### **Techniken und Methoden der Hydroinformatik - Modellierung von komplexen Hydrosystemen im Untergrund -**

Von der Fakultät Bau- und Umweltingenieurwissenschaften der Universität Stuttgart zur Erlangung der Würde eines Doktors der Ingenieurwissenschaften (Dr.-Ing.) genehmigte Abhandlung

Vorgelegt von

### Thomas Breiting

aus Halle/Saale

Hauptberichter: Prof. Dr.-Ing. Rainer Helmig Mitberichter: Prof. Dr.-Ing. Reinhard Hinkelmann Prof. Dr.-Ing. Olaf Kolditz

Tag der mündlichen Prüfung: 8. Juli 2005

Institut für Wasserbau der Universität Stuttgart

2006

**D93 Techniken und Methoden der Hydroinformatik - Modellierung von komplexen Hydrosystemen im Untergrund -**

CIP Titelaufnahme der Deutschen Bibliothek

#### **Breiting, Thomas:**

Techniken und Methoden der Hydroinformatik - Modellierung von komplexen Hydrosystemen im Untergrund - von Thomas Breiting. Institut für Wasserbau, Universität Stuttgart. - Stuttgart: Inst. für Wasserbau, 2006

(Mitteilungen / Institut für Wasserbau, Universität Stuttgart ; H. 144) Zugl.: Stuttgart, Univ., Diss., 2006 ISBN 3-9337 61-47-6

Gegen Vervielfältigung und Übersetzung bestehen keine Einwände, es wird lediglich um Quellenangabe gebeten.

Herausgegeben 2006 vom Eigenverlag des Instituts für Wasserbau Druck: Sprint-Druck, Stuttgart

## **Vorwort und Danksagung**

Diese Arbeit entstand im Rahmen von einigen Forschungsprojekten zur Methanmigrationsprozessen im Untergrund, welche zum einen von der Deutschen Montan Technologie GmbH (DMT) in Essen und zum anderen von dem EU-Kohle Programm (No.: 7220-PR/096) "Assessment of hazardous gas emission to the surface over former mined areas" finanziert wurden.

Meinem Doktorvater Rainer Helmig danke ich vorallem für sein Vertrauen in meine promotionswürdigen Fähigkeiten, für seine Ideen und Gedanken, damit die Arbeit einen "roten Faden" bekam und für sein glückliches Händchen, tolle Arbeitsgruppen mit einem super Arbeitsklima aufzubauen. Herrn Olaf Kolditz danke ich für die Übernahme des Koreferats, den Diskussionen während der Erstellung der Arbeit und der indirekten Ursache für meinen ersten Halbmarathon. Für die Übernahme der Leitung der Methanprojekte sowie für den Feinschliff meiner Arbeit danke ich Phillip Hinkelmann, der mir meinen ersten Besuch in einem richtigen Fußballstadion ermöglicht hat.

Damit die theoretischen Arbeiten an der Uni mit Daten aus der realen Welt überprüft und verbessert werden konnten, danke ich besonders Herrn Dr. Benner von der DMT fur seine ¨ jahrelange Unterstützung und die Exkursionen in den "Ruhrpott". Bei Hussam Sheta bedanke ich mich fur die gute Zusammenarbeit, den vielen Simulationen, den tollen bunten ¨ Ergebnisbildern und den weltumspannenden Diskussionen.

Ich danke allen Angestellten und Hilfskräften des Instituts für Wasserbau der Universität Stuttgart, der Helmig-Arbeitsgruppe Braunschweig (Frau Fraschke, Andreas B., Annette, Bjorn, David, Fritz, Hartmut J., Helmut, Holger, Hussam, Lina, Maren, Phillip, Ralf, Sabine ¨ und Ulrich) und der Helmig-Arbeitsgruppe Stuttgart (Frau Lawday, Alexandros, Andreas B., Andreas K., Anozie, David, Doro, Hartmut E., Hartmut J., Holger, Hussam, Insa, Jenny, Ken, Maren, Mia, Michelle, Nui, Phillip, Sabine, Sandra, Steffen und Ulrich).

Der größte Dank gebührt Maren für ihre unermüdliche aktive und passive Hilfe bei der Erstellung dieser Arbeit und meinen Eltern für ihre Unterstützung in meinem bisherigen Leben.

Diese Arbeit widme ich meinem viel zu früh verstorbenen Vater und unserem bald geborenen Nachwuchs.

> *"Die Arbeit muss auch Spaß machen."* Rainer Helmig in der Braunschweiger Zeitung

## **Inhaltsverzeichnis**

<span id="page-4-0"></span>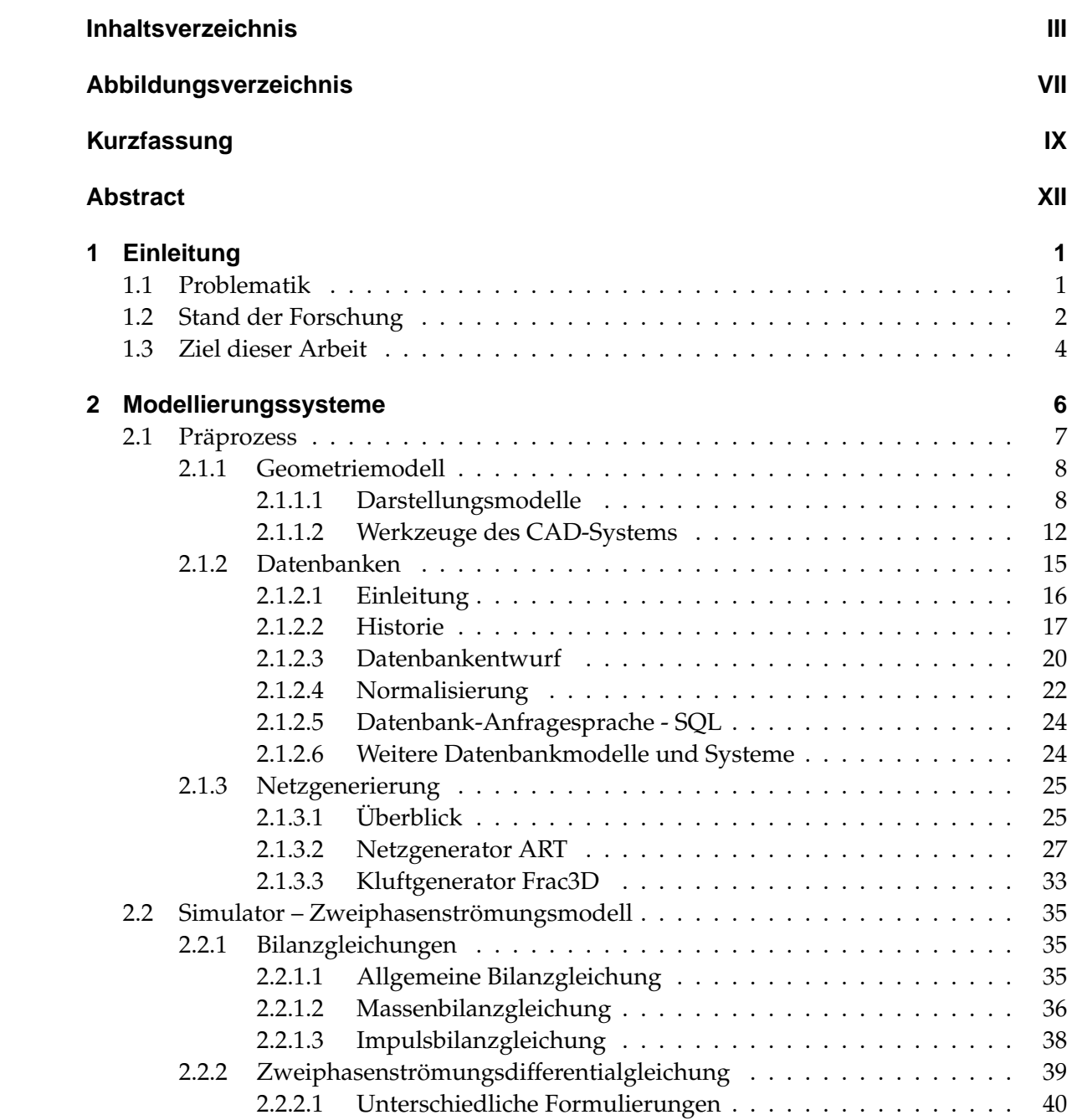

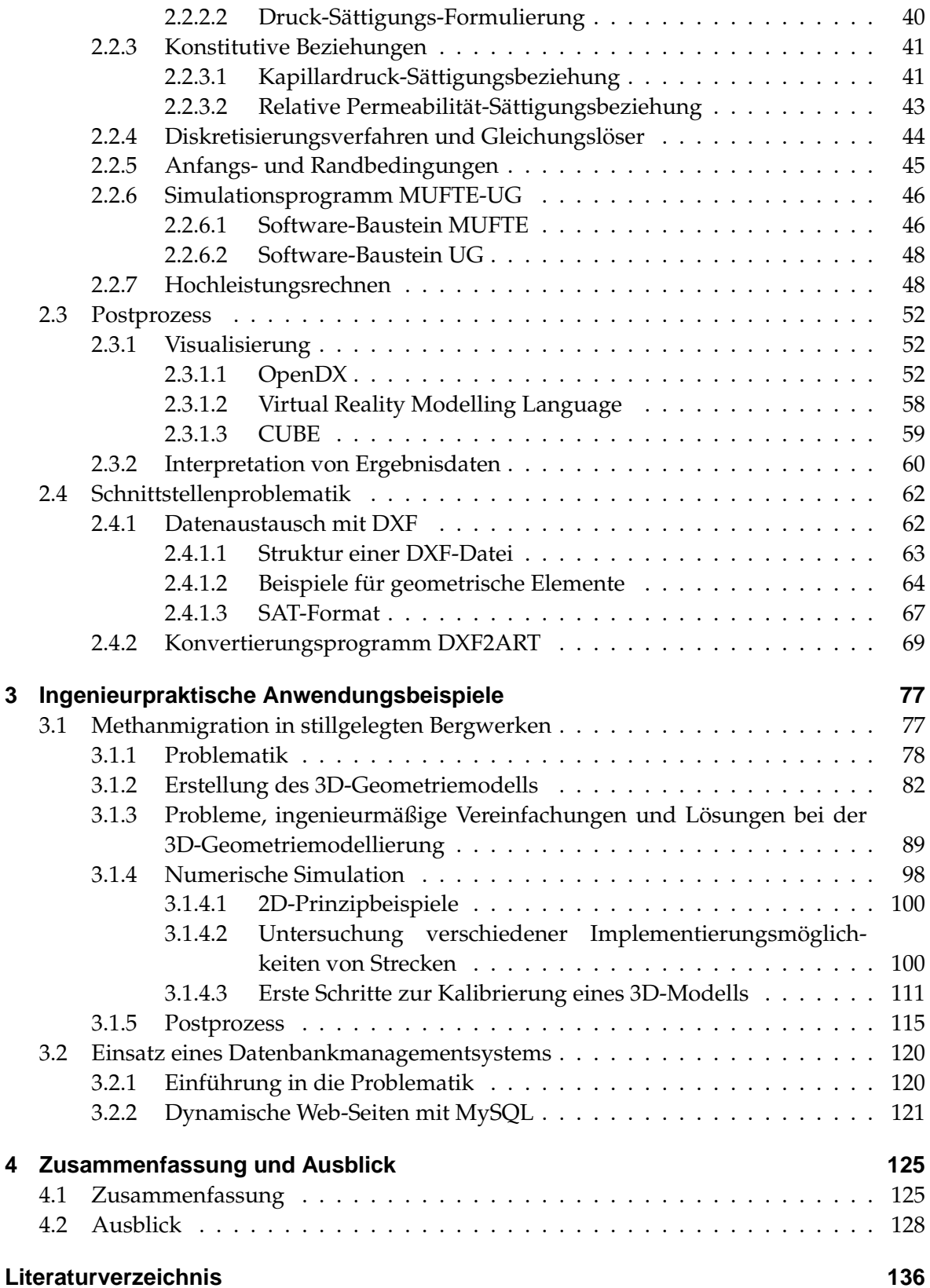

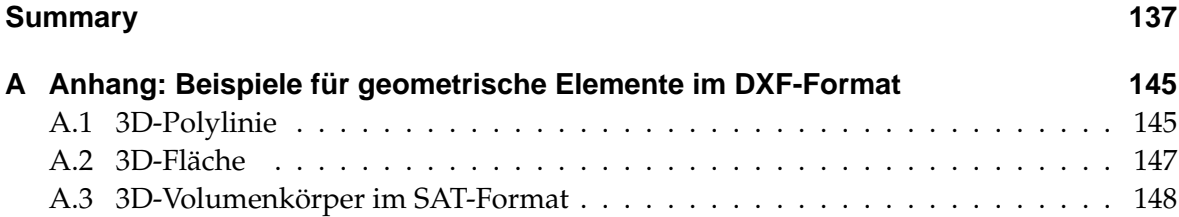

# **Abbildungsverzeichnis**

<span id="page-7-0"></span>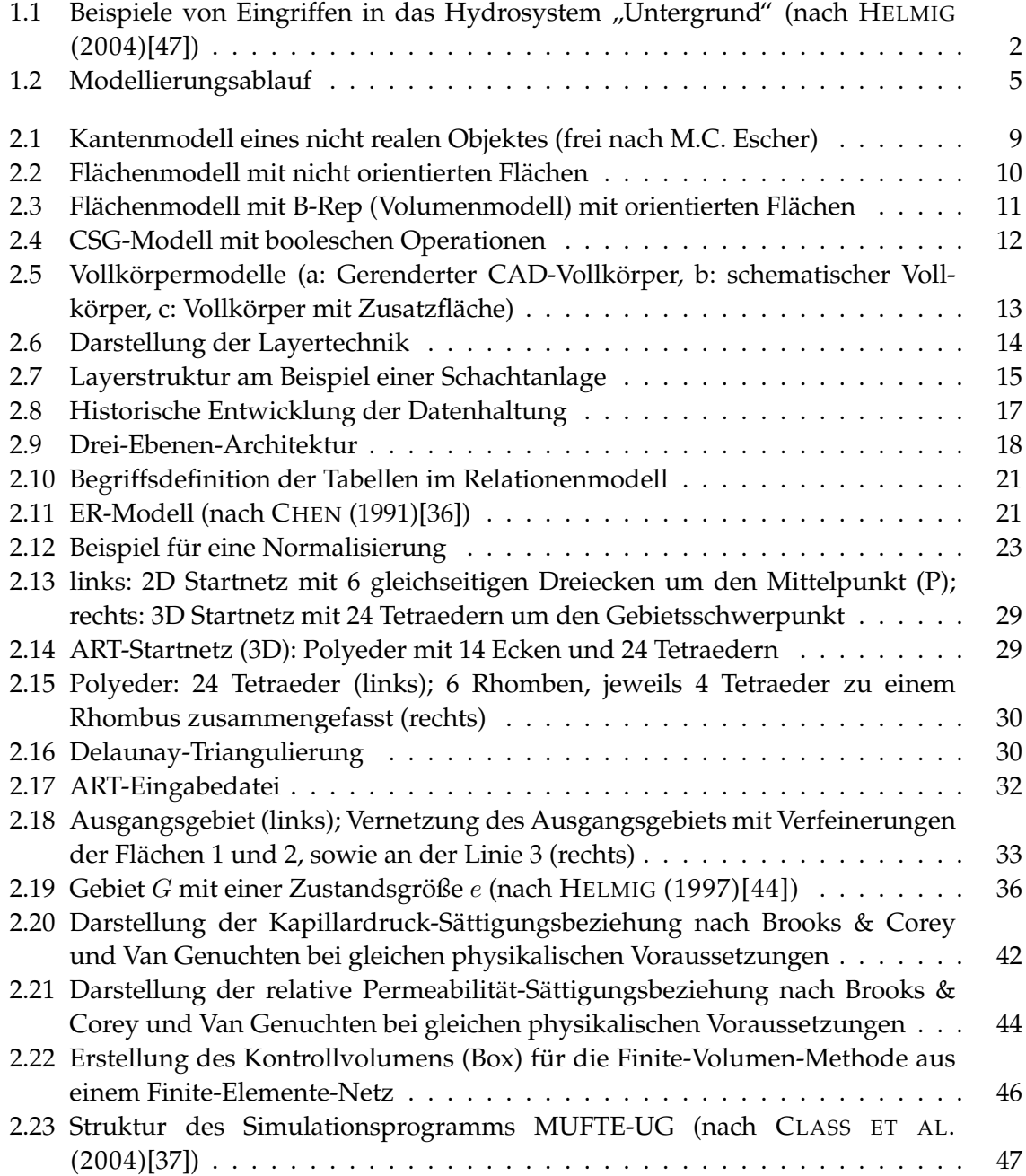

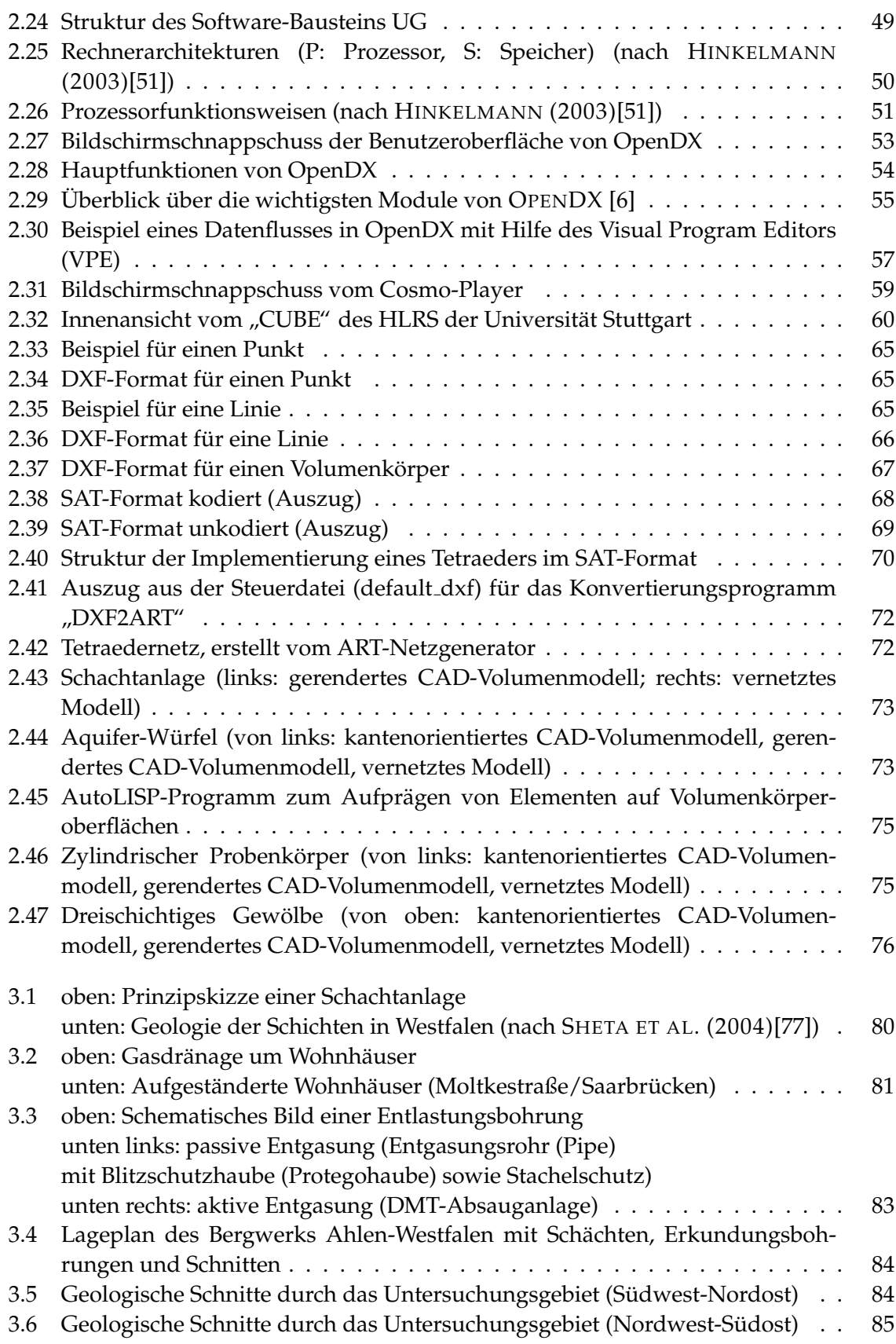

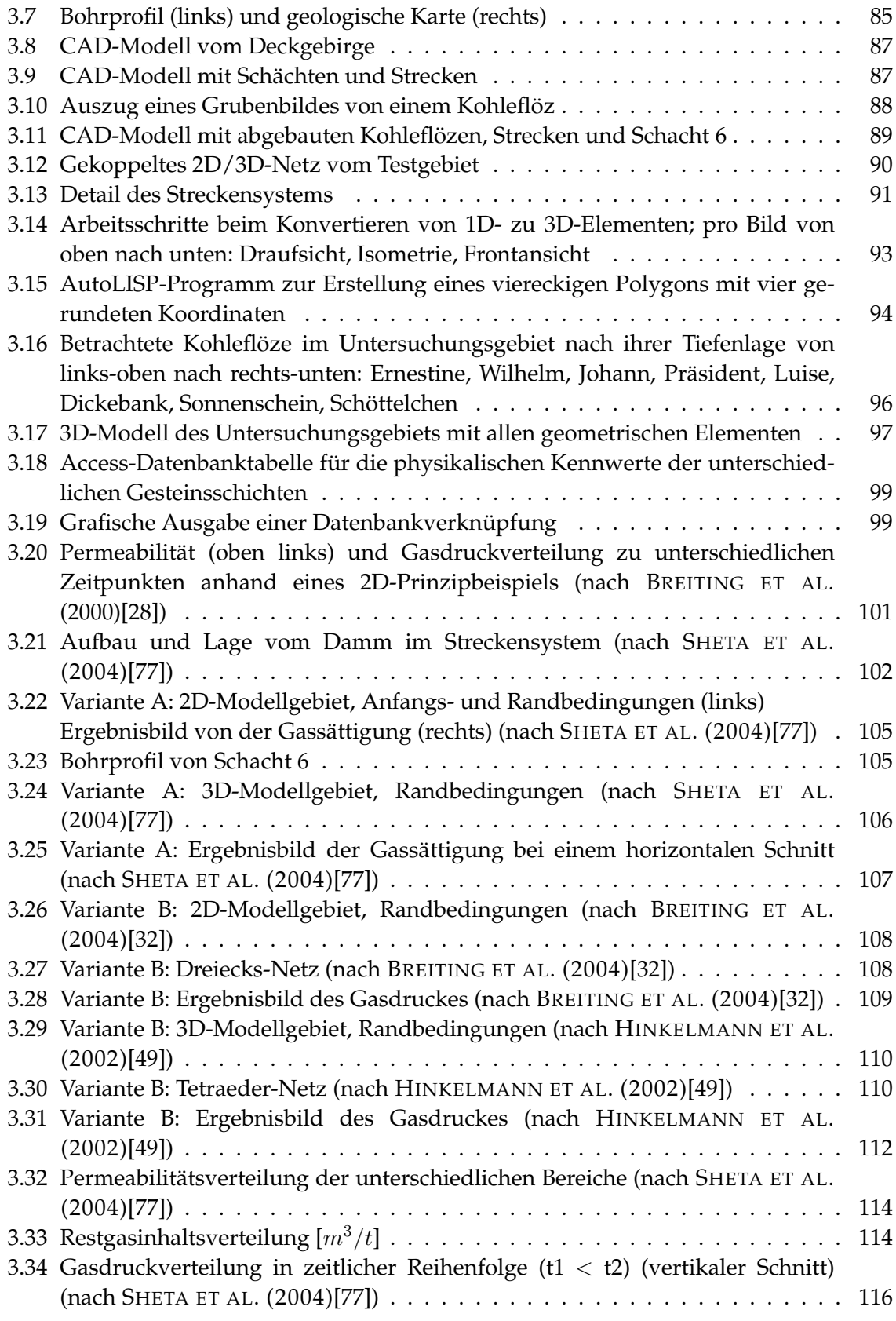

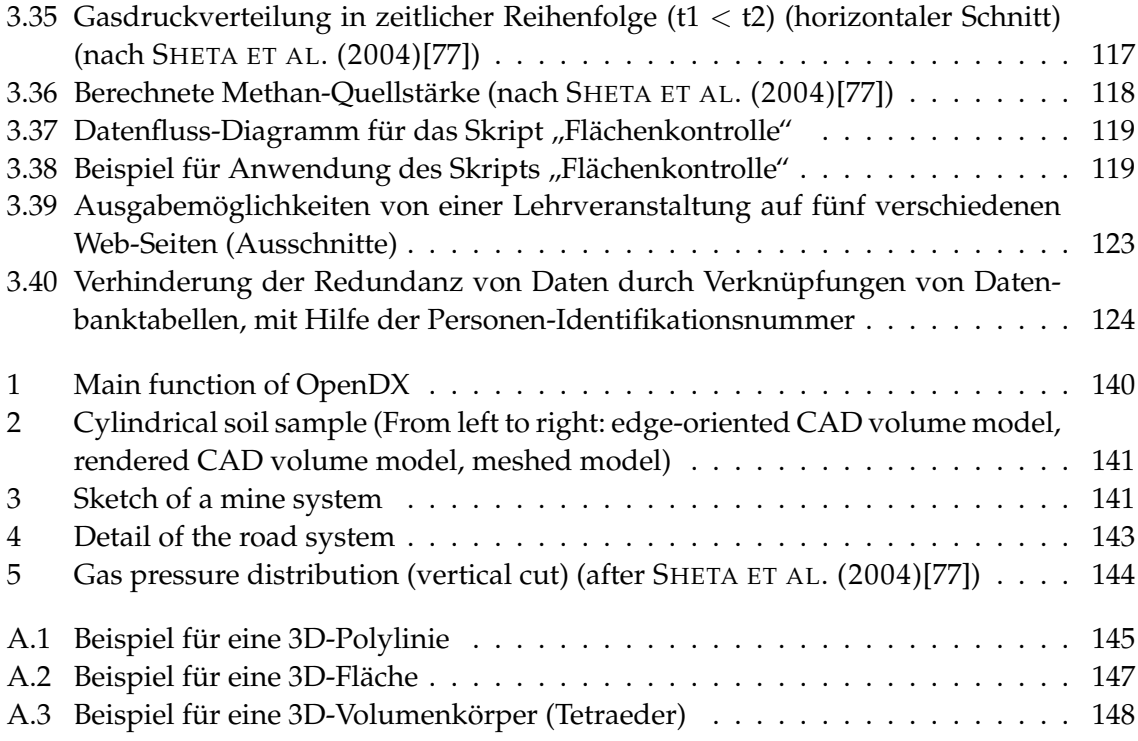

## **Kurzfassung**

Aufgrund der rapiden Weiterentwicklung von Technologien in unserer heutigen Gesellschaft werden immer weitreichendere Eingriffe in die Natur vorgenommen. Im Zuge eines erhöhten Umweltbewusstseins ist es hierbei zunehmend wichtiger, die Auswirkungen dieser Eingriffe vorhersagen und beurteilen zu können. Besonders Hydrosysteme, die u.U. eine großräumige Ausdehnung haben und sensibel auf Veränderungen reagieren, spielen hier eine zentrale Rolle.

Durch den Einsatz von modernen hydroinformatischen Techniken und Methoden können zum Beispiel die Veränderungen von Gas- und Wasserströmungen untersucht werden. Aufgrund der Komplexität und der Vielzahl der zu integrierenden Daten sind leistungsstarke Programme während des gesamten Simulationszyklusses – Präprozess (Zusammenstellen und Vorbereiten der Daten), die eigentliche Simulation und Postprozess (Auswertung und Präsentation der Ergebnisse) – notwendig. Da jedes dieser Programme einen speziellen Bereich abdeckt, ist der Einsatz von mehreren Programmen notwendig und somit ist eine Koppelung dieser Software unumganglich. ¨

Im Rahmen dieser Arbeit werden die einzelnen Modellierungsphasen erläutert und die dazugehörigen Programme exemplarisch vorgestellt. Dabei wird besonders auf die Schnittstellen, welche die Koppelung der einzelnen Anwendungsprogramme ermöglichen, eingegangen. Der Simulationszyklus wird anschließend auf das ingenieurpraktische Beispiel der Methanmigration aus stillgelegten Kohlebergwerken angewendet. Zunächst wird der Einsatz eines CAD-Systems zur Erfassung der 3D-Geometrie des Untergrundes gezeigt. Anschließend werden die Geometriedaten mit Hilfe eines Konvertierungsprogramms so aufbreitet, dass die Daten von einem Netzgenerator weiter verarbeitet werden können. Des Weiteren wird in der Präprozessphase der Simulation auf das Verwalten von physikalischen Daten mit Hilfe eines Datenbankmanagementsystems eingegangen. Nach der eigentlichen numerischen Simulation werden die komplexen Daten mit Hilfe eines 3D-Visualisierungsprogrammes im Rahmen des Postprozesses aufbereitet, prasentiert und aus- ¨ gewertet. Da das hier gewählte Anwendungsbeispiel sehr komplex ist, werden zusätzlich die notwendigen ingenieurmäßigen Vereinfachungen aufgezeigt. Um den vollen Funktionsumfang eines Datenbankmanagementsystems besser darstellen zu können, wird als praktisches Beispiel der Internetauftritt eines Großinstituts vorgestellt.

Zusammenfassend lässt sich sagen, dass die hier vorgestellten 'universell' einsetzbaren Programme zur Modellierung von komplexen Hydrosystemen im Untergrund geeignet sind. Jedoch bietet die Verwendung von kommerziellen, hochspezialisierten Einzelprogrammen den großen Vorteil, dass sie einen auf die jeweilige Fragestellung zugeschnittenen Funktionsumfang besitzen und somit eine einfachere Handhabung ermöglichen. Der Nachteil liegt hier jedoch in den deutlich erhöhten Kosten – und die Problematik der Koppelung unterschiedlicher Programme bleibt weiterhin vorhanden.

## **Abstract**

<span id="page-14-0"></span>The rapid advance of technology in our modern society is accompanied by increasingly farreaching encroachments on nature. Due to an increased environmental awareness, it has become more and more important to predict the impact and to assess the consequences of these encroachments. Especially hydrosystems, which may be extensive and react very sensitively to changes, play a central role in this context.

Modern hydroinformatic techniques and methods can be used, for example to investigate the changes in gas and water flows. Due to the large number and the complexity of the data which have to be incorporated for this kind of system, powerful programs are necessary during the whole simulation cycle – the preprocess (gathering and preparation of data), the actual simulation and the postprocess (analysis and presentation of results). For each of these steps, a specific software is needed so that a coupling of different programs becomes inevitable.

In this study, the individual steps of the modeling process are explained and the associated programs presented on the basis of examples. Particular attention is paid to the interfaces which enable a coupling of the single application programs. The complete simulation cycle is then applied to the practical engineering example of methane migration from abandoned coal mines.

First, a CAD system used to construct the 3D geometry of the subsurface system is presented. Subsequently, a conversion program is used to prepare the geometry data in such a way that they can be processed by a mesh generator. As a further step in the preprocess phase, the management of physical data with the help of a database management system is explained. After the numerical simulation, the complex data are prepared, analyzed and presented with the help of a 3D visualization program in the context of the postprocess. As the application problem chosen in this study is very complex, the necessary engineering simplifications are shown additionally. In order to explain the full capability of a database management system better, the internet presence of a large institute is presented as a practical example.

In summary, it can be said that the 'universal' programs presented here are capable of and suitable for modeling complex hydrosystem in the subsurface. However, using commercial and highly specialized single programs has the great advantage that they possess a functionality especially custom-made to the respective problem at hand and therefore offer a simpler handling. The disadvantage lies in the higher costs – and the problem of coupling different programs still prevails.

## <span id="page-16-0"></span>**1 Einleitung**

### <span id="page-16-1"></span>**1.1 Problematik**

In dem Maße, in dem die Weltbevölkerung ansteigt, greift auch der Mensch immer stärker in die Natur ein, sei es bewusst, wie z.B. durch Bauwerke oder geologische Lagerstätten, oder durch Unfälle, wie z.B. das Verunglücken eines Öltankschiffs. Innerhalb der letzten Jahrzehnte hat sich ein positives Umweltbewusstsein bei einem Großteil der Bevölkerung eingestellt, so dass der Schutz und Erhalt einer gesunden Umwelt mittlerweile als hohes Gut eingeschätzt wird.

Um die Auswirkungen der Eingriffe beurteilen zu können, kommt der Nachbildung und Vorhersage von Strömungen in Grund- und Oberflächengewässern eine zentrale Rolle zu, wobei nicht nur die Strömung des Wassers betrachtet wird, sondern auch von Gasen (z.B.  $CO<sub>2</sub>$ , Methan) oder Schadstoffen (z.B. Öl, Benzin). Hierbei geht es z.B. um Änderungen von Strömungsverhältnissen, des Wasserhaushalts oder der Wasserqualität. Weiterhin beeinflussen diese Strömungsvorgänge maßgeblich Ausbreitungs- und Transportvorgänge, und haben somit, neben den Wechselwirkungen mit physikalischen, chemischen und mikrobiologischen Prozessen, einen großen Einfluss auf das Ausmaß der Auswirkungen von Schadstoffimmissionen.

Besonders bei Untergrundsystemen (siehe Abb. [1.1\)](#page-17-1) ist ein umfassender Modellierungsansatz notwendig, da hier neben komplexen und schwer erkundbaren Bodenstrukturen auch komplexe Prozesse auf verschiedenen Raum- und Zeitskalen auftreten.

Um die Abläufe in diesen komplexen Hydrosystemen besser beurteilen zu können, hat sich die Modellierung am Computer als ein bedeutendes Hilfsmittel etabliert. Entwicklungen der letzten Zeit zeigen, dass es für diese umfassende Modellierung notwendig ist, eine wachsende Anzahl von Daten möglichst ohne Informationsverlust von der Vorbereitungsphase (Präprozess) über die numerische Simulation bis zur Nachbereitungsphase (Postprozess) zu transferieren. Die Gesamtheit dieser Bereiche wird als hydroinformatisches System bezeichnet.

Dieser Bereich der Modellierung von physikalischen Prozessen stellt einen der drei Hauptbausteine der Hydroinformatik dar. Die beiden anderen Bausteine sind zum einen die Errichtung von Entscheidungsunterstützungs-, Management- und Informationssystemen und zum anderen der Einsatz von Informations- sowie Kommunikationstechnologien. In dieser Arbeit werden hauptsächlich Themen vorgestellt, welche dem hydroinformatischen Schwerpunkt "Modellierung" zuzuordnen sind.

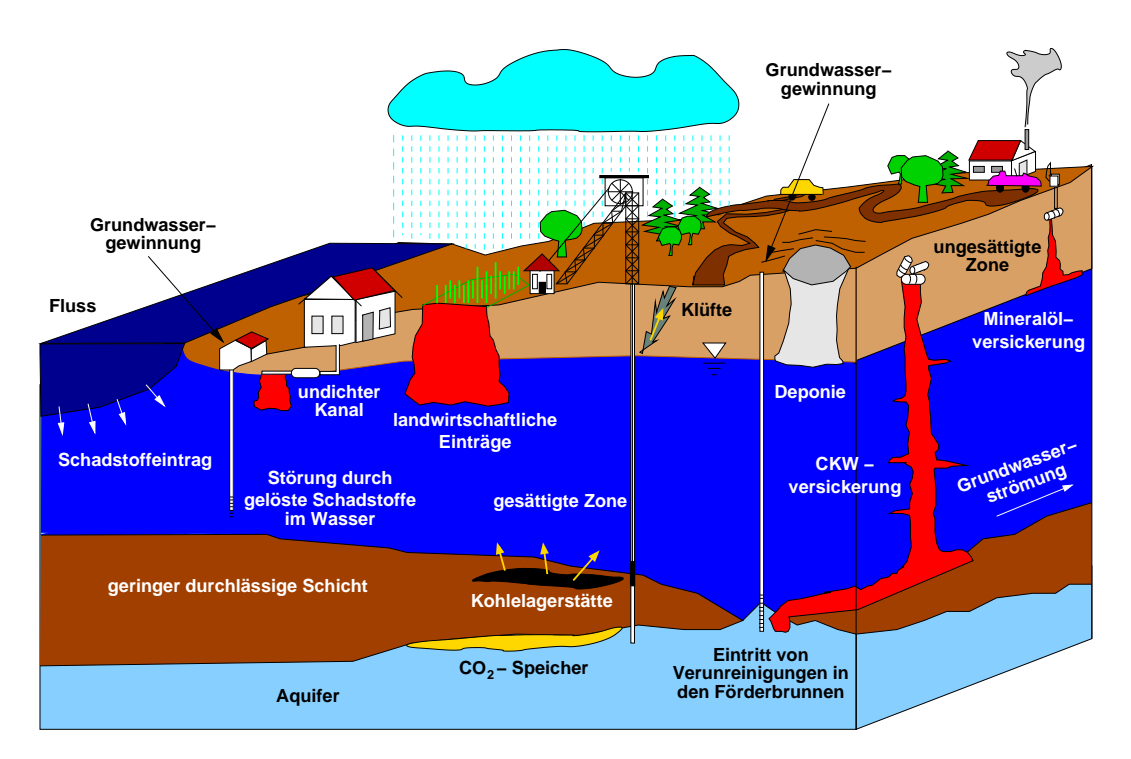

<span id="page-17-1"></span>Abbildung 1.1: Beispiele von Eingriffen in das Hydrosystem "Untergrund" (nach HELMIG)<br>(2004)<sup>[47]</sup> (2004)[\[47\]](#page-149-0))

Aufgrund des Einsatzes von modernen Erkundungsmoglichkeiten, welche eine Vielzahl ¨ von Daten erheben, sind Methoden und Techniken entwickelt worden, um diese Datenvielfalt verarbeiten und verwalten zu können. Je mehr Informationen vorhanden und in das Modell integriert sind, desto besser ist eine Simulation der komplexen Prozesse möglich. Dies setzt jedoch voraus, dass die jeweiligen Programme miteinander gekoppelt sind und ein reibungsloser Datenaustausch stattfinden kann. Des Weiteren zeigt sich folgende Entwicklung: Während in früherer Zeit der Schwerpunkt der Modellierung auf der Simulation lag, wird heute mindestens der gleiche Aufwand für den Prä- und Postprozess benötigt.

### <span id="page-17-0"></span>**1.2 Stand der Forschung**

Um die Strömung von Fluiden und Gasen im Untergrundbereich abzubilden, muss die Geologie erfasst werden, welche die Fließpfade vorgibt oder behindert. Für die Erfassung der Geometrie bei Oberflächenströmungen stehen GIS-Systeme (Geoinformations-Systeme) zur Verfügung, die jedoch in der Regel nur zweidimensionale Strukturen abbilden können. Eine Verarbeitung von Tiefeninformationen ist nur eingeschränkt möglich.

Auch für Untergrundsysteme gibt es Programme zur Erfassung der Geometrie, wie z.B. GO-CAD [\[5\]](#page-146-2), earthVision [\[3\]](#page-146-3) oder StratWorks 3D [\[13\]](#page-146-4). Hierbei ist es möglich, die Dreidimensionalität des Untergrunds mit den verschiedenen Schichtungen und Klüften z.B. anhand von vorzugebenden Bohrprofilen zu erfassen, jedoch ist eine Integration von weiteren Strukturen, wie z.B. das dreidimensionale Streckennetz eines Bergwerks, hier nicht moglich. ¨

Um solch eine komplexe Geometrie abbilden zu können, wird im Rahmen dieser Arbeit auf ein klassisches CAD-System (Computer Aided Design System) zuruckgegriffen. Dieses ¨ bietet den Vorteil, dass beliebige zwei- und dreidimensionale Objekte erstellt und bearbeitet werden können.

Bei Untergrundsystemen ist nicht nur die Geometrieerfassung komplex, sondern es gibt auch eine Vielzahl von physikalischen Parametern, welche für die numerische Simulation benötigt werden. Diese Informationen können mit einem Datenbankmanagementsystem verwaltet werden, welches die Daten nach den Anforderungen von speziellen Sichtweisen aufbereiten und exportieren kann. Weiterhin ist eine Anbindung der Datenbank an ein CAD-System möglich, so dass jedes geometrische Objekt mit den zugehörigen physikalischen Parametern verknüpft werden kann.

Der Markt der Netzgeneratoren ist sehr groß, jedoch sind für die Erstellung von Netzen aus komplexen mehrdimensionalen Geometrien, welche für die Simulation von Gas-Wasserströmungen im Untergrund notwendig sind, nur wenige Netzgeneratoren geeignet. Ein wichtiger Aspekt ist hierbei, dass der Netzgenerator z.B. 2D-Elemente (Kohleflözflächen, Klüfte) und 3D-Elemente (Transportstrecken, Dämme) gemeinsam verarbeiten kann. Um die Arbeit mit dem Netzgenerator zu vereinfachen, sind weiterhin Funktionalitäten hilfreich, die eine grafische Korrektur von Gitternetzpunkten ermöglichen, um somit in ausgewählten Bereichen die Netze für die anschließende Berechnung zu optimieren.

Für die numerische Simulation von Gas-Wasserströmungen in Hydrosystemen existieren bereits eine Vielzahl von ausgereiften Programmen, wie z.B. MUFTE-UG [\[37\]](#page-148-2), TOUGH2 [\[15\]](#page-146-5) und Eclipse [\[4\]](#page-146-6). Im Rahmen dieser Arbeit kommt das Programmsystem MUFTE-UG zur Anwendung, welches bekannte Schnittstellen zu Praprozess- und Postprozess-Werkzeugen ¨ besitzt.

Die Auswertung der Simulationsergebnisse im Rahmen des Postprozesses wird heutzutage mit Hilfe neuerer Techniken erleichtert. Zum einen können aufgrund leistungsfähiger Hardware die Ergebnisse in anspruchsvollen Filmen mit z.B. hohen Auflosungen und vielen ¨ Zeitschritten erstellt werden. Zum anderen sind mit neuen Präsentationsmedien (z.B. Mehr-flächen-Projektionen, CAVE [\[39\]](#page-148-4)) eine bessere räumliche Darstellung der berechneten Ergebnisse möglich.

Wie oben beschrieben wird, existieren bereits Methoden und Techniken, um die unterschiedlichen Daten bei der Modellierung von Hydrosystemen erfassen zu können. Hierbei stellt sich jedoch das Problem, dass diese Programme noch nicht auf ein Standard-Datenformat zur gemeinsamen Kommunikation zurückgreifen, um somit die einzelnen Modellierungsschritte einfach koppeln zu können. Des Weiteren gibt es bislang noch kein Werkzeug, das den gesamten Präprozess abdeckt, oder gar den gesamten Modellierungszyklus. Hier besteht ein Bedarf an der Entwicklung von Schnittstellen, wobei im Rahmen dieser Arbeit ein erster Schritt in diese Richtung getan wird.

### <span id="page-19-0"></span>**1.3 Ziel dieser Arbeit**

Der (unkontrollierte) Austritt des Methans an der Tagesoberfläche in Bergwerksgebieten stellt ein großes Problem und eine Bedrohung der dortigen Bevölkerung dar. Die zu beantwortende Fragestellung in diesem Zusammenhang ist: Wo und in welchen Mengen tritt das Methan aus?

Die Struktur der Geologie und des Streckennetzes von Bergwerken ist sehr komplex, was den Einsatz von modernen hydroinformatischen Werkzeugen erfordert. Da im Sinne eines optimalen Kohleabbaus bereits sehr gute Untersuchungen des Untergrunds vorgenommen wurden, kann auf umfangreiches Datenmaterial zurückgegriffen werden. Für eine spätere Kalibrierung des numerischen Modells liegen des Weiteren Messdaten von Ausgasungsraten an bestimmten Stellen vor, wie z.B. Punktmessungen an den Schächten und Flächenmessungen an der Tagesoberfläche.

Ziel dieser Arbeit ist es, im Rahmen der oben genannten Fragestellung den Ausschnitt eines Hydrosystems am Beispiel der Methanmigration aus stillgelegten Bergwerken zu modellieren. Dazu wird zum ersten Mal ein komplexes großdimensioniertes Natursystem (reale Schachtanlage) dreidimensional aufgenommen und die auftretende Gas-Wasserströmung numerisch simuliert. Anhand dieses Systems soll das Prozessverständnis vertieft werden und ein spaterer Vergleich von gemessenen mit den errechneten Daten (Kalibrierung) vorbe- ¨ reitet werden. Hierbei wird ein Schwerpunkt auf die Verknüpfung und Weiterentwicklung der großen Vielzahl von hydroinformatischen Techniken und Methoden gelegt. Ein Kriterium fur die Auswahl der verwendeten Werkzeuge ist deren Einsatz bei der Kombination ¨ eines CAD-Systems mit einem Netzgenerator sowie bei der Integration von Datenbanken in das Modellierungssystem. Ein weiterer Schwerpunkt für den Einsatz der Werkzeuge liegt im Bereich der Visualisierung von komplexen 3D-Daten.

Die Reihenfolge der eingesetzten Werkzeuge ist in Abbildung [1.2](#page-20-0) exemplarisch dargestellt. Hier sind die drei wesentlichen Komponenten eines Modellierungssystems zu erkennen, die in Kapitel [2](#page-21-0) erläutert werden. In der Präprozess-Phase (siehe Kap. [2.1\)](#page-22-0) werden alle notwendigen Arbeiten, welche vor der Simulation anfallen, durchgeführt. Hierzu gehört z.B. die Geometrieerstellung und die Netzgenerierung. In der Simulations-Phase (siehe Kap. [2.2\)](#page-50-0) wird ein numerisches Simulationsprogramm für die Zweiphasenströmung (Gas- und Wasserströmung) eingesetzt. Hier kommt das Programm "MUFTE-UG" zum Einsatz. Die Er-gebnisse der Simulation werden in der dritten Phase (Postprozess, siehe Kap. [2.3\)](#page-67-0) mit Hilfe von Visualisierungsprogrammen dargestellt und ausgewertet.

Nach der allgemeinen Erläuterung der drei Phasen des Modellierungssystems wird in Kapitel [3](#page-92-0) auf zwei ingenieurpraktische Anwendungsbeispiele eingegangen. Zum einen wird in Kapitel [3.1](#page-92-1) der Modellierungszyklus am Beispiel der Methanmigration aus stillgelegten Bergwerken vorgestellt. Hierbei wird auf Schwierigkeiten bei der Umsetzung der geometrischen und numerischen Modelle eingegangen und es werden Lösungsmöglichkeiten auf-gezeigt. Zum anderen wird in Kapitel [3.2](#page-135-0) eine umfangreiche Einsatzmöglichkeit für ein Datenbankmanagementsystem am Beispiel des modernen Internetauftritts eines Großinstituts gezeigt.

Diese Arbeit schließt in Kapitel [4](#page-140-0) mit einer Zusammenfassung und einem Ausblick.

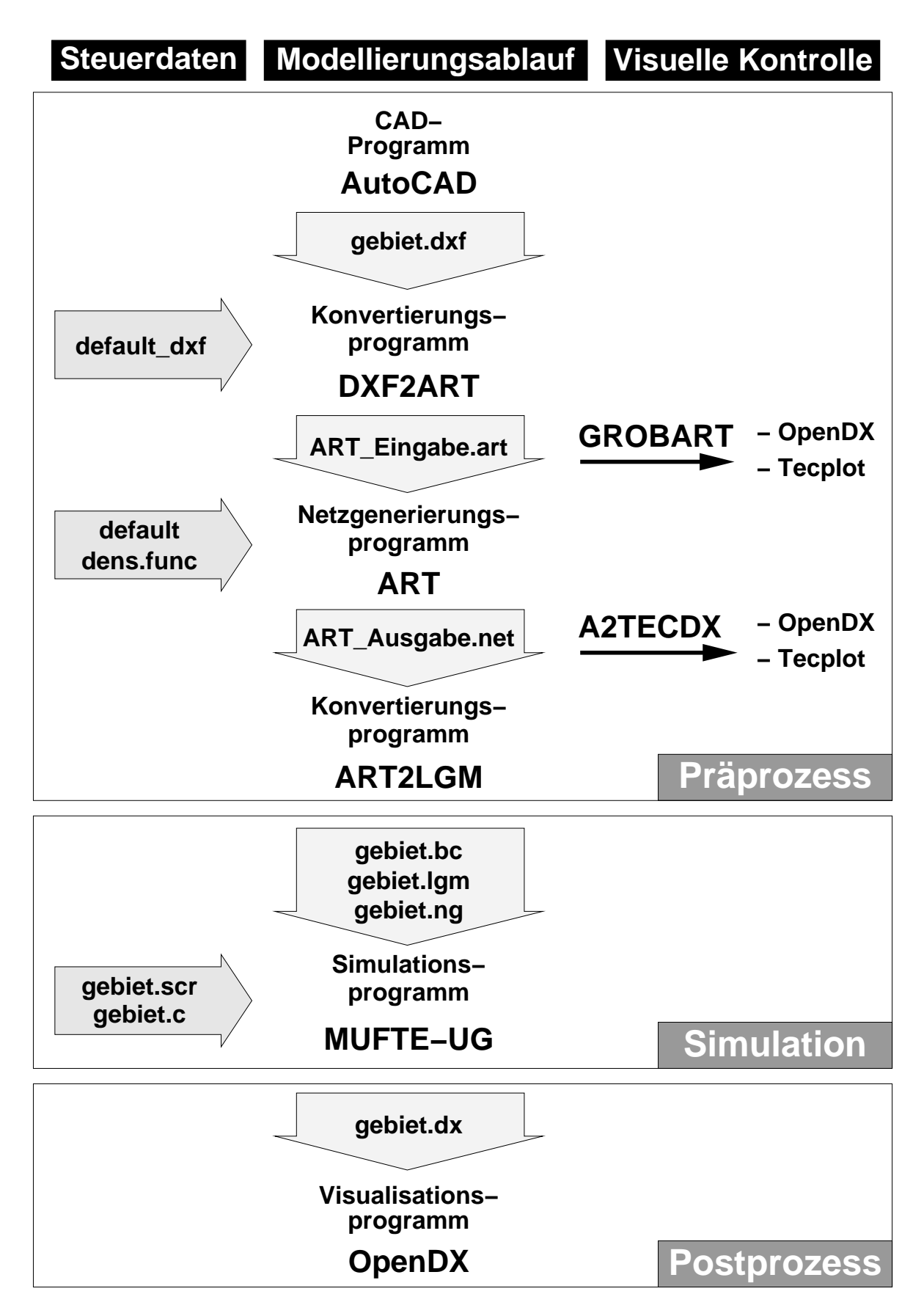

<span id="page-20-0"></span>Abbildung 1.2: Modellierungsablauf

## <span id="page-21-0"></span>**2 Modellierungssysteme**

Das Ziel eines Modellierungssystems ist es, Prozesse der realen Welt moglichst wirklich- ¨ keitsnah wiederzugeben. Da die reale Welt jedoch zu komplex ist, um in ihrer Gesamtheit wiedergegeben zu werden, können in der Regel nur Ausschnitte betrachtet werden und es müssen Vereinfachungen getroffen werden. Dies stellt eine große Herausforderung für die Modellierer dar.

Um abschätzen zu können, welcher Teil der Realität betrachtet werden soll, muss zunächst die Fragestellung in " Prosa" formuliert werden. Anschließend muss ein geeignetes (mathematisches) Modell, das zulässige Vereinfachungen enthält, ausgewählt werden. Zur Lösung wird oftmals eine Simulation als ein virtuelles Experiment am Rechner eingesetzt.

Die Fragestellungen, die beantwortet werden sollen, können unterschiedliche Ziele haben. Zum einen kann die Aufgabe sein, ein bekanntes Szenario zu verstehen bzw. nachzuvollziehen. Ein Beispiel: Methangas strömt aus Kohleflözen aus und migriert an die Tagesoberfläche. Die Methangasmenge, welche durch das Strecken- und Schachtsystem entweicht, kann ermittelt werden. Dazu werden an den Köpfen der Schächte die Gasvolumenströme gemessen. Die Fließwege und Mengen des Methans durch das Gebirge sind jedoch weitgehend unbekannt.

Zum anderen kann die Aufgabe sein, ein bekanntes Szenario zu optimieren. Beispielsweise soll mit einer minimalen Anzahl von Entgasungsbohrungen ein Maximum an Methan kontrolliert aus der Tiefe an die Tagesoberfläche abgeführt werden.

Ein weiterer großer Anwendungsbereich von Simulationen ist es jedoch, Vorhersagen treffen zu können. Hierbei kann z.B. die Fragestellung sein, ausgehend von einer bekannten Ausgasungsrate, wo genau das Methan an der Tagesoberfläche in welchen Mengen und Zeiträumen austritt.

Wie oben beschrieben, müssen Abschätzungen für die Vereinfachung des Systems getroffen werden. Hierbei muss überlegt werden, welche Größen bei der aktuellen Fragestellung eine Rolle spielen, wie groß ihr Einfluss ist und mit welchen Unsicherheiten diese Großen ¨ behaftet sind. Bei dem Beispiel der Methanmigration ist die Geometrie der Strecken und Schächte in der Regel sehr genau bekannt, jedoch ist diese exakte Auflösung nicht von entscheidender Bedeutung für die numerische Simulation. Hingegen spielt die Kluftverteilung im umgebenden Gebirge eine sehr große Rolle, da Klüfte einen bedeutenden Einfluss auf die Fließwege des Methans haben. Bei realen Gebieten sind jedoch keine exakten Informationen über die Kluftverteilungen bekannt.

Diese Entscheidungen und das Zusammentragen aller relevanten Informationen stellt den so genannten Präprozess dar (siehe Kap. [2.1\)](#page-22-0). Die Grundlagen der numerischen Simulation,

die in dieser Arbeit verwendet wird, werden in Kapitel [2.2](#page-50-0) beschrieben. Anschließend wird in Kapitel [2.3](#page-67-0) auf den Postprozess eines Modellierungssystems eingegangen, in dem die Resultate der numerischen Simulation aufbereitet und ausgewertet werden.

### <span id="page-22-0"></span>**2.1 Praprozess ¨**

Im Zuge des Präprozesses werden alle Arbeiten vor der numerischen Simulation durchgeführt. Hierzu soll das reale Natursystem möglichst realistisch für die Weiterbearbeitung am Computer aufbereitet werden. Dazu müssen Vereinfachungen bei der Beschreibung der Geometrie und der physikalischen Prozesse und Kennwerte getroffen werden.

Bei einfachen Modellen ist die Eingabe der Geometrie "von Hand" üblich. Das heißt, die<br>seinerteiteken Jaformationen werden mit Hilfe einer Gebruitung vorman (Editor) Burkt geometrischen Informationen werden mit Hilfe eines Schreibprogammes (Editors) Punkt fur Punkt eingegeben. Dabei kann die Geometrie aber nicht gleichzeitig visuell kontrolliert ¨ werden und es stehen keine grafischen Hilfsmittel wie zum Beispiel Schnittpunktberechnung oder Senkrechtenermittlung zur Verfugung. Da diese Methode der Geometrieerfas- ¨ sung sehr aufwändig und bei großen Systemen fast unmöglich ist, wird sie in dieser Arbeit nicht weiter betrachtet. Durch den Einsatz von Geoinformationssystemen (GIS-Systemen) ist die Bearbeitung von großen Systemen möglich, da während der Eingabe der Geometrie diese sofort visuell kontrolliert werden kann. Der Nachteil von GIS-Systemen ist, dass sie nicht auf eine dreidimensionale Modellierung ausgelegt sind und somit auch im Rahmen dieser Arbeit nicht weiter betrachtet werden. Eine weitere Möglichkeit zur Geometrieerfassung ist der Einsatz von CAD-Systemen. In Kapitel [2.1.1](#page-23-0) wird speziell auf die Geometrieerfassung mit Hilfe eines CAD-Systems eingegangen. Die CAD-Systeme ermoglichen ¨ die Eingabe der geometrischen Informationen des Modells mit der gleichzeitigen visuellen Kontrolle der Geometrie am Bildschirm und sie sind zur Modellierung von dreidimensionalen Körpern gut geeignet.

Bei den Untergrundsystemen, die im Rahmen dieser Arbeit modelliert werden, benötigt man zur numerischen Simulation physikalische Parameter wie Porosität, Permeabilität und Dichte. Eine Möglichkeit der Zuordnung der physikalischen Eigenschaften zu den geometrischen Objekten des Modells ist ebenfalls, wie bei der geometrischen Erfassung erwähnt, die Eingabe " von Hand". Darauf wird in dieser Arbeit nicht weiter eingegangen, weil hier die Vorteile des Einsatzes von Datenbankmanagementsystemen (Verhinderung von Redundanz und schnelle Änderungen) bei großen Systemen vorgestellt werden sollen. Somit werden die Parameter mit Hilfe eines Datenbankmanagementsystems dem geometrischen Modell zugewiesen. Dieser Prozess wird im Kapitel [2.1.2](#page-30-0) vorgestellt.

Abschließend wird in Kapitel [2.1.3](#page-40-0) der Einsatz des Netzgenerators ART gezeigt. Dieser erstellt aus der vorgegeben Geometrie ein Netz, worauf anschließend die numerische Simula-tion durchführt wird (siehe Kap. [2.2\)](#page-50-0). Die geometrischen Eingabeparameter zur Netzerzeugung werden in dieser Arbeit durch das Konvertierungsprogramm " DXF2ART" von einer CAD-Ausgabedatei (DXF-Format) in ein lesbares Format für den Netzgenerator ART um-gewandelt und diesem zur Verfügung gestellt (siehe Kap. [2.4.2\)](#page-84-0).

#### <span id="page-23-0"></span>**2.1.1 Geometriemodell**

Das Geometriemodell beschreibt die topologischen und geometrischen Eigenschaften des Simulationsgebiets. Es stellt geometrische Eingabeparameter für den Netzgenerator bereit, welcher damit das Netz für die numerische Simulation erstellt.

Das Simulationsprogramm MUFTE-UG, welches in dieser Arbeit verwendet wurde (siehe Kap. [2.2.6\)](#page-61-0), kann gleichzeitig geometrische Objekte verschiedener Dimensionen verarbeiten: Punkte, Linien, Flächen und Volumenkörper (Quader und Tetraeder). Dies bedeutet, dass die Simulation von sehr komplexen Gebieten möglich ist.

Im Rahmen dieser Arbeit sollen komplexe geometrische Strukturen bearbeitet werden, bei denen die herkömmliche Methode der Geometrieerfassung von Hand (Koordinateneingabe für jeden Punkt) nicht mehr möglich ist. Durch den Einsatz von CAD (Computer Aided Design)-Systemen soll die Geometrieerstellung erheblich vereinfacht werden. Diese grafischen Zeichen- oder Konstruktionsprogramme basieren auf der Vektorgrafik und ermöglichen das Erstellen von 2D- und 3D-Konstruktionen bzw. Geometriemodellen. Das heißt, alle Geometrieelemente basieren auf Basispunkten, welche durch Verknüpfungen untereinander ein Geometrieelement darstellen.

CAD-Systeme sind in dem konstruktiven Ingenieurbau fest etabliert, da sie vor allem bei häufig wiederkehrenden Konstruktionen ihre Hauptstärken der einfachen Änderungs- und Nachbearbeitungsmöglichkeiten ausspielen können. Im Gegensatz dazu bestehen die komplexen Hydrosysteme im Untergrund aus einer Vielzahl von geometrischen Elementen, die sich alle voneinander unterscheiden. Bei der Bearbeitung von Fragestellungen in diesen Bereichen kann die Anwendung eines CAD-Systems eine unersetzliche Hilfe sein, auch wenn die Geometrie so nur einmal in dieser Zusammensetzung auftritt. Daran hat die sofortige visuelle Kontrolle der Eingabe einen großen Anteil. Aber auch die speziellen Funktionalitaten ¨ des CAD-Systems, wie zum Beispiel die Schnittpunktermittlung, sind hilfreiche Werkzeuge bei der geometrischen Modellierung von komplexen Hydrosystemen.

Viele Simulationsmodelle fur Untergrundsysteme besitzen ihre eigenen speziellen CAD- ¨ Systeme zum Erfassen der Geometrie. In dieser Arbeit wird der Marktfuhrer der CAD- ¨ Systeme (AutoCAD) als Präprozessor-Werkzeug integriert. Die Standard-Funktionalitäten sind für die meisten Probleme des Untergrunds ausreichend. Der Einsatz von AutoCAD hat z.B. die Vorteile, dass zum einen ein einfacher Datenimport von bereits mit dem AutoCAD-Format aufgenommen Geometrien möglich ist und zum anderen aufgrund der großen Verbreitung eine gute Unterstützung der Anwender vorhanden ist. Der Nachteil besteht in den Lizenzgebühren und der zu erstellenden Schnittstelle zum Netzgenerator sowie der teilweise schwierigen Erstellung von Volumenkörpern.

#### <span id="page-23-1"></span>**2.1.1.1 Darstellungsmodelle**

Die CAD-Systeme sind fast ausschließlich unter dem Gesichtspunkt des geometrischen Modellierens entwickelt worden. Der Schwerpunkt liegt dabei in der topologischen und geometrischen Beschreibung von realen Objekten. In heutiger Zeit wurden die CAD-Systeme um eine Vielzahl von Zusatzanwendungen erweitert. So gibt es zum Beispiel Schnittstellen zum Datenaustausch über das Internet oder die Möglichkeit der Kommunikation mit Datenbanken. Diese Datenbankverknüpfung wird noch detailliert im Rahmen dieser Arbeit in Kapitel [3.2](#page-135-0) vorgestellt.

Da es im Rahmen dieser Arbeit hauptsächlich um die dreidimensionale geometrische Modellierung geht, wird hier besonders auf diese speziellen 3D-Werkzeuge eingegangen. Das 3D-Kernmodell der CAD-Systeme besteht in der Regel aus einem geometrischen Modellierer. Der Modellierer benutzt unterschiedliche Darstellungsmodelle zur Erzeugung von realen Objekten, wie z.B. Kanten-, Flächen- und Volumenmodelle (siehe auch BLANK (2002)[\[25\]](#page-147-1)).

Nachfolgend werden die einzelnen Modelle kurz erläutert.

#### • **Kantenmodell**

Zu Beginn der Entwicklung von 3D-CAD-Systemen wurden nur die Kanten eines realen Objektes als 3D-Ansicht dargestellt. Selbst in heute noch aktuellen CAD-Systemen wird diese Darstellungsform teilweise angewandt. Durch diese Art der Abbildung kann es zu Objekten führen, die nicht in der Realität vorkommen können (siehe Abb. [2.1\)](#page-24-0). Da die rechnerinterne Datenstruktur nur die Lage von Punkten im Raum und deren verbindenden Linien enthält, gehen wichtige räumliche Informationen verloren. So gibt es keine Informationen, welche Kante durch eine andere verdeckt wird. Daher können 3D-Objekte für einen Betrachter sehr schnell unübersichtlich bis zu nicht mehr erfassbar werden.

#### • **Fl ¨achenmodell**

Zu den bereits vorhanden Informationen des Kantenmodells (Punkte und Kanten) werden jetzt noch die Flächen, welche durch die Kanten aufgespannt werden, berück-sichtigt (siehe Abb. [2.2\)](#page-26-0). Hierbei sind zwei Flächentypen zu unterscheiden. Zum einem die mathematisch exakt beschreibbaren Flächen (Ebenen, Zylinder-, Kugel- oder Kegelflächen) und zum anderen die so genannten Freiformflächen. Sie entstehen durch einen Satz von Punkten oder einer Familie von Kurvenscharen. Die Beschreibung der

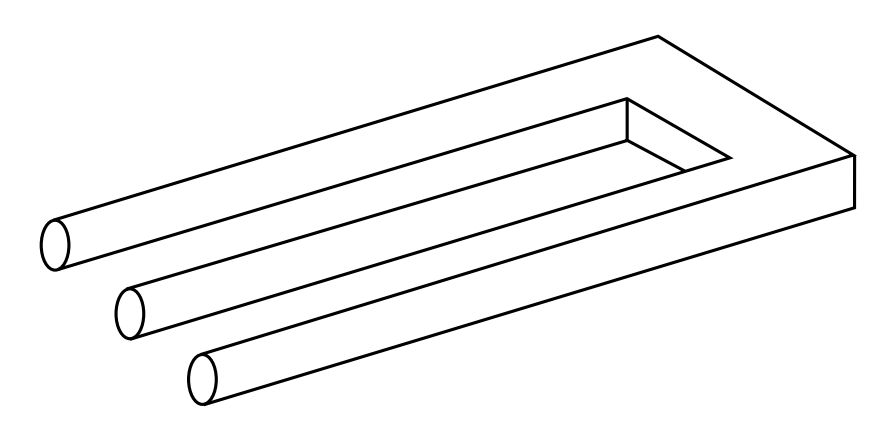

<span id="page-24-0"></span>Abbildung 2.1: Kantenmodell eines nicht realen Objektes (frei nach M.C. Escher)

Flächen entsteht durch Interpolation oder Approximation der Punkte und Kurven (z.B. Splines).

#### • **Fl¨achenmodell mit B-Rep (Boundary-Representation)**

Dieses Modell baut auf dem einfachen Flächenmodell auf und integriert zusätzlich die Orientierung der Flächen (siehe Abb. [2.3\)](#page-26-1). Somit ist festgelegt, welche Seite dem realen Objekt zu- oder abgewandt ist. Es wird auch als **Begrenzungsflächenmodell** bezeichnet.

Wenn ein Objekt aus einem vollständig geschlossenem Flächensatz besteht, spricht man von einem **Volumenmodell**. Physikalische Körper werden durch diese Volumenmodelle vollständig und eindeutig abgebildet.

• Vollkörpermodell (Constructive Solid Geometry, CSG)

Der Ausgangspunkt bei dem Vollkörpermodell sind abstrakte massive Körper (Quader, Zylinder, Kugel oder Kegel). Durch die Verknüpfung der verschiedenen Grundkörper (so genannte Volumenprimitive) mit Hilfe der booleschen Operationen entstehen die Gesamtobjekte. Solche Volumenmodellierer, die die booleschen Operationen wie Addition oder Subtraktion anwenden, werden auch als Boolesche Modellierer bezeichnet (siehe Abb. [2.4\)](#page-27-1).

Das besondere an einem Vollkörpermodell (CSG) im Gegensatz zum allgemeinen Volumenmodell ist, dass keine Freiformflächen vorhanden sind. Dies beschränkt die Anwendung des CSG-Modells bei der Beschreibung von z.B. modernen komplexen Formen des Maschinenbaus. Entscheidende Vorteile des CSG-Modells sind der geringe Speicherplatzbedarf und die Erstellung einer Historie. Darin wird die Verknüpfungsreihenfolge der Volumenprimitive protokolliert, und es lassen sich somit Verknüpfungen leicht wieder rückgängig machen.

Die heutigen CAD-Systeme besitzen einen speziellen 3D-Kern (Volumenmodellierer). Dieser übernimmt die Erstellung des 3D-Objektes mit Hilfe der B-Rep- oder CSG-Methode, je nach Bedarf. Beim CAD-System AutoCAD wurde dieser 3D-Kern (ACIS) von einer externen Firma (Spatial Technologies) erstellt. Aufgrund des Urheberrechts können diese Informationen verschlüsselt dargestellt werden. Dies erschwert die Lesbarkeit der Daten beim Austausch der Informationen von 3D-Elementen (siehe Kap. [2.4.1.3\)](#page-82-0).

Im Rahmen dieser Arbeit werden z.B. zur geometrischen Abbildung der Gesteinsschichten bei stillgelegten Kohlebergwerken (siehe Kap. [3.1.2\)](#page-97-0) das Volumen- und Vollkörpermodell verwendet. Die Vollkörpermodelle sind besonderes gut geeignet, weil sie nur aus einfachen geometrischen Körpern bestehen. Diese Vereinfachung, dass die zu betrachtenden Gebiete nur aus regelmäßigen Elementen bestehen, ist kein Nachteil sondern eine unumgängliche Vereinfachung bei der Modellierung von komplexen Hydrosystemen. Zum einen können Netzgeneratoren meistens keine gekrümmten Kanten verarbeiten und zum anderen ist es in der Regel nicht notwendig, Geometrien (z.B. Schichtgrenzen) im Untergrund mit Hilfe von mathematischen Funktionen (z.B. Splines) zu beschreiben. Ein weiterer Vorteil der Vollkörpermodelle bei der Erfassung des Untergrunds ist die Möglichkeit der einfachen Teilung der Körper. Das heißt, dass z.B. ein Würfel durch einen horizontalen Schnitt in zwei

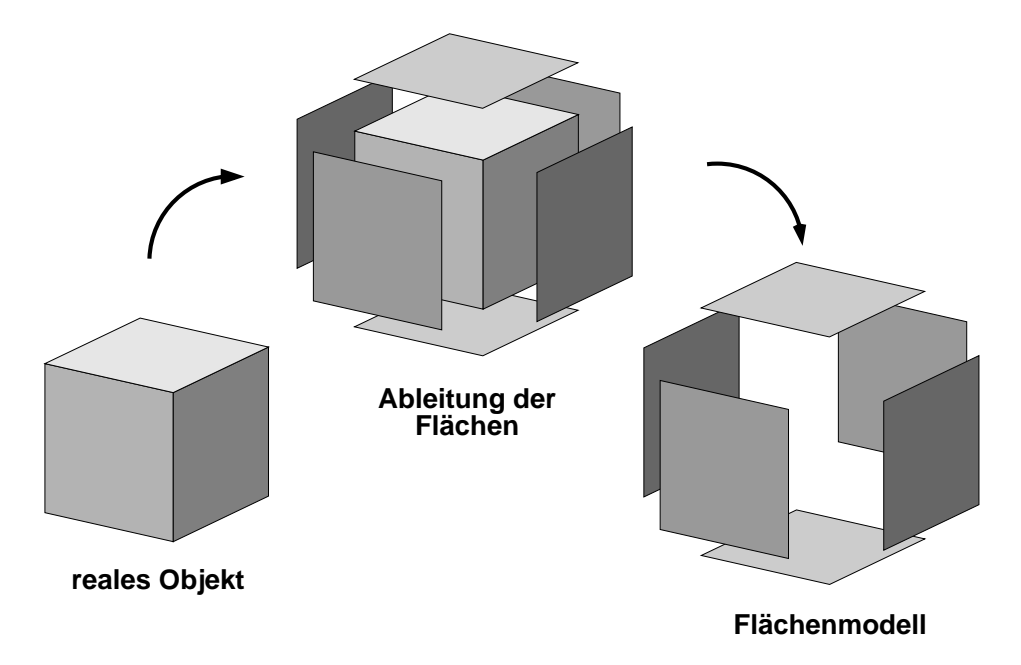

<span id="page-26-0"></span>Abbildung 2.2: Flächenmodell mit nicht orientierten Flächen

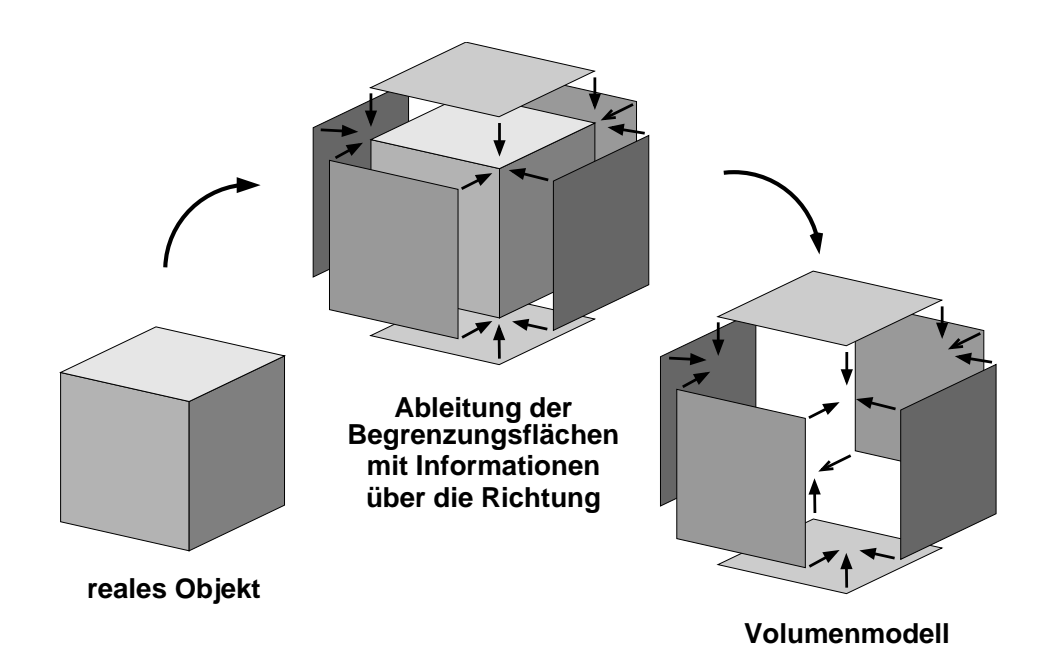

<span id="page-26-1"></span>Abbildung 2.3: Flächenmodell mit B-Rep (Volumenmodell) mit orientierten Flächen

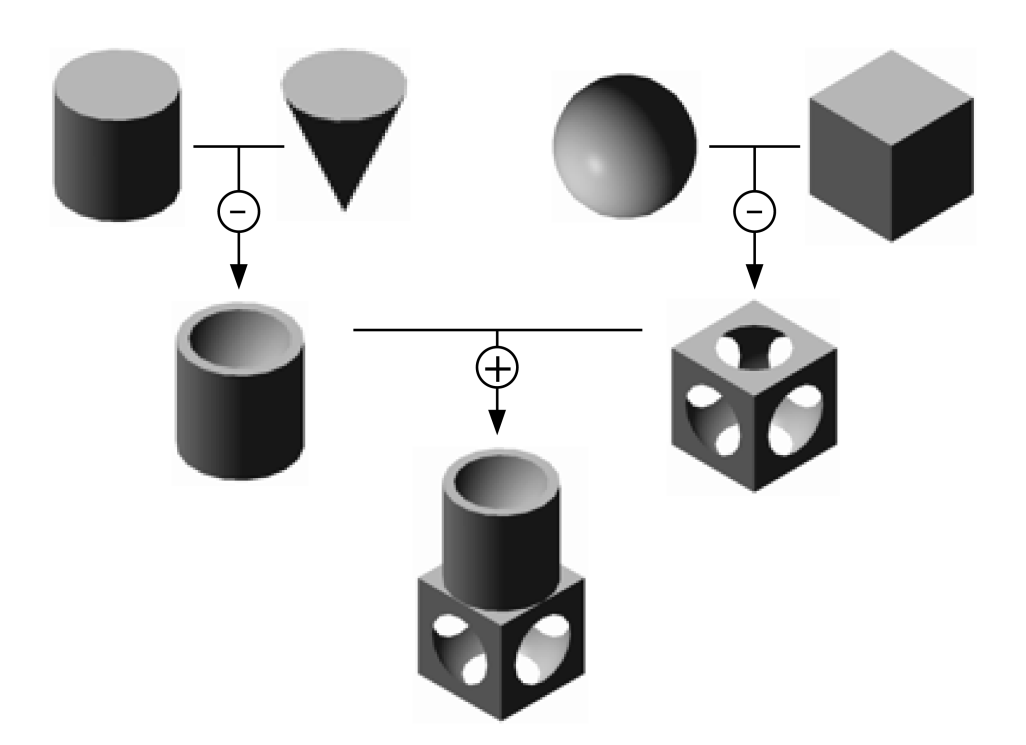

<span id="page-27-1"></span>Abbildung 2.4: CSG-Modell mit booleschen Operationen

Quader geteilt werden kann und diesen dann unterschiedliche Bodenkennwerte zugewiesen werden können.

Die Vollkörpermodelle allein reichen bei der Verwendung des in dieser Arbeit eingesetzten ART-Netzgenerators (siehe Kap. [2.1.3.2\)](#page-42-0) nicht aus. Wie in der Abbildung [2.5](#page-28-0) dargestellt, besitzt ein Vollkörpermodell keine Zwischenpunkte, -kanten oder -flächen. Hierbei erkennt der verwendete Netzgenerator in der Deckelfläche der Abbildung [2.5](#page-28-0) (b) ein Loch und es entstehen dadurch Probleme bei der Netzgenerierung, da die Eckpunkte des Loches nicht mit den Kanten des Gesamtkörpers verbunden sind. In der Abbildung [2.5](#page-28-0) (c) ist eine mögliche Lösung dieses Problems dargestellt. Mit Hilfe einer speziellen Funktion von AutoCAD können einem Volumenkörper Linien aufgeprägt werden. Dies ist notwendig, wenn z.B. ein Förderschacht in das Modell integriert werden soll. Dieses geometrische Detail ist erforderlich zur Bearbeitung des Beispiels im Kapitel [3.1.](#page-92-1) In dem hier dargestellten Fall wurden zwei Linien aufgeprägt, damit sind die Eckpunkte des Loches mit den Elementkanten verbunden. Die Deckelfläche besteht jetzt aus zwei Flächen und nicht nur aus einer Deckelfläche, bei der die innere Umgrenzung keine Verbindung mit der äußeren Umgrenzung besitzt.

#### <span id="page-27-0"></span>**2.1.1.2 Werkzeuge des CAD-Systems**

Die allgemeinen Vorteile eines CAD-Systems gegenuber einer manuell erstellten Zeichnung ¨ sind die schnellen Änderungs- und Nachbearbeitungsmöglichkeiten. Diese Vorteile sind bei einem CAD-System als Präprozess-Werkzeug zur Bearbeitung von Hydrosystemen nicht in erster Linie relevant, da die einzelnen Hydrosysteme zu unterschiedlich sind, um z.B. ein

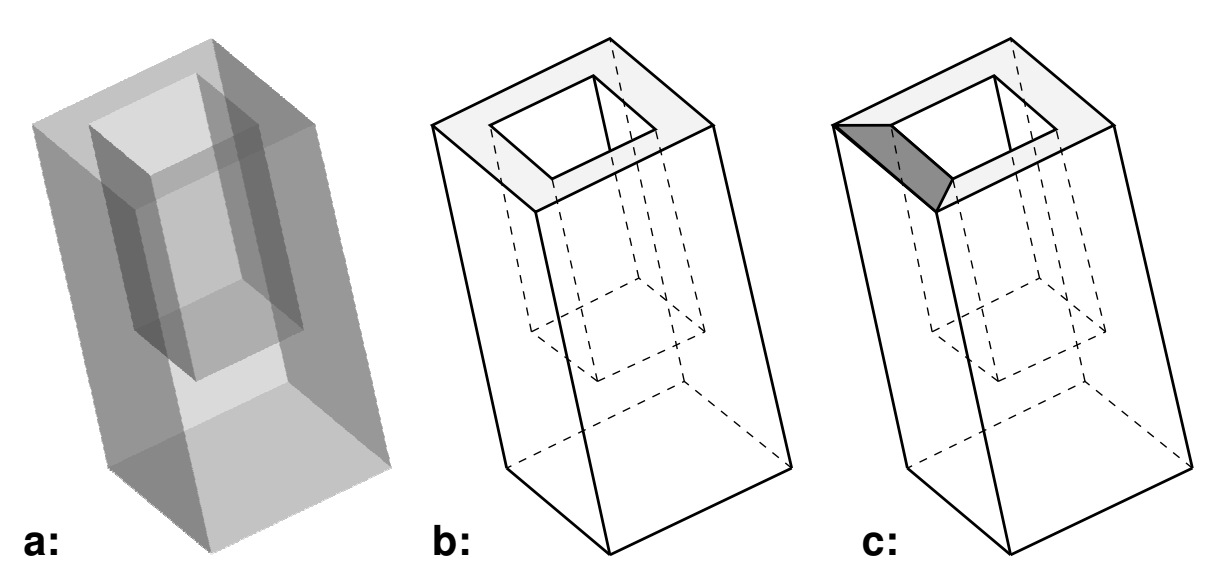

<span id="page-28-0"></span>Abbildung 2.5: Vollkörpermodelle (a: Gerenderter CAD-Vollkörper, b: schematischer Vollkörper, c: Vollkörper mit Zusatzfläche)

schon vorhandenes System an ein neu zu bearbeitendes System anzupassen. Hier ist die visuelle Wiedergabe der Eingabewerte viel interessanter. So können z.B. bei der Erstellung eines Gebietsrandes fehlerhafte Koordinaten sofort am Bildschirm als " Ausreißer" erkannt werden. Dies ist besonders hilfreich bei der Erstellung von komplexen Hydrosystemen.

Des Weiteren können mit einem CAD-Programm sich wiederholende geometrische Elemente durch einfache geometrische Operationen (z.B. kopieren, spiegeln, versetzen) erstellt werden. Ebenfalls können runde Geometrien, wie z.B. Kreise, mit Hilfe des mehrfachen Kopierens von Linien um einen Punkt (Befehl: *Reihe* im AutoCAD, siehe auch AUTOCAD (2002)[\[17\]](#page-146-7)) in gerade Liniensegmente unterteilt werden. Dies ist oftmals notwendig, wenn Netzgeneratoren nur gerade Linien verarbeiten können.

Um komplexe Modelle besser zu visualisieren, wird auf die Ebenen- oder Layertechnik zurückgegriffen. Diese Technik gehört zu den traditionellen CAD-Techniken und stellt einen der Hauptvorteile des Zeichnens mit einem CAD-System gegenüber dem Zeichnen mit Papier und Bleistift dar. Die Zeichnung wird in eine beliebige Anzahl von Layern unterteilt. Die CAD-Systeme unterscheiden sich bezüglich der Einschränkungen bei der Anzahl der Layer, die verwendet werden können (AutoCAD: 255). Jedem Layer können verschiedene grafische Elemente, welche meist eine gemeinsame Bedeutung haben, zugeteilt werden. Diese Layer sind anschaulich vergleichbar mit einzelnen Transparentfolien, die übereinandergelegt die komplette Zeichnung ergeben (siehe Abb. [2.6\)](#page-29-0).

Wenn Zeichnungselemente eines bestimmten Layers nicht sichtbar sein sollen, kann die entsprechende Folie ausgeblendet werden. Dies ist z.B. eine nützliche Hilfe beim eindeutigen Identifizieren von Elementen. Wenn zwei grafische Elemente dicht nebeneinander liegen und nur eins von beiden bearbeitet werden soll, kann der Layer des Nachbarelements vorher ausgeschaltet werden.

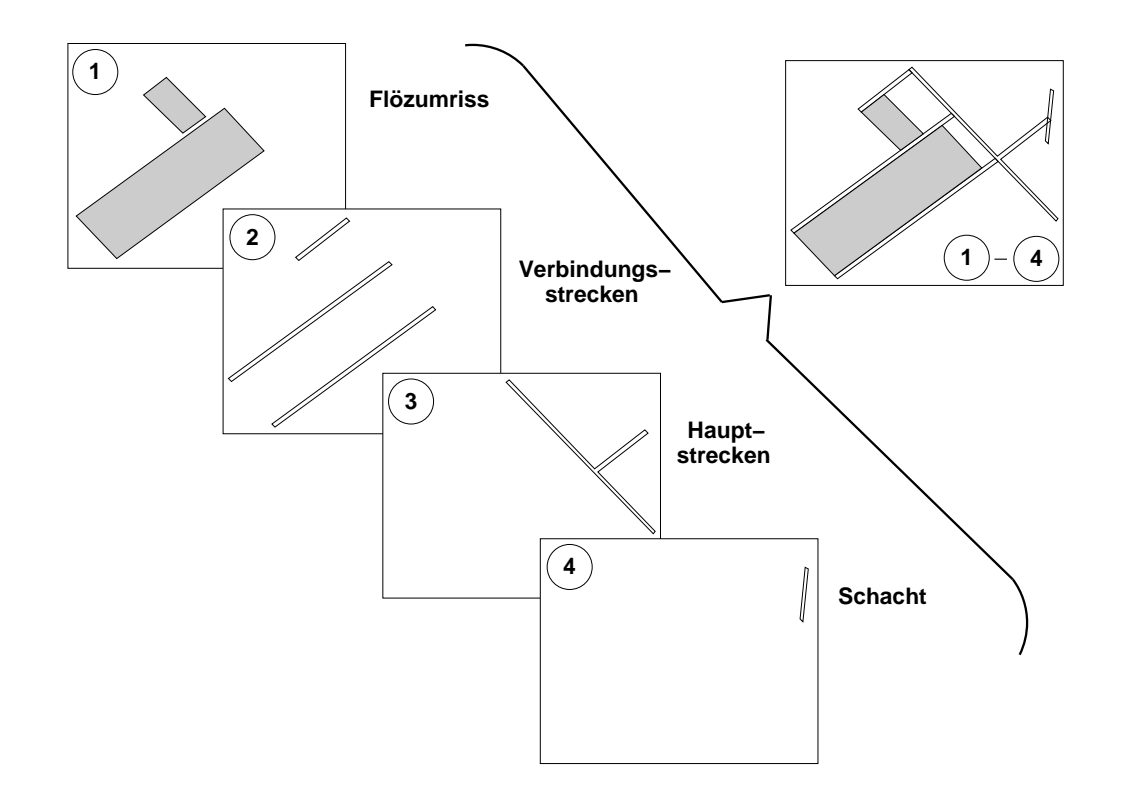

<span id="page-29-0"></span>Abbildung 2.6: Darstellung der Layertechnik

Jede Folie besitzt einen Bezeichner, über den sie eindeutig definiert wird. Dieser kann aus einer positiven ganzen Zahl und/oder einer Zeichenkette bestehen. Die Vergabe der Bezeichner erfolgt meist nicht willkürlich, sondern nach fachspezifischen Gesichtspunkten (siehe auch BREITING (1997)[\[26\]](#page-147-2)). Für das in Kapitel [3.1.2](#page-97-0) vorgestellte Beispiel der Problematik der Methanausgasung von stillgelegten Kohlebergwerken wurden Namen vergeben, die z.B. gleiche geometrische Strukturen (Schachte, Hauptstrecken) oder gleiche geologische ¨ Formationen (Flöze, Störungen) wiedergeben (siehe Abb. [2.7\)](#page-30-1).

Die aktuell erstellten Zeichenelemente werden immer auf der " obersten" Folie abgelegt. Diese Folie wird als aktiver Layer bezeichnet. Die Anwendung der Layerstruktur ist nicht nur vorteilhaft bei der Erstellung der Geometrie, sondern sie kann auch hilfreich bei der späteren Identifikation von Elementen bei der numerischen Simulation sein. So können z.B. Flächen anhand ihres Layernamens als Kluft identifiziert werden. Ebenso können Volumenkörpern anhand ihres Layernamens unterschiedliche physikalische Kennwerte wie z.B. Durchlässigkeiten zugeordnet werden.

Für die numerische Simulation werden auch Randbedingungen benötigt. Diese begrenzen das Simulationsgebiet physikalisch und beeinflussen die numerische Simulation durch ihre Eigenschaften. So können z.B. Flächen für jeglichen Fluss über sie hinweg geschlossen sein. Dazu müssen die Randflächen der Volumenkörper eindeutig identifizierbar sein. Mit Hilfe der Möglichkeit Flächen von Volumenkörpern einzufärben, kann anhand des Farbcodes die gewünschte Fläche später angesprochen werden (siehe auch RUDOLPH (2000)[\[74\]](#page-151-1)). Diese Technik wird im Kapitel [3.1.3](#page-104-0) später an einem Beispiel noch genauer erläutert.

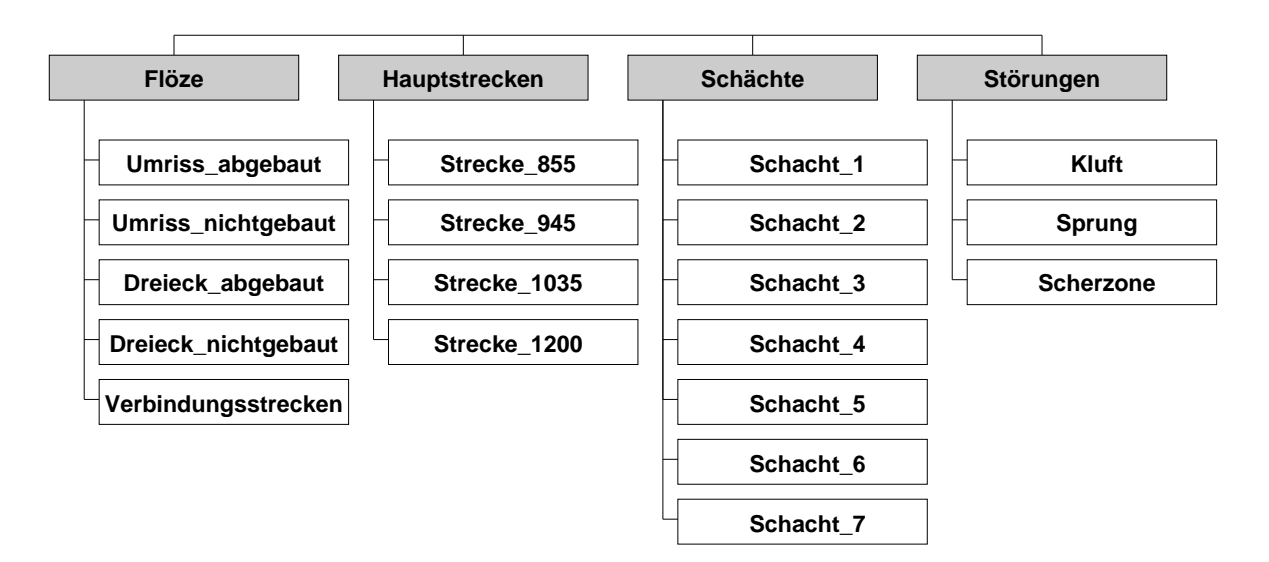

<span id="page-30-1"></span>Abbildung 2.7: Layerstruktur am Beispiel einer Schachtanlage

#### <span id="page-30-0"></span>**2.1.2 Datenbanken**

Mit dem Begriff einer Datenbank verbindet man im Allgemeinen ein Instrument zur Speicherung von großen Datenmengen. Genauer betrachtet besteht dieses Instrument aus zwei Teilen. Zum einen der Datenbank oder Datenbasis (database), wo die eigentlichen Daten oder Informationen des Nutzers gespeichert werden. Zum anderen einem Datenbankverwaltungssystem (DBMS = database management system), was ein Softwarepaket wie z.B. MySQL sein kann. Nach der Installation des DBMS durch den Datenbank-Administrator werden die einzelnen Datenbanken und Tabellen vom Nutzer erzeugt und durch Dateneingaben kontinuierlich erweitert. Mehrere Datenbanken können von einem Datenbankverwaltungssystem gesteuert werden. Die Verwaltungssysteme sind häufig als Serverprogramme ausgelegt, welche über Kommunikationsschnittstellen verfügen. Dies bedeutet, dass das Programm auf einem vernetzten Computer gestartet wird und anschließend auf Anfragen von anderen Programmen wartet.

Wie im Kapitel [1](#page-16-0) bereits beschrieben, gibt es bei der Modellierung von komplexen Hydrosystemen eine Vielzahl von Informationen, die mit in die Modellierung einfließen. Diese Informationen können durch den Einsatz von Datenbanken sinnvoll verwaltet werden. Zum Beispiel können DBMS dazu verwendet werden, physikalische Parameter, welche in einer Datenbanktabelle abgelegt sind, mit den geometrischen Objekten eines CAD-Programms zu verknüpfen (siehe Kap. [3.1.3\)](#page-104-0). Oder aufgrund von sehr datenintensive Erkundungsverfahren, wie z.B. Radarmessungen, Satellitenaufnahmen oder Pegelstandsmessungen für unterschiedliche Zeiträume bei der Fließgewässermodellierung, ist der Einsatz von Datenbanken notwendig. Ebenso ist der Einsatz von DBMS sinnvoll, wenn z.B. Informationen mit verwaltet werden sollen, welche nicht direkt zur numerischen Simulation benötigt werden. So können Informationen aus einem GIS-System (z.B. Gemeinegrenzen, Strassennetze) oder aus dem Bergwerksbetrieb (z.B. Abbauraten, Bewetterungsinformationen) mit in der Datenbank abgelegt werden.

Im Folgenden wird eine allgemeine Übersicht über Datenbanken, die zugrunde liegenden Modelle und ihre Funktionsweisen gegeben.

#### <span id="page-31-0"></span>**2.1.2.1 Einleitung**

Es stellt sich die Frage, warum soll man seine Daten einem Datenbanksystem anvertrauen und nicht einer einfacheren selbsterstellten Software-Lösung? Nachfolgend wird kurz anhand von einigen Punkten versucht, die Frage zu beantworten.

• Verhinderung von Datenredundanz

Das DBMS ermoglicht die Speicherung von Daten an nur einer Stelle und erlaubt das ¨ Anlegen von Querverweisen auf diese Daten. Dies spart zum einem Speicherplatz, aber viel wichtiger ist zum anderen, dass Änderungen nur an einer Stelle vorgenommen werden müssen. Die Daten bleiben dadurch konsistent und widerspruchsfrei. Das heißt, dass zum Beispiel eine Namensänderung an einer Stelle durchgeführt wird und an keiner anderen Stelle in der Datenbank der alte Name noch auftritt.

• Effiziente Datenverwaltung

Aufgrund einer stetig wachsenden Menge von Daten ist eine gut funktionierende Datenverwaltung notwendig. Die heutigen Datenbankmanagementsysteme bieten ausgeklügelte Methoden zur Verwaltung von großen Datenbeständen an. Dies beinhaltet z.B. Such- und Sortieralgorithmen, sowie einfache Verfahren zur Sicherung der Daten.

• problemloser Mehrbenutzerbetrieb

Die Datenbankverwaltungssysteme können den gleichzeitigen Zugriff von mehr als einer Person auf die gleichen Daten steuern. Während eine Person die Daten ändert, kann kein Zweiter auf diese zugreifen.

• Software- und Betriebssystemunabhängigkeit durch standardisierte Schnittstellen

Durch den Einsatz von genormten Schnittstellen und Kommunikationssprachen (structured query language (SQL)) ist die eigentliche Sicht auf die Daten in der Datenbank immer gleich, unabhängig vom benutzten Betriebs- und Datenbankverwaltungssystem.

Weitere allgemeine Informationen zu Datenbankverwaltungssystemen befinden sich unter anderem in POLLAKOWSKI (2003)[\[71\]](#page-150-0), HEUER (2001)[\[48\]](#page-149-3) und MATTHIESSEN (1997)[\[66\]](#page-150-1).

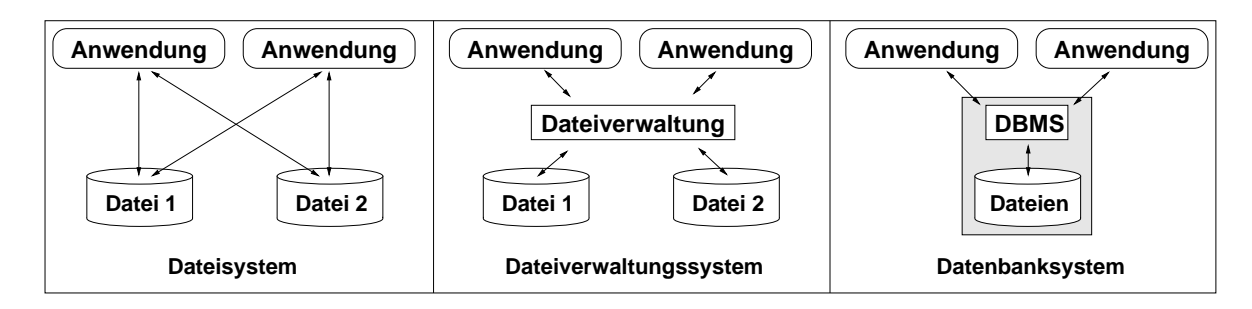

<span id="page-32-1"></span>Abbildung 2.8: Historische Entwicklung der Datenhaltung

#### <span id="page-32-0"></span>**2.1.2.2 Historie**

Die Entwicklung der Datenbankverwaltungssysteme kann in drei Stufen zusammengefasst werden (siehe Abb. [2.8\)](#page-32-1).

Die Speicherung von Daten in *Dateisystemen* war der Anfang der Entwicklung. Verschiedene Anwendungen konnten Dateien erstellen, welche ohne eine zentrale Verwaltung an beliebigen Stellen abgelegt werden konnten. Somit wurden die Daten schnell inkonsistent und redundant. Der nächste Schritt in der Entwicklung waren die *Dateiverwaltungssysteme*. Hier übernahm das jeweilige Betriebssystem den Zugriff auf die Dateien. Die Datenredundanz war dabei immer noch ein Problem, da die Inhalte der Daten noch nicht geprüft werden konnten. Dies änderte sich erst mit den heute standardmäßigen Datenbanksystemen. Aufgrund ihrer zentralen Datenhaltung und Überwachung können alle Daten konsistent und redundanzfrei verwaltet werden.

Ein wichtiger Punkt für Datenbankmanagementsysteme ist die *Datenunabhängigkeit*. Dadurch ist gewährleistet, dass die zu verwalteten Daten auch dann noch zugänglich sind, wenn sich die Anwendersicht oder das Datenbankmanagementsystem ändern. Dazu müssen zwei Aspekte betrachtet werden. Zum einen muss die Implementierungsunabhängigkeit (physische Datenunabhängigkeit) umgesetzt werden, was bedeutet, dass die konzeptionelle Sicht auf die Daten unabhangig von deren Speicherung ist. Und zum ¨ anderen soll die Anwendungsunabhängigkeit (logische Datenunabhängigkeit) garantieren, dass die Datenbank unabhängig von Veränderungen der Anwendungsschnittstelle ist. Bereits in den 70er Jahren hat sich die amerikanische Standardisierungsbehörde (ANSI- American National Standards Institute) dem Problem angenommen und einen Vorschlag zur Standardisierung von Datenbankarchitekturen herausgegeben. Dieser Vorschlag hat sich als *Drei-Ebenen-Architektur* im Datenbankbereich durchgesetzt. Nachfolgend werden die drei aufeinander aufbauenden Ebenen, von unten nach oben, kurz erlautert (siehe auch ¨ Abb. [2.9\)](#page-33-0).

• Das **interne (physische) Schema** beschreibt die physische Verwaltung der Daten. So kann das Schema z.B. die Aufteilung der Daten auf mehrere Festplatten organisieren und durch das Anlegen von Indizes die Zugriffe auf die Daten beschleunigen. Dazu wird die *Speicherbeschreibungssprache DSDL* (Data Storage Description Language) verwendet.

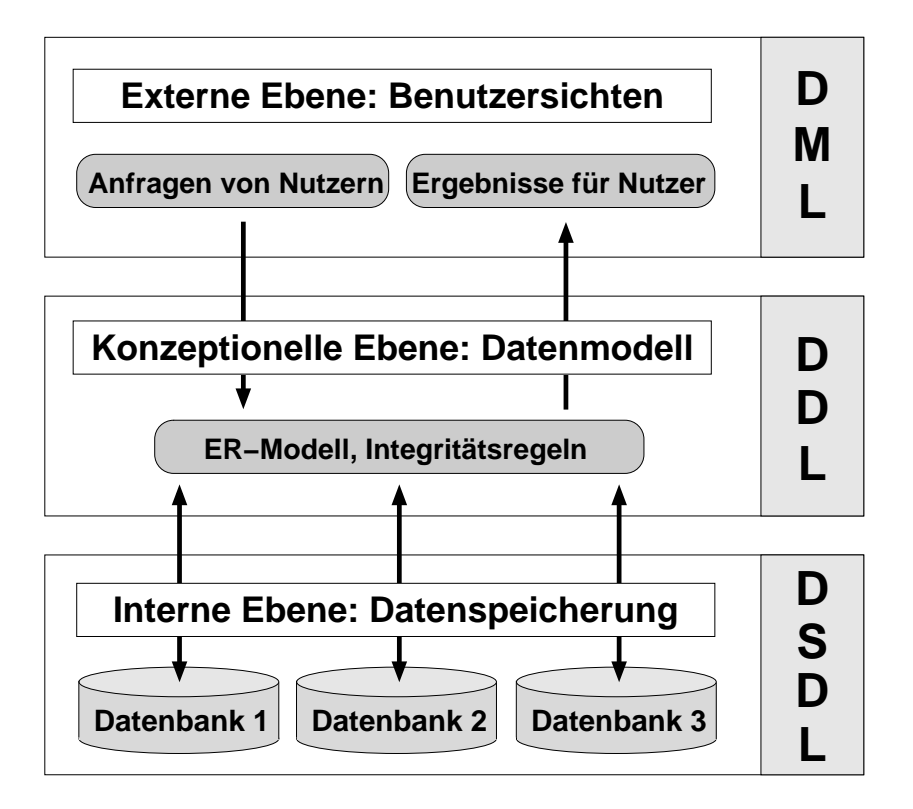

<span id="page-33-0"></span>Abbildung 2.9: Drei-Ebenen-Architektur

- Das **konzeptionelle (logische) Schema** ist der Kern der Datenbank-Architektur. Es umfasst die Beschreibung aller Daten der Datenbank, unabhängig von der Sicht des Anwenders und der physischen Speicherung der Daten. Die systemunabhängigen Datenmodelle, wie z.B. das ER-Modell oder das relationale Modell (siehe Kap. [2.1.2.3\)](#page-35-0) werden hier umgesetzt. Dabei werden die Integritätsregeln mit Hilfe von Schlüsseln (Primär- oder Fremdschlüssel) umgesetzt. Zur Implementierung des Datenmodells wird die *Datenbeschreibungssprache DDL* (Data Definition Language) eingesetzt.
- In dem **externen Schema** werden Teilsichten auf den gesamten Datenbestand erstellt. Die Anwendungsprogramme oder Benutzer erhalten durch das externe Schema Zugriff auf die verwalteten Daten. Aufgrund von unterschiedlichen Nutzungsrechten können die Daten für jede Anfrage speziell ausgegeben werden. Die Datenmanipulati*onssprache DML* (Data Manipulation Language) ermoglicht diese Erstellung der unter- ¨ schiedlichen Benutzersichten.

In den 80er Jahren wurde von CODD (1981)[\[38\]](#page-148-5) die Anforderungen an ein Datenbankmanagementsystem anhand einer Liste von neun Punkten klar definiert. Nicht alle DBMS erfüllen komplett diese Anforderungen. Nachfolgende werden die einzelnen Punkte der Codd'schen Regeln erläutert.

#### 1. **Integration aller Daten:** alle Daten werden einheitlich verwaltet

Die Daten in einer Datenbank können z.B. Texte, Zahlen oder Bilder sein. Das DBMS sollte all diese Daten während deren Einsatz in Operationen gleichberechtigt behandeln.

#### 2. **Vorhandensein von Operationen:** Speichern, Suchen

Operationen, welche z.B. nach Daten suchen, diese andern und auch speichern ¨ können, sollten vorhanden sein.

#### 3. **Datenkatalog:** Datenbeschreibung verwalten

Das DBMS muss einen Katalog (data dictionary) besitzen, welcher den Zugriff auf die Datenbeschreibung vorhalt. Da unterschiedliche Anwendung verschiedene Da- ¨ tenbanken benötigen, werden in diesem Katalog abstrakt der Inhalt (z.B. Datum) der zu erwartenden Daten für die jeweiligen Datenbanken beschrieben.

#### 4. **Anwendersichten:** relevante Daten für Anwender aufbereiten

Da nicht alle Anwender der Datenbank die Möglichkeit erhalten sollen, alle Daten aus der Datenbank zu sehen, sollte das DBMS die Erstellung von anwenderbezogenen Sichten auf die Daten gewährleisten.

#### 5. **Konsistenzkontrolle:** Änderungen nach Vorgaben prüfen

Um die Korrektheit des Datenbankinhaltes zu garantieren, müssen bei Änderungen am Bestand die vorher definierten Regeln kontrolliert werden. Es sollte z.B. nicht vorkommen, dass eine Kennzahl für unterschiedliche Elemente (z.B. Bodenarten) zweimal vergeben wird.

#### 6. **Kontrolle des Zugriffs:** nur registrierte Nutzer

Häufig ist das DBMS als Mehrbenutzersystem ausgelegt, und deshalb sollte dieses System den Zugriff auf die Daten mit Hilfe von Nutzerkennung und Passwort überwachen. Somit ist auch der notwendige Datenschutz gewährleistet.

7. **Transaktionen ermöglichen:** Änderungen an den Daten zusammenfassen und geschlossen ausführen

Komplexe Änderungen am Datenbestand sollen zusammengefasst werden können und anschließend geschlossen ausgefuhrt werden. Treten bei diesem Ablauf Proble- ¨ me auf, muss die Aktion komplett wieder zurückgesetzt werden.

#### 8. **Synchroner Zugriff auf die Daten verhindern**

Es soll vermieden werden, dass während einer Änderung am Datenbestand eine weiter Änderung an den gleichen Daten erfolgen kann.

#### 9. **Datensicherung**

Um vor Datenverlust geschützt zu sein, sollte das DBMS Hilfsmittel zur Datensicherung und Wiederherstellung vorhalten.

#### <span id="page-35-0"></span>**2.1.2.3 Datenbankentwurf**

Der Einsatz von Datenmodellen ist notwendig, damit die Objekte der realen Welt durch einen Computer verwaltet und verändert werden können. Dies erfolgt in mehreren Stufen. Am Anfang wird ein semantisches Modell erstellt, welches nur die fachlichen Aspekte eines Ausschnitts von der realen Welt betrachtet. Durch die Moglichkeit der relativ einfachen gra- ¨ fischen Darstellung dieses Modells, bildet es das Bindeglied zwischen dem Computerlaien (Spezialist für die realen Welt) und dem Anwendungsentwickler.

Das bekannteste semantische Datenmodell ist das **Entity-Relationship-Modell** (ER-Modell), welches bei den relationalen Datenbankmanagementsystemen zum Einsatz kommt. Es wurde von CHEN (1976)[\[35\]](#page-148-6) im Jahre 1976 in seiner Ursprungsform vorgestellt und wurde bis heute häufig verändert und erweitert. Nachfolgend werden kurz die Hauptelemente des ER-Modells vorgestellt:

- Entitäten sind Objekte der realen Welt, von denen Informationen gespeichert werden, wie z.B. der Bodentyp " Lehm". Mehrere Entitaten mit gleichen Eigenschaften werden ¨ zu Entitätstypen zusammengefasst (z.B. Objekttyp oder Tabelle "Boden").
- Relationships geben die Beziehungen zwischen den Entitäten an. Ebenfalls können gleichartige Beziehungen zu Beziehungstypen zusammengefasst werden. Die Anzahl der Entitäten, welche an dem Beziehungstyp beteiligt sind, werden durch die Kar*dinalit¨at* beschrieben. Dabei werden zwischen 1:1-, 1:N-, N:1- und M:N-Beziehungen unterschieden.
- **Attribute** stellen eine Eigenschaft von Entitaten dar. Es wird zwischen beschreibenden ¨ und identifizierenden Attributen unterschieden. Ein Beispiel für ein beschreibendes Attribut kann die Porosität von 52% für den Bodentyp "Schluff" sein. Die Kennungsnummer des Bodentyps (Boden-Nr) ist ein Beispiel für ein identifizierendes Attribut.

In Abbildung [2.10](#page-36-0) wird die Begriffsdefinition des Hauptelements des Relationenmodells, die *Tabelle*, dargestellt. Die Tabelle stellt anschaulich die mathematische Idee einer Relation dar, welche der grundlegende Begriff des Relationenmodells ist. Alle Tabellen besitzen einen Namen (z.B. Tabellenname: Boden), eine feste Anzahl von Spalten und eine beliebige Anzahl von Zeilen. Im Kopf jeder Spalte steht der Attributname. Alle Attributnamen bilden das Relationenschema, welches die prinzipielle Struktur der Tabelle vorgibt. In jede Zeile der Tabelle wird ein Datensatz eingetragen. Diese werden als Tupel oder Entitat bezeichnet. ¨ Die Menge aller Datensatze bilden die Relationen. In einer Tabellenzeile befinden sich die ¨ Attributwerte eines Datensatzes. In unserem Beispiel ist ein Attributwert des 4. Datensatzes der Begriff " Sand". Die Reihenfolge der Spalten und Zeilen ist irrelevant.

Neben den Hauptelementen des ER-Modells wurde auch das ER-Diagramm mit seinen Symbolen von CHEN (1991)[\[36\]](#page-148-0) entwickelt (siehe Abb. [2.11\)](#page-36-1). Die Entitäten (z.B. "Bohrung") werden als Rechtecke dargestellt, die Relationships (z.B. "durchgeführt") als Rauten und die Attribute (z.B. Admost(") als Oxale Die Beuten werden durch Linien mit den enterne die Attribute (z.B. " Adresse") als Ovale. Die Rauten werden durch Linien mit den entsprechenden Rechtecken verbunden, und es werden die Kardinalitäten (z.B. "1:N") an die Linien<br>stadtrichter geschrieben.
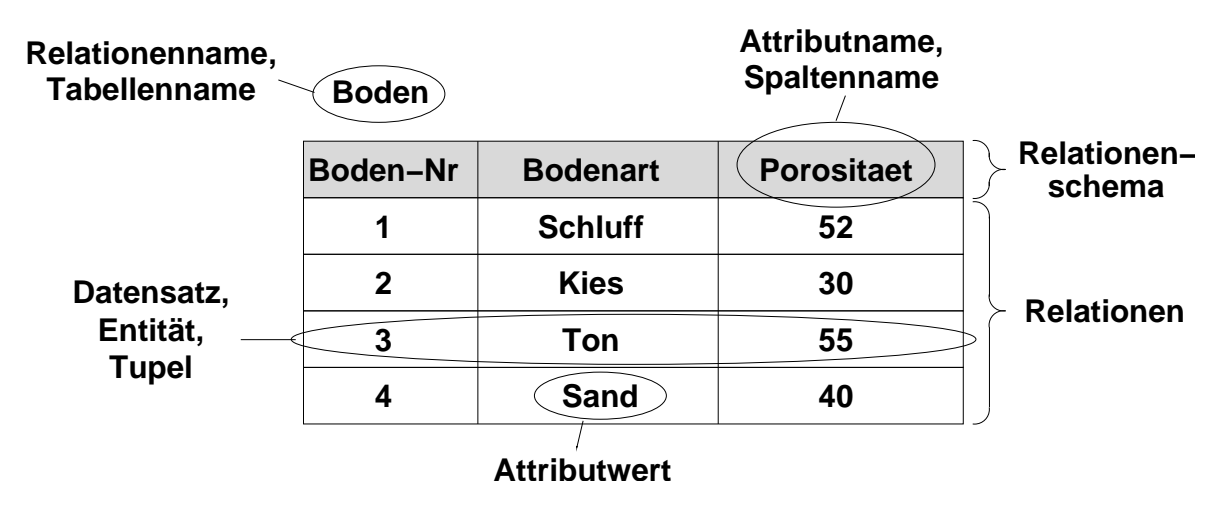

Abbildung 2.10: Begriffsdefinition der Tabellen im Relationenmodell

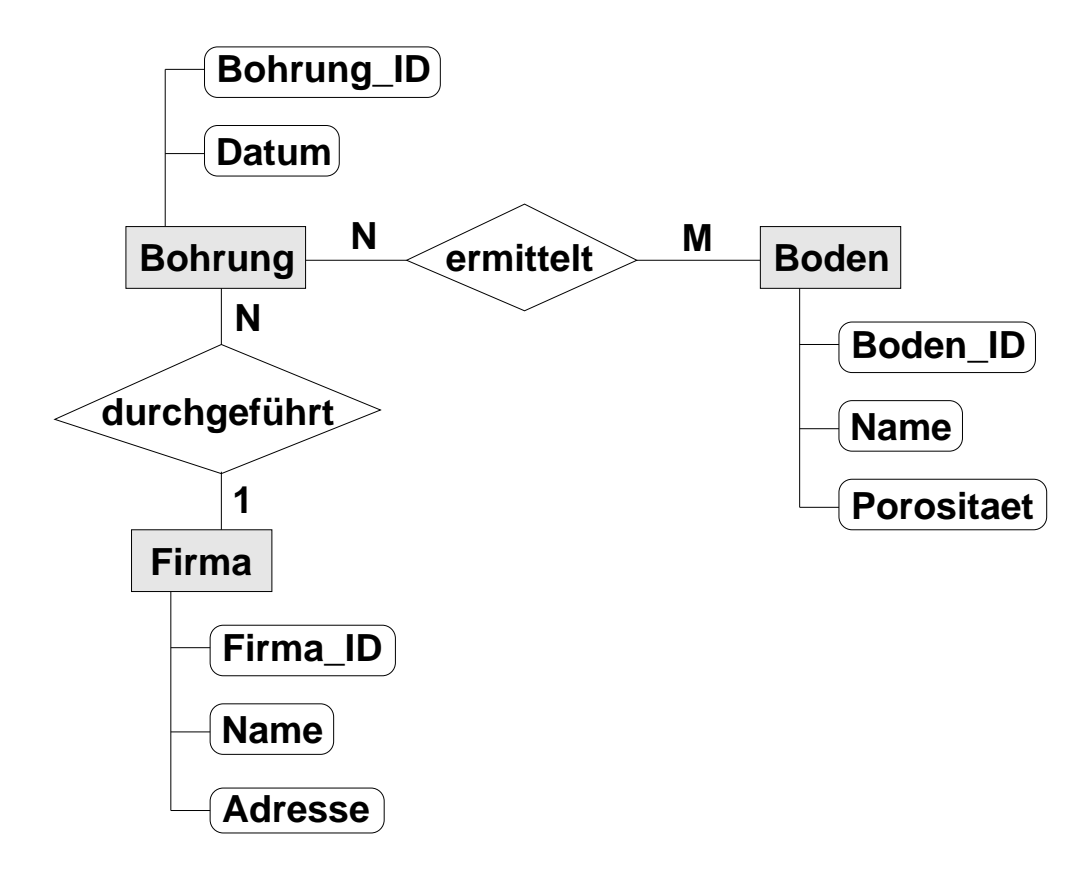

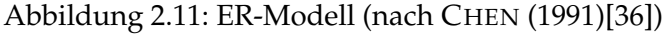

## **2.1.2.4 Normalisierung**

Die Normalisierung beschreibt die Anwendung eines Regelwerkes zur Verminderung von logischen Fehlern. Besonders häufig gibt es Probleme, wenn alle Daten in einer Tabelle abgelegt werden. Wenn die Daten wie im Beispiel der Ausgangstabelle in Abbildung [2.12](#page-38-0) alle in einer Tabelle zusammengefasst sind, so kann man z.B. keine beliebig neue Bodenart in die Tabelle einfügen, da diese Bodenart während einer Bohrung auch identifiziert werden muss. Durch die Normalisierung sollen diese Dinge vereinfacht werden. Aus einer großen Tabelle werden mehrere kleinere Tabellen, mit ahnlichem Inhalt, erstellt. Ebenfalls wird durch die ¨ Normalisierung die Redundanz verringert, weil eine Wiederholung der Daten größtenteils verhindert wird. Somit kann auch Speicherkapazität eingespart werden.

Es gibt neun Stufen oder Grade der Normalisierung. Davon sind jedoch die ersten drei Grade fur die meisten Datenbankanwendungen ausreichend (siehe Abb. [2.12\)](#page-38-0). Alle Normali- ¨ sierungsformen bauen aufeinander auf, und es gibt für jeden Normalisierungsvorgang die entsprechende Richtlinie.

Um die erste Normalform zu erhalten, darf in jeder Tabellenzelle nur ein Attributwert enthalten sein. In unserem Beispiel tritt bei der Bodenart und der Porosität jeweils ein Feld auf. Um zur ersten Normalform zu gelangen, wird dieses Feld aufgelöst in mehrere Tabellenzeilen (siehe Abb. [2.12,](#page-38-0) 1. Normalisierungsform).

Damit eine Datenbank nach dem zweiten Grad normalisiert ist, müssen alle Teilabhängigkeiten aus den Tabellen ausgesondert werden, welche nicht mit dem eigentlichen Tabellenschlüssel verbunden sind. Dies bedeutet bei unserem Beispiel, dass mit der Bodenart eine neue Tabelle erstellt werden kann, da die Porosität von der Bodenart abhängt und nicht von der Bohrung ID. Um aber die Verbindung zu den ausgelagerten Spalten nicht zu verlieren, müssen Beziehungen zwischen den Tabellen aufgebaut werden. Dazu werden in den Tabellen Schlüsselspalten erstellt oder ausgewiesen. Diese müssen eine eindeutige Zuordnung zu den Datensätzen ermöglichen. In unserem Beispiel werden diese Schlüsselspalten mit Na-men versehen, welche die Endung "ID" erhalten (siehe Abb. [2.12,](#page-38-0) 2. Normalisierungsform).<br>.

Um zur dritten Normalform zu gelangen, müssen alle Daten einer Tabelle direkt mit dem Schlüsselelement verbunden sein. In der Abbildung [2.12](#page-38-0) (2. + 3. Normalisierungsform) ist zu sehen, dass der Firmenname keine Verbindung mit der Bohrung besitzt. Aus diesem Grund wird eine neue Tabelle für die Firmendaten erstellt.

Wie weit man bei dem Grad der Normalisierung geht, ist jedem Datenbankanwender selbst überlassen. Je weiter man den Grad erhöht, desto unübersichtlicher werden die Daten in vielen Tabellen abgelegt. Die Anwendung wird dadurch teilweise nicht vereinfacht, sondern verkompliziert. Es besteht keine Verbindung zwischen dem Grad der Normalisierung und der Geschwindigkeit einer Datenbank, da sich der Vorteil von kleineren Tabellen bei einem hohen Grad der Normalisierung mit der starken Verästelung der Datenstrukturen im Gleichgewicht hält.

# **Ausgangstabelle:**

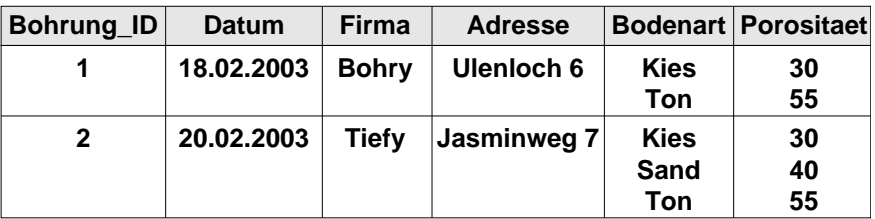

# **1. Normalisierungsform:**

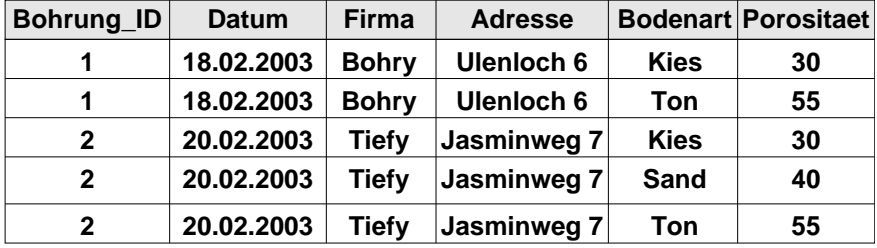

# **2. Normalisierungsform:**

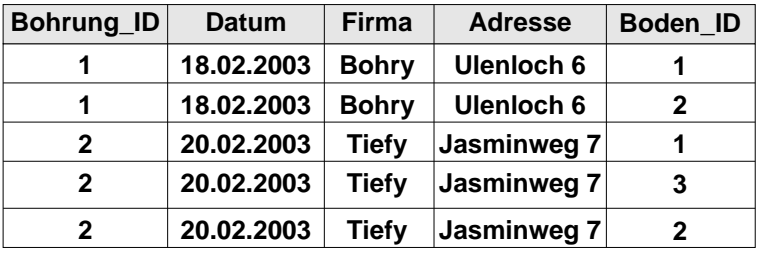

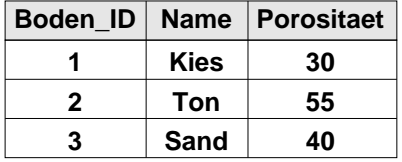

# **3. Normalisierungsform:**

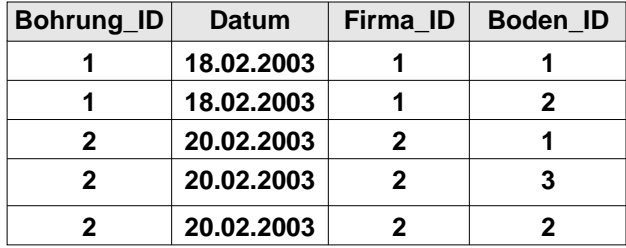

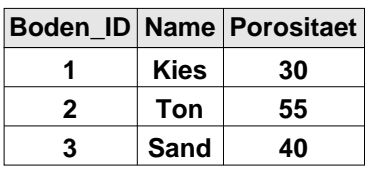

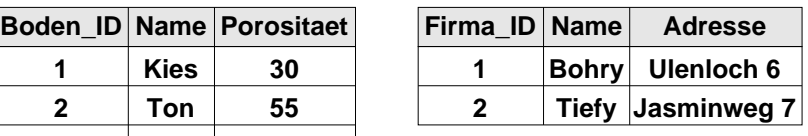

<span id="page-38-0"></span>Abbildung 2.12: Beispiel für eine Normalisierung

#### **2.1.2.5 Datenbank-Anfragesprache - SQL**

Eine Datenbankanfragesprache dient als Kommunikationsinstrument zwischen dem Anwender und der Datenbank. Sie ermöglicht, die Daten auszuwerten und zu verändern. Die am häufigsten verwendete Sprache ist die "Structured Query Language", kurz SQL. Sie wurde bereits in den 70er Jahren von einer IBM-Forschergruppe entwickelt und ist bis heute nur durch einige wenige Standardisierungen verändert worden. Da die Sprachsyntax sehr der englischen Sprache angepasst ist, kann sie relativ einfach erlernt und verstanden werden. Sie arbeitet mengenorientiert und ist keine prozedurale Sprache. Dies heißt, das Ergebnis einer Anfrage existiert als Ganzes und wird nicht in Teilschritten dargestellt.

Die SQL-Anweisungen können in drei Gruppen eingeteilt werden (siehe auch Kap. [2.1.2.2\)](#page-32-0):

- **DML** (Data Manipulation Language), gibt Anweisungen zum Abfragen und Ändern von Daten
- **DDL** (Data Definition Language), gibt Anweisungen zum Erzeugen, Ändern und Löschen von Tabellen
- **DCL** (Data Control Language), gibt Anweisungen zur Organisation und Verwaltung der Datenbank

Als Datenbank-Anwender arbeitet man hauptsachlich mit der Daten-Manipulationssprache ¨ (DML). Diese beinhaltet z.B. die Verben: *SELECT, INSERT, UPDATE* und *DELETE*. Nachfolgend wird eine SQL-Anfrage dargestellt, welche anhand der 3. Normalisierungsform (siehe Abb. [2.12\)](#page-38-0) den Namen der Firma ausgibt, die am 18.2.2003 eine Bohrung durchgeführt hat.

SELECT F.Name FROM Firma AS F, Bohrung AS B WHERE B.Datum =  $"18.02.2003"$  and B.Firma\_ID = F.Firma\_ID

Weiter Beispiele für SQL-Anweisungen befinden sich z.B. in ABTS, MÜLDER (2000)[\[18\]](#page-146-0) und MASLAKOWSKI (2001)[\[65\]](#page-150-0).

#### **2.1.2.6 Weitere Datenbankmodelle und Systeme**

In den vorherigen Abschnitten wurden hauptsächlich die bereits ausgereiften Technologien der relationalen Datenbankmanagementsysteme vorgestellt. Diese zeigen ihre Starken be- ¨ sonders in der Verwaltung von einfach strukturierten Daten. Sobald aber komplexere oder nicht standardisierte Anwendung auftreten, werden schnell die Grenzen dieser Systeme erreicht. So werden z.B. bei der Bearbeitung von CAD-Daten oder bei der Anwendung eines Dokumentenmanagementsystems komplexe Datenstrukturen benötigt. Dies ist bei relationalen Systemen nur sehr aufwändig durch komplexe Verknüpfungen zwischen den Tabellen möglich. Durch den Einsatz des objektorientierten Ansatzes können diese Probleme besser gelöst werden. Es lassen sich hierbei grob drei Entwicklungsrichtungen unterscheiden:

- Erweiterung von objektorientierten Programmiersprachen (wie z.B. JAVA [\[7\]](#page-146-1)) um die Funktionalitäten eines Datenbankkonzeptes
- Erweiterung von bestehenden relationalen Datenbankmanagementsystemen (wie z.B. ORACLE [\[9\]](#page-146-2)) um die objektorientierten Erganzungen (objektrelationale Daten- ¨ banksysteme)
- komplette Neuentwicklungen (wie z.B. VERSANT [\[16\]](#page-146-3))

Aufgrund dieser verschiedenen Ausrichtungen ist es schwierig, von "dem" objektorientier-<br>ter Deterkenhus dell (OODBM) en sure ken. Also die Grundaringisten den skielsterien ten Datenbankmodell (OODBMS) zu sprechen. Aber die Grundprinzipien der objektorientierten Programmierung sollten sie alle erfüllen:

- Bildung von *komplexen Objekten*, welche aus einfachen Objekten zusammengesetzt sind
- jedes Objekt kann aufgrund seiner *Identität* eindeutig identifiziert werden
- die Objekte können *eingekapselt* werden und sind somit nach außen nur als Ganzes sichtbar
- die Objekte mit gleicher Struktur können in *Klassen* zusammengefasst werden
- neue Objekte können mit Hilfe von Vererbung erzeugt werden

Die objektrelationalen Datenbanksysteme setzen teilweise wie bereits erwähnt auf die relationalen Datenbanksysteme auf und haben diese nur um die objektorientierten Ansätze erweitert. Dazu wurde die Datenbanksprache SQL angepasst, und es entstand der neue Standard SQL3. Darin wurden auch neue Datentypen integriert, wie z.B. der BLOB (Binary Large Objects). Dieser Datentypen ermöglicht die Verwaltung von großen binären Datenmengen, wie sie zum Beispiel bei der Speicherung von Videos oder Bildern auftreten.

Für viele Datenbankanwendungen im Bereich der Hydrosystemmodellierung sind die klassischen relationalen Datenbankmanagementsysteme voll ausreichend. Somit wurde bei dem Anwendungsbeispiel im Kapitel [3.2](#page-135-0) auch nur ein relationales Datenbankmanagementsystem eingesetzt.

# **2.1.3 Netzgenerierung**

#### **2.1.3.1 Uberblick ¨**

Der Netzgenerator ist das abschließende Werkzeug des Präprozesses, und er ist das Bindeglied zwischen den Vorarbeiten und der eigentlichen Simulation. Er muss die vorgegebene Geometrie, welche bei komplexen Gebieten z.B. mit Hilfe eines CAD-Systems aufgenommen wurde, vernetzen. Eine gute Qualität des Netzes wirkt sich immer positiv auf die numerische Simulation aus. Aufgrund der komplexen Geometrie und Physik der in dieser Arbeit verwendeten Kluft-Matrix-Elemente werden hohe Anspruche an den Netzgenera- ¨ tor gestellt. Es gibt eine Vielzahl von Netzgeneratoren, welche aber nicht alle die Anforderungen von Kluft- Matrix-Elementen, z.B. Koppelung von Elementen unterschiedlicher Dimensionen, erfüllen. Dies bedeutet, dass z.B. neben Volumenkörpern im 3D-Raum auch niederdimensionale 2D-Elemente (Flächen, z.B. Klüfte) als Zwangslinien oder -flächen bei der Vernetzung mit berücksichtigt werden.

Man kann die Netzgeneratoren grob in fünf Kategorien unterteilen, welche sich jeweils durch die verschiedenen Ansätze zur Netzerzeugung unterscheiden. Die nachfolgende Zu-sammenstellung dieser fünf Gruppen basiert auf NEUNHÄUSERER (2003)[\[70\]](#page-150-1) und FUCHS (1999)[\[41\]](#page-148-1).

- **Knotenverbindungsmethode**: Sie ist die am haufigsten eingesetzte Methode. Dabei ¨ werden die vorgegeben Punkte der Eingabe-Geometrie zur Erstellung des Netzes verwendet. Diese und weitere Punkte werden optimalerweise mit Hilfe der Delaunay-Triangulierung verbunden.
- **Gitterbasierte Methode**: Das zu vernetzende Gebiet wird mit einem vorgegebenen gleichmäßigen Gitter überdeckt. Alle Gitterelemente, welche sich außerhalb des Gebiets befinden, werden entfernt und die Punkte, welche den Rändern am nächsten sind, werden auf diese verschoben. Somit kommt es teilweise zu sehr unförmigen Randelementen.
- **Gebietszerlegungsmethode**: Dabei werden Teilgebiete vom zu vernetzenden Gebiet mit Hilfe von eingefügten Schnittkanten oder Schnittflächen erzeugt. Diese geometrisch einfachen Teilgebiete werden anschließend vernetzt. Die Anwendung dieser Methode ist aber nur bei Gebieten möglich, welche sich in einfache Teilgebiete zerlegen lassen, was bei dreidimensionalen Gebieten besonders schwierig ist.
- **Geometrie-Dekompositionsmethode**: Hierbei wird das Netz durch das Einfugen von ¨ einfachen Elementen (2D: Dreiecke oder Vierecke; 3D: Tetraeder oder Hexaeder) von vorgegeben Startplatzen aufgebaut. So werden bei der Advancing-Front-Methode die ¨ Elemente vom Rand her aufgebaut. Bei der Methode der medialen Achsentransformation werden die Elemente von der zuvor berechneten medialen Achse her aufgebaut. Beide Varianten haben große Probleme mit dreidimensionalen Gebieten, um ihren Algorithmus zu beenden. Es sind komplizierte Operationen und Abschlussformeln notwendig, um die letzten Elemente zu erstellen.
- **Sweeping-Algorithmusmethode**: Diese Methode kann nur bei speziellen Volumenkörpern angewandt werden, da am Anfang auf dem Boden des Gebiets ein Netz erstellt wird, welches anschließend entlang eines vorgegebenen Weges durch das Gebiet fortschreitet. Dabei kann das Ausgangsnetz leicht verformt werden, und abschließend werden meist Hexaeder zwischen die Netzschichten eingebaut.

Aufgrund der komplexen Geometrien von Kluft-Matrix-Systemen haben sich die Netzgeneratoren, welche auf der Methode der Knotenverbindungen basieren, bewahrt. Hierbei ¨ kommen Netzgeneratoren zum Einsatz, welche auf Dreiecke bzw. Tetraeder, sowie Vierecke bzw. Quader aufbauen. Einige Beispiele für existierende Netzgeneratoren sind in LEGE  $\&$ TANIGUCHI (1994)[\[64\]](#page-150-2) beschrieben. Im nachfolgenden Kapitel [2.1.3.2](#page-42-0) wird der Netzgenerator ART vorgestellt, welcher im Rahmen der vorliegenden Arbeit zum Einsatz kommt. Seine Stärke ist vor allem die Koppelung von Elementen mit unterschiedlichen Dimensionen.

# <span id="page-42-0"></span>**2.1.3.2 Netzgenerator ART**

Der Netzgenerator ART (Almost Regular Triangulation; fast reguläre Triangulierung) ist ein sehr flexibler Netzgenerator, welcher im Rahmen des Sonderforschungsbereiches 404 am Mathe-matischen Institut A der Universität Stuttgart von FUCHS (1999)[\[41\]](#page-148-1) entwickelt wurde. ART wurde speziell für die geometrische Diskretisierung von Kluftnetzwerken und deren um-gebenden Matrix entwickelt. In FUCHS (1999)[\[41\]](#page-148-1) wird eine ausführliche Beschreibung zum Netzgenerator ART gegeben. Die speziellen Erweiterungen für geklüftete Systeme sind in NEUNHÄUSERER, FUCHS, HEMMINGER & HELMIG (1998)[\[69\]](#page-150-3) beschrieben.

Der Grundansatz des Netzgenerators besteht in der Generierung von Netzen, welche auf der optimierten Delaunay-Triangulierung beruhen, und es entsteht als Ergebnis ein möglichst reguläres Netz. Dies bedeutet, dass bei einer zweidimensionalen Vernetzung hauptsächlich nur gleichseitige Dreiecke generiert werden und jeder innere Knoten ein Eckknoten von sechs Dreiecken ist. Im dreidimensionalen Raum werden subdivisionsinvariante Tetraeder angestrebt, welche einen Diederwinkel (Winkel zwischen zwei Seitenflächen eines Tetraeders) von ebenfalls 60° besitzen. Diese Form von Tetraedern hat die Besonderheit, dass die kleinen Tetraeder, welche durch Halbieren der Kanten des großen Tetraeders entstanden sind, untereinander und zum Ursprungstetraeder kongruent sind. Der Einsatz von gleichseitigen Tetraedern ist nicht möglich, weil diese den Raum nicht vollständig ausfüllen. Des Weiteren soll möglichst jeder innere Knoten ein Eckknoten von 24 Tetraedern sein. Diese Anforderungen an die Form und Anzahl der Elemente ist nur sehr schwer einzuhalten und somit kommt auch der Name des Netzgenerators zustande: "fast<br>ses als 1. Der Bestarben sellte ehen sein. die Angelal der immerkann Kasten (innen Kasten) regulär". Das Bestreben sollte aber sein, die Anzahl der irregulären Knoten (innere Knoten, die zu mehr oder weniger Elementen [2D: 6; 3D: 24] gehören) zu minimieren.

Nachfolgend wird grob der Ablauf der Netzgenerierung vorgestellt, welcher in drei Etappen eingeteilt werden kann.

- **Basis-Konfiguration der Knoten** mit Hilfe einer Dichtefunktion
- **Optimale Positionierung der Knoten** mit Hilfe eines Penalty-Funktionals
- **Triangulierung** mit Hilfe der Delaunay-Triangulierung

Am Anfang wird ein reguläres Gitter (2D: Sechseck aus 6 gleichseitigen Dreiecken, Abb. [2.13](#page-44-0) links; 3D: Polyeder aus 24 Tetraedern, Abb. [2.13](#page-44-0) rechts) um den errechneten Mittelpunkt (P) des Gebiets erstellt. Im Weiteren wird nur noch auf den Einsatz des ART-Netzgenerators im 3D-Raum eingegangen.

Der Polyeder besitzt 14 Eckpunkte und wird durch 24 Tetraeder aufgebaut, welche sich im Mittelpunkt treffen (siehe Abb. [2.14\)](#page-44-1).

Um den Polyeder etwas anschaulicher darzustellen, wurde dieser in Abbildung [2.15](#page-45-0) zerlegt und explosionsartig dargestellt. Dabei ist zu erkennen, dass der Polyeder aus 6 Rhomben, welche jeweils aus 4 Tetraedern bestehen, aufgebaut ist.

Anschließend werden die Kanten dieser Elemente soweit halbiert, bis die gewünschte Länge der Kanten erreicht wurde. Dies kann angegeben werden mit Hilfe einer Dichtefunktion, welche eine konstante oder variable Dichte in speziellen Bereichen ermoglicht. Alle Knoten, ¨ welche sich jetzt außerhalb des Gebiets befinden, werden auf den Rand projiziert. Wenn die inneren Kanten und Flächen die Kanten des Startgitters schneiden, werden die entstehenden Schnittpunkte ebenfalls mit in die Basis-Konfiguration aufgenommen. Sollten Punkte dadurch zu dicht beieinander liegen, werden diese zusammengefasst.

Wahrend der zweiten Etappe der Netzgenerierung wird die Lage der inneren Knoten opti- ¨ miert. Dabei sollte die Anforderung an die Regularität eingehalten werden. Mit Hilfe einer "
ten erzeugen, bestraft werden. Dazu gehen hauptsächlich die Abstände zu den benachbar- eine Tegenien zu den benachbar-"Bestrafungsfunktion" (Penalty-Funktional) sollen Konstruktionen, welche irreguläre Knoten Knoten ein, welche mit den Kantenlängen eines regulären Netzes verglichen werden. Diese Abweichungen werden dann mit einer Strafe versehen. Bei Elementen mit einer hohen Strafe werden die Knoten dann anschließend zuerst korrigiert. Somit wird versucht, das Penalty-Funktional zu minimieren.

Am Ende werden die Punkte mit Hilfe der Delaunay-Triangulierung zu Dreiecken (in 2D) oder Tetraedern (in 3D) verbunden. Dies bedeutet, dass sich in dem Umkreis eines jeden Dreiecks nur die Eckpunkte des Dreiecks und keine anderen Punkte befinden (siehe Abb. [2.16](#page-45-1) und KASPER (1999)[\[56\]](#page-149-0)).

Da die Punkte durch das Penalty-Funktional bereits sehr gut positioniert wurden, kann die Delaunay-Triangulation einfach durchgeführt werden. Zur Kontrolle und Bestätigung der guten Netzqualitat gibt der Netzgenerator einige Standard-Parameter aus. Somit bekommt ¨ der Nutzer einen Überblick von der Gesamtzahl der Knoten, sowie der inneren, äußeren und irreguläre Knoten. Des Weiteren werden die minimalen, maximalen und mittleren Winkel der Elemente angeben sowie die Abweichung der Kantenlänge von der Standardlänge.

Abschließend in diesem Kapitel wird auf die möglichen Kommunikationsdateien mit dem ART-Netzgenerator eingegangen (siehe Abb. [2.17\)](#page-47-0). Dabei handelt es sich um ASCII-Dateien, welche mit Hilfe eines Editors problemlos verändert werden können. Die ART-Eingabedatei (siehe Abb. [2.17,](#page-47-0) rechts) beschreibt die Geometrien von zwei Tetraedern und einer Dreiecksfläche, welche sich innerhalb eines der beiden Tetraedern befindet.

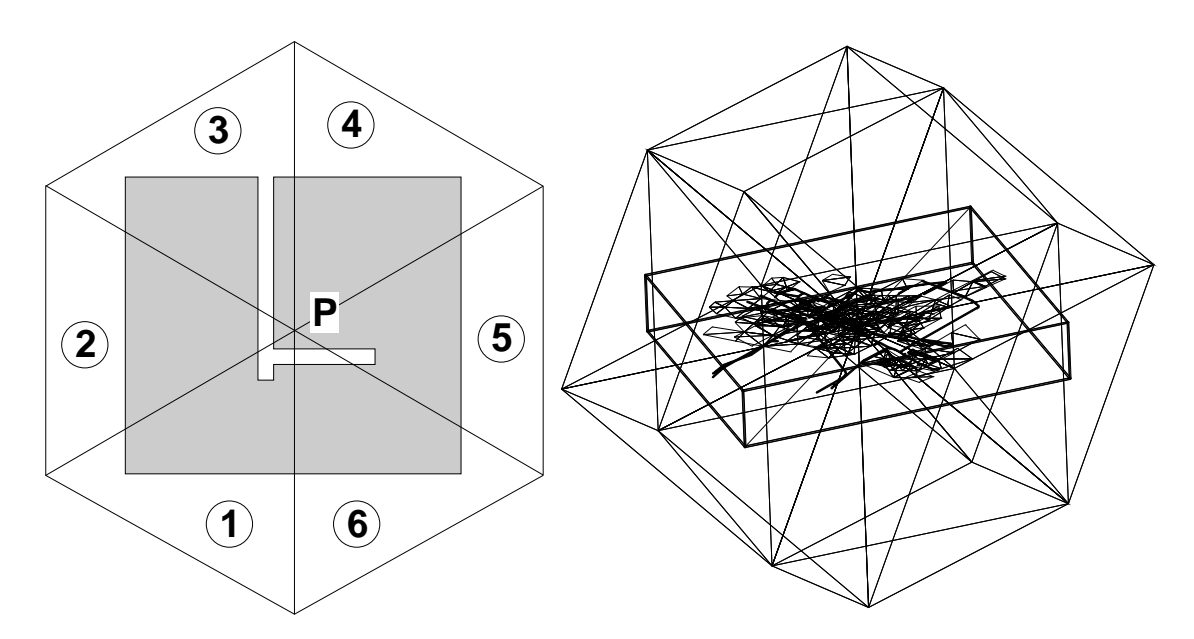

<span id="page-44-0"></span>Abbildung 2.13: links: 2D Startnetz mit 6 gleichseitigen Dreiecken um den Mittelpunkt (P); rechts: 3D Startnetz mit 24 Tetraedern um den Gebietsschwerpunkt

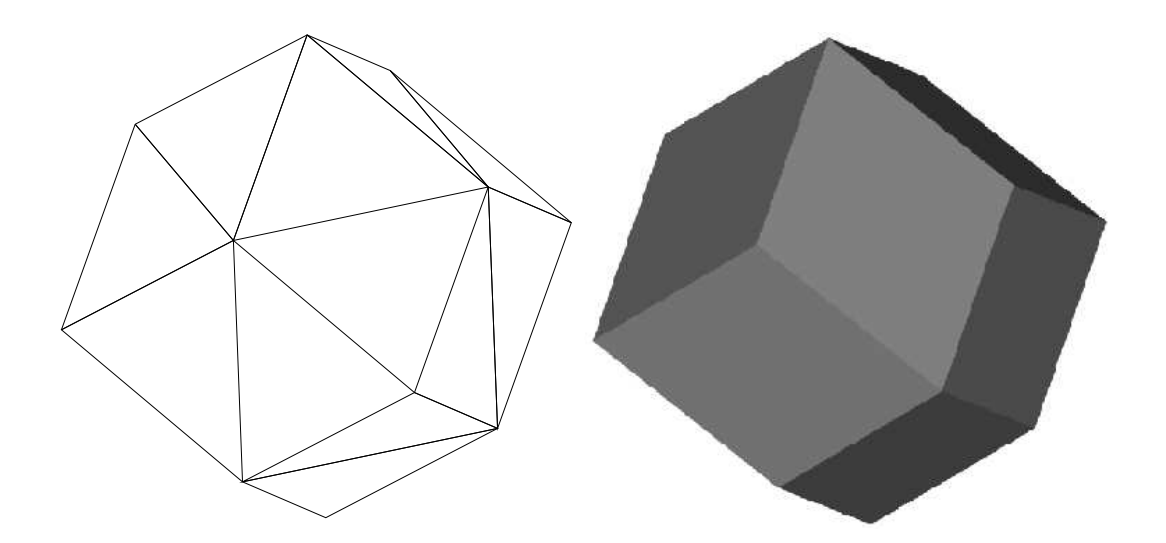

<span id="page-44-1"></span>Abbildung 2.14: ART-Startnetz (3D): Polyeder mit 14 Ecken und 24 Tetraedern

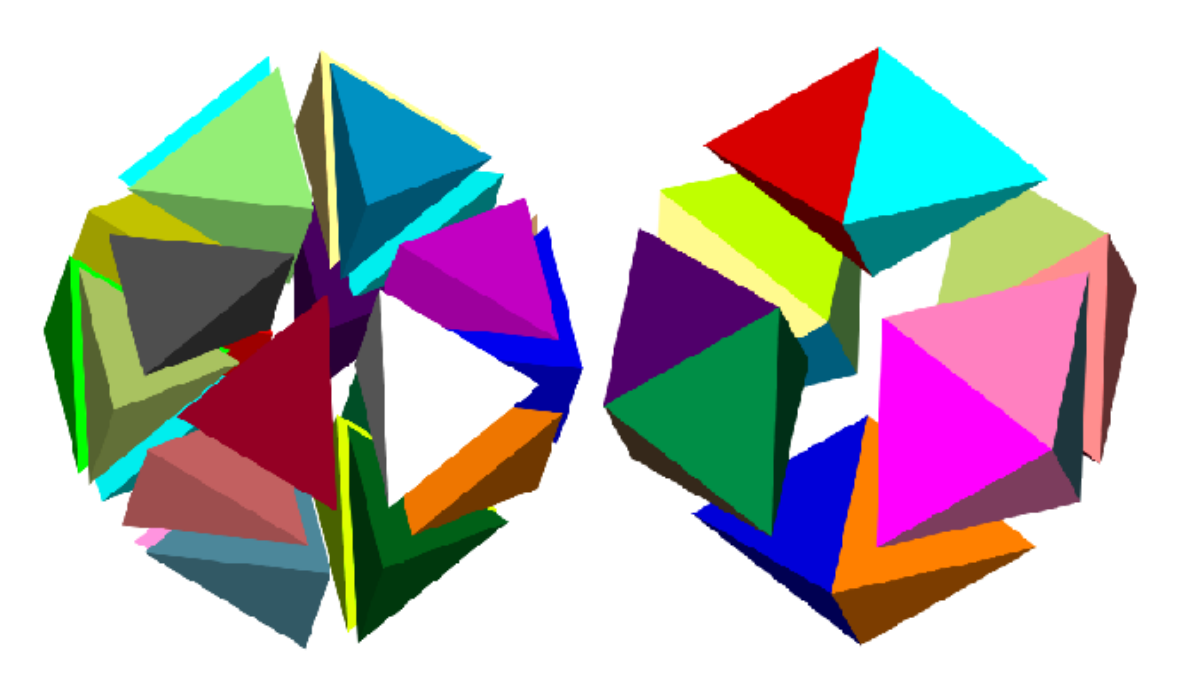

Abbildung 2.15: Polyeder: 24 Tetraeder (links); 6 Rhomben, jeweils 4 Tetraeder zu einem Rhombus zusammengefasst (rechts)

<span id="page-45-0"></span>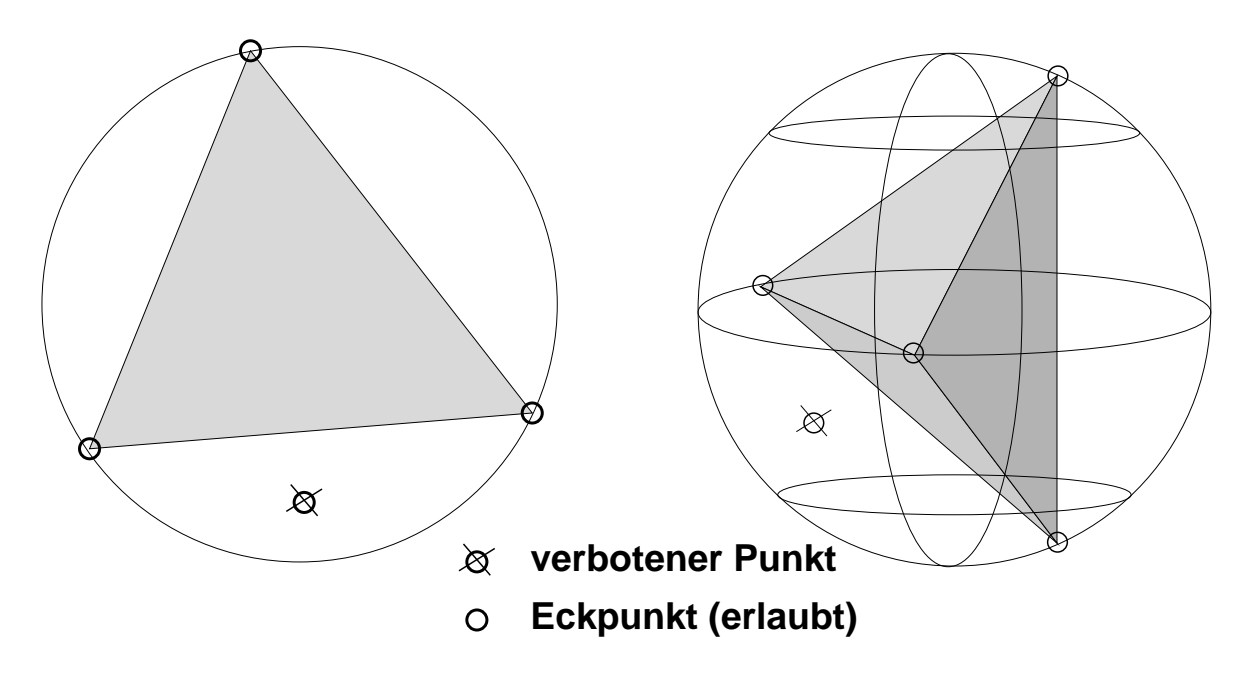

<span id="page-45-1"></span>Abbildung 2.16: Delaunay-Triangulierung

Die Ein- und Ausgabedatei des Netzgenerators ist ahnlich aufgebaut, sie unterscheidet sich ¨ nur in der Anzahl der Elemente. Des Weiteren bestehen sie aus vier (für 2D) oder fünf (für 3D) Blöcken:

- 1. **Kopf**: Hierin befinden sich die Information uber die Anzahl der Knoten (VertexNum- ¨ ber), Kanten (EdgeNumber), Flächen (FaceNumber) und Volumen (ElementNumber); diese Angaben müssen natürlich mit den nachfolgenden Angaben konsistent sein.
- 2. **Knoten**: Zeilenweise werden die Koordinaten der einzelnen Knoten angegeben; alle drei Richtungen (XYZ) jeweils durch Leerzeichen getrennt.
- 3. **Kanten**: Liste aller Kanten mit ihrem Anfangs- und Endknoten.
- 4. **Flächen**: Ausgabe aller Flächen; Aufzählung aller Kanten, welche die jeweilige Fläche umschließen; je nach geometrischer Form unterscheidet sich die Anzahl der Kanten.
- 5. **Volumen**: Angabe der einzelnen Flachen, woraus das jeweilige Volumenelement be- ¨ steht; die Anzahl der Flächen pro Volumen ist beliebig.

Alle Elemente der Blöcke 2 bis 5 werden intern mit Null beginnend durchnummeriert und können eindeutig zuordnet werden. Der Abschluss einer jeder Liste von Elementen wird durch das \$-Zeichen symbolisiert. Des Weiteren können die Element von den Blöcken 3 bis 5 eine beliebige von Null verschiedene Kennung erhalten. Somit konnen diese Elemente an- ¨ hand ihrer Kennung bei der nachfolgenden Simulation speziell angesprochen werden. Dies ist z.B. notwendig bei der Zuordnung von Randbedingungen oder physikalischen Kennwerten. Negative Kennzahlen sind für innere Ränder (Klüfte oder Kluftflächen) reserviert. Die Kennung Null ist bereits für Elemente im Inneren den Gebiets vergeben, welche der Netzgenerator bei der Vernetzung selbständig generiert.

Die zentrale Datei des ART-Netzgenerator ist die Steuerdatei (hier: default). In ihr befinden sich alle Arbeitsanweisungen für die Netzgenerierung. So wird z.B. die Art des Netzes festgelegt (2D oder 3D) sowie der Name für die Ein- und Ausgabedatei. Des Weiteren werden Angaben zur Größe der zu erstellenden Netzelemente aufgeführt. Dabei kann eine konstante Dichte fur alle Elemente angegeben werden, aber mit Hilfe der Dichtefunktionsdatei ¨ (hier: dens.func) kann die Dichte der Elemente in bestimmten Bereichen variiert werden. Eine Verdichtung der Elemente ist z.B. in Bereichen notwendig, an denen Schichten mit großen Unterschieden in den physikalischen Parametern aufeinander treffen. Werden hier große Elemente verwendet, fuhrt dies zu numerischen Schwierigkeiten bei der Simulation. ¨ Eine kontinuierliche Änderung der Elementgröße ist z.B. in Bereichen notwendig, wo kleine geometrische Elemente, wie z.B. Strecken und Schächte in Bergwerken, an große Elemente in der umgebenden Gesteinsmatrix angebunden werden müssen. Zur konkreten Beschreibung der Verfeinerungsbereiche werden die vorher beschrieben Kennungen für die einzelnen Elemente verwendet. Einige Variationsmöglichkeiten für Elementverfeinerungen sind in der Dichtefunktionsdatei der Abbildung [2.17](#page-47-0) links, angegeben. Der Wert für die Dichte gibt zirka die maximale Kantenlänge für dieses zu vernetzende Element an.

Die letzten Angaben in der Steuerdatei beziehen sich auf die Anzahl der Iterationen wahrend der Netzgenerierung und der Anzahl der herausgeschriebenen Netzvarianten. ¨

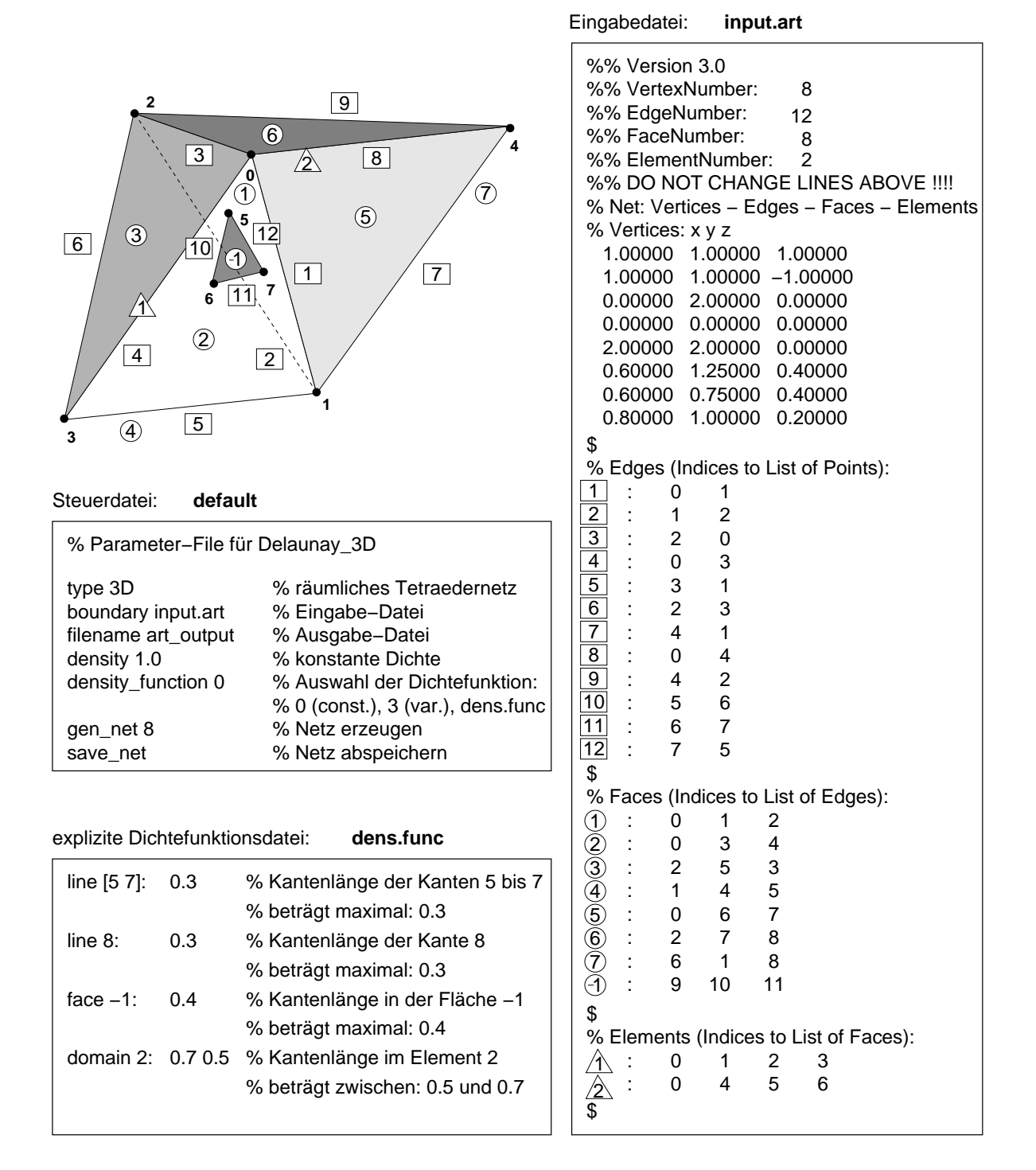

<span id="page-47-0"></span>Abbildung 2.17: ART-Eingabedatei

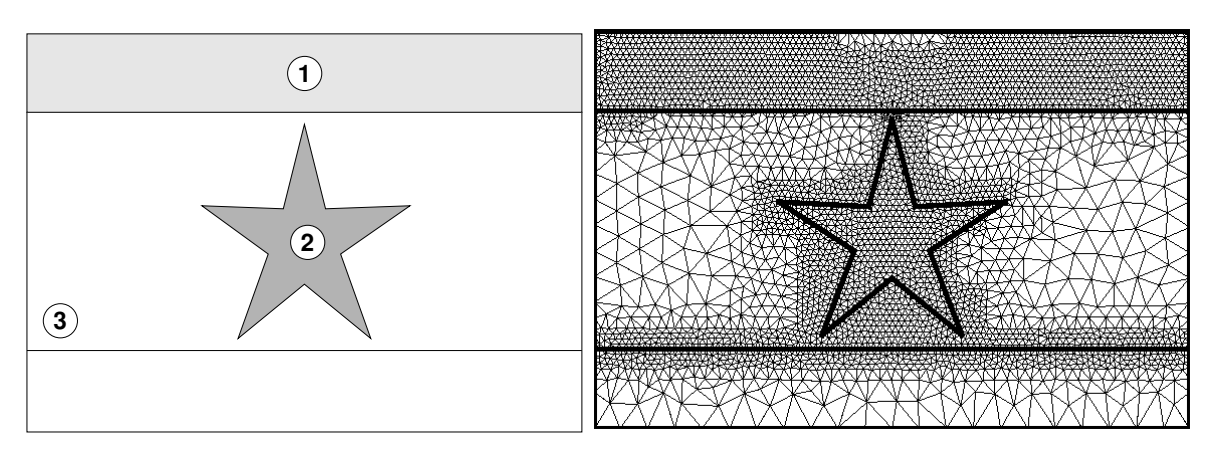

<span id="page-48-0"></span>Abbildung 2.18: Ausgangsgebiet (links); Vernetzung des Ausgangsgebiets mit Verfeinerungen der Flachen 1 und 2, sowie an der Linie 3 (rechts) ¨

In der Abbildung [2.18](#page-48-0) ist ein Beispiel für unterschiedliche 2D-Netzverfeinerungen dargestellt. Die Flächen 1 und 2 wurden gleichmäßig verfeinert und ebenso entlang der Linie 3. In dieser Abbildung ist gut zu erkennen, dass vorgegebene Linien als Zwangslinien bei der Elementgenerierung behandelt werden. Dies ist z.B. dann wichtig, wenn bei einem dreidimensionalen Gebiet (z.B. Bergwerkssystem) zweidimensionale Strukturen wie z.B. Floze ¨ erhalten bleiben müssen.

Um das mit ART generierte Netz in das numerische Simulationsprogramm MUFTE-UG einbinden zu können, wird im Rahmen dieser Arbeit das Konvertierungsprogramm "ART2LGM" eingesetzt, das jedoch hier nicht weiter beschrieben wird.

## **2.1.3.3 Kluftgenerator Frac3D**

Ein wichtiger Punkt bei der Erfassung von komplexen Hydrosystemen im Untergrund ist die Betrachtung von Klüften. Der zuvor beschriebene Netzgenerator benötigt genaue geometrische Informationen über die zu vernetzenden Elemente. Dies bedeutet, dass auch die Klüfte, die bei der Vernetzung mit berücksichtigt werden sollen, als geometrische Objekte übergeben werden müssen. Es ist jedoch praktisch unmöglich, bei einem sehr großen, komplexen System jede auftretende Kluft z.B. in einem CAD-System zu berücksichtigen. Weiterhin ist in vielen Fällen die genaue Lage und Verteilung von Klüften nicht bekannt, so dass man auf einen geostatistischen Kluftgenerator zurückgreifen muss.

Im Rahmen dieser Arbeit kam für einige Prinzipbeispiele der Kluftgenerator Frac3D (SILBERHORN-HEMMINGER (2002)[\[78\]](#page-151-0)) zum Einsatz (siehe Kap. [3.1.4.2\)](#page-115-0). Dieser Kluftgenerator kann zum einen deterministische Daten verarbeiten, zum anderen jedoch auch ein stochastisches Feld erstellen. Je nach Dimension des Untersuchungsgebieten werden die Klüfte als 1D-Stabelemente oder als 2D-Viereckselemente approximiert. Da beispielswei-se bei dem Untersuchungsgebiet in Abbildung [3.24](#page-121-0) keine genauen Daten über die realen Kluftverteilungen vorlagen, wurde dort eine stochastische Generierung gewählt. Hierbei wird mit Hilfe von Zufallszahlen und einer Vorgabe von Werten für Orientierung, Länge

und Öffnungsweite ein stochastisches Kluftfeld generiert, das anschließend mit einer optionalen Optimierungsroutine verbessert werden kann. Abschließend werden die Schnittkanten der sich durchdringenden Klüfte ermittelt, was zwingende Voraussetzung für den ART-Netzgenerators ist.

Das generierte Kluftfeld wird anschließend für die Weiterverarbeitung nach den oben beschriebenen Konventionen in eine Eingabedatei für den ART-Netzgenerator ausgegeben. Um jetzt das Kluftfeld in die bestehende Geometrie, welche bereits mit einem CAD-System aufgenommen und im ART-Eingabeformat exportiert wurde, zu integrieren, müssen die beiden Dateien per Hand zusammengefügt werden.

# **2.2 Simulator – Zweiphasenstromungsmodell ¨**

Im Rahmen dieser Arbeit wird die Modellierung von komplexen Hydrosystemen am Beispiel des Migrationsverhaltens von Methan im Untergrund gezeigt. Dieser Prozess entspricht der Durchströmung eines porösen Mediums (z.B. Kreidegestein) mit zwei Fluidphasen (Wasser und Gas). Im Folgenden werden die Bilanzgleichungen und die konstitutiven Beziehungen für dieses Zweiphasenströmungsmodell erläutert. Die theoretischen Grundla-gen zum Zweiphasenströmungsmodell basieren im Wesentlichen auf HELMIG (1997)[\[44\]](#page-148-2).

#### **2.2.1 Bilanzgleichungen**

Mit Hilfe einer Massenbilanz- und einer Impulsbilanzgleichung kann das Bewegungsverhalten von Fluiden beschrieben werden. Die Massen- und Impulsgleichung werden aus der allgemeinen Bilanzgleichung abgeleitet.

#### **2.2.1.1 Allgemeine Bilanzgleichung**

Eine Zustandsgröße  $e$  wird über ein beliebiges Gebiet  $G$  mit dem Rand  $\Gamma$  bilanziert (siehe Abb. [2.19\)](#page-51-0).

Hierbei lässt sich folgende Aussage treffen:

Die zeitliche Änderung der Zustandsgröße  $e$  im Gebiet  $G$  (A) ist gleich der Summe aller Quellen und Senken im Gebiet (B) und der Flüsse über den Rand des Gebiets (n = Normalenvektor des Randes) (**C**).

$$
\underbrace{\int_{G} \frac{\partial e}{\partial t} dG}_{\mathbf{A}} = \underbrace{\int_{G} r dG}_{\mathbf{B}} - \underbrace{\int_{\Gamma} \mathbf{F} \mathbf{n} d\Gamma}_{\mathbf{C}}
$$
\n(2.1)

Für r gilt:  $r > 0$ : Quelle  $r < 0$ : Senke

Der Fluss **F** setzt sich zusammen aus:

$$
\mathbf{F} = \mathbf{y} \cdot e + \mathbf{w} \tag{2.2}
$$

**I** : konvektiver bzw. advektiver Fluss (mit **v** = Geschwindigkeit)

**II** : äußere Kräfte, Zähigkeitseinfluss, Dispersion, Diffusion

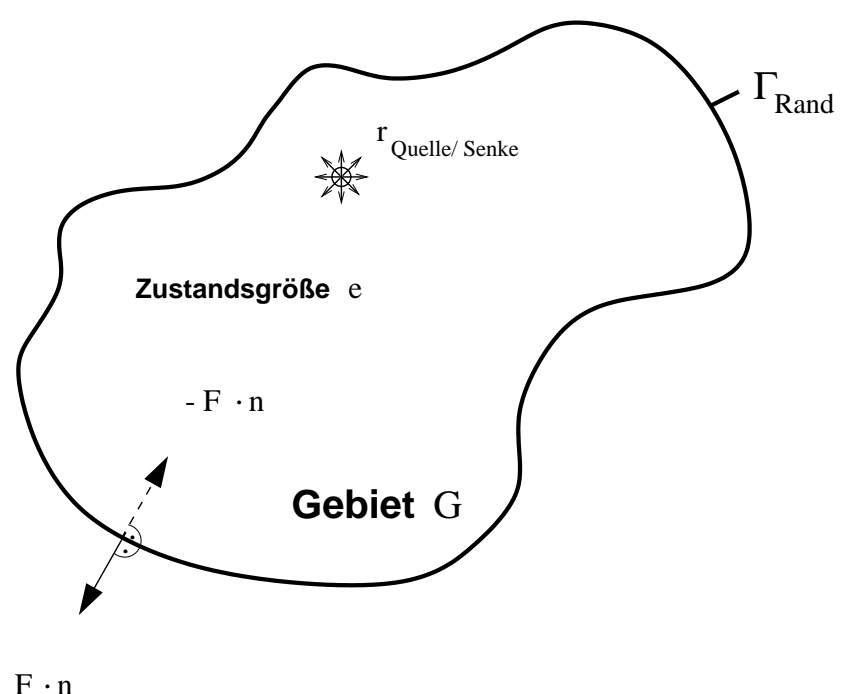

<span id="page-51-0"></span>

Abbildung 2.19: Gebiet G mit einer Zustandsgröße  $e$  (nach HELMIG (1997)[\[44\]](#page-148-2))

<span id="page-51-1"></span>Nach Anwendung des G*reen-Gaußschen* Integralsatzes, der das Randintegral ∫ **F** n *d*Г in das Volumenintegral ∫ div **F** dG überführt, ergibt sich die allgemeine Bilanzgleichung zu: G

$$
L(e) := \int\limits_G \left[ \frac{\partial e}{\partial t} + \text{div}(\mathbf{v} \cdot e + \mathbf{w}) - r \right] dG = 0 \tag{2.3}
$$

#### **2.2.1.2 Massenbilanzgleichung**

Um die Masse eines Fluids in einem reprasentativen Kontrollvolumen (REV – representative ¨ elementary volume) zu bilanzieren, wird in Gleichung [\(2.3\)](#page-51-1) die Zustandsgröße  $e$  durch die Dichte  $\rho$  ersetzt. Da im Folgenden die Durchströmung poröser Medien betrachtet werden soll, muss beachtet werden, dass nicht das gesamte REV mit Flüssigkeit gefüllt ist. Dies geschieht durch Berücksichtigung der nutzbaren Porosität  $\phi$  des durchströmten Mediums. Mit Hilfe der nutzbaren Porosität wird das Verhältnis Feststoff zu durchflusswirksamen Hohlraum erfasst.

Die Betrachtung eines REVs stellt eine mesoskalige Sichtweise dar. Um eine entsprechende mesoskalige Massenbilanzgleichung (auch Kontinuitätsgleichung genannt) zu erhalten, wird über das REV gemittelt. Mit der Annahme, dass der mittlere Massenstrom sehr viel größer ist als die Abweichungen von diesem Mittel, können dispersive Effekte und damit der Flussterm **w** aus Gleichung [\(2.3\)](#page-51-1) vernachlässigt werden.

Die allgemeine Form der Kontinuitätsgleichung lautet somit:

<span id="page-52-0"></span>
$$
L(\phi, \varrho, \mathbf{v}) := \int\limits_G \left[ \frac{\partial(\phi \, \varrho)}{\partial t} \; + \; \mathrm{div} \left( \mathbf{v}_m \cdot (\phi \, \varrho) \right) \; - \; \varrho \cdot q \right] \; dG \; = \; 0 \tag{2.4}
$$

 $v_m$  ist die mittlere Geschwindigkeit (Abstandsgeschwindigkeit), die sich ergibt, wenn nur die zur Verfugung stehenden Fließwege als Durchflussquerschnitt betrachtet werden. Wird ¨ jedoch der Gesamtquerschnitt ohne Berücksichtigung der durch das Korngerüst ausgefüllten Fläche als Fließquerschnitt angesetzt, ergibt sich die *Darcy*-Filtergeschwindigkeit **v**, die um den Faktor Porosität kleiner als die mittlere Geschwindigkeit ist.

Gleichung [\(2.4\)](#page-52-0) gilt, wenn nur ein Fluid in den gesamten Poren des durchströmten Körpers vorhanden ist (z. B. gesättigte Zone der Grundwasserströmung). Sind jedoch mehrere Fluidphasen gleichzeitig im betrachteten REV vorhanden (z. B. Wasser und Gas), muss eine Kontinuitätsgleichung für jede Phase aufgestellt werden.

<span id="page-52-3"></span>Um zu berücksichtigen, dass eine Phase  $\alpha$  nur einen Teil des gesamten Porenvolumens des REVs füllt, wird die Porosität  $\phi$  durch den Volumenanteil  $\phi_\alpha$  ersetzt. Die Kontinuitätsgleichung für die Zweiphasenströmung lässt sich dann schreiben als:

$$
L(\phi_{\alpha}, \varrho_{\alpha}, \mathbf{v}_{m\alpha}) := \int\limits_{G} \left[ \frac{\partial(\phi_{\alpha} \varrho_{\alpha})}{\partial t} + \mathrm{div} \left( \mathbf{v}_{m\alpha} \, \phi_{\alpha} \, \varrho_{\alpha} \right) - \varrho_{\alpha} \, q_{\alpha} \right] \, dG = 0 \tag{2.5}
$$

<span id="page-52-1"></span>Das Verhältnis des Volumenanteils  $\phi_\alpha$  zur Porosität  $\phi$  wird als Sättigung  $S_\alpha$  bezeichnet:

$$
S_{\alpha} = \frac{\phi_{\alpha}}{\phi} \Rightarrow \phi_{\alpha} = S_{\alpha} \cdot \phi \tag{2.6}
$$

<span id="page-52-2"></span>Die mittlere Geschwindigkeit **v**<sub>mα</sub> hängt wie folgt von der *Darcy*-Filtergeschwindigkeit **v** und der effektiven Porosität ab:

$$
\mathbf{v}_{m\alpha} = \frac{\mathbf{v}_{\alpha}}{\phi_{\alpha}}
$$
 (2.7)

<span id="page-52-4"></span>Durch Einsetzen von Gleichung [\(2.6\)](#page-52-1) und Gleichung [\(2.7\)](#page-52-2) in die Gleichung für das Zwei-phasensystem [\(2.5\)](#page-52-3) ergibt sich die Kontinuitätsgleichung für die Phase  $\alpha$ :

$$
L(S_{\alpha}, \varrho_{\alpha}, \mathbf{v}_{\alpha}) \; := \; \frac{\partial (S_{\alpha} \phi \, \varrho_{\alpha})}{\partial t} \; + \; \mathrm{div} \left( \mathbf{v}_{\alpha} \, \varrho_{\alpha} \right) \; - \; \varrho_{\alpha} \, q_{\alpha} \; = \; 0 \quad \text{ in } G \tag{2.8}
$$

Auf das Integralzeichen kann verzichtet werden, da die Bilanzierung für beliebige Gebiete G gelten soll und somit der Integrand stetig sein muss.

#### **2.2.1.3 Impulsbilanzgleichung**

Die Impulsgleichung für Einphasen-Grundwasserströmungen ergibt sich aus der allgemei-nen Bilanzgleichung [\(2.3\)](#page-51-1) durch Verwendung der Zustandsgröße  $e = \rho \cdot \mathbf{v}$ .

<span id="page-53-0"></span>Es ergibt sich:

$$
\int_{G} \left[ \frac{\partial(\varrho \, \mathbf{v})}{\partial t} \, + \, \mathrm{div} \left( \mathbf{v} \cdot (\varrho \, \mathbf{v}) \, + \, \mathbf{w} \right) \, - \, r \right] \, dG \, = \, 0 \tag{2.9}
$$

Diese Gleichung für die Mikroskala, in der mit w innere Spannungen des Fluids und mit  $r$  äußere Kräfte berücksichtigt werden, wird jedoch nicht für die mesoskalige Betrachtung verwendet. Hier kommt im Allgemeinen das *Darcy*-Gesetz zur Anwendung, das experimentell anhand laminarer Einphasenströmungen durch ein poröses Medium bestimmt wurde. Das *Darcy*-Gesetz kann aus der Impulsgleichung [\(2.9\)](#page-53-0) durch das Treffen bestimmter Annahmen (siehe HELMIG (1997)[\[44\]](#page-148-2)) abgeleitet werden. Eine wichtige Annahme hierbei ist die Vernachlässigung von Trägheitstermen aufgrund der geringen Fließgeschwindigkeiten bei schleichenden Strömungen. Diese Annahme limitiert den Anwendungsbereich des Darcy-Gesetzes auf *Reynolds*-Zahlen zwischen 1 und 10.

Das *Darcy*-Gesetz für die Einphasenströmung lautet:

$$
\mathbf{v} = -\mathbf{K}_f \text{ grad } h = -\mathbf{K} \frac{\varrho g}{\mu} \text{ grad } (\frac{p}{\varrho g} + z) \tag{2.10}
$$

Hierbei ist  $g$  die Erdbeschleunigung,  $h$  die unbekannte Standrohrspiegelhöhe, die sich aus einem Druckanteil  $\frac{p}{gg}$  und einem geodätischen Anteil (Bezugsniveau)  $z$  zusammensetzt,  $\mu$ die dynamische Zähigkeit,  $K_f$  die hydraulische Leitfähigkeit und  $K$  die intrinsische Permeabilität.

Eine Erweiterung auf ein Zweiphasensystem führt auf folgende Gleichung:

$$
\mathbf{v}_{\alpha} = -\frac{1}{\mu_{\alpha}} \mathbf{K}_{\alpha} (\mathbf{grad} p_{\alpha} - \varrho_{\alpha} \mathbf{g}) \qquad (2.11)
$$

Die Konstanten  $\varrho$  und  $g$  werden in den Gradientenausdruck hineingezogen. Die Multiplikation von g mit **grad** z ergibt den Vektor der Erdbeschleunigung g mit den Komponenten  $(0, 0, -g)^T$ .

Die effektive Permeabilität  $K_{\alpha}$  für die Phase  $\alpha$  setzt sich zusammen aus der relativen Permeabilität  $k_{r\alpha}$  und der intrinsischen Permeabilität **K**:

$$
\mathbf{K}_{\alpha} = k_{r\alpha} \cdot \mathbf{K} \tag{2.12}
$$

<span id="page-54-0"></span>Das verallgemeinerte *Darcy*-Gesetz der Zweiphasenströmung kann somit formuliert werden als:

$$
\mathbf{v}_{\alpha} = -\frac{k_{r\alpha}}{\mu_{\alpha}} \mathbf{K} \left( \mathbf{grad} \, p_{\alpha} - \varrho_{\alpha} \, \mathbf{g} \right) \tag{2.13}
$$

Das Verhältnis  $\frac{k_{r\alpha}}{\mu_{\infty}}$  $\frac{k_{r\alpha}}{\mu_\alpha}$  wird als Mobilität  $\lambda_\alpha$  bezeichnet.

#### **2.2.2 Zweiphasenstromungsdifferentialgleichung ¨**

Das Differentialgleichungssystem, das die Zweiphasenströmung in porösen Medien be-schreibt, erhält man, indem die Impulsgleichung (Darcy-Gesetz, Gleichung [\(2.13\)](#page-54-0)) in die Massenerhaltungsgleichung (Kontinuitatsgleichung, Gleichung [\(2.8\)](#page-52-4)) eingesetzt wird: ¨

<span id="page-54-1"></span>
$$
L_{\alpha}(p_{\alpha}, S_{\alpha}) := \frac{\partial (S_{\alpha} \phi \varrho_{\alpha})}{\partial t} - \text{div} \left( \varrho_{\alpha} \frac{k_{r\alpha}}{\mu_{\alpha}} \mathbf{K} \left( \mathbf{grad} \, p_{\alpha} - \varrho_{\alpha} \, \mathbf{g} \right) \right) - \varrho_{\alpha} \, q_{\alpha} = 0 \tag{2.14}
$$

Dieses Differentialgleichungssystem gilt für eine beliebige Anzahl von Phasen  $\alpha$ . Im Weiteren soll nur noch der Fall einer Zweiphasenströmung mit den Phasen Wasser und Gas betrachtet werden. Hierbei stellt Wasser die benetzende Phase (*wetting*, Index w) und Gas die nicht-benetzende Phase (*nonwetting*, Index n) dar. Es wird weiterhin bei allen folgenden Betrachtungen davon ausgegangen, dass die Porosität  $\phi$  über die Zeit konstant ist.

Für ein Zweiphasensystem müssen zusätzlich zu Gleichung [\(2.14\)](#page-54-1) folgende algebraische Beziehungen erfüllt sein:

Die beiden Phasen füllen das gesamte Porenvolumen aus:

$$
S_w + S_n = 1 \tag{2.15}
$$

Am Interface zwischen den beiden Fluidenphasen tritt ein Sprung im Druck auf, der Kapillardruck:

$$
p_c = p_n - p_w \tag{2.16}
$$

Zusammen mit diesen Forderungen stellt Gleichung [\(2.14\)](#page-54-1) ein gekoppeltes Differentialgleichungssystem dar, das den simultanen Fluss zweier nicht-mischbarer Fluide in der gesattig- ¨ ten oder ungesättigten Bodenzone beschreibt. Das Gleichungssystem ist stark nicht-linear, da die Abhängigkeiten des Kapillardrucks und der relativen Permeabilität von der Sätti-gung stark nicht-linear sein können (siehe Kap. [2.2.3\)](#page-56-0).

#### **2.2.2.1 Unterschiedliche Formulierungen**

Mit Hilfe der algebraischen Beziehungen können zwei der vier Unbekannten ( $p_w, p_n, S_w$  und  $S_n$ ) eliminiert werden. Damit ergeben sich drei mögliche Arten der Formulierung zweier nicht-linearer Differentialgleichungen zur Beschreibung des Problems:

- Druck-Formulierung  $(p_w, p_n)$
- Sättigungs-Formulierung  $(S_w, S_n)$
- Druck-Sättigungs-Formulierung  $((p_w, S_n)$  bzw.  $(p_n, S_w)]$

Die Wahl der Primärvariablen bzw. Formulierung hängt meistens von festzulegenden Anfangs- und Randbedingungen ab, die je nach Problemstellung getroffen werden.

Die **Druck-Formulierung** basiert auf einer inversen Funktion, die die Sättigung in Abhangigkeit des Kapillardrucks beschreibt. Diese Funktion existiert jedoch nur, wenn die ¨ Ableitung des Kapillardrucks nach der Sättigung ungleich Null ist ( $\frac{dp_c}{S_c}$  $\frac{ap_c}{S_\alpha}\neq 0$ ). Mit Hilfe dieser Funktion kann die Sättigung eliminiert werden, das Problem wird mittels der beiden Unbekannten  $p_w$  und  $p_n$  durch ein parabolisches Differentialgleichungssystem beschrieben. In vielen Anwendungsfallen ist jedoch der Gradient des Kapillardrucks sehr klein oder Null, ¨ so dass für diese Probleme die Druck-Formulierung nicht angewendet werden kann.

Aus Gleichung [\(2.14\)](#page-54-1) kann mit Hilfe der totalen Geschwindigkeit  $v_t = v_w + v_n$  und diverser Umformungen und Zusammenfassungen die Sättigungs-Formulierung erhalten werden. Es ergibt sich nur noch eine Gleichung, die als einzige Unbekannte  $S_w$  (oder  $S_n$ ) enthalt. Das Problem der Anwendbarkeit dieser Formulierung ergibt sich aus der Tatsache, ¨ dass zur Lösung der Gleichung  $\mathbf{v}_t$  im Vorfeld berechnet werden muss und dass im Falle kleiner Kapillardruckgradienten eine hyperbolische Gleichung vorliegt.

In vielen Fällen bietet es sich aufgrund des zu berechnenden Systems an, eine **Druck-**Sättigungs-Formulierung der Zweiphasendifferentialgleichung zu wählen, wobei die Entscheidung zwischen  $p_w - S_n$ - und  $p_n - S_w$ -Formulierung anhand der vorzugebenden Randbedingungen getroffen wird. Die Formulierungen und die Vorzüge werden nachfolgend erläutert.

#### **2.2.2.2 Druck-Sattigungs-Formulierung ¨**

Es wird die  $p_w - S_n$ -Formulierung vorgestellt, da sie im Rahmen dieser Arbeit zur Anwendung kommt. Die Herleitung für die anderen Variablenkombinationen erfolgen analog.

Werden die Beziehungen

$$
p_c = p_n - p_w \iff p_n = p_c + p_w
$$

$$
\operatorname{\mathsf{grad}} p_n \quad = \quad \operatorname{\mathsf{grad}} \left( p_c \,+\, p_w \right) \;=\; \operatorname{\mathsf{grad}} p_c \,+\, \operatorname{\mathsf{grad}} p_w
$$

und

$$
S_w + S_n = 1 \Leftrightarrow S_w = 1 - S_n
$$

$$
\frac{\partial S_w}{\partial t} = \frac{\partial (1 - S_n)}{\partial t} = -\frac{\partial S_n}{\partial t}
$$

in die Zweiphasendifferentialgleichung [\(2.14\)](#page-54-1) eingesetzt, so erhält man: Wasserphase (*w*)

<span id="page-56-1"></span>
$$
L_w(p_w, S_n) := -\phi \, \frac{\partial (S_n \, \varrho_w)}{\partial t} - \text{div} \, (\varrho_w \, \lambda_w \, \mathbf{K} \, (\, \text{grad} \, p_w \, - \, \varrho_w \, \mathbf{g}))
$$

$$
- \, \varrho_w \, q_w \, = \, 0 \tag{2.17}
$$

Gasphase (*n*)

<span id="page-56-2"></span>
$$
L_n(p_w, S_n) := \phi \frac{\partial (S_n \varrho_n)}{\partial t} - \text{div} (\varrho_n \lambda_n \mathbf{K} (\text{grad } p_c + \text{grad } p_w - \varrho_n \mathbf{g})) - \varrho_n q_n = 0 \qquad (2.18)
$$

Diese Gleichungen bilden ein stark gekoppeltes, nicht-lineares und unsymmetrisches Differentialgleichungssystem vom parabolischen Typ. Der Vorteil dieser Formulierung liegt darin, dass sie auch bei kleinen Kapillardruckgradienten angewendet werden kann, da der Kapillardruck explizit im Gleichungssystem berücksichtigt wird. Der Anwendungsbereich beinhaltet somit auch geklüftete Medien und Heterogenitäten.

#### <span id="page-56-0"></span>**2.2.3 Konstitutive Beziehungen**

#### **2.2.3.1 Kapillardruck-Sattigungsbeziehung ¨**

In einem Zweiphasensystem besteht ein fundamentaler Zusammenhang zwischen den Sättigungsgraden der benetzenden (wetting –  $S_w$ ) und der nicht-benetzenden (non-wetting  $-S_n$ ) Phase sowie dem Kapillardruck ( $p_c$ ). Nachfolgend werden die Modelle von BROOKS & COREY (1964)[\[33\]](#page-148-3) und VAN GENUCHTEN (1980)[\[42\]](#page-148-4) fur Zweiphasensysteme vorgestellt, ¨ wobei der Kapillardruck als Funktion der Sättigung formuliert wird. Somit ergibt sich für das Brooks & Corey-Modell

$$
p_c(S_w) = p_d S_e^{-\frac{1}{\lambda}} \qquad \text{für} \quad p_c \geq p_d \qquad \text{(Eindringdruck)} \tag{2.19}
$$

und für das Van Genuchten-Modell

$$
p_c(S_w) = \frac{1}{\alpha} \left( S_e^{-\frac{1}{m}} - 1 \right)^{\frac{1}{n}} \qquad \text{für} \quad p_c > 0 \tag{2.20}
$$

Im Brooks & Corey-Modell steht  $p_d$  für den Eindringdruck und  $\lambda$  für einen Formparameter. Im Van Genuchten-Modell steht  $n, m$  mit  $m = 1 - 1/n$  und  $\alpha$  ebenfalls für einen Formparameter. Für die Bestimmung der effektiven Sättigung  $(S_e)$  gilt für das Brooks & Corey-Modell

$$
S_e(p_c) = \frac{S_w - S_{wr}}{1 - S_{wr}} = \left(\frac{p_d}{p_c}\right)^{\lambda} \tag{2.21}
$$

und für das Van Genuchten-Modell

$$
S_e(p_c) = \frac{S_w - S_{wr}}{1 - S_{wr}} = [1 + (\alpha \cdot p_c)^n]^m
$$
\n(2.22)

In Abbildung [2.20](#page-57-0) werden die beiden Kapillardruck-Sättigungsbeziehungen gegenüber gestellt.

Die Formparameter können auf Kenngrößen zurückgeführt werden, die die Geometrie des Porenraums charakterisieren. Sie können durch Kurvenanpassung an die experimentell ermittelte  $p_c - S_w$ -Beziehungen bestimmt werden, oder sie werden anhand der gegebenen Kornsummenkurven abgeschätzt. Untersuchungen haben ergeben, dass eine Transformation zwischen der Kapillardruck-Sättigungskurve und der Kornsummenkurve, die einen ähnlichen, um 90 $^o$  gedrehten Verlauf haben, möglich ist. In dieser Arbeit wurden dazu zwei Methoden eingesetzt, zum einen die Methode nach ARYA UND PARIS (1981)[\[19\]](#page-146-4) und zum anderen nach JONASSON (1989)[\[54\]](#page-149-1). Diese beruhen auf ähnlichen Ansätzen wie ein älteres Verfahren nach HARTGE (1969)[\[43\]](#page-148-5).

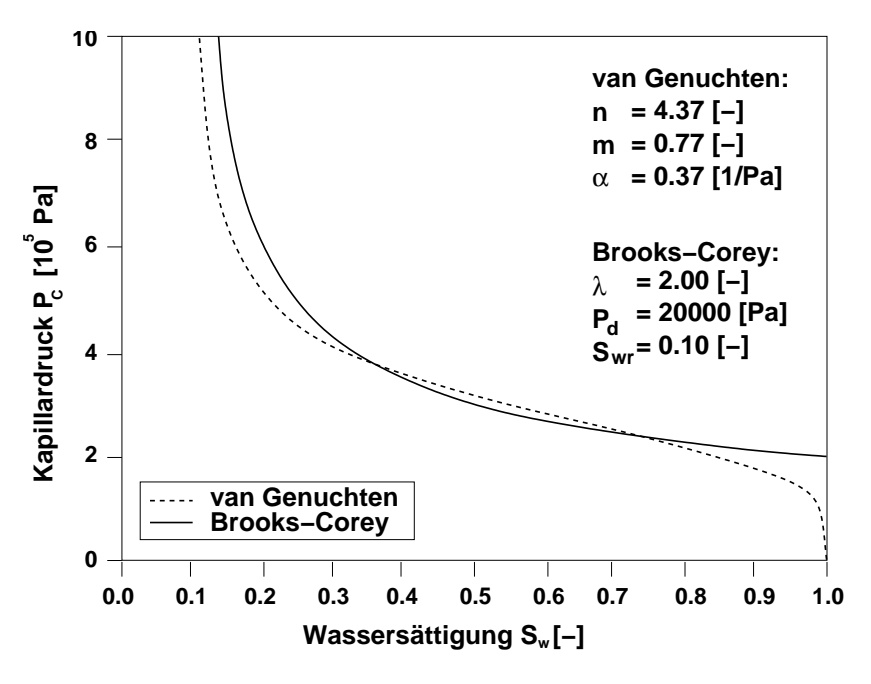

<span id="page-57-0"></span>Abbildung 2.20: Darstellung der Kapillardruck-Sattigungsbeziehung nach Brooks & Corey ¨ und Van Genuchten bei gleichen physikalischen Voraussetzungen

Für einen Bodentyp (Löss), welcher in Bergbauregionen häufig angetroffen wird, ergibt sich für das Brooks & Corey-Modell ein Eindringdruck ( $p_d$ ) von 5000 [Pa] und ein  $\lambda$ -Wert von 2. Für das Van Genuchten-Modell ergibt sich ein  $\alpha$ -Wert von 0,0003 [Pa $^{-1}$ ] und ein n-Wert von 3,5.

Werden heterogene Systeme untersucht, so müssen für jeden Bodentyp die Formparameter der verwendeten Kapillardruck-Sättigungsbeziehung bestimmt werden.

Da die konstitutiven Beziehungen im System stark schwanken können, ist das zu lösende Gleichungssystem stark nicht-linear. Bei sehr geringen Sättigungen können numerische Probleme auftreten, weil z.B. der Gradient des Kapillardrucks in Bezug auf die Sättigung gegen Unendlich geht (vgl. Abb. [2.20\)](#page-57-0), so dass für die numerische Berechnung eine Regularisierung vorgenommen werden muss.

#### **2.2.3.2 Relative Permeabilitat-S ¨ attigungsbeziehung ¨**

Basierend auf den Porennetzwerkmodellen von BURDINE (1953)[\[34\]](#page-148-6) und MUALEM  $(1976)$ [\[67\]](#page-150-4) wird die relative Permeabilität-Sättigungsbeziehung aus Integration über die Kapillardruck-Sättigungsbeziehung bestimmt. Dies führt für das Brooks & Corey-Modell auf

$$
k_{rw} = S_e^{\frac{2+3\lambda}{\lambda}}
$$
 (2.23)

$$
k_{rn} = (1 - S_e)^2 \left(1 - S_e^{\frac{2 + \lambda}{\lambda}}\right)
$$
 (2.24)

sowie für das Van Genuchten-Modell auf

$$
k_{rw} = S_e^{\epsilon} \left[ 1 - \left( 1 - S_e^{\frac{1}{m}} \right)^m \right]^2 \tag{2.25}
$$

$$
k_{rn} = (1 - S_e)^{\gamma} \left[ 1 - S_e^{\frac{1}{m}} \right]^{2m}
$$
 (2.26)

Die Parameter  $\epsilon$  und  $\gamma$  stellen Formparameter dar, die den Vernetzungsgrad der Poren beschreiben (siehe HELMIG (1997)[\[44\]](#page-148-2)). Ein typischer Verlauf ist fur Brooks & Corey und Van ¨ Genuchten in Abbildung [2.21](#page-59-0) gegeben.

Bei heterogenen Systemen muss für jeden Bodentyp eine intrinsische Permeabilität bestimmt werden. Nähere Erläuterungen zur Bestimmung der Permeabilitäten für ein konkretes Anwendungsbeispiel werden in BREITING ET AL. (2000)[\[27\]](#page-147-0) gezeigt.

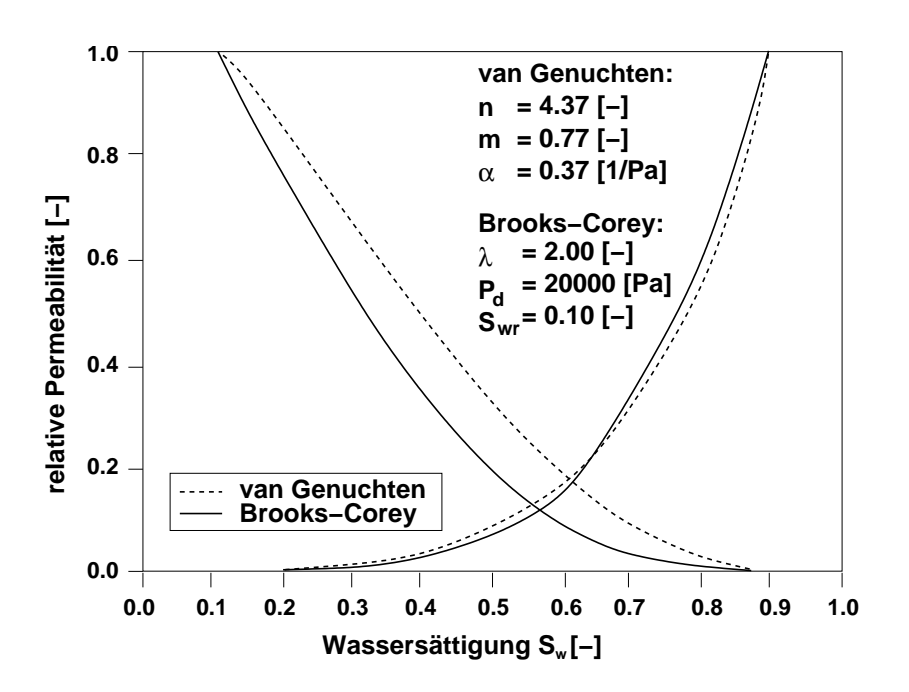

<span id="page-59-0"></span>Abbildung 2.21: Darstellung der relative Permeabilität-Sättigungsbeziehung nach Brooks & Corey und Van Genuchten bei gleichen physikalischen Voraussetzungen

## 2.2.4 Diskretisierungsverfahren und Gleichungslöser

Die vorgestellten Bilanzgleichungen können im Allgemeinen nicht analytisch gelöst werden. Dazu werden numerische Näherungsverfahren angewandt, siehe z.B. KOLDITZ (2002)[\[58\]](#page-150-5). In HELMIG (1997)[\[44\]](#page-148-2) wird eine Aufstellung gegeben, welche Verfahren besonders für Strömungs- und Transportprozesse in Mehrphasensystemen geeignet sind. Die Modelle werden in Raum und Zeit diskretisiert, und der Wert der Unbekannten wird nur für ausgewählte (diskrete) Punkte ermittelt. Diese sind meist durch die Punkte des Berechnungsgitters vorgegeben. Die Werte der Zwischenpunkte werden durch Interpolation ermittelt. Die Art der Interpolation ist von der Art des verwendeten Diskretisierungsverfahrens abhängig.

Im Raum werden in dieser Arbeit die Gleichungen [\(2.17\)](#page-56-1) und [\(2.18\)](#page-56-2) mit einem so genannten Box-Verfahren, das auf einer Finite-Volumen-Methode basiert, diskretisiert. In Abbildung [2.22](#page-61-0) wird die Konstruktion des Kontrollvolumens (Box) fur das Box-Verfahren dargestellt. ¨ Dazu wird das Finite-Elemente-Netz, welches z.B. durch die Knoten von a bis h gegeben ist, verwendet. Um das Finite Volumen  $(B_e)$  konstruieren zu können, werden die Elementschwerpunkte der Finiten Elemente mit den Mittelpunkten der Elementränder verbunden. Somit werden die Finiten Elemente in Teilvolumina unterteilt, welche sich dem jeweiligen Knoten zuordnen lassen. Jetzt kann man jedem Elementknoten (auch Randknoten) eine Box zuordnen.

Für die Berechnung der advektiven Flussterme zwischen zwei Knoten wird in dieser Arbeit ein Fully-Upwind-Verfahren eingesetzt. Dies ermoglicht, dass sich in der Regel eine stabi- ¨ le Lösung (keine Oszillationen) einstellt. Verstärkte numerische Diffusion kann auftreten, wenn die Gitterweiten zu groß sind.

In der Zeit wird ein implizites Euler-Verfahren verwendet. Diese Vorgehensweise führt auf ein nicht-lineares, unsymmetrisches dünn besetztes, algebraisches Gleichungssystem für jeden Zeitschritt, das je nach Gitternetzauflösung sehr viele Unbekannte haben kann.

Die Gleichungslösung erfolgt mit einer äußeren Newton-Iteration in Verbindung mit einem inneren Mehrgitterverfahren. Es besteht die Möglichkeit, adaptive und parallele Methoden einzusetzen, so dass das Simulationsprogramm "MUFTE-UG" auf modernen Hochleis-<br>tungsmaknam sinastzkanist tungsrechnern einsetzbar ist.

Die in diesem Kapitel kurz beschriebenen Methoden und Verfahren sind Bestandteil des modularen Programmsystems MUFTE-UG, das für die Modellierung von verschiedenen Arten von Mehrphasenströmungs- und -transportprozessen in heterogenen porösen Medi-en eingesetzt werden kann. Weitere Informationen können HELMIG ET AL. (1998)[\[45\]](#page-149-2) und BASTIAN ET AL. (1998)[\[22\]](#page-147-1) entnommen werden.

# **2.2.5 Anfangs- und Randbedingungen**

Das zuvor vorgestellte partielle Differentialgleichungssystem (Gleichung [\(2.14\)](#page-54-1)) für die Zweiphasenströmung ist ein orts- und zeitabhängiges Problem. Damit dieses instationäre Strömungsproblem gelöst werden kann, müssen zum einen Anfangswerte an jedem Ort definiert werden. Zur Lösung des Anfangswertproblems werden den verwendeten Primärvariablen zum Zeitpunkt  $t_o$  Startwerte zugeordnet.

Zum anderen müssen die Ränder durch Randbedingungen beschrieben werden. Für jeden Modellgebietsrand muss eine der drei möglichen Randbedingungen zuordnet werden:

- **Dirichlet**-Randbedingung (wesentliche Randbedingung, Typ: erster Art) Diese Randbedingung weist einer Primärvariablen während der numerischen Simulation immer den entsprechenden vorgegebenen Wert zu.
- Neumann-Randbedingung (natürliche Randbedingung, Typ: zweiter Art) Mit dieser Randbedingung können z.B. Massen- oder Energieflüsse über den jeweiligen Rand festgelegt werden.
- **Cauchy**-Randbedingung (gemischte Randbedingung, Typ: dritter Art) Diese Randbedingung gibt einen Wert für eine Primärvariable auf dem Rand am Anfang der Simulation vor und dieser Randwert kann sich im Laufe der Simulation aufgrund des Ergebnisses des vorherigen Zeitschrittes verandern. ¨

In dem Simulationsprogramm MUFTE-UG, welches im Rahmen dieser Arbeit zum Einsatz kommt, sind nur die ersten beiden Randbedingungen implementiert. Dies ist auch für die meisten Strömungsprobleme ausreichend.

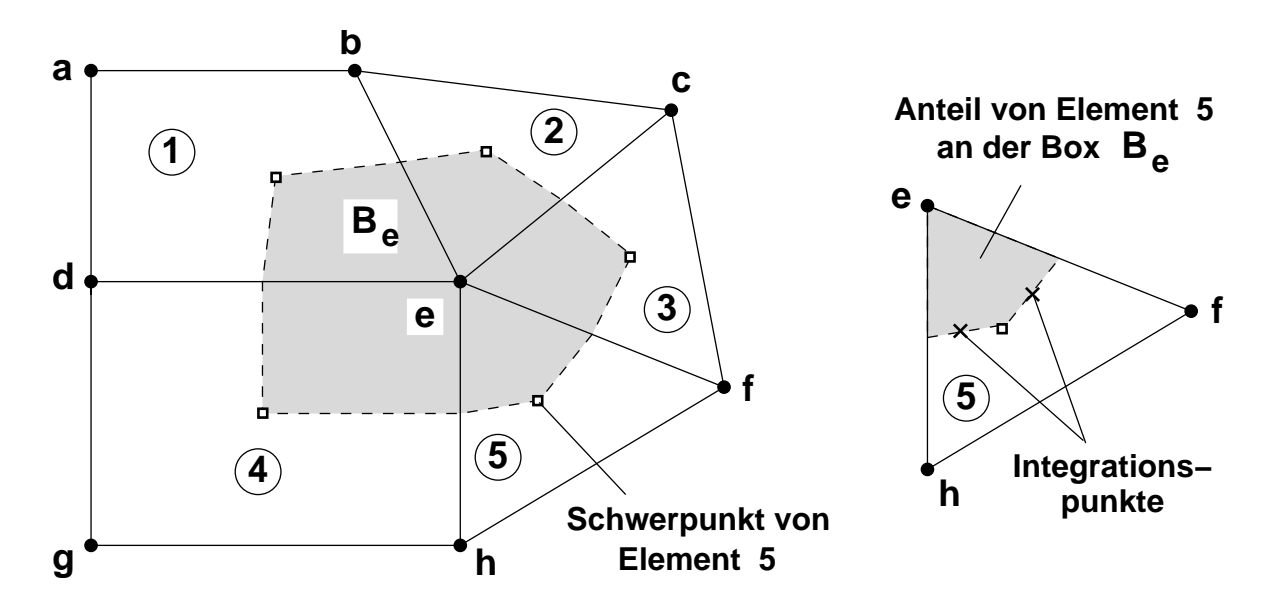

<span id="page-61-0"></span>Abbildung 2.22: Erstellung des Kontrollvolumens (Box) für die Finite-Volumen-Methode aus einem Finite-Elemente-Netz

## **2.2.6 Simulationsprogramm MUFTE-UG**

Die Anwendungsbeispiele dieser Arbeit wurden mit dem Simulationsprogramm MUFTE-UG durchgefuhrt. Es besteht aus zwei Bausteinen (siehe Abb. [2.23\)](#page-62-0). ¨

Zum einen der MUFTE-Baustein, der sich vor allem mit der Physik und Numerik für Mehrphasensysteme in porösen Medien auseinander setzt, und zum anderen der UG-Baustein, der die allgemeine mathematische Umsetzung durchführt und die Datenstrukturen bereitstellt. So beinhaltet er z.B. schnelle Löser zum Berechnen von nicht-linearen Gleichungssystemen, welche auf parallelen, adaptiven Mehrgitterverfahren basieren.

MUFTE (MUltiphase Flow, Transport and Energy model) wurde im Wesentlichen von HEL-MIG (1997)[\[44\]](#page-148-2), HELMIG ET AL. (1998)[\[45\]](#page-149-2) entwickelt. Der Baustein UG (Unstructured Grid) wurde von BASTIAN ET AL. (1997)[\[21\]](#page-147-2) entwickelt.

## **2.2.6.1 Software-Baustein MUFTE**

MUFTE besteht aus vielen Modulen, welche für die Modellierung von Mehrphasen-Mehrkomponenten-Systemen in porösen oder geklüftet-porösen Medien entwickelt wurden. Diese beinhalten z.B. die mathematisch-physikalischen Modelle, konstitutive Beziehungen sowie Diskretisierungsmethoden. Nachfolgend werden die einzelnen Module von MUFTE angegeben:

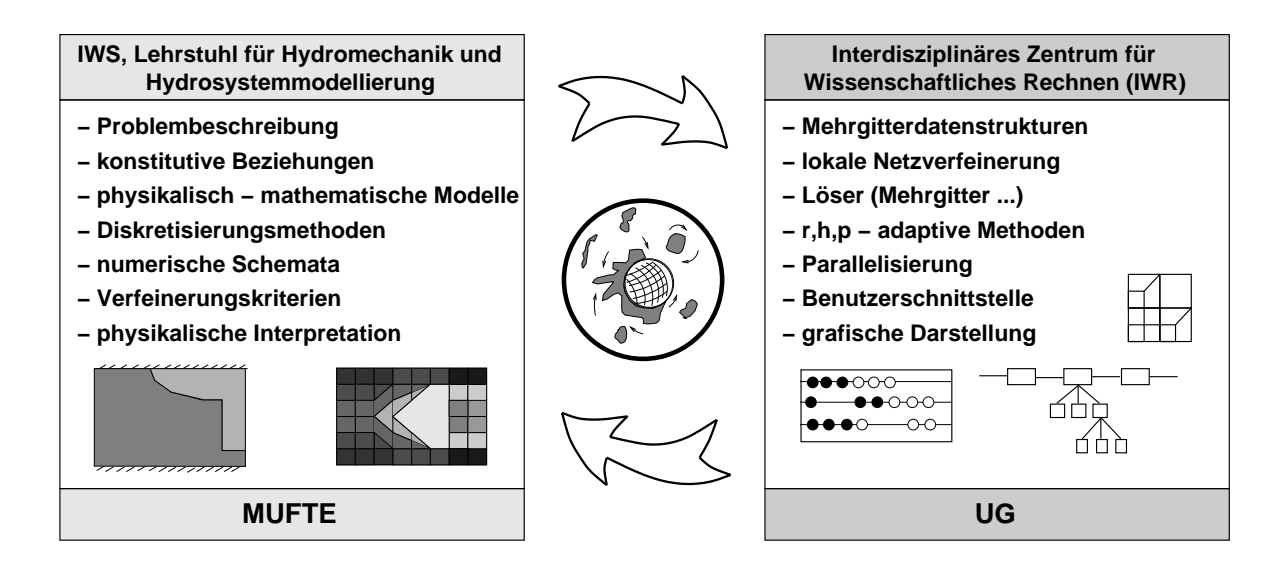

<span id="page-62-0"></span>Abbildung 2.23: Struktur des Simulationsprogramms MUFTE-UG (nach CLASS ET AL. (2004)[\[37\]](#page-148-7))

- Einphasensysteme
	- **–** Einphasenstromung von Fl ¨ ussigkeiten (z.B. Wasser oder ¨ Olen) oder Gasen ¨ (z.B. Luft oder Methan), kompressible oder inkompressible Fluide
	- **–** Ein- und Mehrkomponenten-Transport von loslichen Stoffen (z.B. Schadstoffen, ¨ Salz oder Gase)
	- **–** Anwendungsbereiche: 2D und 3D, beides auch mit Kluften ¨
- Zweiphasensysteme
	- **–** Zweiphasenströmung von zwei Flüssigkeiten (z.B. Wasser und Öl) oder einer Flüssigkeit und einem Gas (z.B. Wasser und Methan), kompressible oder inkompressible Fluide
	- **–** Zwei- und Mehrkomponenten-Transport von loslichen Stoffen (z.B. Schadstoffen, ¨ Salz oder Gase)
	- **–** isotherm und nicht-isotherm mit und ohne Phasenübergänge
	- **–** Anwendungsbereiche: 2D und 3D, beides auch mit Kluften ¨
- Dreiphasensysteme
	- **–** Dreiphasenströmung von zwei Flüssigkeiten und einem Gas (z.B. Wasser und Öl und Methan), kompressible oder inkompressible Fluide
	- **–** Drei- und Mehrkomponenten-Transport von loslichen Stoffen (z.B. Schadstoffen, ¨ Salz oder Gase)
	- **–** isotherm und nicht-isotherm mit und ohne Phasenübergänge
	- **–** Anwendungsbereiche: 2D

## **2.2.6.2 Software-Baustein UG**

UG ist ein Baukasten zur numerischen Lösung "beliebiger" partiellen Differentialgleichungen. Er umfasst umfangreiche effiziente Methoden und Techniken zum Bearbeiten dieser Gleichungstypen. Dabei wurde ein spezielles Augenmerk auf adaptive Netzverfeinerung, robuste Mehrgittermethoden und Parallelisierungstechniken für unstrukturierte Gitter gelegt. Der modular aufgebaute Baustein lässt sich grob in drei Hauptbereiche einteilen (siehe Abb. [2.24\)](#page-64-0):

- UG-Bibliothek
- Problemklassen-Bibliotheken
- Anwendungen

Die UG-Bibliothek ist der Hauptbereich des Software-Bausteins, denn sie enthält die Verwaltung der Geometrie und die Benutzerschnittstellen. Dabei werden dem Nutzer Online-Grafiken zu speziellen Kennwerten während der Simulation zur Verfügung gestellt und die Ergebnisse nach den Wünschen des Nutzers aufbereitet. Des Weiteren gibt es mehrere Untergruppen, welche z.B. Vektor- oder Matrixoperationen durchfuhren, sowie die Netz- ¨ Vergröberung oder Netz-Verfeinerung realisieren. Darüber hinaus wird in diesem Teil die Lauffähigkeit auf Parallelrechnern ermöglicht. Dazu werden die Untergruppen DDD (Dynamic Distributed Data), PPIF (Parallel Processor Interface) und CHACO als Lastverteiler eingebunden.

Die Problemklassen-Bibliothek umfasst die numerische Diskretisierung, Fehlerschätzer, sowie auch Lösungsmöglichkeiten für spezielle Differentialgleichungssysteme.

Damit die numerische Simulation durchgeführt werden kann, werden im Bereich der Anwendungen mit Hilfe einer Skript-Datei die Gebietsbeschreibungen, Rand- und Anfangsbedingungen sowie die Koeffizientenfunktionen angegeben.

# **2.2.7 Hochleistungsrechnen**

Da die zu bearbeitenden Aufgaben im Bereich der Hydrosystemmodellierung im Untergrund sehr häufig komplex, großräumig und dreidimensional sind, müssen zu deren Lösung leistungsfähige Computer eingesetzt werden (HINKELMANN (2003)[\[50\]](#page-149-3)). Die klassischen Einzel-PCs können diesen Anforderungen gar nicht oder nur mit einem extrem hohen Rechenzeitaufwand gerecht werden. Mit dem Einsatz von Hochleistungsrechnern (HPC – High Performance Computing) soll sich diesem Problem angenommen werden. Es gibt zwei Hauptrechnertypen (Parallel- und Vektorrechner), welche mit dem Begriff des HPC verbunden werden.

Ein Parallelrechner erhält seine Rechenleistung und -geschwindigkeit durch das Zusammenschalten von mehreren Prozessoren, welche sich alle in einem oder in mehreren Computern befinden können. Die Prozessoren sind durch ein Verbindungs- bzw. Kommunikationsnetzwerk miteinander verbunden. Wenn ein Parallelrechner aus mehr als ca. einhundert Prozessoren besteht, spricht man von massiv parallel; bei einer geringeren Anzahl von

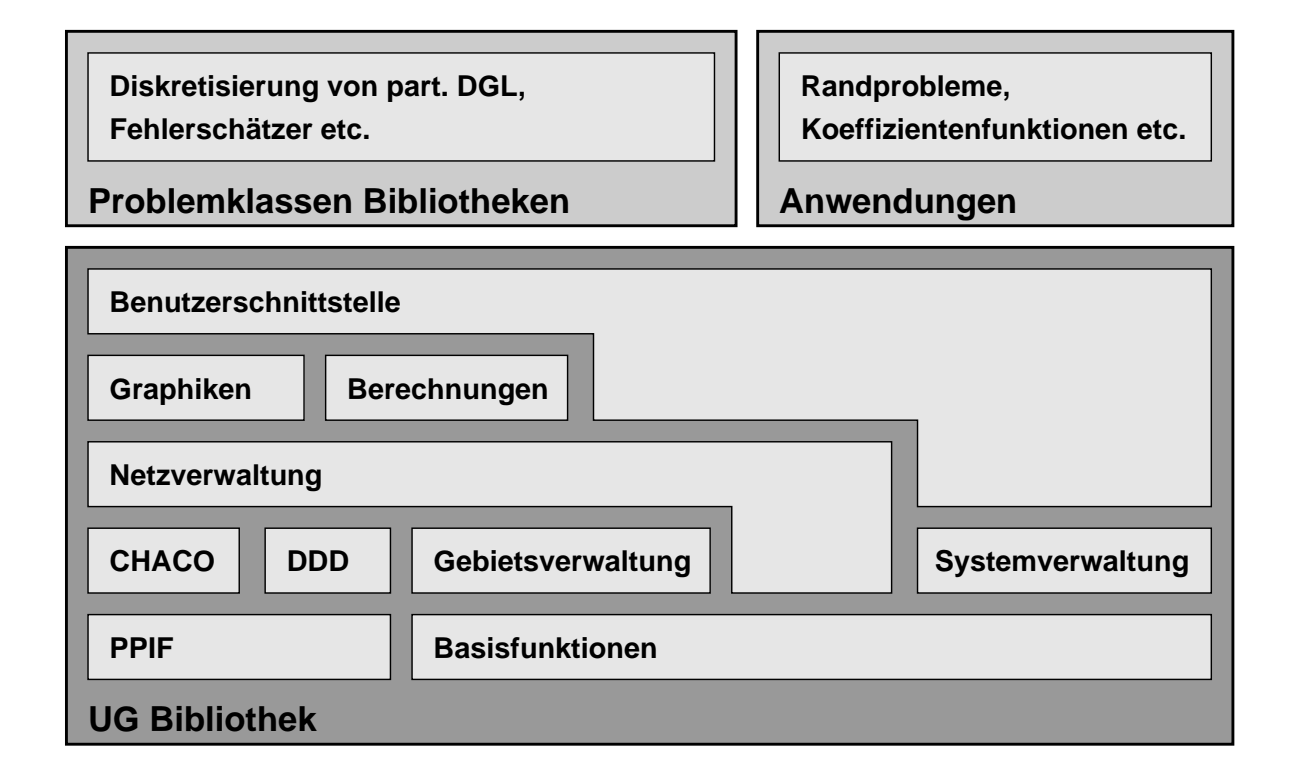

<span id="page-64-0"></span>Abbildung 2.24: Struktur des Software-Bausteins UG

Prozessoren von moderat parallel. Da ein Parallelrechner durch Hinzufugen von weiteren ¨ Prozessoren relativ einfach erweitert werden kann, ist sein Preis-Leistungsverhältnis besser gegenüber dem Vektorrechner, der seine Leistungssteigerung aus einem hoch entwickelten Prozessor bezieht.

Die Klassifizierung der Rechnerarchitekturen erfolgt nach dem Schema von Flynn (sie-he Abb. [2.25\)](#page-65-0). Der herkömmliche PC (von Neumann-Rechner) arbeitet nach dem "Single-" Instruction-Single-Data-Prinzip"*(SISD)*, wobei ein Prozessor die Anweisungen der Reihenfolge nach abarbeitet. Bei Computern mit mehreren Prozessoren wird der gleiche Befehl gleichzeitig mit unterschiedlichen Daten auf den jeweiligen Prozessoren durchgefuhrt. Dies ¨ wird als *Datenparallelität* oder "Single-Instruction-Multiple-Data-Prinzip"*(SIMD)* bezeich-<br>net Die dritte Klasse ist das "Multiple Instruction Multiple Data Bringin" (MIMD). Hier net. Die dritte Klasse ist das " Multiple-Instruction-Multiple-Data-Prinzip" *(MIMD)*. Hier können verschieden Befehle mit unterschiedlichen Daten zur gleichen Zeit auf den einzelnen Prozessoren ablaufen. Es wird auch von der *funktionalen Parallelität* gesprochen.

Der Speicher der Parallelrechner kann gemeinsam (shared memory) oder verteilt (distributed memory) genutzt werden. Bei dem gemeinsam genutzten Speicher muss auf die Unabhängigkeit der Daten und auf die zeitliche Bearbeitung der Daten geachtet werden. Diese Speicherstruktur eignet sich besonders beim SIMD-Prinzip. Das MIMD-Prinzip ist auf Systeme mit verteiltem Speicher besser zugeschnitten. Dabei ist ein besonderes Augenmerk auf die Kommunikation der einzelnen Prozessoren untereinander zu achten, wenn z.B. ein Prozessor auf die Ergebnisse eines anderen Prozessors angewiesen ist.

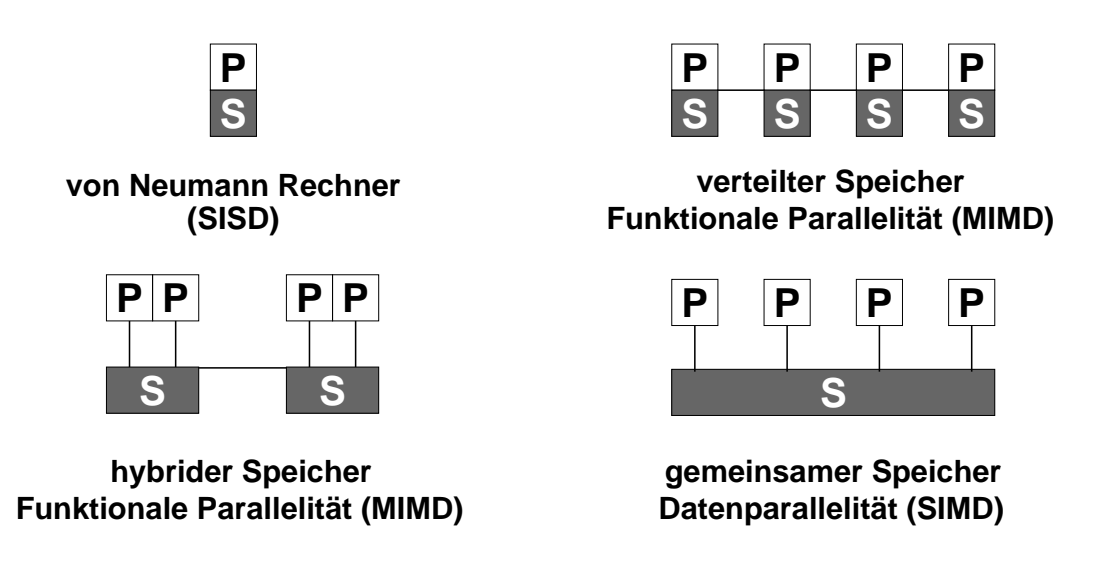

<span id="page-65-0"></span>Abbildung 2.25: Rechnerarchitekturen (P: Prozessor, S: Speicher) (nach HINKELMANN (2003)[\[51\]](#page-149-4))

Die Vektorrechner arbeiten nach dem SIMD-Prinzip, aber sie führen die einzelnen Prozesse viel schneller aus. Die einzelnen Prozesse werden nicht nacheinander bearbeitet, sondern parallel zueinander und die Startzeiten der Prozesse sind jeweils nur durch eine Taktlänge versetzt. Dies ist durch den Einsatz von speziellen Datenstrukturen möglich (siehe Abb. [2.26\)](#page-66-0).

Zur Beurteilung der Leistungsfähigkeit von Hochleistungsrechnern gibt es spezielle Kennzahlen, wie z.B. Speedup und Effizienz. Diese beschreiben die Verhältnisse zwischen Rechenzeiten auf einem und mehreren Prozessoren. Weitere Informationen sind in HINKEL-MANN (2003)[\[51\]](#page-149-4) aufgeführt.

Damit ein paralleler Algorithmus möglichst effizient abläuft, sollte die gesamte Rechenlast gleichmäßig auf alle Prozessoren verteilt werden. Dabei sollten die Wartezeiten sowie die Kommunikation zwischen den einzelnen Prozessoren minimiert werden. In der Regel zerlegt das Lastverteilungverfahren das vorhandene Startgitter in einzelne Teilgebiete. Dies ist bei unstrukturierten Gittern sowie bei Gittern, die sich während der Simulation verändern (adaptive Netze) nicht so einfach zu realisieren. Die gangigsten Verfahren sind die geome- ¨ trischen, grafen-orientierten und heuristischen Verfahren. Detailliertere Angaben zur Lastverteilung sind in LANG (2001)[\[63\]](#page-150-6) angegeben.

Bei den Programmiermodellen, welche für die Kommunikation und Steuerung des Programmablaufes zuständig sind, kommen im Prinzip zwei Varianten zum Einsatz. Systeme mit gemeinsamen Speicher arbeiten mit dem datenparallelen Modell, und bei verteiltem Speicher wird z.B. das " Message-Passing-Interface" (MPI) eingesetzt. MPI beinhaltet vor allem Kommunikationsroutinen und ist wesentlich leistungsfähiger als das datenparallele Modell. Beim parallelen Rechnen sollte nach Möglichkeit das Message-Passing-Programmiermodell zur Anwendung kommen, da es portabler und viel flexibler einsetzbar ist, z.B. auch für Probleme auf unstrukturierten Gittern.

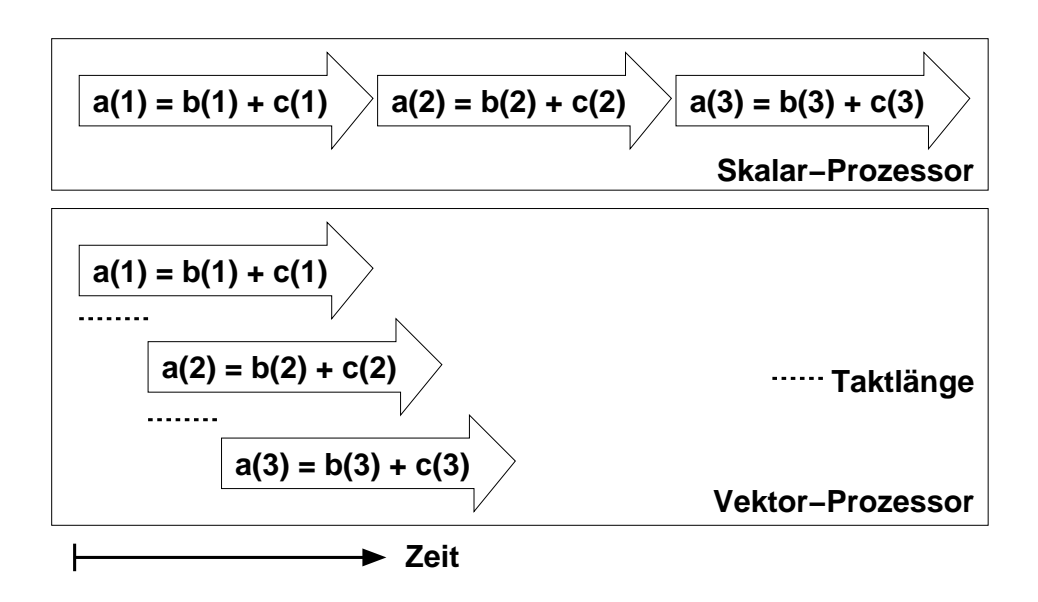

<span id="page-66-0"></span>Abbildung 2.26: Prozessorfunktionsweisen (nach HINKELMANN (2003)[\[51\]](#page-149-4))

Das Anwendungsbeispiel aus Kapitel [3.1.4](#page-113-0) wurde auf dem LINUX PC-Cluster des Lehrstuhls für Hydromechanik und Hydrosystemmodellierung am Institut für Wasserbau der Universitat Stuttgart gerechnet. Dieser besteht aus 56 Einzel-PCs mit je einem Prozessor ¨ (1 GHz) und eigenem Arbeitsspeicher (1,5 GB RAM). Der Vorschaltrechner " Goliath" (Hauptrechner) koordiniert die parallelen Prozesse auf den Cluster-Knoten mit Hilfe des parallelen Clusterbetriebssystems SCORE [\[12\]](#page-146-5).

# **2.3 Postprozess**

Nach der numerischen Simulation müssen die errechneten Daten analysiert, interpretiert und präsentiert werden. Diesen Schritt nennt man Postprocessing. Die Standardpräsentation der Simulationsergebnisse umfasst Zeitreihen, Isolinien/Isoflachen oder Vektorfelder. ¨

# **2.3.1 Visualisierung**

Der Visualisierung von wissenschaftlichen Daten kommt heutzutage immer mehr Bedeutung zu, weil durch die grafische Darstellung ein tieferes Verständnis als durch die reine Betrachtung der "Zahlenkolonnen" ermöglicht wird.<br>'

Zeitabhängige 3D-Simulationen erfordern eine sehr komplexe Visualisierung. Für den ersten Eindruck reicht meistens die Betrachtung der Ergebnisse mit Hilfe von 2D-Schnitten aus. Für eine detaillierte 3D-Betrachtung der Ergebnisse sind fortgeschrittene Visualisierungswerkzeuge notwendig. Diese Werkzeuge benotigen spezielle Schnittstellen zur Dateneinga- ¨ be, und sie erstellen die Ausgaben nach den Bedürfnissen des Benutzers. Für die Präsentationen der 3D-Simulationsergebnisse wird in dieser Arbeit das Visualisierungsprogramm "OpenDX" eingesetzt, welches im nachfolgenden Kapitel [2.3.1.1](#page-67-0) vorgestellt wird.

Um einen noch besseren räumlichen Eindruck von den Ergebnissen zu erhalten, sollte man auf die Methoden der virtuellen Realität (VR) zurückgreifen, welche sich in den letzten Jahren rasant entwickelt haben (siehe Kap. [2.3.1.2\)](#page-73-0).

Einige Ergebnisse der Simulationen dieser Arbeit wurden auch in einem speziellen Visualisierungsraum mit einer 4-Flächen-Projektion ("CUBE") am Rechenzentrum der Universität " Stuttgart visualisiert. Im Kapitel [2.3.1.3](#page-74-0) wird diese Visualisierungsform kurz vorgestellt.

Beispiele für visualisierte Ergebnisse werden im Zusammenhang mit der Vorstellung von Anwendungsbeispielen in Kapitel [3.1.5](#page-130-0) gegeben.

# <span id="page-67-0"></span>**2.3.1.1 OpenDX**

Neben den haufig verwendeten kommerziellen Visualisierungsprogrammen, wie z.B. AVS ¨ (Advanced Visual Systems, Inc.) [\[1\]](#page-146-6) und TECPLOT (Amtec Engineering, Inc.) [\[14\]](#page-146-7) gibt es das frei verfügbare Mehrzweck-Datenvisualisierungsprogramm OPENDX [\[8\]](#page-146-8).

OpenDX (siehe Abb. [2.27\)](#page-68-0) ist eine Grafikbibliothek, die speziell zur Visualisierung von Daten entwickelt wurde. IBM hat diese Bibliothek früher unter dem Namen "IBM Visualizati-" on Data Explorer" vertrieben und sie wurde im Mai 1999 als Open-Source Software-Version unter dem Namen " OpenDX" freigegeben. Der Programmquellcode kann von den Benutzern eingesehen und weiterentwickelt werden, die Benutzung unterliegt aber weiterhin den Lizenzbedingungen. Der Benutzer muss die Software jedoch nicht mehr kommerziell erwerben.

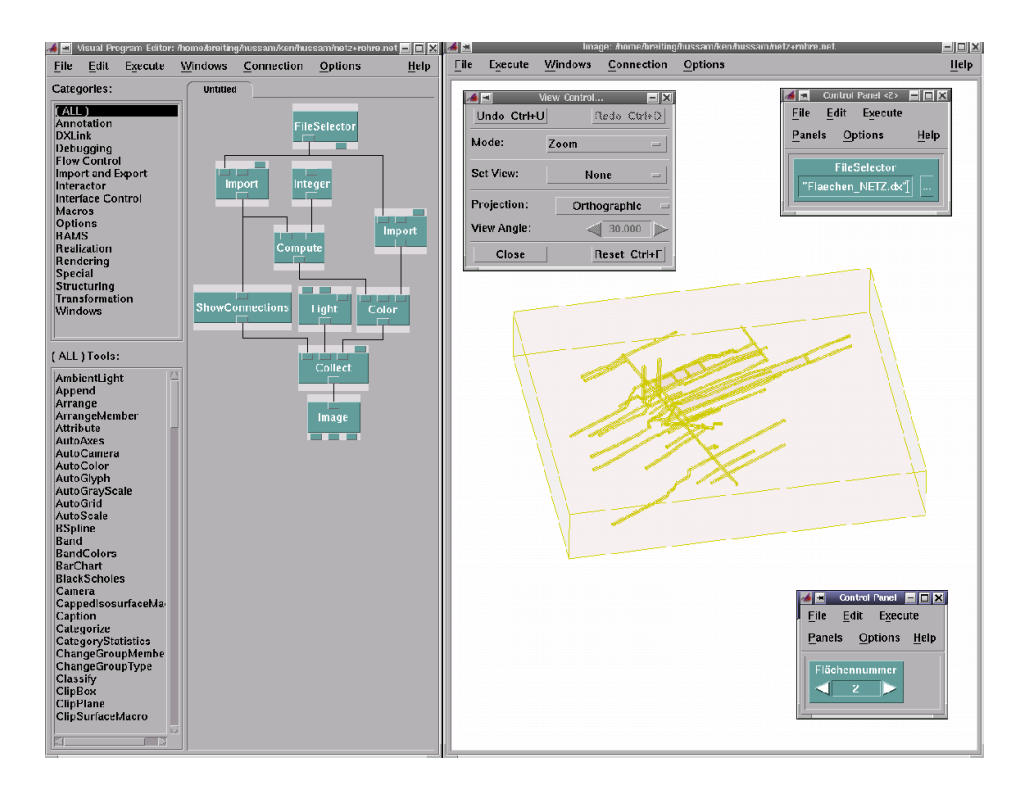

<span id="page-68-0"></span>Abbildung 2.27: Bildschirmschnappschuss der Benutzeroberflache von OpenDX ¨

Mit OpenDX bedient man sich einer visuellen objektorientierten Programmiersprache. Während herkömmliche Programmiersprachen meist textbasiert sind, sind visuelle Programmiersprachen von grafischer Natur. Sie basieren auf dem Datenflusskonzept: Daten werden dem System zugeführt, fließen durch ein "Rohrleitungsnetzwerk", in dem Da-" tenoperationen vorgenommen werden, und erreichen zuletzt die Ausgabeeinheit (siehe Abb. [2.28\)](#page-69-0).

Ausgehend von der Datendarstellung der geometrischen Strukturen kann das Objekt Schritt für Schritt visualisiert und dargestellt werden (Kategorie "Rendering"). Im Unterschied zu anderen Visualisierungsprogrammen (z.B. Tecplot) wird hier zunächst interaktiv ein Visualisierungsprogramm, das aus einem Netz von Visualisierungsmodulen besteht, zusammengestellt, bevor der eigentliche Visualisierungsprozess ausgeführt wird. Die Ausführung selbst kann wiederum interaktiv gesteuert werden.

Neben der Visualisierung bietet die Software OpenDX umfangreiche Möglichkeiten zur Analyse von und Interaktion mit wissenschaftlichen Daten. Sie ist modular aufgebaut, und ihre Starke liegt vor allem darin, dass in einem ersten Schritt alle Funktionen als Modu- ¨ le in einer grafischen Benutzeroberfläche kombinierbar sind, so dass in der Entwurfsphase noch kein Programmcode geschrieben werden muss. Weiter bietet OpenDX die Moglich- ¨ keit, selbst Module in C oder Fortran zu programmieren, wobei mit dem Maus-gesteuerten Modul "Builder" ein Grundgerüst für ein Modul automatisch generiert werden kann. Ist<br>die Viewelisierungsmathede fertie entwerfen, bännen die Module aut in Programme mit die Visualisierungsmethode fertig entworfen, können die Module gut in Programme mit eigener Benutzeroberfläche integriert werden.

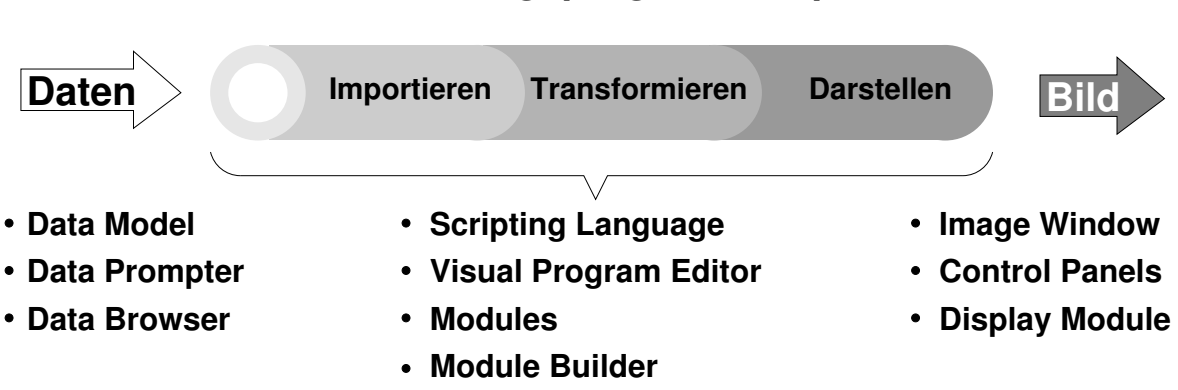

# **Visualisierungsprogramm (OpenDX)**

<span id="page-69-0"></span>Abbildung 2.28: Hauptfunktionen von OpenDX

Aus den vorhandenen Modulen lassen sich mit Hilfe einer grafischen Benutzerschnittstelle, dem **"Visual Program Editor" (VPE)**, Datenflusspläne aufbauen (IBM spricht von "Visual<br>P ern ", visaan 1 regram Earler" (VIE), Batenhasspiane aansakken (EBM spricht von ", visaan<br>Programms"), die zunächst die aufzubereitenden Daten einlesen, eventuell transformieren, die Informationen zur Darstellung berechnen und schließlich in einem Fenster grafisch ausgeben.

Die Programmbibliothek ist nach Kategorien geordnet und befindet sich auf der linken Seite des VPE. Nach Anwahl einer "Kategorie" werden darunter in der Box: "(All) Tools" die zu-<br>saardrater Prasmannabielte ensemist. Diese liëre en aan Marc art die amfieske Prasman geordneten Programmobjekte angezeigt. Diese können per Maus auf die grafische Programmieroberfläche des Editors übertragen und zu komplexen Programmen (Datenflussplänen) zusammengefügt werden (siehe Abb. [2.27\)](#page-68-0).

Jedes der von OpenDX angebotenen Module besitzt mehrere Ein- und Ausgänge, über die die Daten zwischen den verwendeten Modulen ausgetauscht werden. Durch unterschiedlich gefärbte Eingänge werden zwingend notwendige Eingangsflüsse symbolisiert. Mit einem Mausklick auf den jeweiligen Ein- und Ausgang werden die Verknüpfungen festgelegt und geben so den Weg an, den die Daten bei der Visualisierung nehmen. Viele der Module besitzen Parameter, über die man interaktiv die Darstellung der Daten manipulieren kann. Die Erweiterung oder Änderung eines Netzwerkes ist denkbar einfach und geschieht ebenfalls mit Hilfe von Maus und Menüs. Datenflusspläne können selbstverständlich gesichert und später wiederverwendet werden. Die einzelnen Module eines Datenflussplanes können auf verschiedene Rechner verteilt werden, um z.B. von der größeren Rechenkapazität eines Clusters profitieren zu können.

Zur Visualisierung wissenschaftlicher Daten hält OpenDX eine große Anzahl von fertigen Programmen/Modulen (siehe Abb. [2.29\)](#page-70-0) für folgende standardisierte Aufgaben bereit:

- Transformation von Daten, Skalierungen, Arithmetik
- 3D-Darstellung von Daten, z.B. Berechnung von Isoflächen, Volumen-Rendering, Stromlinien, Erzeugung von Schnitten (X-Y-Plots)

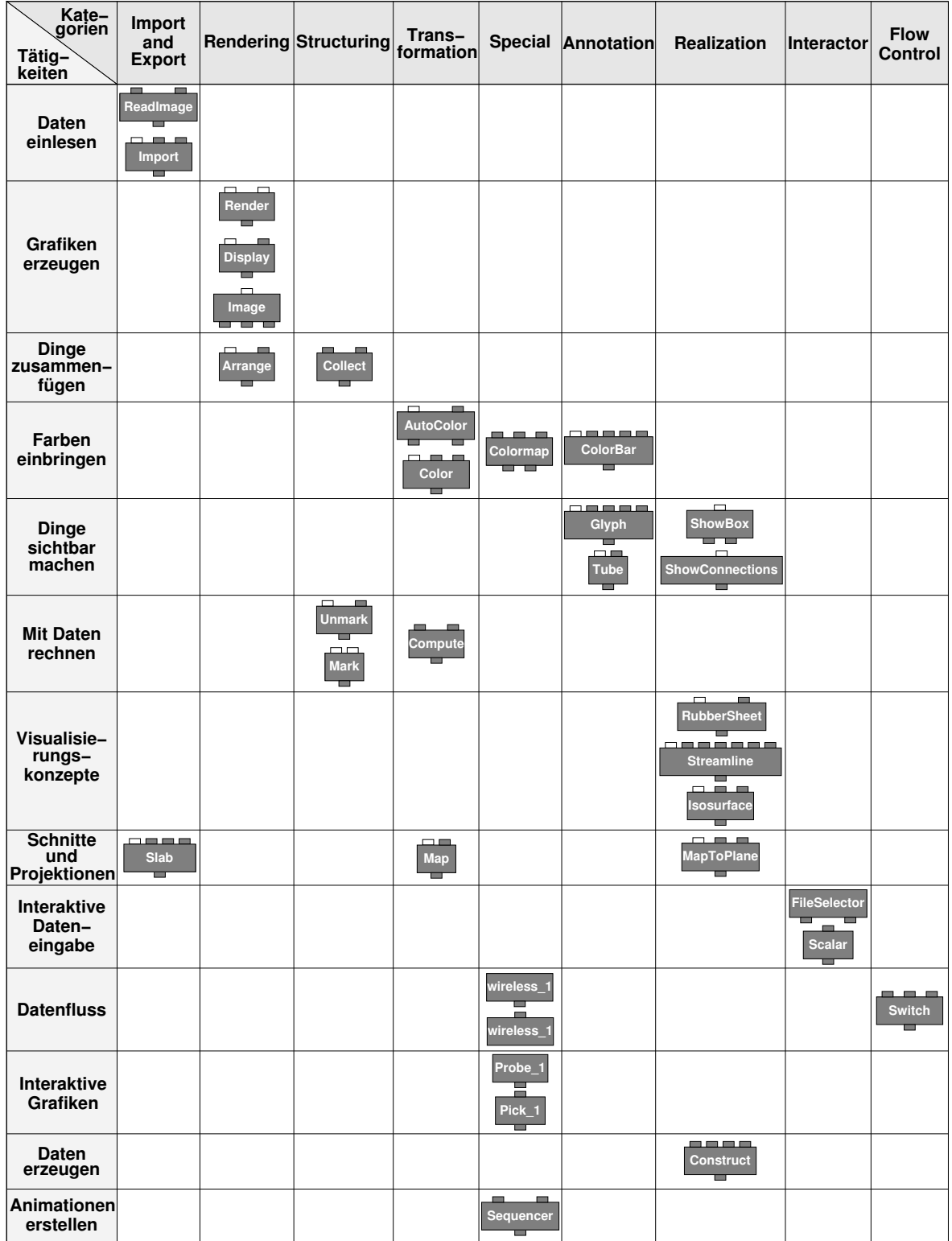

<span id="page-70-0"></span>Abbildung 2.29: Überblick über die wichtigsten Module von OPENDX [\[6\]](#page-146-9)

- 3D-Achsen, Achsenbeschriftungen, Bildbeschriftungen, Farb-Legenden
- Transformation von dargestellten Objekten, Manipulation von Lichtquellen, Kameraeinstellungen
- Layoutgestaltung, Animationen
- Debugging

In der Abbildung [2.30](#page-72-0) ist ein Beispiel eines Datenflusses durch den VPE dargestellt. So zeigt er, wie durch das Modul "FileSelector" eine Datei geöffnet wird. Dann werden mit Hilfe des<br>Madela "Jameral", die Daten eine deren von detende der Madela SkeneGennertism", schri Moduls " Import" die Daten eingelesen, und durch das Modul " ShowConnections" wird gesteuert, was durch das Modul "Image" ausgegeben werden soll.<br>'

Neben dem Visual Program Editor steht auch eine **Skriptsprache** zur Verfugung, die zur ¨ Programmierung eines Visualisierungsnetzwerkes herangezogen werden kann. Im Gegensatz zum VPE werden Skripte mit einem normalen ASCII-Editor hergestellt. Für den Ablauf des Programms ist außerdem kein grafisches Eingabefenster notwendig, wenn man auf die Ausgabe am Bildschirm verzichtet und stattdessen die Ausgabe in einer Datei im Tiff- oder Postscript-Format anlegen lässt.

Abschließend wird auf die Struktur und den Aufbau der Eingangsdaten von OpenDX eingegangen. Die Datei mit den Visualisierungsdaten besteht grob aus 4 Blöcken:

- Koordinaten der Eckpunkte des geometrischen Objektes (3D-Vektor)
- Verbindung der Koordinaten (je 3 Punkte verbinden ein Dreieck)
- Werte, die den Eckpunkten zugeordnet sind (z.B. Sättigung an diesem Punkt)
- Beschreibung der Datenzusammengehörigkeit

In OpenDX werden Verbindungen wie folgt identifiziert: Man gibt eine Liste von Koordinaten an, welche automatisch durchnummeriert werden in der Reihenfolge, in der sie eingelesen werden. OpenDX interpretiert die Liste in der Art, dass jeweils die beiden nebeneinander liegenden Punkte miteinander verbunden sind (1 mit 2, 2 mit 3, 3 mit 4 etc.). Es gibt auch die Möglichkeit aus einer Menge "vereinzelter" Messpunkte wieder ein Gitter aufbauen zu uie mognemen aus einer menge "werenigener "messpannte wieder ein einer aufstaten zu habung von Datensätzen. Hier wird einfach ein Array an Daten an das "Import-Modul"<br>Öksember des von dissens setzmatisch sichtis internationteried ubergeben, das von diesem automatisch richtig interpretiert wird. ¨

Grundsätzlich werden die Daten, die mit OpenDX dargestellt werden können, in 2 Kategorien eingeteilt:

- Verbindungsabhängig (connection-dependent): Daten sind konstant innerhalb eines Gitterelements
- Positionsabhängig (position-dependent): sich kontinuierlich ändernde Werte, die an gewissen Stellen durch " Stichproben" gemessen werden
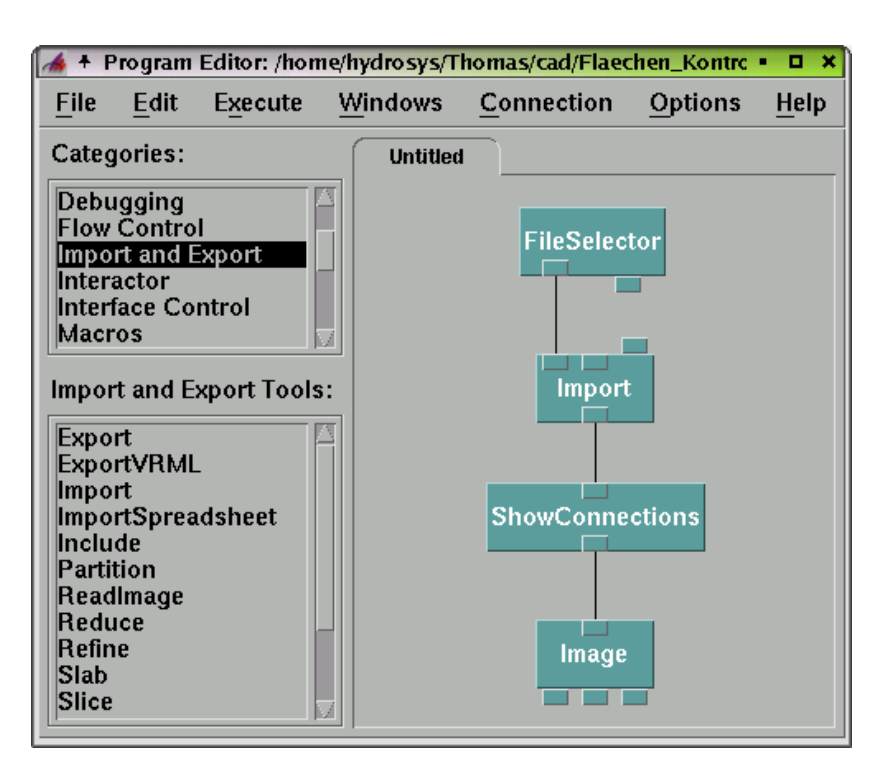

Abbildung 2.30: Beispiel eines Datenflusses in OpenDX mit Hilfe des Visual Program Editors (VPE)

Da OpenDX einen objektorientierten Ansatz besitzt, existieren Klassen und Objekte. Die Oberklasse aller Objekte in OpenDX ist das "Object". Die wichtigsten Objekttypen für die<br>Viewelisierung sind die Green" und der Field" Gersiese Medulehrenden en Finearen Visualisierung sind die "Group" und das "Field". Gewisse Module brauchen am Eingang<br>sins Group andere sin Field eine Group, andere ein Field.

Werden mehrere Fields mit dem Collect Modul zusammengefügt, entsteht eine Group.

Jedes dreidimensionale Objekt ist in einem Field abgespeichert, wobei jedes Field aus mehreren Komponenten besteht. Die Art der Komponenten hängt vom Typ des Fields ab. Grob gibt es zwei Arten von Fields:

- Regular Fields: Hier ist die Struktur ein regelmäßiges Raster.
- Irregular Fields: Hier wird nicht jedem Punkt in einem Raster ein Wert zugeordnet, sondern nur ausgewählten Punkten. Deshalb wird zusätzlich eine "positions compo-" nent" definiert, die ein Array mit den Koordinaten der Punkte darstellt. Die Werte im Array der Data component gehören dann zum Punkt im Positions-Array mit demselben Index.

OpenDX besitzt wie alle derartigen Produkte sein eigenes **Datenformat**, in das darzustellende Daten erst einmal konvertiert werden müssen. Das Datenmodell unterstützt dabei unterschiedliche Datentypen wie integer (int), real (float) oder Text (string). Abhangige Va- ¨ riablen können Skalare (rank 0), Vektoren (rank 1) oder mehrstufige Tensoren (rank 2) sein.

Dabei werden kartesische, zylindrische oder spharische Koordinatensysteme zugrunde ge- ¨ legt, wobei die abhängigen Variablen auf diversen Gittertypen definiert werden können. Um nun die eigenen Daten einlesen zu können, ist im Allgemeinen mindestens die Anfertigung einer Kopfdatei notwendig, die die Art der Daten und das zugrunde liegende Gitter angibt. Nachfolgend ist ein Auszug aus dieser Datei angegeben:

```
object "positions" class array type float rank 1 shape 1
items 2 data follows
-0.00001 1.00001
```
Darin wird der Objektname "positions", die Typ-Spezifikation (class) "array", der Datentyp<br>Dariff der Basen Militar<sup>y (</sup>werk 1. a.), Militar), Spellter (class), <sup>14</sup> verd die Appelld der einträge "items 2" angegeben. Zur Vereinfachung dieser Angaben ist der Maus-gesteuerte" float", der Rang "Vektor" (rank 1 => Vektor), Spalten (shape) "1" und die Anzahl der<br>Sistema italien 2" en verskap Zun Veninferhung dieser Angelsenist der Maus gestauerte " Data Prompter" in OpenDX integriert, mit dessen Hilfe interaktiv die Beschreibung der " Daten vorgenommen und die notwendige Kopfdatei erzeugt werden kann.

#### <span id="page-73-0"></span>**2.3.1.2 Virtual Reality Modelling Language**

Eine weitere Moglichkeit die errechneten Daten darzustellen, ist durch den Einsatz der ¨ Sprache "Virtual Reality Modelling Language" (VRML) gegeben. Dies ist ein internatio-<br>sel engelsenden Glandard für die Beschwiltung von 2D Gesmatrien und 2D Obiekten im nal anerkannter Standard für die Beschreibung von 3D-Geometrien und 3D-Objekten im Internet. VRML ist ein offener Standard, der für die Weiterentwicklung durch ein für jedermann zugängliches Konsortium freigegeben wurde. Um VRML-Inhalte ansehen zu können, benötigt der Betrachter ein Plug-in, das für die verschiedenen Browser über das Internet frei erhältlich ist; z.B. COSMO-PLAYER PLUG-IN [\[2\]](#page-146-0) (siehe Abb. [2.31\)](#page-74-0).

VRML-Inhalte sind somit plattformunabhängig zugänglich, sofern ein Plug-in für das entsprechende Betriebssystem existiert. Der Betrachter kann sich mit Mausbewegungen durch die virtuelle Szene manövrieren, wobei die Bilder ständig neu berechnet werden, wenn sich sein Standpunkt ändert. Es können außerdem interaktive und animierte Elemente durch Verwendung einer Skriptsprache eingebaut werden. VRML hat sich bisher nicht auf breiter Basis durchsetzen können, was besonders an den umfangreichen Dateigrößen und den uneinheitlichen Darstellungen mit verschiedenen Plug-ins liegt. Die VRML-Text-Dateien können zwar komprimiert werden, sind aber in Lade- und Bildaufbaugeschwindigkeit binaren Dateien unterlegen. Außerdem erlauben manche Browser keine Skriptsteuerung au- ¨ ßerhalb der VRML-Datei, weshalb Steuerelemente, die in allen Browsern funktionieren sollen, in die 3D-Szene integriert werden mussen. Der sich in Entwicklung befindende Nach- ¨ folger von VRML, " Extensible 3D" (X3D) soll solche Nachteile nicht mehr aufweisen. Er ist modular aufgebaut, verfügt über Kernfunktionen und bei Bedarf nachladbare Zusatzfunktionen und ist für das Zusammenspiel mit anderen Multimediaelementen XML-basiert. OpenDX besitzt für die Erstellung von Flächengeometrien eine VRML-Exportfunktion.

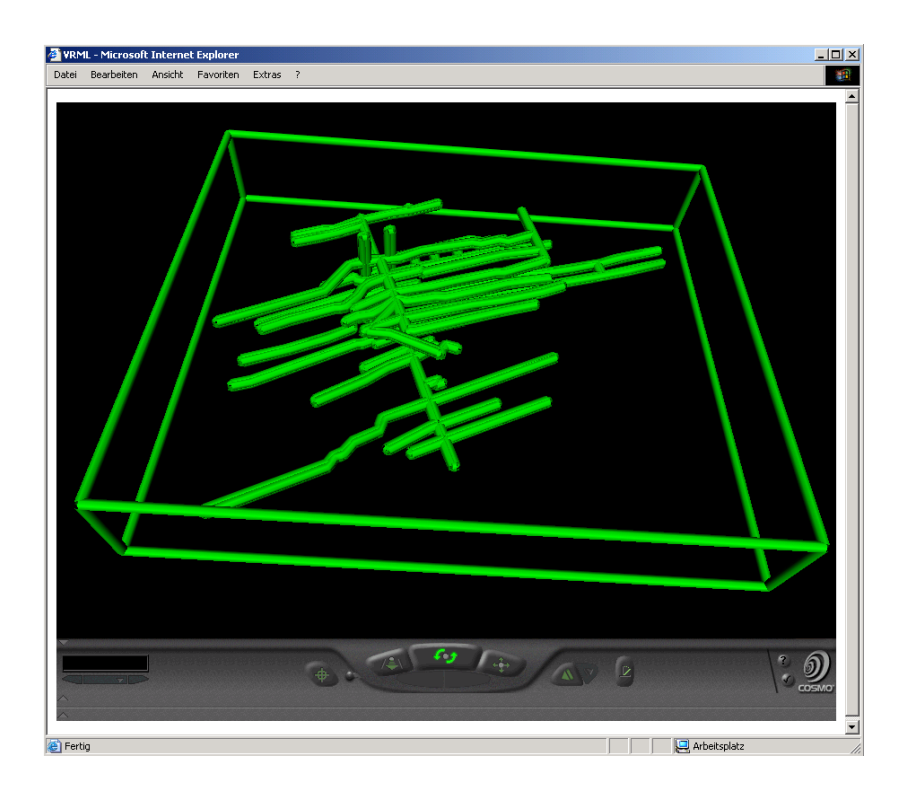

Abbildung 2.31: Bildschirmschnappschuss vom Cosmo-Player

#### <span id="page-74-0"></span>**2.3.1.3 CUBE**

In dem vorherigen Kapitel [2.3.1.2](#page-73-0) wurde bereits die Darstellung der Daten mit Hilfe von VRML vorgestellt. Dabei wurde ein Standard-Browser verwendet, der die Ergebnisse auf einem PC-Monitor präsentiert. Aufgrund der räumlichen Nähe zum Hochleistungsrechenzentrum (HLRS) der Universität Stuttgart konnten die Simulationsergebnisse dieser Arbeit in einem speziellen Visualisierungsraum des HLRS mit dem Namen " CUBE" angesehen werden. Dies ist ein Raum mit einer 4-Flächen-Stereo-Rückprojektionsumgebung, wo die Projektoren ein Bild auf den Boden (2,80 m x 2,80 m) und auf 3 Wände (links, geradeaus, rechts) mit einer Höhe von 2,50 m projizieren. Der Stereo-Effekt wird durch eine Doppelprojektion erzielt, d.h. für die Erstellung der Bilder auf allen vier Projektionsflächen werden 8 Projektoren benötigt. Die Konstruktion des "CUBEs" setzt auf dem Prinzip der CAVE[\[39\]](#page-148-0) " To Political Environment) auf, welches an der Universität von Illinois in Chi- "Cave Automatic Virtual Environment) auf, welches an der Universität von Illinois in Chicago entwickelt wurde.

Die Betrachter befinden sich in dem Raum und haben eine passive Stereo-Brille aufgesetzt, um so den räumlichen Eindruck zu erhalten. Eine Person besitzt eine aktive Stereo-Brille, wobei dessen Kopfbewegungen sofort in Bewegungen des Bildes umgesetzt werden. Des Weiteren besitzt diese Person einen Datenhandschuh zur Steuerung der Software (siehe Abb. [2.32\)](#page-75-0).

Die Signale für die 8 Projektoren werden von einer Silicon Graphics Workstations "Onyx2" " mit 14 Prozessoren und 4 GB Arbeitsspeicher aufbereitet. Als Software kommt COVER (CO-

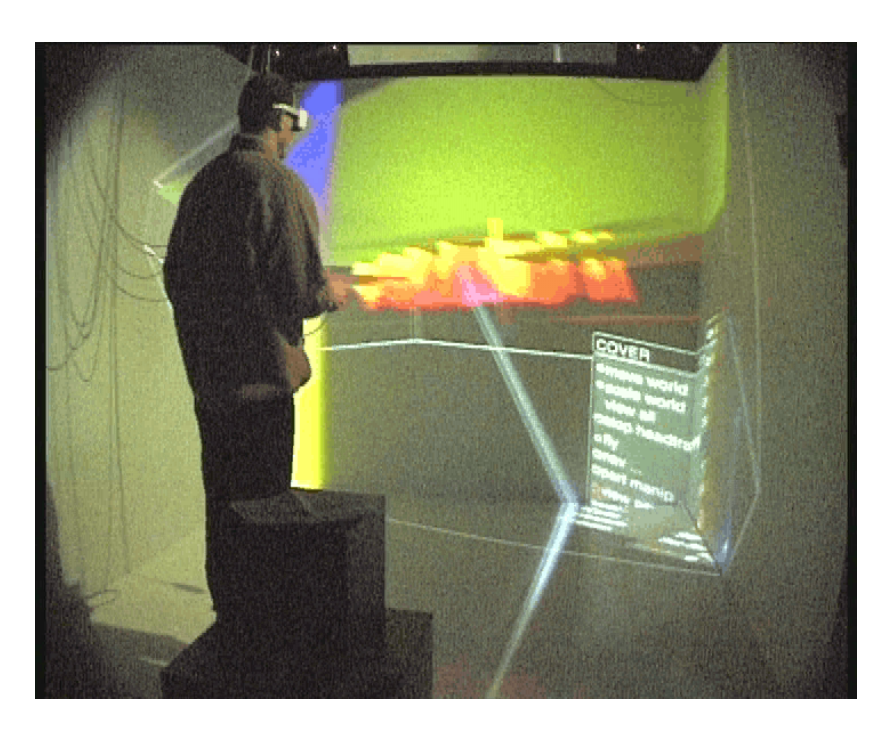

Abbildung 2.32: Innenansicht vom "CUBE" des HLRS der Universität Stuttgart

<span id="page-75-0"></span>VISE Virtual Environment) zum Einsatz. Dies ist eine spezifische Weiterentwicklung von COVISE und stellt die VR-Umgebung dar. COVISE[\[62\]](#page-150-0) (Collaborative Visualization and Simulation Environment) wurde im Rahmen mehrerer europäischer und deutscher Projekte entwickelt und ist an mehreren akademischen und industriellen Institutionen im Einsatz. COVISE ist eine verteilte Multiprozessumgebung zur Integration von Simulationsund Visualisierungsschritten. Computerunterstütztes kooperatives Arbeiten (CSCW) wurde als zentrales Element in der Architektur von COVISE berücksichtigt. COVER ermöglicht die Kontrolle entfernter Prozesse durch Interaktion mit den dargestellten Elementen in einer virtuellen Umgebung. Weitere Informationen zum CUBE befinden sich in RANTZAU (1998)[\[72\]](#page-151-0).

#### **2.3.2 Interpretation von Ergebnisdaten**

Im vorigen Abschnitt wurde auf die Präsentation der Ergebnisse eingegangen. Visualisierungsformen, die besonders häufig für die Darstellung von spezifischen Informationen und für die Bewertung der Ergebnisse herangezogen werden, sind z.B. Zeitreihen, Isolinien/Isoflachen oder Vektorfelder. Neben diesen statischen Ergebnisbildern gibt es auch ¨ die Möglichkeit der Ausgabe der Simulationsergebnisse als Film. Dies ist besonders bei zeitabhängigen Prozessen geeignet. Nachfolgend soll es um die Auswertung der dargestellten Daten gehen.

Neben der Modellbildung ist auch die Visualisierung abhangig von der Fragestellung, die ¨ mit der Simulation beantwortet werden soll. Soll z.B. der Grundwasserspiegelanstieg in ei-

#### **2.3 Postprozess 61**

nem Bergwerk simuliert werden, so ist die genaue Erfassung von Klüften am oberen Rand des Gebiets nicht von so großer Bedeutung wie bei der Simulation der Methangasmigration durch den Untergrund an die Tagesoberflache. In diesem Falle wird sich auch die Visualisie- ¨ rung für diese beiden Fragestellungen, die auf dem selben System aufbauen, unterscheiden. Für den Fall des Grundwasserspiegelanstiegs sind vertikale Schnitte durch das System hilfreich, die den zeitlichen Verlauf der Wasserstandshöhe zeigen. Dem gegenüber ist bei der Fragestellung, wie viel Methangas an die Tagesoberfläche gelangt, ein X-Y-Plot geeigneter, der die austretende Menge über die Zeit darstellt.

Eine weitere Aufgabe der Visualisierung ist es, die Plausibilitat der Ergebnisse zu kontrol- ¨ lieren. So kann zum einen das Ergebnis mit der Logik untersucht werden – Wasser sollte nicht bergauf fließen. Zum anderen kann eine ingenieurmäßige Überprüfung stattfinden. So kann man z.B. kontrollieren, ob nur die Menge an Gas aus dem System austritt, die auch vorher vorhanden oder zugeführt wurde (globale Massenbilanz).

Hierbei ist zu beachten, dass die Genauigkeit der Ergebnisse nicht höher sein kann als die der Eingabeparameter. Z.B. ist es nicht möglich, anhand von Pegelständen, welche nur auf 10 cm genau angegeben werden, den exakte Verlauf des Grundwasserspiegels zwischen den Pegeln auf den Millimeter genau anzugeben. Auch bei den erfassten Strukturen sind Unsicherheiten zu betrachten. In der Regel ist es nicht möglich, bei komplexen Untergrundsystemen die Geometrie exakt zu erfassen, hier wird es immer Vereinfachungen geben müssen. Aus diesem Grunde ist es sehr wichtig, die getroffenen Annahmen und Vereinfachungen zu dokumentieren, da diese einen großen Einfluss auf die Zuverlässigkeit der Ergebnisse und die Glaubwürdigkeit des Modells haben.

Besonders bei geklüfteten Systemen ist es nicht möglich, die genaue Lage jeder einzelnen Kluft zu berücksichtigen. Mit Hilfe von geostatistischen Tools wie z.B. Frac3D (siehe Kap. [2.1.3.3\)](#page-48-0) kann jedoch eine Näherung der realen Kluftverteilung angenommen werden. Die Aufgabe der Visualisierung ist es hier, die Lage der Klüfte darzustellen, so dass die Verteilung auf Plausibilität untersucht werden kann. Hier schließt sich in einigen Fällen ein Iterationsverfahren an, bei dem die Eingangsparameter des Kluftgenerators wie z.B. Kluftöffnungsweiten verändert werden (Präprozess) und eine neue Simulation stattfinden muss.

Neben dem Einfluss von Klüften spielen in einigen Fällen auch kleinskalige Heterogenitäten eine Rolle. In der Regel werden diese durch eine Mittelung der Parameter vernachlässigt. Bei Bedarf können sie jedoch mit Hilfe von geostatistischen Tools wie z.B. SIMSET (BÁRDOSSY (1992)[\[20\]](#page-147-0)) berücksichtigt werden.

Die Kalibrierung eines Modells ist ein weiterer Punkt des Postprozesses. In diesem iterativen Vorgang wird überprüft, ob die Simulationsergebnisse mit den realen Messergebnissen übereinstimmen. Ist dies nicht der Fall, sind Veränderungen am Ausgangssystem vorzunehmen, wie z.B. Überarbeitung der Geometrie, der statistischen Verteilungen und der ingenieurmäßigen Vereinfachungen bei dem Zusammenfassen verschiedener Bereiche mit ähnlichen physikalischen Parametern. Diese Iterationsschritte sind in der Regel sehr aufwändig und erfordern viel Erfahrung und Kenntnis über die komplexen Zusammenhänge im System.

# **2.4 Schnittstellenproblematik**

Wie in den vorherigen Kapiteln beschrieben, gehören zu einem kompletten Modellierungszyklus verschiedenste Programme, die den Praprozess (Kap. [2.1\)](#page-22-0), die numerische Simulati- ¨ on (Kap. [2.2\)](#page-50-0) und den Postprozess (Kap. [2.3\)](#page-67-0) bearbeiten. Da diese Programme aufeinander aufbauen, benotigt jedes Programm Informationen (Daten) von dem vorangegangenen Pro- ¨ gramm. Dazu müssen die Daten aufbereitet und übertragen werden. Für diesen Prozess werden Schnittstellenprogramme eingesetzt.

Das Problem bei der Schnittstellenprogrammierung besteht in der Vielzahl von unterschiedlichen Daten, welche Programme erzeugen oder benötigen. Das heißt, es wird für jede Koppelung von zwei verschiedenen Programmen eine Schnittstelle benotigt. ¨

Das Schnittstellen-Programm muss die Ausgabedaten eines Programms so aufbereiten, dass zum Beispiel durch Umsortieren oder Interpolieren die Daten als verwendbare Eingangsinformationen für das andere Programm zur Verfügung stehen. Des Weiteren sollte ein optimales Datenformat ausgewählt werden, welches die Arbeit der Schnittstellen-Programmierung vereinfacht. Da man sich bei der Software-Entwicklung nicht auf einen einheitlichen Industriestandard einigen kann, müssen diese Schnittstellen heute noch "handgestrickt" werden.

In den nachfolgenden Kapiteln wird auf die Schnittstelle zwischen dem CAD-System "Au-<br>LCAD" vord dem Natze werden. APT" singerenzen. Zur ärhetenind suf de zur Verführung toCAD" und dem Netzgenerator "ART" eingegangen. Zunächst wird auf das zur Verfügung<br>stehen der Determistische fermet (DYE) sin seine ein (Kan 244), smachließer darind der im stehenden Datenaustauschformat (DXF) eingegangen (Kap. [2.4.1\)](#page-77-0), anschließend wird der im Rahmen dieser Arbeit entwickelte Konverter DXF2ART beschrieben (Kap. [2.4.2\)](#page-84-0).

# <span id="page-77-0"></span>**2.4.1 Datenaustausch mit DXF**

Im Jahre 1982 wurde ein "Computer Aided Design" (CAD) Programm von der Firma Au-<br>Ladask wit dem Buddeltsamen "AutoCAD" subden Markt schwelt. Dieses Busensum todesk mit dem Produktnamen " AutoCAD" auf den Markt gebracht. Dieses Programm ermöglicht, es alle geometrischen Formen mit Hilfe eines Computers zu erstellen. Um diese so entstanden geometrischen Elemente mit anderen Konstrukteuren, welche auf anderen Computersystemen oder mit anderen CAD-Programmen arbeiten können, auszutauschen, wurde das Zeichnungsaustauschformat " DXF" (Drawing Interchange Format) mit veröffentlicht. DXF ist kein "genormtes" Datenformat, es ist weder von ISO, ANSI, DIN oder einem anderen offiziellen Gremium genormt. Es ist ein "Industriestandard", welcher von der Firma Autodesk entwickelt und gepflegt wird. Aufgrund der großen Verbreitung des CAD-Programms "AutoCAD" hat sich dessen Austauschformat "DXF" ebenso weit ver-<br>kwitch Samit kann haute festiedes CAD- Cusfik, ader Zeichenungswennung DYE Deteien zur breitet. Somit kann heute fast jedes CAD-, Grafik- oder Zeichenprogramm DXF-Dateien verarbeiten. Da es aber keine festen Regeln zur Erstellung von DXF gibt, kommt es teilweise zu Konflikten beim Verarbeiten dieses Formates. Die Firma Autodesk passt mit jeder neuen Version ihres AutoCAD-Programms auch das dazugehörige DXF an. Es kommen neue Funktionalitäten hinzu und die bestehenden können verändert werden.

#### **2.4.1.1 Struktur einer DXF-Datei**

In einer DXF-Datei befindet sich der vollständige Inhalt der AutoCAD-Zeichnung. Er kann als Klartext im ASCII-Format (American Standard Code for Information Interchange) oder im platzsparenden Binär-Format vorliegen. Es werden sowohl grafische als auch strukturelle und verwaltungstechnische Elemente einer Zeichnung gespeichert. Da die Zeichnungen des Anwendungsbeispiels, wofür das DXF benötigt wird, relativ klein und überschaubar (wenige Zeichnungsobjekte) sind, wurde sich in dieser Arbeit nur mit DXF im ASCII-Format befasst. Ebenfalls ist in der heutigen Zeit kein Mangel an Speicherplatz zu befürchten.

Die DXF-Datei besitzt eine einfache Struktur. Sie enthält nur ein einziges Datenelement: die " ist. Eine Gruppe besteht aus einer Gruppennummer und dem Gruppenwert. Der Gruppen-Gruppe". Gruppen werden hintereinander gespeichert, wobei die Reihenfolge wesentlich wert folgt der Gruppennummer, welche die Bedeutung des Gruppenwertes festlegt. Die Gruppennummern sind ganze Zahlen und können in der Datei häufiger auftreten. Dagegen können Gruppenwerte je nach Gruppe aus fünf verschiedenen Datentypen bestehen:

- 16-Bit-Ganzzahl (short integer), Wertebereich von -32768 bis 32767
- 32-Bit-Ganzzahl (long integer), Wertebereich von -2147483648 bis 2147483647
- 64-Bit-Gleitkommazahl (real), Wertebereich von - $\infty$  bis + $\infty$  (max. 16 Ziffern)
- Folgen von Binärdaten (binary chunks)
- Zeichenfolgen (strings)

Eine DXF-Datei kann in sechs Abschnitte eingeteilt werden, wobei nicht jeder Abschnitt mit Inhalt belegt sein muss. Nachfolgend werden diese Abschnitte aufgezahlt und kurz ¨ erläutert. Ausführlichere Beschreibungen zum DXF-Format werden in RUDOLPH (1998)[\[75\]](#page-151-1) gegeben.

- Dateianfang: Es können hier allgemeine Kommentare stehen (z.B. Versionsnummer), welche aber optional sind.
- **HEADER**: Hier stehen die Headervariablen, welche etwas über den allgemeinen Zustand der Zeichnung aussagen, z.B. welcher Layer- oder Bemaßungsstil gerade aktuell ist.
- **TABLES**: In diesem Abschnitt werden alle Tabellen verwaltet, welche z.B. die Informationen zu den verwendeten Layern oder Bemaßungsstilen enthalten.
- BLOCKS: Darin sind alle Blöcke definiert, welche in der Zeichnung verwendet werden.
- **ENTITIES**: Dies ist der wichtigste Abschnitt, denn er enthält alle Informationen zu den geometrischen Elementen der Zeichnung. Das in Kapitel [2.4.2](#page-84-0) vorgestellte Konvertierungsprogramm "DXF2ART" verwendet nur die Daten aus diesem Bereich.<br>.
- **Dateiende**: Es zeigt das Ende der Datei an (EOF).

#### 2.4.1.2 Beispiele für geometrische Elemente

In diesem Abschnitt wird auf diejenigen geometrischen Elemente eingegangen, welche man bei der Anwendung des Konvertierungsprogramms " DXF2ART" verwenden darf. Dabei handelt es sich zum einen um die Objekte *Punkt* und *Linie*. Diese kann man verwenden, um dem Netzgenerator einige weitere Zwangspunkte neben den vorhandenen Begrenzungspunkten vorzugeben. Und zum anderen sind es die Objekte *3D-Polylinie (geschlossen)* und 3D-Fläche, welche beliebige dreieckige Flächen im Modellgebiet beschreiben sollen. Der Unterschied zwischen den beiden zuletzt genannten Objekten besteht nur in der visuellen Darstellung im AutoCAD-System. 3D-Fläche können mit einer Farbe gefüllt dargestellt werden und die einzelnen Flächen können sich einander überdecken. Somit entsteht ein sehr räumlicher Eindruck, was im Gegensatz dazu bei Flachen, welche mit einer 3D-Polylinie umrissen ¨ werden, nicht der Fall ist. Abschließend wird das Volumenobjekt *3D-Solid* vorgestellt. Dies sind die einzigen zu verwendenden Volumenelemente, welche der DXF2ART-Konverter verarbeiten kann. Sie werden in einem speziellen Format namens "SAT" abgespeichert.<br>'

Nachfolgend wird der Aufbau des DXF-Formates anhand der zu verwendenden geometrischen Objekte erlautert. Alle hier vorgestellten geometrischen Objekte befinden sich im ¨ ENTITY-Abschnitt der DXF-Datei. Zum besseren Verständnis der Erläuterungen von den Gruppencodes sollten die einzelnen Schritte anhand der Abbildung [2.34](#page-80-0) nachvollzogen werden. Dabei ist zu erkennen, dass einige DXF-Gruppencodes bei jedem Objekt auftreten. Der Aufbau des DXF-Formates erfolgt immer paarweise (zweizeilig; kann hier auch mehrere Zeilen umfassen, weil zum besseren Verständnis der Gruppencodes noch Kommentare eingefügt wurden). Das heißt in der ersten Zeile steht der Gruppencode und in der nächsten Zeile der entsprechende Wert dazu.

Jedem Zeichnungselement wird am Anfang der DXF-Klassenname durch den Gruppencode % zageoranei. Das Ende der Beseinenbang für ein Eiemen ist erfeiten, wenn der Grappen<br>code "0" des neuen Elements im DXF-Format erscheint. Dann folgt der Code "5", welcher 0" zugeordnet. Das Ende der Beschreibung fur ein Element ist erreicht, wenn der Gruppen- ¨ die fortlaufende Nummerierung aller Objekte angibt. In der Zeile, welche nach dem Code " beziehen sich auf ein Objekt mit der Kennung 2, welches in der Blocktabelle des TABLES-"330" folgt, wird der Eigentümer dieses Objektes festgelegt. Alle hier vorgestellten Elemente Abschnittes definiert ist. Anschließend folgt der Code "100" der die Unterklasse "Entity"<br>Sielsitet Je dieser Klasse wird wit dem Gode "<sup>94</sup> der Lessensens des sonnetzielten Oh einleitet. In dieser Klasse wird mit dem Code " 8" der Layername des geometrischen Objektes abgespeichert. Das Ende der gemeinsamen Struktur aller Elemente wird noch einmal mit dem Code "100" eingeleitet, welcher diesmal die jeweilige geometrische Untergruppe<br>(Burkt Linia ader Elïska) speikt (Punkt, Linie oder Fläche) angibt.

Weitere häufig auftretende Gruppen sind mit den Codes "10", "20" und "30" angegeben.<br>Diese schen der Werkfür die ierseilige X–X–Z-Kaardinate sinse Punktes en Treten as de Diese geben den Wert für die jeweilige X-, Y-, Z-Koordinate eines Punktes an. Treten noch weitere Punkte bei dem selben Objekt auf, wird der Code immer um eins erhoht ( ¨ " 11", " 21", "31" und "12", "22", "32").

In der Abbildung [2.34](#page-80-0) ist das DXF-Format eines **Punktes** dargestellt (siehe Abb. [2.33\)](#page-80-1). Er besitzt die Kennung "27". Dies ist eine hexadezimale Darstellung, und sie entspricht der<br>Zahl 20 augustusset der dieser Burkt der 20 Ekspent der Zahlerung ist. Der Burkt wurde Zahl 39, was besagt, das dieser Punkt das 39. Element der Zeichnung ist. Der Punkt wurde auf dem Layer "Punkt" konstruiert und seine DXF-Objektklasse ist "AcDbPoint".<br>.

<span id="page-80-1"></span>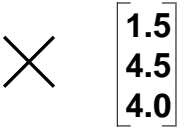

Abbildung 2.33: Beispiel für einen Punkt

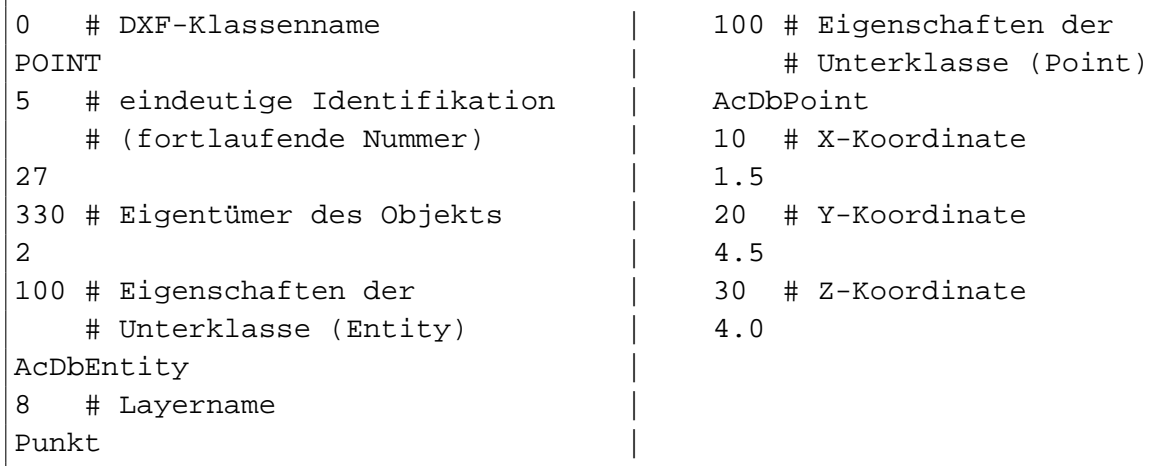

<span id="page-80-0"></span>Abbildung 2.34: DXF-Format für einen Punkt

In dem nächsten Beispiel (Abb. [2.36\)](#page-81-0) wird das DXF-Format von einer Linie dargestellt (siehe Abb. [2.35\)](#page-80-2). Deren eindeutige Identifikation ist die Nummer "28", was der Zahl 40 entspricht.<br>Die Okiekklasse für sins Linie ist, Ar DhLinett, und se würzen wasi Bunkte definiert von Die Objektklasse für eine Linie ist "AcDbLine", und es müssen zwei Punkte definiert werden. Zum einen der Linienanfangspunkt mit den Gruppencodes "10", "20", "30" und zum anderen der Linienendpunkt mit den Gruppencodes "11", "21", "31".

Da das DXF-Format von einer **3D-Polylinie** um einiges komplexer und der DXF-Code umfangreicher ist als die vorherigen Beispiele, wurde der Code in den Anhang verschoben (siehe Kap. [A.1\)](#page-160-1). Die Erläuterung des DXF-Formats einer 3D-Polylinie (siehe Abb. A.1) erfolgt weiterhin in diesem Abschnitt. Zuerst wird die DXF-Klasse " POLYLINIE" definiert mit den allgemeinen Angaben zur fortlaufenden Nummer (hier: "29", entspricht der Zahl<br>41) und der Festlaung des Finantüreren, Angelitiskund felst die Hutseldagen Festite" mit 41) und der Festlegung des Eigentümers. Anschließend folgt die Unterklasse "Entity" mit

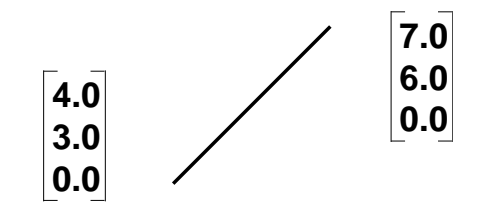

<span id="page-80-2"></span>Abbildung 2.35: Beispiel für eine Linie

```
0 # DXF-Klassenname | 10 # Anfang (X-Koordinate)
LINE \begin{array}{|c|c|c|c|c|}\n\hline\n&4.0 & \phantom{000000000} \end{array}5 # eindeutige Identifikation | 20 # Anfang (Y-Koordinate)
   # (fortlaufende Nummer) | 3.0
28 | 30 # Anfang (Z-Koordinate)
330 # Eigentümer des Objekts | 0.0
2 11 # Ende (X-Koordinate)
100 # Eigenschaften der | 7.0
   # Unterklasse (Entity) | 21 # Ende (Y-Koordinate)
AcDbEntity 1 6.0
8 # Layername | 31 # Ende (Z-Koordinate)
Linie | 0.0
100 # Eigenschaften der |
  # Unterklasse (Line) |
AcDbLine |
```
#### <span id="page-81-0"></span>Abbildung 2.36: DXF-Format für eine Linie

der Definition des Layernamens (hier: " Polylinie 3D") und der Integration der eigentlichen Unterklasse " AcDb3bPolyline". Darin wird der Basispunkt der Polylinie definiert, welcher aber nur bei einer 2D-Polylinie relevant ist. Bei einer 3D-Polylinie befindet er sich hingegen immer im Koordinatenursprung bei (0.0,0.0,0.0). Die Gruppe "70" gibt die Bedeutung der<br>Behelinis von als sie als vie Viel City von de hardweiht, weißte der der versklassen ist. Der Polylinie an, ob sie z.B. ein Vielflächennetz beschreibt, geöffnet oder geschlossen ist. Der hier verwendete Wert "9" beschreibt eine geschlossene 3D-Kurve. Als nächstes werden fort-<br>haden datie sinnelsen Stätzerarbte der Belglinie ersorschen Dieserfelst mit der DYE Klesse laufend die einzelnen Stutzpunkte der Polylinie angegeben. Dies erfolgt mit der DXF-Klasse ¨ "
"
Eigentümer (Code: "330") jetzt auf die Identifikationsnummer der übergeordnete Klasse VERTEX", worin wieder die Element durchnummeriert werden und als Besonderheit der POLYLINE" (Code: ",5") mit dem Wert ",29" verweist. Der eigentliche Wert des Stützpunk-<br>POLYLINE" (Code: ",5") mit dem Wert ",29" verweist. Der eigentliche Wert des Stützpunk-" tes wird in der Klasse " AcDb3dPolylineVertex" abgelegt. Ebenfalls wird in dieser Klasse die Bedeutung der Stützpunkte durch die Gruppe "70" definiert. Bei einer 3D-Polylinie ist dieser Wert immer "32". Die DXF-Klasse "VERTEX" wird so oft aufgerufen, wie es Stützpunkte ist die Stutzpunkte sollte Ale Ale Ale Ale Ale Ale Politicie wird die DXF-Klasse "CEOFAID" in der Polylinie gibt. Als Abschluss einer jeden Polylinie wird die DXF-Klasse " SEQEND" definiert, welche signalisiert, dass kein weiterer Stützpunkt mehr folgt.

Das DXF-Format von einer 3D-Fläche (siehe Kap. [A.2\)](#page-162-0) beginnt mit den bereits bekannten Gruppencodes (siehe Abb. [A.2\)](#page-162-1) von den zuvor beschriebenen Objekten. Die Identifikationsnummer hat den Wert "2E", was der Zahl 46 entspricht. Das Objekt wurde auf dem Layer<br>Ekselse <sup>2D"</sup> sestallt vord as seited die Unterklasse – ArDhEsse" sedermfan Histoir mössen " immer vier Punkte definiert werden. Dies bedeutet, dass eine Flache mindestens drei und ¨ Flaeche 3D" erstellt und es wird die Unterklasse "AcDbFace" aufgerufen. Hierin müssen<br>von zu vier Bunkte definiert werden. Dies hadertet, dass eine Eläske mindestene drei und maximal vier Punkte besitzen darf. Bei einer dreieckigen Flache wird der dritte Punkt auch ¨ als vierter Punkt verwendet.

Eine detailliertere Beschreibung der DXF-Formates ist in RUDOLPH ET AL. (1998)[\[75\]](#page-151-1) zu finden.

## **2.4.1.3 SAT-Format**

Nach der Vorstellung von Punkten, Linien und Flachen wird in diesem Bereich die Bear- ¨ beitung von Volumenkörpern gezeigt. Die Firma Autodesk, welche das CAD-Programm " ma programmieren. Somit erscheinen in der DXF-Datei bei Volumenelementen die bereits "AutoCAD" entwickelt, lässt den Bereich der Volumenmodellierung von einer externen Firbekannten Gruppen und anschließend folgt der Code im speziellen "SAT-Format".<br>.

In der Abbildung [2.37](#page-82-0) wird ein Ausschnitt aus einer DXF-Datei gezeigt, welcher die Einleitung eines nachfolgenden Volumenkörpers darstellt. Die DXF-Klasse ist "3DSOLID" mit der fortlaufenden Nummer ist hier in diesem Beispiel "2F", also der Zahl 47. Der Konstruktionslayer ist "Volumenkoerper" und die Unterklasse ist "AcDbModelerGeometry".

Der von AutoCAD verwendete ACIS-Volumenmodellierer wurde bereits im Jahre 1987 von der Firma " Spatial Technology Inc." in Boulder (Colorado, USA) entwickelt. Der Name **ACIS** setzt sich aus den Vornamen der Entwickler zusammen (**A**lan Grayer, **C**harles Lang und **I**an Brad, sowie dem Firmennamen **S**partial). ACIS ist ein objektorientiertes dreidimensionales geometrisches Modellierungspaket und wurde als Geometriekern fur CAD- ¨ Programme entworfen. Es wird heute bei vielen großen CAD-Programmen als Kernmodellierer eingesetzt (wie z.B. AutoCAD) (siehe auch IMMLER (1999)[\[52\]](#page-149-0)). Sein Vorteil ist die einheitliche Datenstruktur bei der Speicherung von unterschiedlichen geometrischen Elementen, wie z.B. Kurven, Flächen oder Körpern.

Der ACIS-Datenstruktur ist nur ein Typ von Geometriemodell bekannt. Dieser wird als *Body* bezeichnet. Jeder Body wird in der internen Datenstruktur von ACIS in der nachfolgenden Reihenfolge erstellt:

- **Punkte (points)**, gibt die Koordinaten eines Punktes an
- Stützpunkte (vertices), topologisches Äquivalent zu einem Punkt
- **Kanten (edges)**, es wird der Anfangs- und Endpunkt einer Kante angegeben; jede Kante besitzt zwei Stützkanten

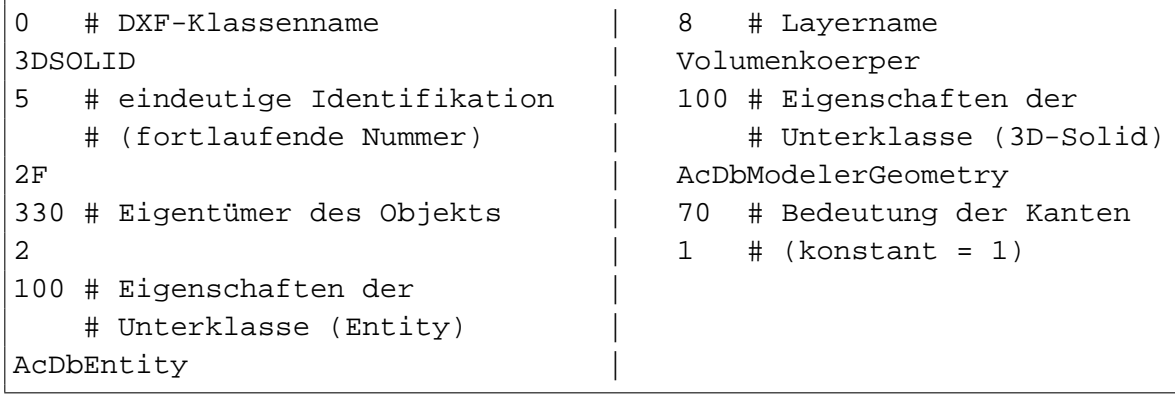

<span id="page-82-0"></span>Abbildung 2.37: DXF-Format für einen Volumenkörper

- Stützkanten (coedges), ist eine orientierte Kante innerhalb einer begrenzten Randkurve einer Fläche
- **Konturen (loops)**, ist die Zusammenfassung aller Stutzkanten, welche gemeinsam ei- ¨ ne Randfläche bilden
- Flächen (faces), repräsentieren die Teile der Begrenzung der Oberfläche
- Hüllen (shells), Zusammenfassung aller Flächen
- **Gebilde (lumps)**, stellen zusammenhangende geometrische Bereiche dar ¨
- **K ¨orper (bodys)**, Ausgangselement, befindet sich an der obersten Stelle der Datenstruktur

Das Format, welches der ACIS-Volumengenerator exportiert, ist das SAT-Format. Der Code, welcher in Abbildung [2.38](#page-83-0) dargestellt ist, zeigt einen Ausschnitt einer DXF-Datei. Es wird der Teil dargestellt, der die Informationen zu einem Volumenkörper enthält, welche mit dem Volumenmodellierer von Spatial Technology im SAT-Format erstellt wurde.

Die Daten sehen kryptisch und unleserlich aus. Dies ist die Folge einer Verschlusselung. Da- ¨ mit die Daten wieder lesbar werden, muss man sich mit einem Trick behelfen. Man nimmt ein verschlüsseltes Zeichen und zieht von dessen ASCII-Wert die Zahl 159 ab. Das so ermittelte neue ASCII-Zeichen entspricht einem Standardzeichen einer SAT-Datei. Somit wird z.B. das verschlüsselte Zeichen "k" zu einer "4". Beachten muss man, dass Leerzeichen nicht<br>von einem delt werden. Wenn men, die Ummen dlung für is der Zeichen der Gedes von Ab umgewandelt werden. Wenn man die Umwandlung für jedes Zeichen des Codes von Ab-bildung [2.38](#page-83-0) durchführt, dann entsteht der Code von Abbildung [2.39](#page-84-1) und dieser ist wieder einfach zu lesen.

Die ersten drei Zeilen des SAT-Formates stellen den Kopf dar. So wird in der ersten Zeile z.B. die SAT-Version (hier: 4.00) angeben. In der zweiten Zeile werden z.B. die ACIS-Version, das Betriebssystem (hier: Windows-NT) sowie das Erstellungsdatum gespeichert. Die letzte Kopfzeile (Zeile 3) beinhaltet geometrische Informationen. Die erste Zahl gibt die Anzahl der Einheiten an, die einen Millimeter reprasentieren. Danach folgt die Angabe, ab ¨ welchem Abstand zwei Punkte als gleich betrachtet werden. Und abschließend wird die Genauigkeitsschranke angegeben, ab der zwei Geraden als parallel angenommen werden.

```
koo ii n o
h J1410(1 nl ˆ \VL kqoqm QK mk L>+ U>1 nh nhenhejj mook
rn fqfffffffffffffffj:rooh n:rono
=0; & \{n \{m \{rn \{rn \} \} \}-:9@)+r:&:r>++-6= {rn {rn {rn {o {l {k |
3*2/ {j {rn {i {o |
```
<span id="page-83-0"></span>Abbildung 2.38: SAT-Format kodiert (Auszug)

```
400 66 1 0
7 Unknown 13 ACIS 4.0.2 NT 24 Sat Jan 17 17:17:55 2004
-1 9.9999999999999995e-007 1e-010
body $1 $2 $-1 $-1 #
ref vt-eye-attrib $-1 $-1 $-1 $0 $3 $4 #
lump $5 $-1 $6 $0 #
```
<span id="page-84-1"></span>Abbildung 2.39: SAT-Format unkodiert (Auszug)

In dem Kapitel [A.3](#page-163-0) ist das SAT-Format eines **Tetraeders** (siehe Abb. [A.3\)](#page-163-1) dargestellt. Zum besseren Verständnis wurde vor jeder Zeile eine fortlaufende Nummerierung angegeben. Dies erleichtert das Lesen des Codes, da das SAT-Format verzweigt aufgebaut ist und immer von einer Zeile auf die nächste Zeile per Zeilennummer verwiesen wird. Vor jedem Verweis auf eine Zeilennummer steht ein \$-Zeichen. Die Kombination "\$-1" besagt, dass die<br>Verweis von de ist andet vord nicht speiten sof sins Zeilennummen verweisere aufal. Die si Verzweigung hier endet und nicht weiter auf eine Zeilennummer verwiesen wird. Die eigentlichen Werte fur z.B. Punkt-Koordinaten werden ohne einleitendes Zeichen angegeben. ¨ In der Abbildung [2.40](#page-85-0) ist der baumartige Aufbau des SAT-Formates fur einen Tetraeder ex- ¨ emplarisch dargestellt. Die Hauptelemente (wie z.B. BODY, LOOP oder COEDGE) der SAT-Struktur wurden bereits vorher erläutert. Wichtig sind aber nicht nur die Hauptelemente, sondern auch teilweise die Attribute zu den jeweiligen geometrischen Elementen. So kann man z.B. jeder Fläche eines Körpers eine beliebige Farbe zuweisen und später anhand die-ser Farbzuweisung diese Fläche eindeutig identifizieren. In dem Beispiel von Abbildung [A.3](#page-163-1) besitzt eine Tetraederfläche, welche in Zeile 15 beschrieben wird, die Farbe mit dem Wert 4. Die Verknüpfung zwischen der Fläche und dem Farbwert geschieht durch die Attributszuweisung in Zeile 21.

# <span id="page-84-0"></span>**2.4.2 Konvertierungsprogramm DXF2ART**

Bevor der ART-Netzgenerator (siehe Kap. [2.1.3.2\)](#page-42-0) zum Einsatz kommen kann, muss die Ausgabedatei im DXF-Format (siehe Kap. [2.4.1\)](#page-77-0) des CAD-Systems in eine Eingabedatei fur¨ den ART-Netzgenerator umgewandelt werden. Dazu wird das im Rahmen dieser Arbeit in PERL [\[10\]](#page-146-1) geschriebene Programm " DXF2ART" verwendet. Die Programmiersprache PERL eignet sich besonders zum Bearbeiten von Zeichenketten. Sie besitzt Funktionen zum schnellen und effizienten Einlesen, Konvertieren und Schreiben dieser Zeichen. Dies sind die Hauptaufgaben des Konvertierungsprogramms " DXF2ART". Aufgrund des Umfangs des Programms kann der ausführliche Programmcode hier nicht angegeben werden. Das Programm kann die nachfolgenden AutoCAD-spezifischen Elemente verarbeiten und in ein lesbares Format für den Netzgenerator umwandeln:

- Punkt (Point)
- Linie (Line)
- 3D-Polylinie (Vertex)
- 3D-Fläche (3D-Face)
- Volumenkörper (3D-Solid)

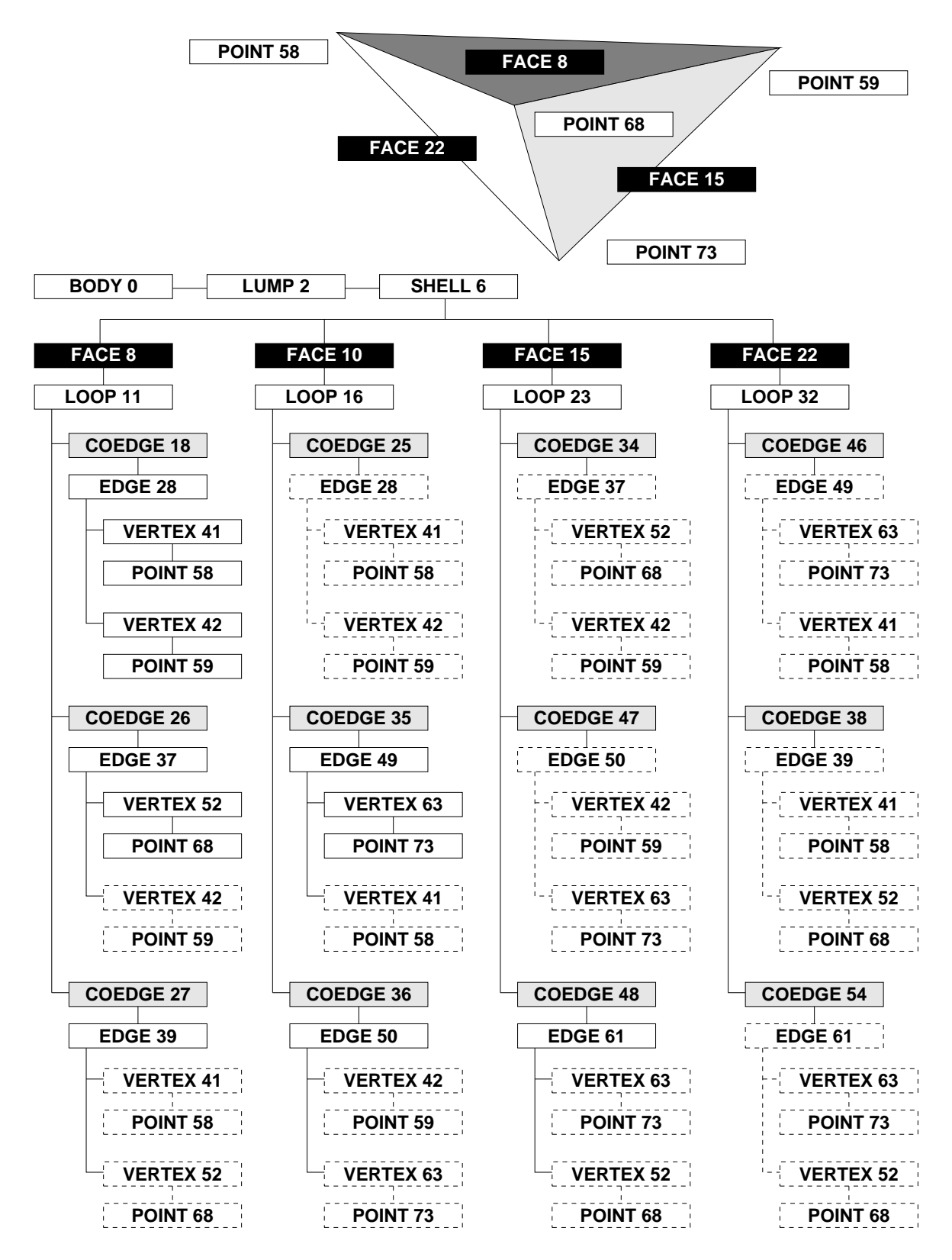

<span id="page-85-0"></span>Abbildung 2.40: Struktur der Implementierung eines Tetraeders im SAT-Format

Es ist hier anzumerken, dass das Konvertierungsprogramm für seine Arbeit eine Steuerungsdatei (default\_dxf) benötigt. Darin wird vorgegeben, in welche Codenummern die Layernamen und die farbig gefüllten Flächen umgewandelt werden sollen (siehe Abb. [2.41\)](#page-87-0). Zum Beispiel wird dem Layer "Floez 1 Dreieck" die Codenummer "-4" zugewiesen und der<br>Ferhannische Nummer 20" die Gadenummer "F". Der Grund für diese Gadienum spied im Farbe mit der Nummer "20" die Codenummer "5". Der Grund für diese Codierung wird im<br>Karital 2,1,2 (Eläckeridentifilation) erläutert Kapitel [3.1.3](#page-104-0) (Flächenidentifikation) erläutert.

Um die Mächtigkeit des Konverters und die Notwendigkeit der Erstellung der Ausgangsgeometrie mit Hilfe eines CAD-Systems zu demonstrieren, ist in Abbildung [2.42](#page-87-1) ein von ART generiertes Netz dargestellt. Das Netz besteht aus ca. 25.000 Knoten und 140.000 Tetraedern – die Eingabe dieses Systems von Hand ist nicht moglich. Die unterschiedlichen ¨ Schattierungen kennzeichnen wiederum die Gebietszerlegung für die Berechnung auf dem Parallelrechner (siehe Kap. [2.2.7\)](#page-63-0).

Das Konvertierungsprogramm DXF2ART kann universell eingesetzt werden, um die in AutoCAD erstellte Geometrien mit dem ART-Netzgenerator vernetzen zu lassen. Im Rahmen dieser Arbeit wurde ein Bergwerk dreidimensional aufgenommen, vernetzt und numeri-sche Berechnungen von Methanmigrationen durchgeführt (siehe Kap. [3.1\)](#page-92-0).

Um die Vielseitigkeit des Konverters zu verdeutlichen, werden nachfolgend einige weitere Einsatzgebiete von DXF2ART dargestellt.

#### **Streckennetz**

Im Rahmen einer weiteren Kooperation mit der Deutschen Montan Technologie (DMT) wurde ein ebenes Streckennetz einer abgeworfenen Schachtanlage dreidimensional mit Auto-CAD modelliert (siehe Abb. [2.43\)](#page-88-0), um anschließend auf diesem Geometriemodell die La-ge von Entgasungsbohrungen optimieren zu können (KOBAYASHI (2004)[\[57\]](#page-149-1)). Wie aus der Abbildung ersichtlich, ist eine Eingabe des Streckennetzes von Hand sehr aufwändig und fehleranfällig, so dass das CAD-System eine sehr große Hilfe darstellt.

#### **Aquifer-Würfel**

Für den Einsatz von diskreten Modellansätzen zur Simulation von Strömungs- und Transportprozessen in Aquifersystemen auf unterschiedlichen Skalen (SUESS (2004)[\[79\]](#page-151-2)) wurde ein Würfel mit 60 cm Kantenlänge und 17 dreieckigen Kontaktplatten (Ports) je Seitenfläche modelliert (siehe Abb. [2.44\)](#page-88-1).

Die Schwierigkeit bei diesem System besteht darin, dass 102 Dreiecke auf der Oberflache ¨ des Würfels eingegeben werden müssen. Da jedoch diese kleinen Flächenelemente Löcher in den Außenflächen des Würfels erzeugen und dies zu Problemen bei der Netzgenerierung führt (siehe Abb. [2.5\)](#page-28-0), müssen die Ports miteinander verbunden und an die Kanten der jeweiligen Außenflache angebunden werden. Dies ist mit AutoCAD mit geringem Aufwand ¨ zu realisieren.

| %%%%%%%%%%%%%%%%%%%%%%%%%% |    |                 |
|----------------------------|----|-----------------|
| % Linien                   |    |                 |
|                            |    |                 |
| 14                         |    | -2 % Farbnummer |
| %%%%%%%%%%%%%%%%%%%%%%%%%  |    |                 |
| % Flaechen                 |    |                 |
| %%%%%%%%%%%%%%%%%%%%%%%%%% |    |                 |
| <b>Floez 1 Dreieck</b>     | -4 | % Layername     |
| <b>Floez 6 Dreieck</b>     |    | -32 % Layername |
| 20                         | 5. | % Farbnummer    |
| 33                         | 7  | % Farbnummer    |
| %%%%%%%%%%%%%%%%%%%%%%%    |    |                 |
| % Volumen                  |    |                 |
| %%%%%%%%%%%%%%%%%%%%%%%%%% |    |                 |
| Volumen oben               | 1  | % Layername     |
| Damm 865                   | 8  | % Layername     |

<span id="page-87-0"></span>Abbildung 2.41: Auszug aus der Steuerdatei (default\_dxf) für das Konvertierungsprogramm "DXF2ART"

<span id="page-87-1"></span>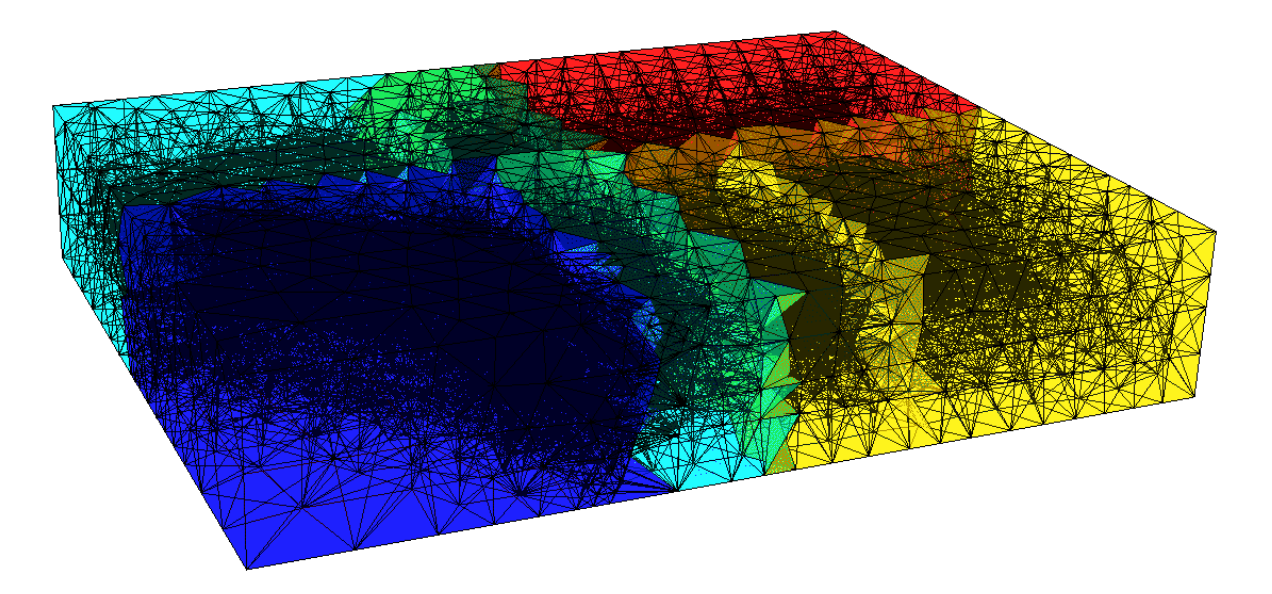

Abbildung 2.42: Tetraedernetz, erstellt vom ART-Netzgenerator

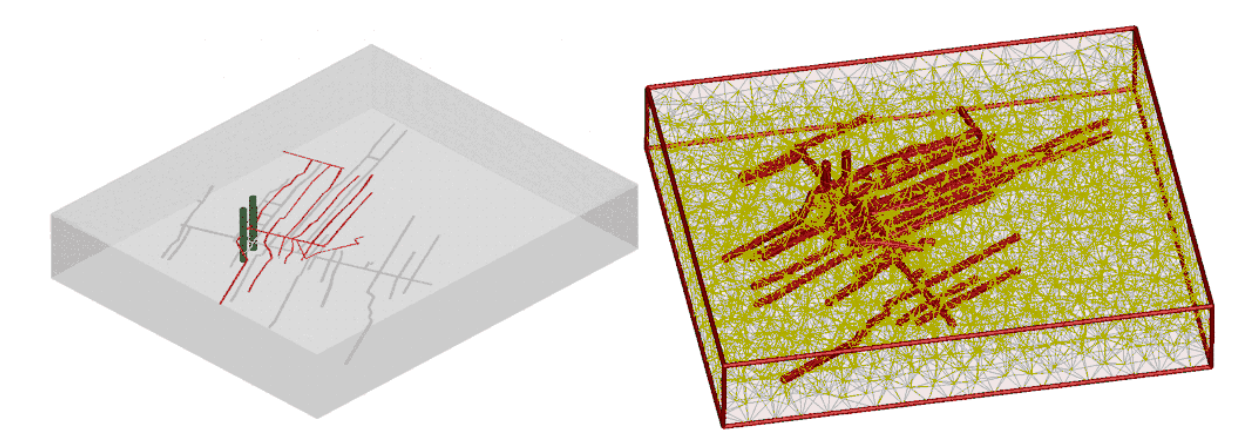

Abbildung 2.43: Schachtanlage (links: gerendertes CAD-Volumenmodell; rechts: vernetztes Modell)

<span id="page-88-0"></span>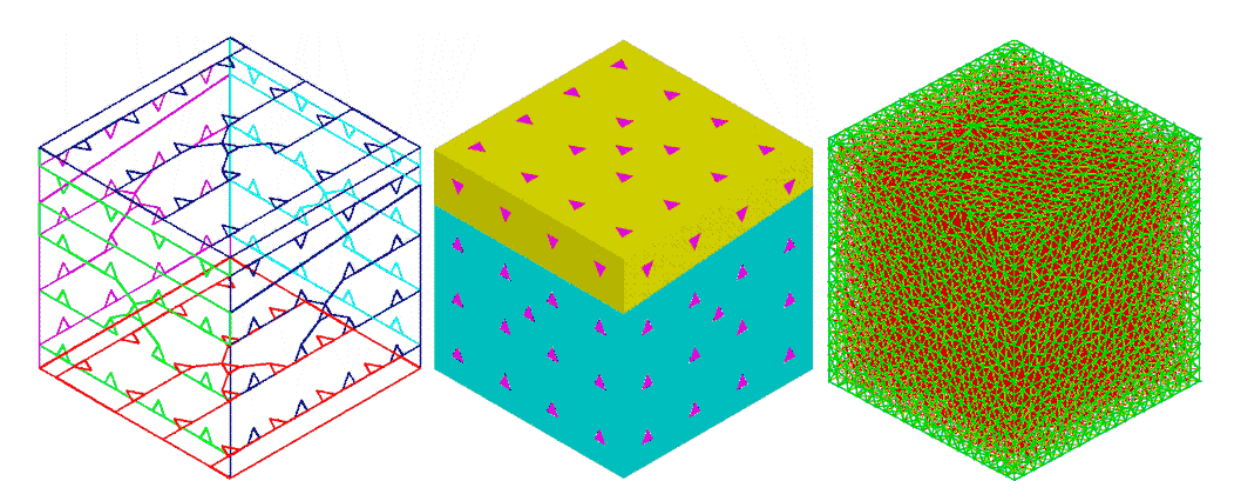

<span id="page-88-1"></span>Abbildung 2.44: Aquifer-Würfel (von links: kantenorientiertes CAD-Volumenmodell, gerendertes CAD-Volumenmodell, vernetztes Modell)

Die Kontaktflächen und deren Verbindungslinien werden mit Hilfe des AutoLISP-Programms "Aufpraegen" (siehe Abb. [2.45\)](#page-90-0) mit auf die Oberfläche des Würfels integriert.<br>Der Refekt des Aufseite von wietiget werden it im AutoCAD Spetens aber deren August. Der Befehl des Aufprägens existiert zwar bereits im AutoCAD-System, aber dessen Anwendung ist sehr umständlich, wenn viele Objekten gleichzeitig aufgeprägt werden sollen, da jedes Objekt einzeln ausgewahlt werden muss. Mit dem AutoLISP-Programm werden die ¨ zuvor auf einen separaten Layer kopierten Objekte einzeln nach und nach auf die Oberfläche aufgetragen und anschließend als Element gelöscht.

## **Zylinder**

Weiterhin wurde der Konverter für einen mit AutoCAD konstruierten zylindrischen Bodenprobenkörper im Rahmen der Entwicklung von Upscaling-Methoden von Mehrphasen-Mehrkomponenten Strömungs- und Transportprozessen in heterogenen porösen Medien eingesetzt (MUSKAT (2003)[\[73\]](#page-151-3)). Der Zylinder hat einen Durchmesser von 15,5 cm und eine Höhe von 11 cm. Da die Bearbeitung eines Kreises mit dem ART-Netzgenerator nicht moglich ist, muss der Zylinder in ein n-Eck umgewandelt werden. Aufgrund des Einsat- ¨ zes des CAD-Systems ist eine Annäherung des n-Eckes an einen Kreis mit einem beliebigen Genauigkeitsgrad schnell möglich. Abbildung [2.46](#page-90-1) zeigt die Annäherung als ein 36-Eck.

Die geometrische Wiedergabe des Bodenrostes (Kontaktplatte) ist von Hand sehr aufwandig. Auch hier stellt die Verwendung von AutoCAD (z.B. Kopieren und Spiegeln ¨ von Objekten) und DXF2ART eine sehr große Unterstützung dar.

#### **Gewolbe ¨**

Um Berechnungen im Rahmen der CO<sub>2</sub>-Speicherung im Untergrund durchführen zu können, wurde eine reale Geologie aufgenommen. Hierbei handelt es sich um eine Gas-lagerstätte in Ketzin bei Berlin, die eine Gewölbestruktur aufweist (BIELINSKI (2005)[\[24\]](#page-147-1)). Das System ist in drei Schichten mit unterschiedlichen Permeabilitäten unterteilt. Die besondere Herausforderung an diesem System ist zum einen der zylindrische Aufbau und zum anderen die gewölbte Ober- bzw. Unterseite der einzelnen Volumenkörper. Aufgrund der Wölbung ist eine einfache Konstruktion als n-Eckprisma nicht möglich, sondern es wurde ein einzelnes Segment mit dreieckiger Grundfläche konstruiert und anschließend rotationssymmetrisch kopiert.

```
(defun C:aufpraegen ()
 (setq P1 (getpoint "Bitte Volumenelement auswählen:"))
 (setq P3 (getstring
  "\nBitte Layernamen der aufzugrägenden Elemente angeben:"))
 (setq P2 (ssget "X" (list (cons 8 P3))))
 (while P2
   (Command "_solidedit" "_body" "_imprint" P1 P2 "J" "" "X" "X")
     (setq P2 (ssget "X" (list (cons 8 P3))))
 )
)
```
<span id="page-90-0"></span>Abbildung 2.45: AutoLISP-Programm zum Aufprägen von Elementen auf Volumenkörperoberflachen ¨

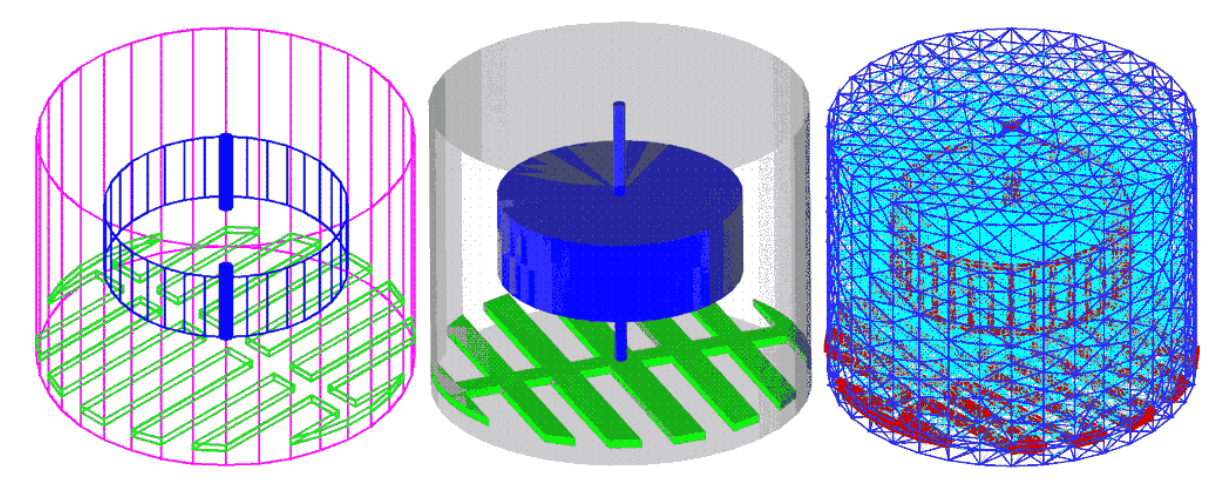

<span id="page-90-1"></span>Abbildung 2.46: Zylindrischer Probenkörper (von links: kantenorientiertes CAD-Volumenmodell, gerendertes CAD-Volumenmodell, vernetztes Modell)

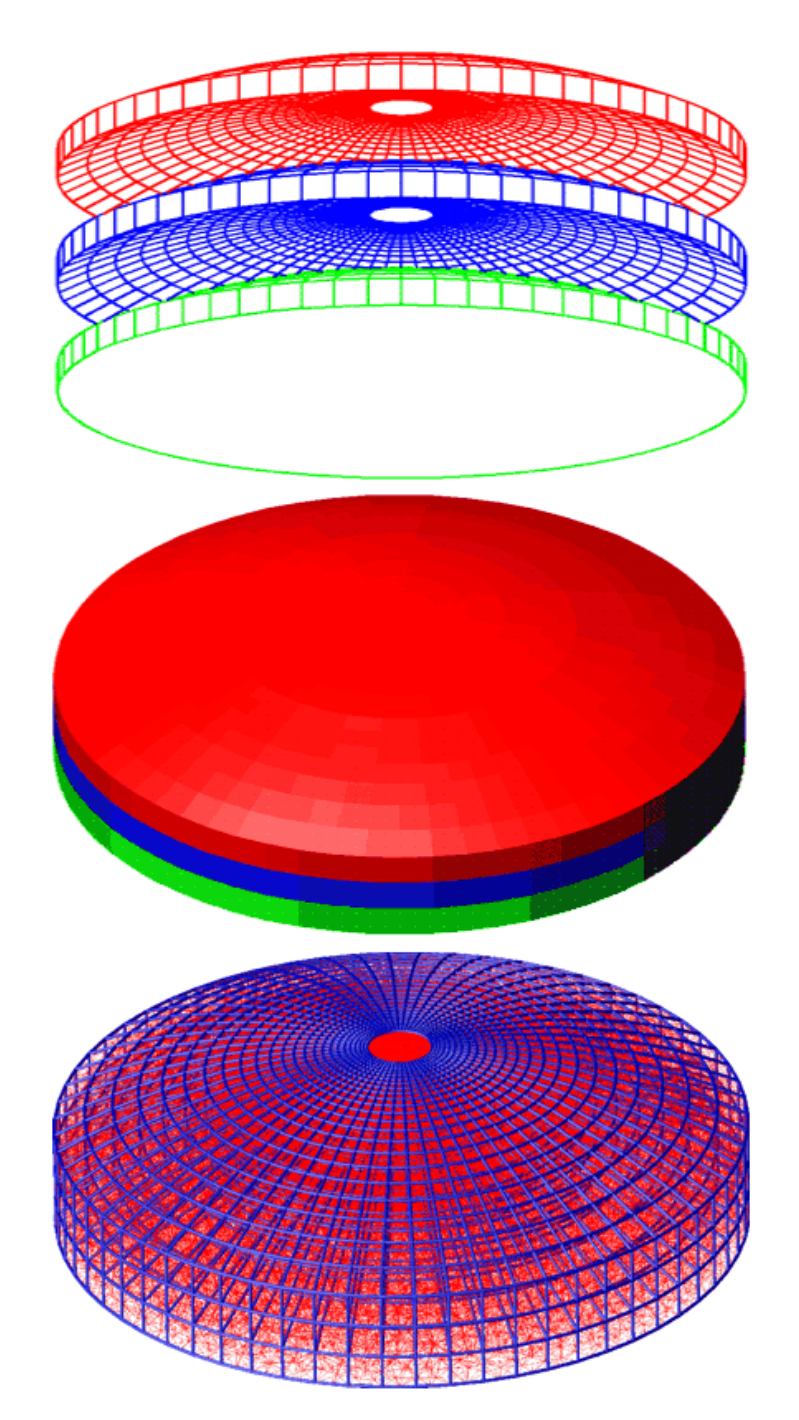

Abbildung 2.47: Dreischichtiges Gewölbe (von oben: kantenorientiertes CAD-Volumenmodell, gerendertes CAD-Volumenmodell, vernetztes Modell)

# **3 Ingenieurpraktische Anwendungsbeispiele**

In Kapitel [2](#page-21-0) wurden die drei Bestandteile eines Modellierungszyklusses – Präprozess, Simulation und Postprozess – vorgestellt. Diese lassen sich generell auf beliebige Modellierungen übertragen, z.B. auf die Problematik von Endlagerstätten (JAKOBS (2004)[\[53\]](#page-149-2)) oder das Speichern von Kohlendioxid im Untergrund (BIELINSKI ET AL. (2005)[\[24\]](#page-147-1)).

Im nachfolgenden Kapitel [3.1](#page-92-0) werden die zuvor vorgestellten Methoden und Techniken des Modellierungszyklusses anhand eines Beispiels der Methanmigration im Untergrund angewendet. Es wird auf die ingenieurmäßigen Vereinfachungen zur Erstellung des Modells eingegangen (Präprozess), deren Auswirkungen auf die Simulation und die Interpretation und Darstellung der Ergebnisse (Postprozess). Dazu werden die Werkzeuge vorgestellt, welche im Rahmen dieses Beispiels eingesetzt wurden. Aufgrund der geringen Anzahl von physikalischen Parametern, welche bei dem Beispiel der Methanmigration verwaltet werden mussten, wird auf den Einsatz eines Datenbankmanagementsystems nur am Rande eingegangen. Eine komplexere Anwendung für den Einsatz eines Datenbankmanagementsystems wird im Kapitel [3.2](#page-135-0) im Rahmen der Entwicklung dynamischer WWW-Seiten vorgestellt.

# <span id="page-92-0"></span>**3.1 Methanmigration in stillgelegten Bergwerken**

In den letzten Jahren wurden weltweit viele Kohlebergwerke geschlossen, da ein rentabler Abbau nicht mehr möglich war. Zusätzlich zu den vielen sozialen Problemen, die diese Schließungen mit sich bringen, ergibt sich außerdem die Problematik der Methanmigration aus den stillgelegten Schachtanlagen an die Tagesoberflache. ¨

Auch im Ruhrgebiet tritt diese Problematik auf, und wird von der Deutsche Montan Technologie (DMT) in Essen intensiv bearbeitet (BENNER ET AL. (1998)[\[23\]](#page-147-2)). Die nachfolgenden Untersuchungen konnten mit Hilfe von Kartenmaterial durchgefuhrt werden, welches von ¨ der DMT zur Verfügung gestellt wurde.

Mit Hilfe der numerischen Simulation sollen die Ausbreitungsvorgänge von Methan im Untergrund nach der Stilllegung ("Abwerfen") von Schachtanlagen beschrieben werden.<br>Des Weiteren sell die Ginschaften wärliche Austritterate und geiten en der Tereschenfläche Des Weiteren soll die Simulation mögliche Austrittsorte und -zeiten an der Tagesoberfläche bestimmen und eine Quantifizierung von Austrittsmengen unterstützen. Die Kalibrierung eines Modells soll anhand einer real abgeworfenen Schachtanlage in Ahlen-Westfalen erfolgen. Darauf aufbauend können dann optimierte Sicherungsmaßnahmen (z.B. optimale Positionierung von Bohrungen) ergriffen werden.

Nach der Einfuhrung in die Problematik (Kap. [3.1.1\)](#page-93-0), wird im Kapitel [3.1.2](#page-97-0) die Erstellung des ¨ dreidimensionalen Geometriemodells vorgestellt. Die numerische Modellierung mit Hilfe eines Zweiphasenansatzes und deren Auswertung werden in den Kapiteln [3.1.4](#page-113-0) und [3.1.5](#page-130-0) gezeigt.

# <span id="page-93-0"></span>**3.1.1 Problematik**

Die Methanmigrationsprozesse aus Steinkohle-Lagerstätten an die Tagesoberfläche stellen ein hohes Gefahrenpotential für Menschenleben und die Nutzung von Gebäuden dar. Methan ist in Konzentrationen von 4-16 Vol.-% explosiv und hohe Methankonzentrationen führen zu einer Verdrängung von Luftsauerstoff, so dass es zu Erstickungen von Mensch und Tier kommen kann. Neben Kohlendioxid zählt Methan mit zu den gefährlichen Treibhausgasen, die mit zur Vergrößerung des Ozonlochs beitragen.

Die heimischen Kohlelagerstätten sind vor ca. 300 Millionen Jahren entstanden, und durch den Prozess der Inkohlung wurde Steinkohle gebildet. Während dieses Prozesses der Inkohlung bildeten sich unter Luftabschluss Gase, wie z.B. Methan. Ein großer Teil des physikalisch-chemisch gebundenen Methans hat sich nach der Inkohlung uber sehr lang- ¨ same, diffusive desorbierende Prozesse aus der Steinkohle gelöst. Ein nicht zu vernachlässigender Rest an Methan (bis zu 16%) sind heute noch in der Steinkohle gebunden. Durch den derzeitigen Abbau der Lagerstätten durch den Menschen wird der Gebirgsdruck drastisch reduziert, was eine Zerstörung des Lagerungsverbandes der Kohle zur Folge hat. Diese Druckentlastung geht weit über den eigentlichen Abbaubereich hinaus. Infolge dessen kommt es zu einer beträchtlichen Erhöhung der Methanfreisetzung im Gebirge infolge Diffusion und Desorption, was sich uber einen Zeitraum von Jahren bis Jahrzehnten erstrecken ¨ kann.

Bei in Betrieb befindlichen Schachtanlagen wird diese Methanfreisetzung zum großen Teil durch die Bewetterung abgeführt, d.h. es wird ständig Frischluft über die Schächte in das Grubengebäude zugeführt und verbrauchte Luft inklusive Methan abgeführt (siehe Abb. [3.1](#page-95-0) oben). Beim Abwerfen einer Schachtanlage werden in der Regel die Schächte kohäsiv (mit Magerbeton) verfüllt. Im Gegensatz zu früheren Gepflogenheiten werden heutzutage die kohäsiven Füllsäulen mit passiven Entgasungseinrichtungen (Rohre mit einem Durchmesser von ca. 15 cm) versehen. Dies führt zu einer Verminderung der Methangasgefahr an der Erdoberflache, da das Gas durch diese Einrichtung zum großen Teil kontrolliert entweichen ¨ kann. Die Gefahr ist nicht vollständig abgewehrt, da es Bereiche im Grubengebäude geben kann, die nicht in Verbindung mit den Schächten stehen. Dies ist z.B. der Fall, wenn nach Beendigung des Abbaus Absperrdämme in die Strecken eingebaut wurden. Kann das unmittelbar entstehende Methangas nicht über die Schächte entweichen, strömt es durch das Deckgebirge an die Erdoberfläche. Dabei migriert es nicht nur durch die gesättigten, sondern auch durch die ungesattigten Bereiche. Da die Dichte von Methan geringer ist als die ¨ von Luft, migriert Methan auch in der ungesättigten Bodenzone aufwärts.

In der Abbildung [3.1](#page-95-0) (unten) ist die geologische Struktur der Schachtanlage Ahlen-Westfalen schematisch dargestellt. Der untere Bereich des Gebirges wird als Grundgebirge bezeichnet und besteht in diesem Gebiet aus Sandstein, Sandschiefer und Schieferton. Der obere Bereich ist das Deckgebirge, welches aus Grünsand, Kalkstein, Emscher-Mergel und Sanden besteht (siehe auch MÜLLER ET AL. (1995)[\[68\]](#page-150-1)). Ebenfalls ist in dieser Abbildung der mogliche Verlauf der Methanmigration durch die Schachtanlage dargestellt. Zum einen ¨ kann das Gas durch das Strecken- und Schachtsystem entweichen und zum anderen aber auch durch das Gebirge (Matrix), wobei es hier vor allem durch die vorhanden Risse, Klüfte und tektonischen Störungen (Sprünge) migriert.

Nach dem Abwerfen einer Schachtanlage wird neben der Bewetterung auch die Wasserhaltung eingestellt. Bis sich der natürliche Grundwasserstand wieder einstellt, können mehrere Jahre vergehen. In diesem Zeitraum ist mit einer erhöhten Methanmigration durch den Untergrund zu rechnen. Erst wenn sich wieder der natürliche Gebirgsdruck eingestellt hat, wird die Methanfreisetzung aus der Kohle entscheidend reduziert. Der Austritt von Methan an der Tagesoberfläche kann zu folgenden Problemen führen:

- Anreicherung von Methan in geschlossenen Räumen und Bildung von explosionsfähigen Gemischen oder sauerstoffarmer Luft (⇒ Erstickungsgefahr)
- Anreicherung von Methan in Baugruben (z.B. bei Rohr- und Kanalverlegung) und damit die Möglichkeit der Bildung von explosionsfähigen Gemischen
- Kümmerwuchs (gehindertes Pflanzenwachstum)

In bebauten Gebieten können Methanausgasungen also zu einer Beeinträchtigung der Nutzung von Bauwerken und zur Gefährdung von Menschenleben führen. So ist es schon zu Explosionen bei Schweißarbeiten in Baugruben und zu Erstickungen in Wohnungen gekommen.

Um solchen Gefahren vorzubeugen, werden Sicherungsmaßnahmen ergriffen, wie z.B. die Verlegung von Gasdränagen um Häuser (siehe Abb. [3.2](#page-96-0) oben) oder der Verzicht auf den Hauskeller (siehe Abb. [3.2](#page-96-0) unten). Dies ist z.T. mit einem erheblichen Kostenaufwand verbunden.

Es gibt nur wenige Möglichkeiten, das Ausbreitungsverhalten von Methan im Untergrund zu beeinflussen. Eine Möglichkeit besteht darin, das Gas kontrolliert an die Erdoberfläche zu führen. Das so entweichende Gas wird dann entweder in die Atmosphäre abgeleitet oder es kann für energetische Zwecke (z.B. Blockheizkraftwerk) genutzt werden, wenn es in ausreichender Menge und Dauer austritt. Für das kontrollierte Abführen bieten sich zwei unterschiedliche Vorgehensweisen an. Die eine ist, Entlastungsbohrungen in das Grubengebäude abzuteufen. Diese Moglichkeit kommt in Frage, wenn der oberste Abbau in geringem Ab- ¨ stand zur Erdoberfläche liegt ( $< 100$  m). Des Weiteren kann versucht werden, Entlastungsbohrungen in "Gassammelstrukturen" (z.B. geologische Domstrukturen) zu setzen (siehe<br>Alde 22 skra) zwiski sine westen Fatassum (siehe Alde 22 water liele) admains aldere Abb. [3.3](#page-98-0) oben), wobei eine passive Entgasung (siehe Abb. [3.3](#page-98-0) unten links) oder eine aktive Entgasung durch eine Absaugeinrichtung erfolgen kann (siehe Abb. [3.3](#page-98-0) unten rechts).

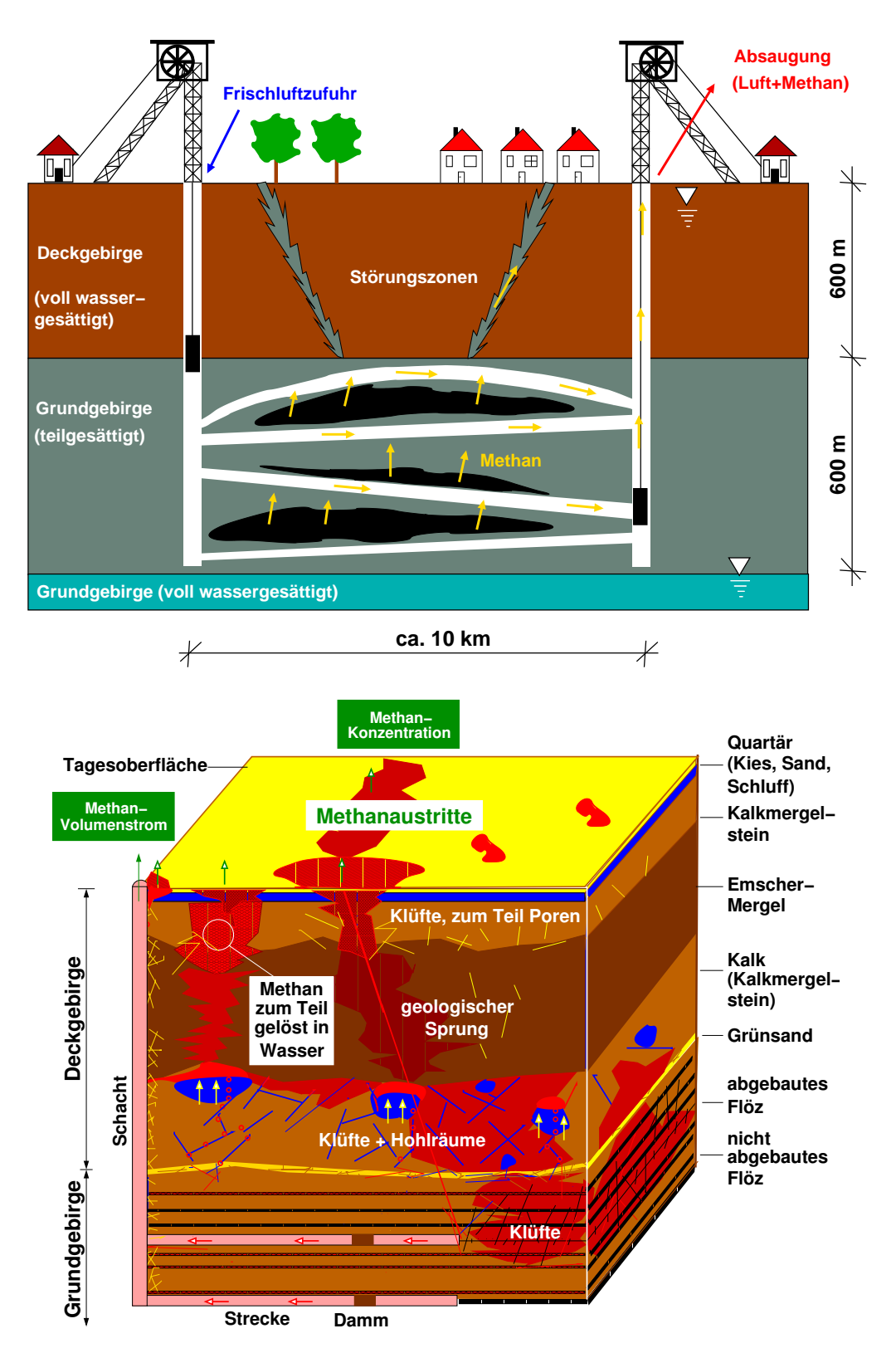

<span id="page-95-0"></span>Abbildung 3.1: oben: Prinzipskizze einer Schachtanlage unten: Geologie der Schichten in Westfalen (nach SHETA ET AL. (2004)[\[77\]](#page-151-4))

<span id="page-96-0"></span>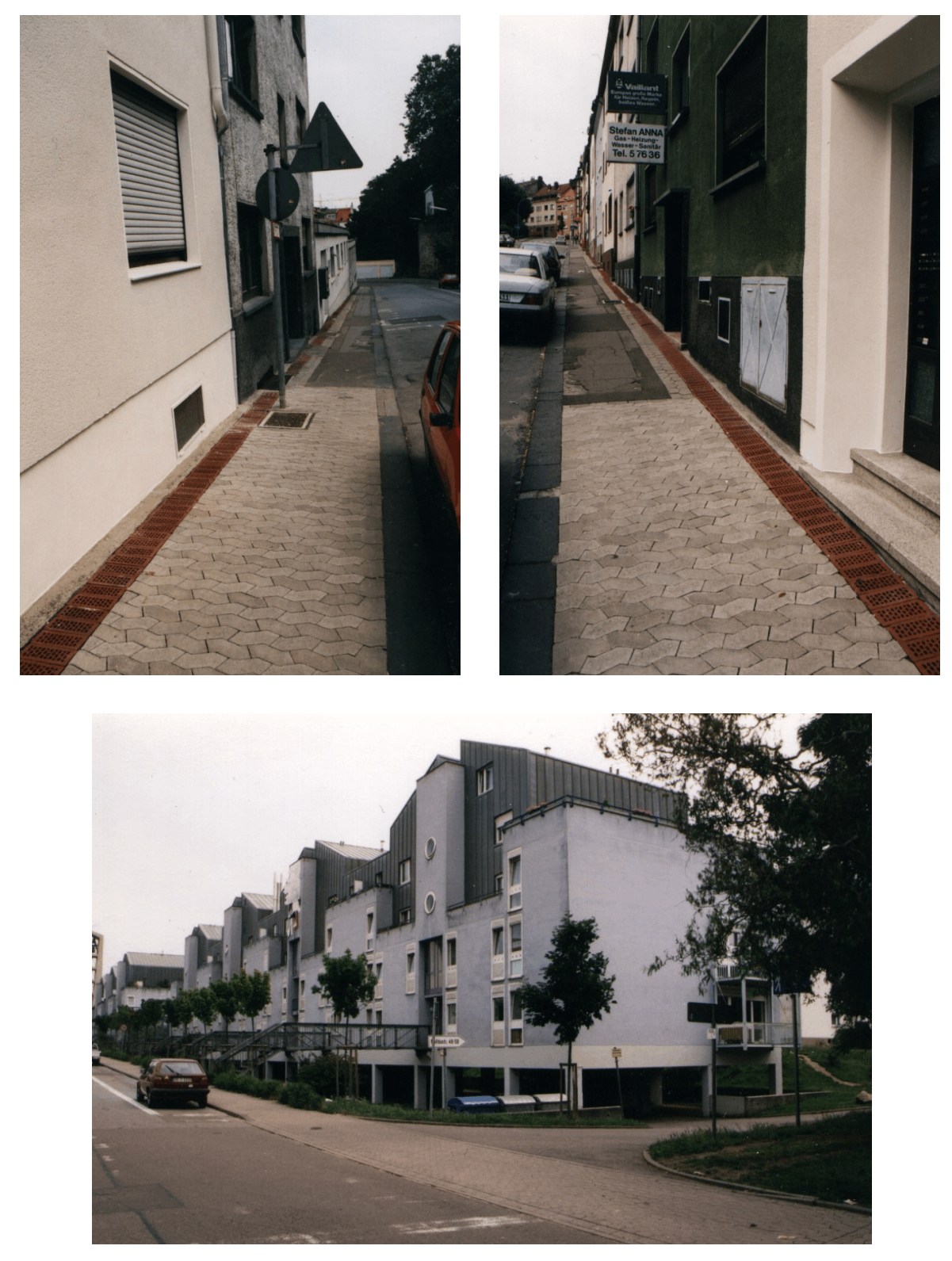

Abbildung 3.2: oben: Gasdränage um Wohnhäuser unten: Aufgeständerte Wohnhäuser (Moltkestraße/Saarbrücken)

Diese Variante hat allerdings aufgrund der schlechteren Durchlässigkeit des Gebirges im Gegensatz zum Stollen einen nicht so hohen Einflussradius. Außerdem müssen die geologischen Verhaltnisse detailliert bekannt sein. Da derartige Sicherungsmaßnahmen einen ¨ hohen finanziellen Aufwand mit sich bringen, sollte ihre Effizienz und "Treffsicherheit" ge-<br>steit auf werden. Hier sell unter anderen die numerische Medellieune zum Ges Wessen steigert werden. Hier soll unter anderem die numerische Modellierung von Gas-Wasser-Strömungen im Untergrund als mögliches Hilfsmittel an (BREITING ET AL. (1999)[\[30\]](#page-147-3), BREI-TING ET AL. (2003)[\[29\]](#page-147-4)).

# <span id="page-97-0"></span>**3.1.2 Erstellung des 3D-Geometriemodells**

Um mit der numerischen Modellierung beginnen zu können, muss zuerst der Präprozess, wie bereits im Kapitel [2.1](#page-22-0) beschrieben, durchlaufen werden. Dabei steht die geometrische Erfassung des Modellgebiets am Anfang. Dazu soll mit Hilfe des CAD-Programms AUTO-CAD (2002)[\[17\]](#page-146-2) ein 3D-Geometriemodell erstellt werden.

Zur Bearbeitung des Problems wurde die abgeworfene Schachtanlage Ahlen-Westfalen im Ruhrgebiet ausgewählt. Deren Besonderheit liegt in der bergmännischen "Insellage", was " bedeutet, das keine unterirdischen Verbindungen (Strecken) zwischen dieser und den benachbarten Schachtanlagen existieren, was beispielsweise im Ruhrgebiet über hunderte von Quadratkilometern der Fall sein kann. Somit ist eine Kalibrierung eines numerischen Modells anhand von gemessenen Daten wesentlich besser möglich.

Auf der Grundlage von Kartenmaterial und der geografischen Lage von 7 Schächten, welche zu der Schachtanlage gehören, wurde die horizontale Umrandung des Modellgebiets festgelegt. Das Grobgitter an der Tagesoberfläche besitzt eine Ausdehnung von  $10 \times 5$  km. Des Weiteren wurde berücksichtigt, dass jeder Schacht auf einem Elementeckpunkt liegen muss und alle Elemente ähnlich und möglichst gleich groß sein sollen. Das Ergebnis ist ein Grobgitter des Modellgebiets mit 12 Dreiecken an der Tagesoberflache (siehe Abb. [3.4\)](#page-99-0). ¨

Die Informationen über den Schichtenaufbau des Gebirges werden aus zwei Schnitten und mehreren Erkundungsbohrungen gewonnen. Die zwei Schnitte (SW-NO und NW-SO) ge-ben Aufschluss über die Lage der Schichten, Klüfte und Störungen (siehe Abb. [3.5](#page-99-1) oder [3.6\)](#page-100-0). Die Bohrprofile der Erkundungsbohrungen (siehe Abb. [3.7](#page-100-1) links) wurden zur Ermittlung der exakten Lage der Schichten herangezogen, insbesondere bei der Bestimmung von Mächtigkeit und Neigung.

Weiterhin wurden die geologischen Karten des Ruhrgebiets bei der Bestimmung der Lage der nicht-abgebauten Kohleflöze verwendet. Denn diese nicht-abbauwürdigen Kohleflöze wurden von den Bergwerksbetreibern aus Wirtschaftlichkeitsgründen nicht weiter betrachtet und finden sich somit auch nicht in den Karten wieder (siehe Abb. [3.7](#page-100-1) rechts).

Die Geologie dieses Gebiets wird in zwei Bereiche eingeteilt. Zum einen das **Deckgebirge**, das sich von der Tagesoberfläche bis in ca. 800 m Tiefe erstreckt, und zum anderen das **Grundgebirge**, das sich darunter anschließt und bis ca. 1200 m Tiefe reicht.

## **3.1 Methanmigration in stillgelegten Bergwerken 83**

<span id="page-98-0"></span>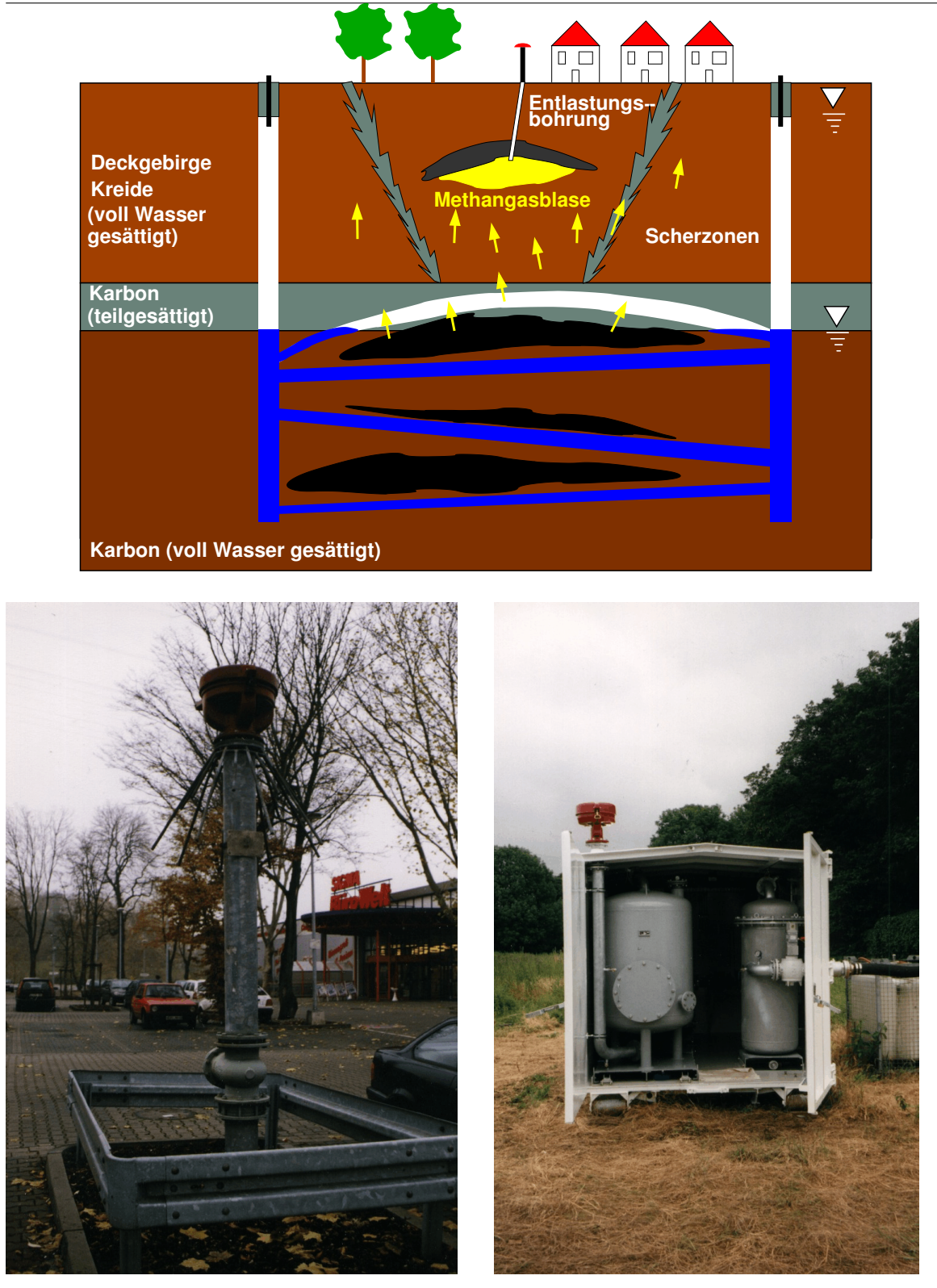

Abbildung 3.3: oben: Schematisches Bild einer Entlastungsbohrung unten links: passive Entgasung (Entgasungsrohr (Pipe) mit Blitzschutzhaube (Protegohaube) sowie Stachelschutz) unten rechts: aktive Entgasung (DMT-Absauganlage)

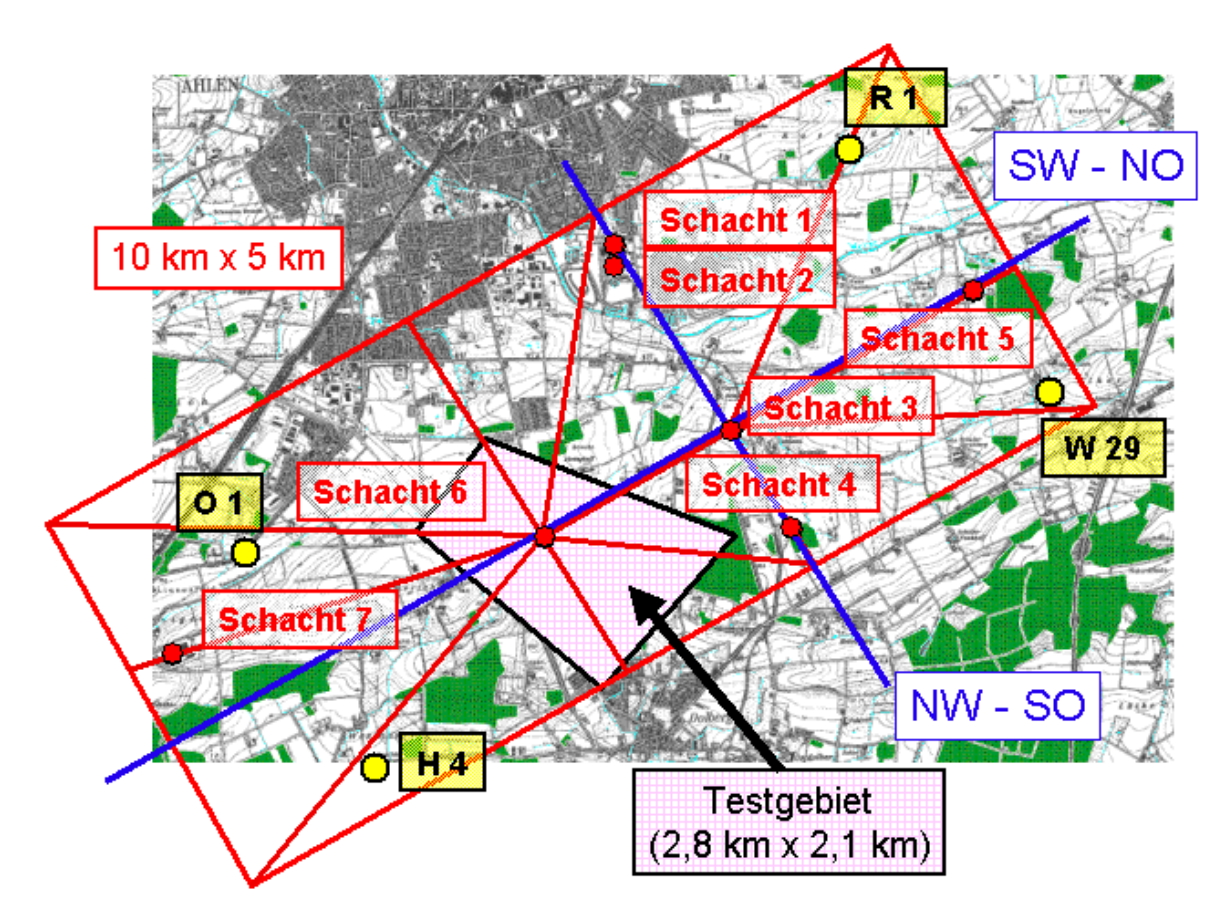

Abbildung 3.4: Lageplan des Bergwerks Ahlen-Westfalen mit Schachten, Erkundungsboh- ¨ rungen und Schnitten

<span id="page-99-0"></span>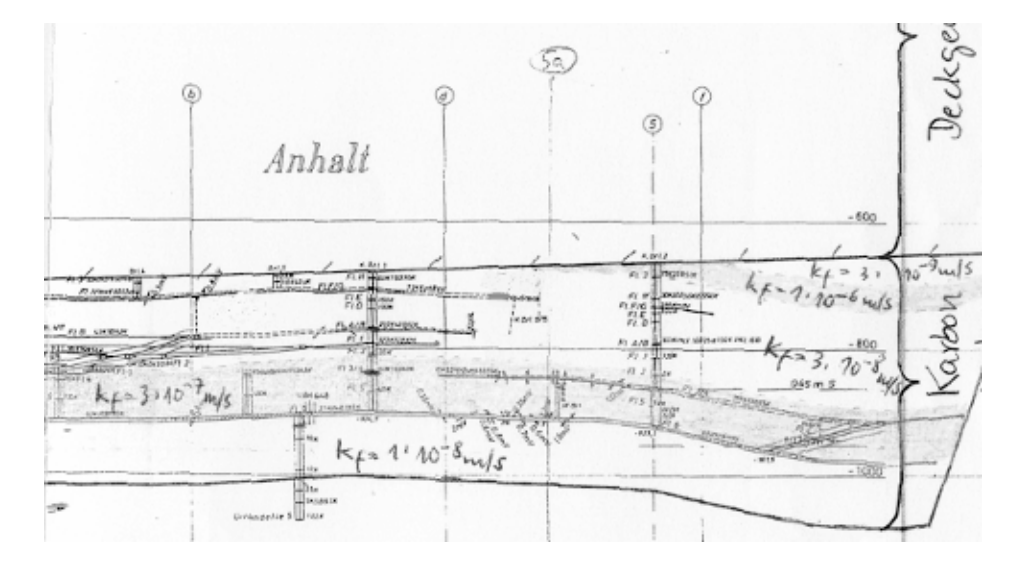

<span id="page-99-1"></span>Abbildung 3.5: Geologische Schnitte durch das Untersuchungsgebiet (Sudwest-Nordost) ¨

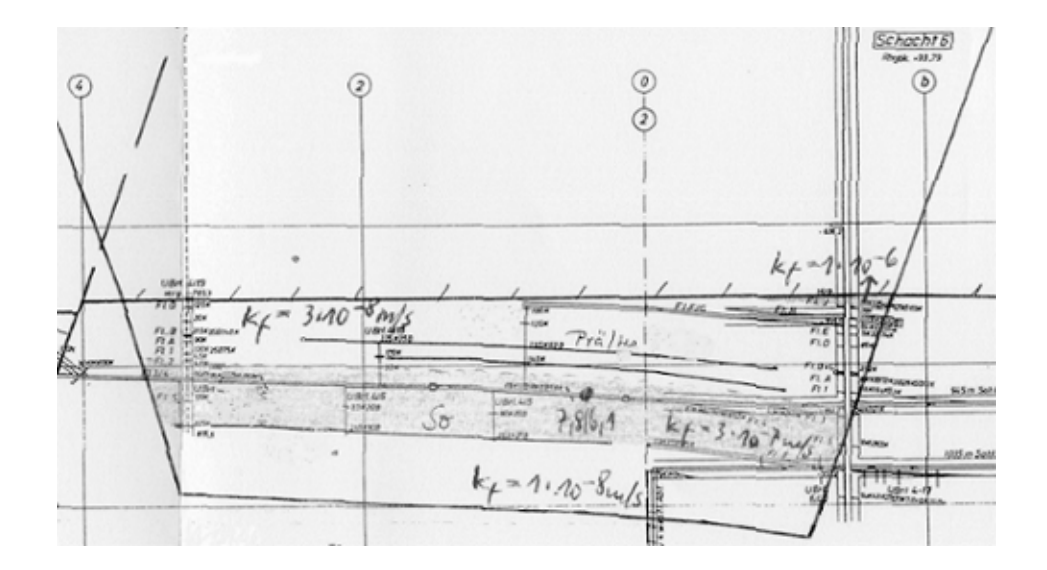

<span id="page-100-0"></span>Abbildung 3.6: Geologische Schnitte durch das Untersuchungsgebiet (Nordwest-Sudost) ¨

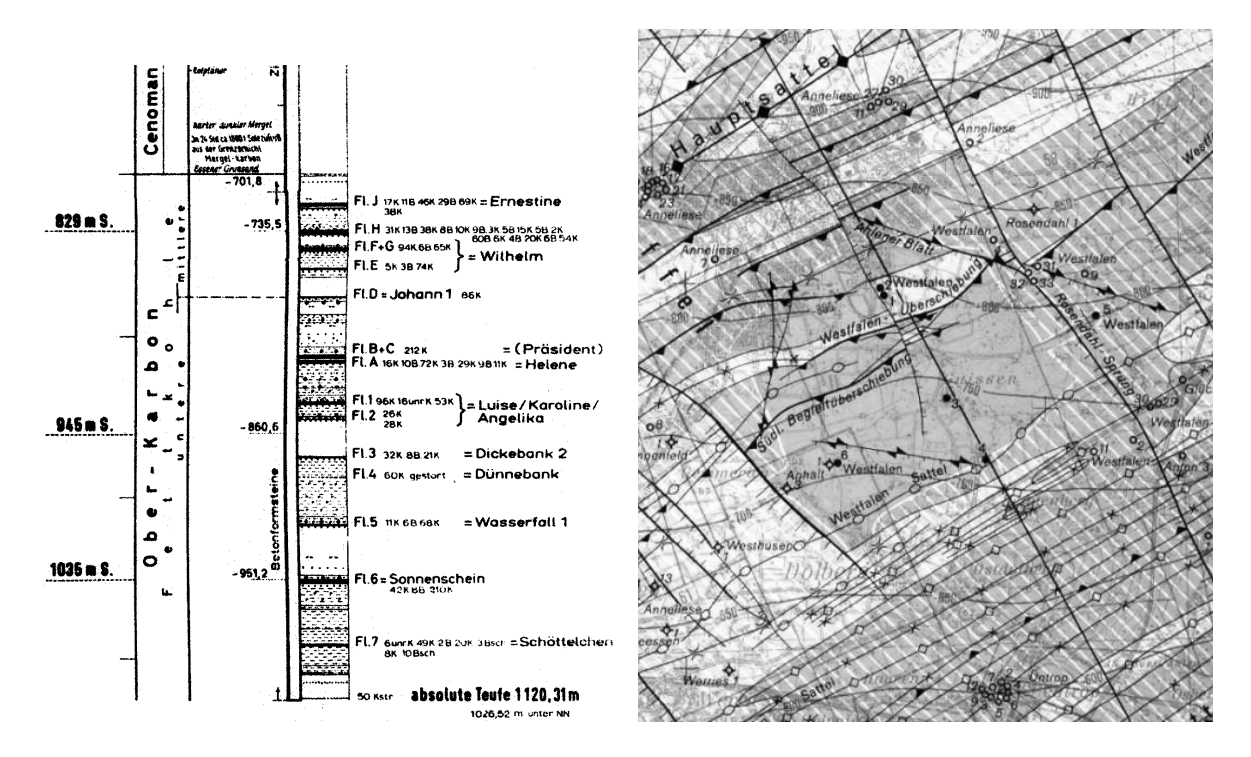

<span id="page-100-1"></span>Abbildung 3.7: Bohrprofil (links) und geologische Karte (rechts)

Zur Ermittlung der vertikalen Koordinaten werden die Ergebnisse von relevanten Erkundungsbohrungen und Schächte berücksichtigt. Diese geben Informationen über die Schichtungen des Gebirges. Dabei wird deutlich, dass das Deckgebirge einfacher strukturiert ist als das Grundgebirge. Die Deckgebirgsschichten liegen fast wie ebene Flächen übereinander. Somit können die Gebirgsschichten mit ähnlichen physikalischen Parametern einfach zusammengefasst werden. Es entstehen vier unterschiedliche Schichten (Mergel, Campan, Tu-ron und Cenoman) für das Deckgebirge (siehe Abb. [3.8\)](#page-102-0). Die erste Schicht ist 400 m mächtig und jede andere Schicht ist ca. 100 m mächtig. Die geometrische Modellierung erfolgt durch das Konstruieren von Ebenen, welche durch die einzelnen Schichtübergänge an den erkundeten Stellen (Schächte und Bohrungen) verlaufen. Diese Ebenen sind in der Horizontalen nicht parallel zueinander, sondern sie haben unterschiedliche Neigungen. Das Ergebnis ist ein Grobnetz mit 48 Volumenelementen.

Im Grundgebirge (zwischen 800 m und 1200 m Tiefe) befinden sich u.a. die Kohlefloze ¨ und Transportstrecken. Da die Strecken vom Menschen selber angelegt wurden, existieren über deren räumliche Verteilung gute Informationen, und sie können relativ einfach in das CAD-Modell integriert werden. Die Strecken befinden sich in Tiefen von 945 m, 1035 m und 1260 m (siehe Abb. [3.9\)](#page-102-1).

Die Kohleflöze, welche sich im Grundgebirge befinden, sind aufgrund ihrer ausgeprägten Sattel- und Muldenstruktur sehr komplex und schwierig in das 3D-Modell zu integrieren. Darum wurde zunächst ein kleineres Testgebiet ausgewählt. Abbildung [3.4](#page-99-0) zeigt dieses Testgebiet mit 2,8 km Länge und 2,1 km Breite in der Draufsicht.

Die Auswahl fiel auf diesen Bereich um Schacht 6, weil dieser einige wichtige Aspekte beinhaltet:

- der Schacht ist mit der Tagesoberfläche verbunden
- mindestens eine Strecke jeder Ebene schließt an diesen Schacht an
- es liegen mehrere Kohleflöze übereinander
- es existiert genügend seitlicher Abstand zu den Nachbar-Flözen

In dem CAD-Modell fur das Grundgebirge des Testgebiets sind durch die Vorarbeiten zum ¨ Deckgebirge bereits der Schacht 6 sowie die an diesen anschließenden Strecken der 1035 m Ebene integriert. Jetzt müssen noch die Kohleflöze, Verbindungsstrecken und weitere geologische Informationen (Sprünge und Klüfte) in das Modell integriert werden.

Mit Hilfe von Grubenbildern (siehe Abb. [3.10\)](#page-103-0) wird die Lage der abgebauten Kohleflöze ermittelt. Zuerst werden die Umrisse der Flöze eingescannt, um diese dann anschließend digitalisieren zu können. Abschließend werden sie in das 3D-Geometriemodell eingebunden. Während dieses Prozesses müssen einige Vereinfachungen getroffen werden, wie z.B. die Umwandlungen von gebogenen Segmenten in gerade Segmente. Dies ist notwendig, weil der verwendete ART-Netzgenerator nur gerade Segmente verarbeiten kann. Alle Flöze werden als 2D-Kluftflächen im 3D-Raum betrachtet. Diese Vereinfachung ist möglich, weil die Mächtigkeit der Flöze viel geringer ist als deren Länge oder Breite.

Der Schacht und die Strecken werden aus der Matrix "herausgefräst". Das bedeutet, das "<br>Der sicht zu dem Madellachist schönen und spälnend der num gischen Gimulatien bören. sie nicht zu dem Modellgebiet gehören und während der numerischen Simulation können

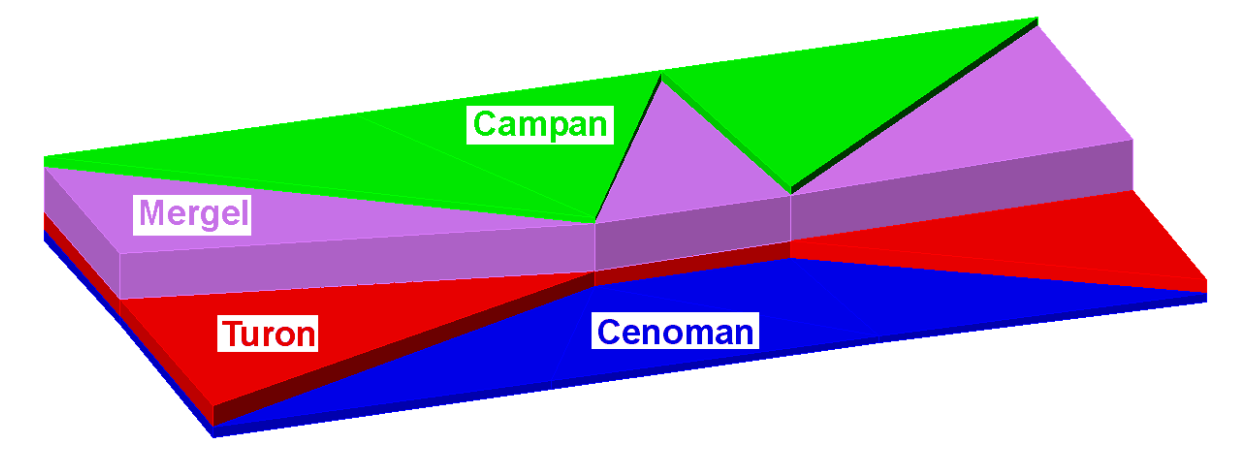

<span id="page-102-0"></span>Abbildung 3.8: CAD-Modell vom Deckgebirge

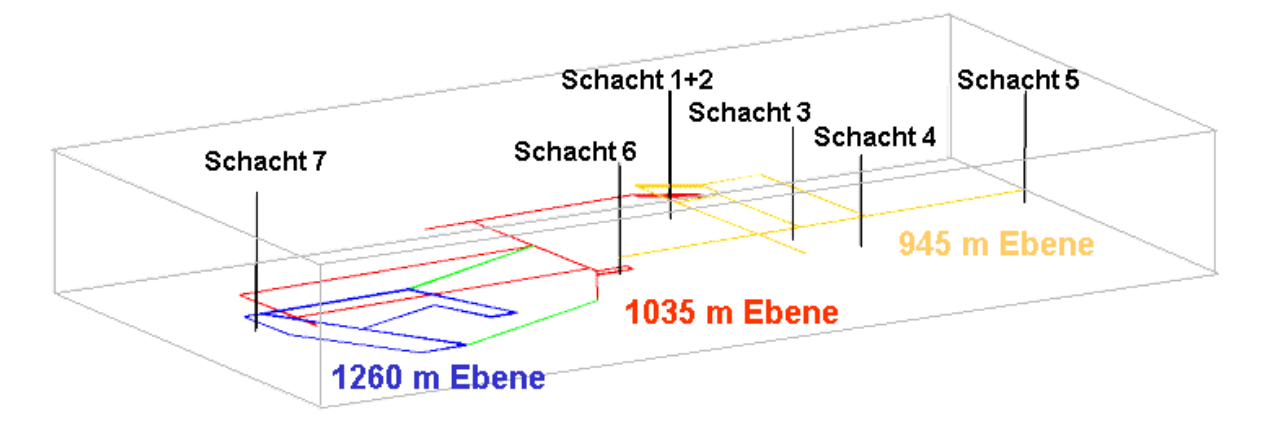

<span id="page-102-1"></span>Abbildung 3.9: CAD-Modell mit Schachten und Strecken ¨

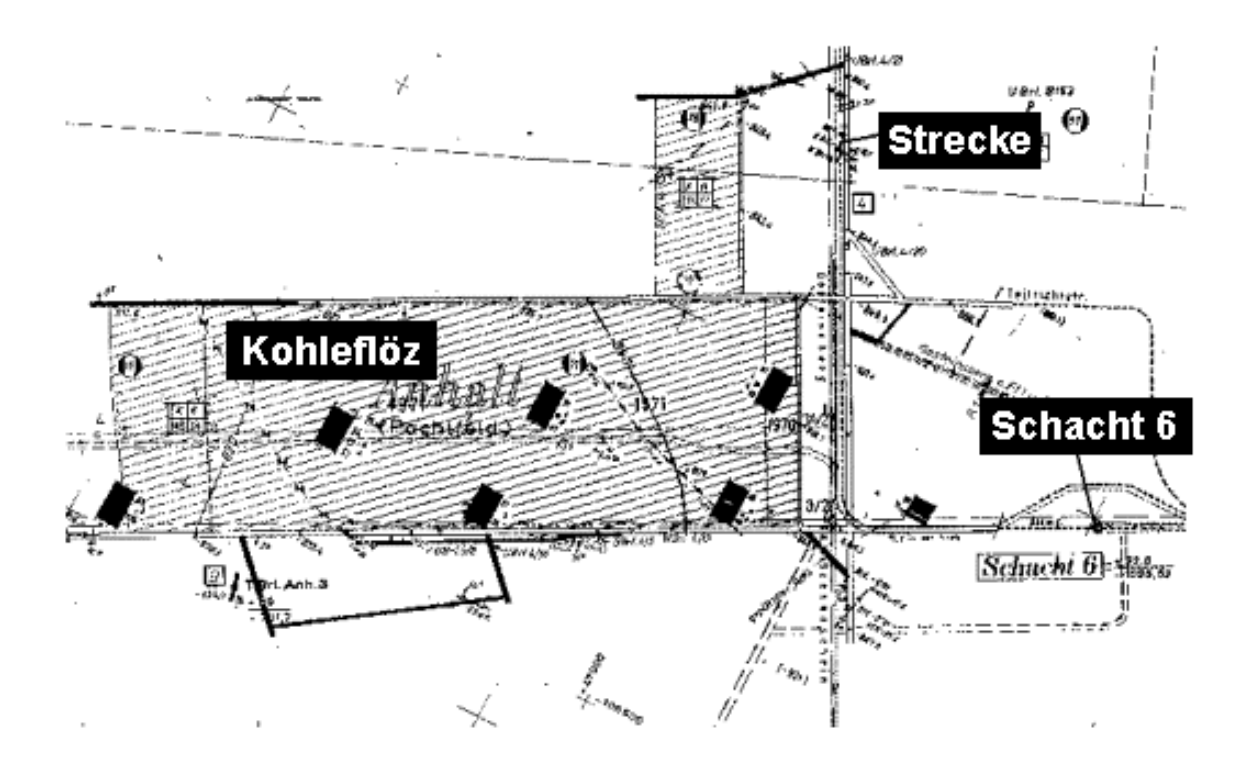

<span id="page-103-0"></span>Abbildung 3.10: Auszug eines Grubenbildes von einem Kohleflöz

somit an ihren Rändern spezielle Randbedingungen, wie z.B. atmosphärischer Druck, angesetzt werden. Abbildung [3.11](#page-104-1) zeigt eine isometrische Ansicht des 3D-Modells mit allen abgebauten Kohleflözen, Strecken und Schacht 6 (BREITING ET AL. (2004)[\[32\]](#page-148-1)).

Alle Informationen (geometrische Daten und physikalische Parameter) werden an den ART-Netzgenerator (FUCHS (1999)[\[41\]](#page-148-2)) übergeben, welcher die Eingabedatei für das numerische Simulationsprogramm MUFTE-UG erstellt.

In Abbildung [3.12](#page-105-0) ist ein von ART generiertes Netz zu sehen. Es zeigt das Testgebiet mit allen abgebauten Kohleflözen. Die Eingabedatei für den Netzgenerator bestand aus einer konvertierten DXF-Datei (CAD-Ausgabeformat). Es wurden ca. 3400 Knoten und 17500 Tetraeder erstellt. Um ein qualitativ hochwertiges Netz zu erhalten, sollten alle dreieckigen Elementflächen einen Winkel von ungefähr 60° besitzen und die Elementkantenlänge nicht stark variieren. Dies ist eine gute Voraussetzung für die nachfolgende numerische Simulation.

Eine Besonderheit des ART-Netzgenerators besteht in der Koppelung von geometrischen Elementen, welche verschiedene Dimensionen besitzen. So werden bei der Vernetzung von Volumenkörpern im 3D-Raum auch niederdimensionale 2D-Elemente (Flächen, z.B. Klüfte, Flöze) mit berücksichtigt. Das heißt, die zu bildenden Tetraeder bei der 3D-Vernetzung schneiden nicht die angegebenen Zwangsflächen.

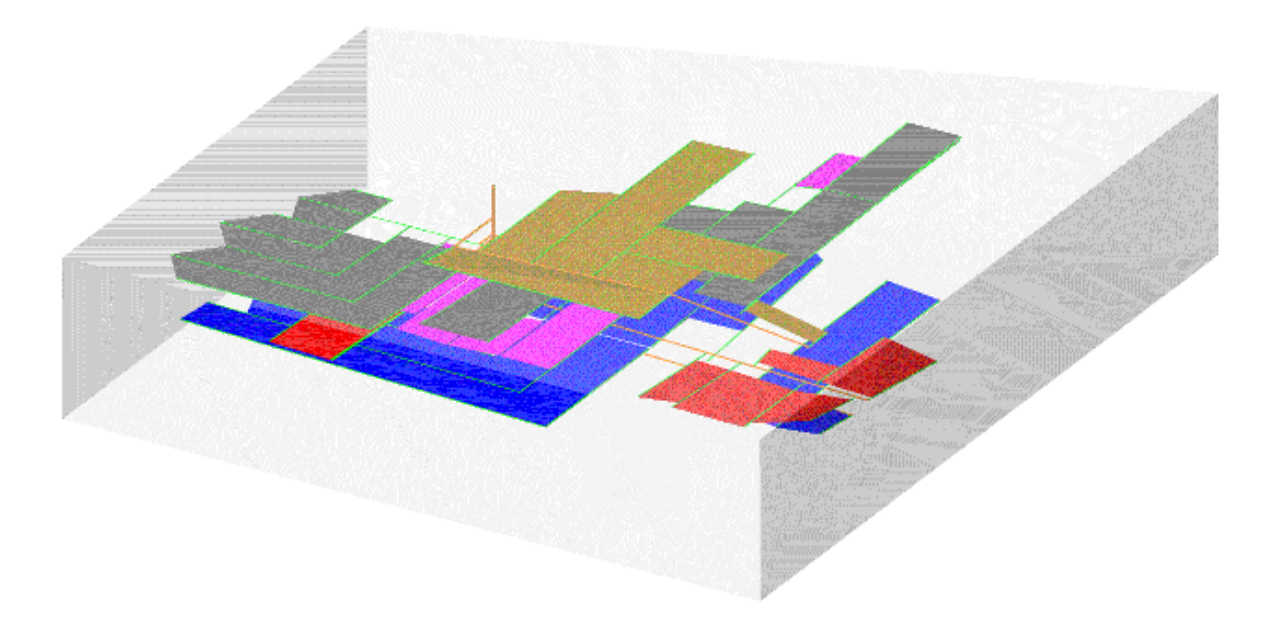

<span id="page-104-1"></span>Abbildung 3.11: CAD-Modell mit abgebauten Kohleflözen, Strecken und Schacht 6

# <span id="page-104-0"></span>3.1.3 Probleme, ingenieurmäßige Vereinfachungen und Lösungen bei der **3D-Geometriemodellierung**

In diesem Abschnitt sollen Probleme, Vereinfachungen und Lösungen vorgestellt werden, welche bei der Modellierung des 3D-Modells der Schachtanlage Westfalen bearbeitet worden sind.

#### **Gültigkeit des Zweiphasenströmungsmodells**

Am Anfang wurden alle Strecken und Schacht 6 als 3D-Volumenkörper erstellt. Das verwendete Zweiphasenströmungsmodell für die Strömung in porösen Medien ist jedoch in den unverfüllten Strecken und Schächten nicht anwendbar, da in diesen Hohlräumen keine schleichende Strömung, sondern vielmehr eine Rohrströmung vorliegt. Aus diesem Grunde mussten diese Bereiche aus dem Gesamtsystem herausgenommen werden, was in AutoCAD durch ein "Abziehen" dieser Bereiche von dem umgebenden Matrixblock realisiert<br>werde Samit ertstehen in dem Matrikklade Habbäume mit Bändern die fünden Mathem wurde. Somit entstehen in dem Matrixblock Hohlräume mit Rändern, die für den Methanfluss offen sind, so dass hier Methan aus dem Modellgebiet entweichen kann. Eine detail-lierte Darstellung des Streckensystems ist in Abbildung [3.13](#page-106-0) gezeigt und lässt die Komplexität des Modellgebiets erahnen. Die verschiedenen Schattierungen kennzeichnen die unterschiedlichen Sohlen im Streckensystem.

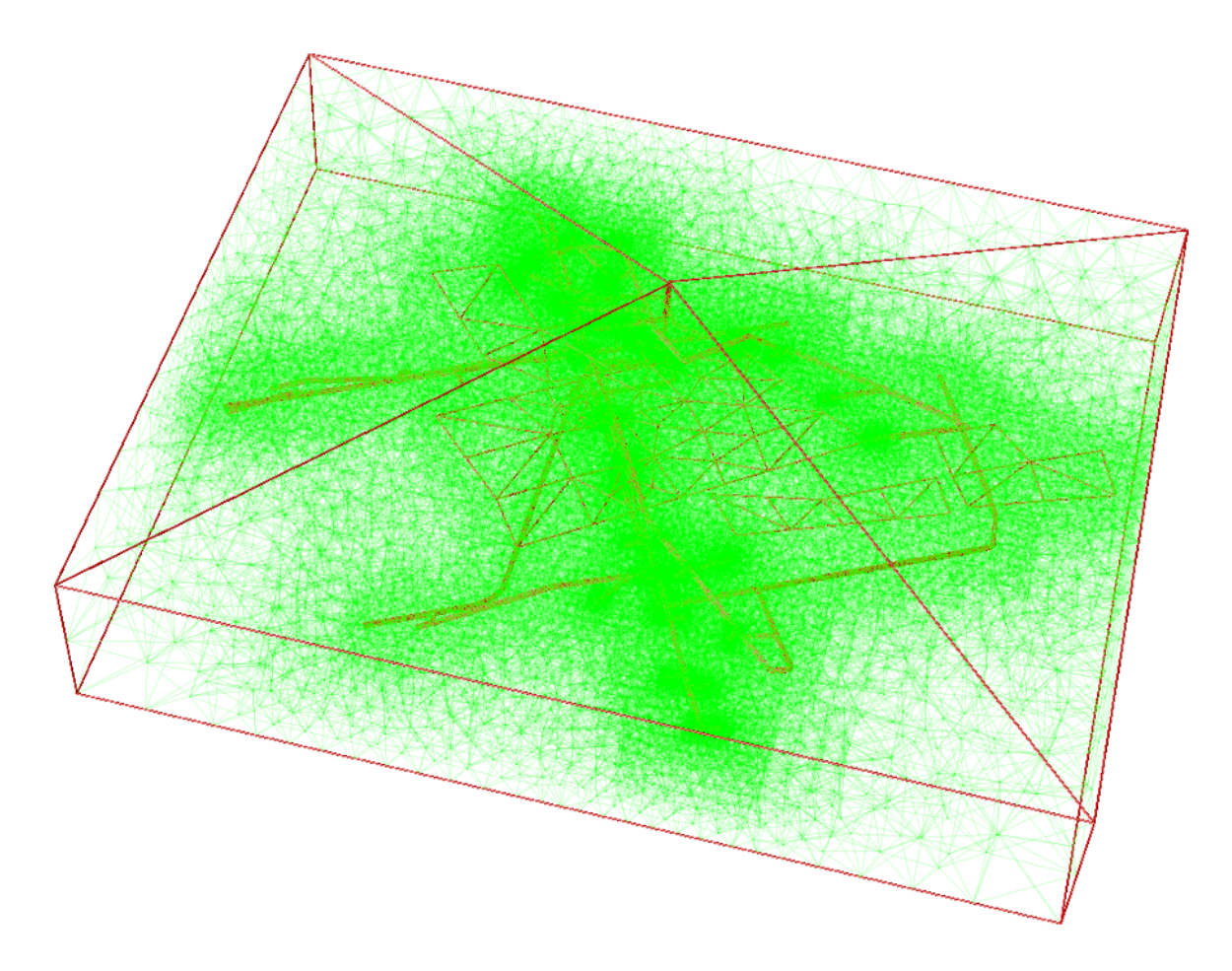

<span id="page-105-0"></span>Abbildung 3.12: Gekoppeltes 2D/3D-Netz vom Testgebiet

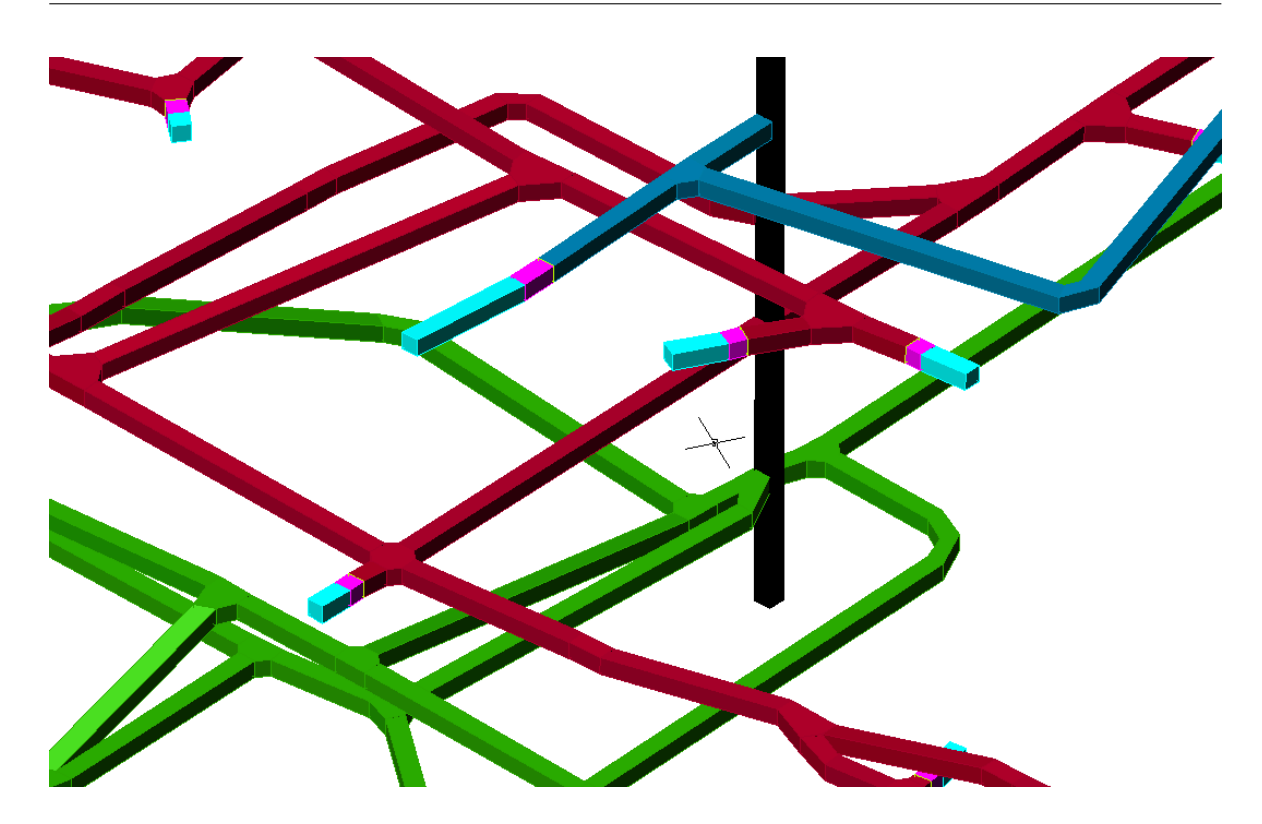

<span id="page-106-0"></span>Abbildung 3.13: Detail des Streckensystems

#### **Koordinatengenauigkeit**

Das Zusammenspiel von AutoCAD und dem Netzgenerator ART fuhrt zu einem Problem ¨ bei der Koordinatengenauigkeit. ART hat einen Kontrollmechanismus, der überprüft, dass nur ebene Flächen eingegeben werden. Wird eine viereckige Fläche eingegeben, so betrachtet ART zunächst nur die Koordinaten der ersten drei Punkte und errechnet den vierten Punkt, der in der aufgespannten Ebene liegen soll, selbst. Dieser errechnete Punkt wird anschließend mit dem vierten übergebenen Punkt verglichen – sind die Koordinaten nicht gleich, wird ein Fehler ausgegeben. Da AutoCAD intern mit 16 Nachkommastellen arbeitet, ART jedoch nur mit 10, kommt es hier zu Koordinatenabweichungen. Selbst ein Herausschreiben der Daten aus AutoCAD mit nur 10 Nachkommastellen löst dieses Problem nicht, da unter Umständen bei beiden Programmen an anderen Stellen gerundet wird.

Um diesem Problem zu entgehen, wurden alle Objekte in AutoCAD mit maximal sechs Nachkommastellen angegeben (Anforderung an " endliche Koordinaten"). Dies ist jedoch nicht immer einfach zu realisieren, da viele Punkte durch Konstruieren (z.B. Mittelpunkt einer Linie) entstehen.

Im Nachfolgenden wird beschrieben, mit welchen Hilfsmitteln diese Anforderung bei der Erstellung der Strecken und Flöze eingehalten werden kann.

Die Volumenmodellierung der Strecken beruht auf Eingangsdaten, bei denen die Strecken als 1D-Element (Linien) vorlagen. Des Weiteren waren die Koordinaten der Anfangs- und Endpunkte im Meterbereich mit maximal zwei Nachkommastellen angegeben. Dies ist wichtig bei der Erstellung der Volumenkörper. Um von den 1D-Elementen zu 3D-Elementen zu gelangen und dabei die Anforderung an die endlichen Koordinaten aufrecht zu erhalten, müssen einige spezielle Arbeitsschritte durchgeführt werden. Diese sind in der Abbildung [3.14](#page-108-0) zusammengefasst und werden im Nachfolgenden kurz erläutert.

Um den Querschnitt der 3D-Elemente (Strecken) festzulegen, wird ein Wurfel mit einer Kan- ¨ tenlänge von 10 m als Block (spezielle Funktion von AutoCAD zur Erstellung von Objekten, welche häufig verwendet werden) erstellt. Da der Einfügepunkt des Blockes auf dem Mittelpunkt einer Seitenfläche platziert wurde, kann der Würfel exakt auf einem Linienanfangsoder Endpunkt abgesetzt werden. Da die Drehung des Blockes in der X/Y-Richtung nicht vorgegeben wurde, kann der Würfel durch Anwahl des anderen Endes der Linie in der  $X/Y$ -Ebene ausgerichtet werden (siehe Abb. [3.14](#page-108-0) [Bild: 1]). Die Z-Koordinaten der vier Grundbzw. Deckflächenpunkte sind gleich.

Da die vorgegeben Linien (die den Strecken entsprechen) nicht parallel zu den Koordinatenachsen verlaufen, sondern frei im Raum verteilt sind, besitzen die Eckpunkte der eingefügten Würfel keine endlichen X- und Y-Koordinaten. Diese Hauptanforderung, dass die Koordinaten aller Elemente des 3D-Modells endlich sein müssen (maximal 6 Nachkommastellen), soll im nachfolgenden Arbeitsschritt (siehe Abb. [3.14](#page-108-0) [Bild: 2]) korrigiert werden. Dazu werden die benachbarten Würfel umfahren, indem die äußeren Eckpunkte miteinander verbunden werden. Dies erfolgt durch die Anwendung eines selbst programmierten AutoCAD-Befehls. Mit Hilfe der Programmiersprache " AutoLISP" konnen spezifische Ar- ¨ beitsablaufe gesteuert und beliebig zusammengefasst werden. In Abbildung [3.15](#page-109-0) ist dieses ¨ Programm zur Umfahrung der Würfel in AutoLISP angegeben. Dabei wird ein viereckiges Polygon erstellt, indem vier Punkte (z.B. Eckpunkte der Würfel) eingelesen, die Koordinaten auf eine ganze Zahl gerundet und anschließend verbunden werden.

Im dritten Arbeitsschritt (siehe Abb. [3.14](#page-108-0) [Bild: 3]) wird aus dem zuvor erstellten 2D-Element (Polylinie) ein Volumenkörper erzeugt. Dazu wird die Fläche über eine konstante Höhe von 10 m nach oben gezogen (extrudiert). Da dies senkrecht zur XY-Ebene erfolgt, ist die Hauptanforderung der endlichen Koordinaten eingehalten. Dies bedeutet, dass die so konstruierten "Übergangselemente", welche sich immer auf einem Anfangs- oder Endpunkt<br>der generende sich in ihrenden auf der Graden zur die best<sup>2</sup> Mannebig zur die sich einem Anfangsder vorgegeben Linienelemente befinden, endliche X-,Y- und Z-Koordinaten besitzen.

Im letzten Schritt müssen die einzelnen Übergangselemente miteinander verbunden werden. Da die Koordinaten der Eckpunkte endlich sind und die Würfel im ersten Arbeitsschritt entlang der Verbindungslinie ausgerichtet wurden, können die Eckpunkte mit einer 3D-Polylinie verbunden werden. Diese Polylinie wird extrudiert, indem ihr die Höhe und Richtung durch eine Kante des Übergangselements zugewiesen wird. Abschließend muss die Objekthöhe des Verbindungselements mit Hilfe des "Kapp-Befehls" nachgearbeitet werden. Dies bedeutet, dass der unerwünschte Teil des so konstruierten Volumenkörpers abge-trennt (gekappt) und anschließend gelöscht wird. In der Abbildung [3.14](#page-108-0) [Bild: 4] ist das Verbindungselement bereits fertig konstruiert.
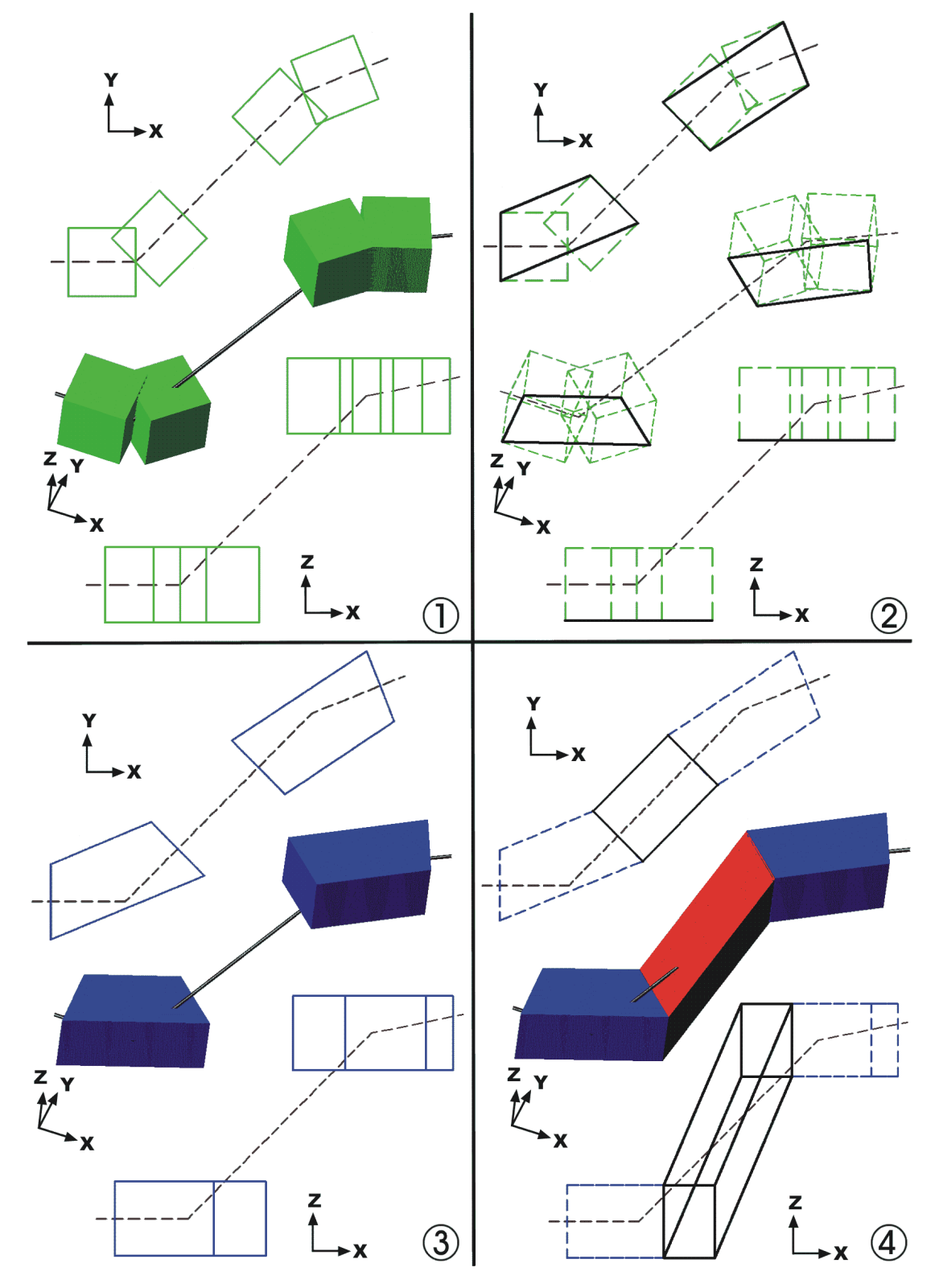

Abbildung 3.14: Arbeitsschritte beim Konvertieren von 1D- zu 3D-Elementen; pro Bild von oben nach unten: Draufsicht, Isometrie, Frontansicht

```
(defun C:KK4 ()
  (setq P1 (getpoint "1. Punkt: "))
  (setq P1A (list (/ (fix (* 10 (car P1))) 10.0)
                   (/ (fix (* 10 (cadr P1))) 10.0)
                   (/ (fix (* 10 (caddr P1))) 10.0)))
  (TERPRI)
  (setq P2 (getpoint "2. Punkt: "))
  (setq P2A (list (/ (fix (* 10 (car P2))) 10.0)
                   (/ (fix (* 10 (cadr P2))) 10.0)
                   (/ (fix (* 10 (caddr P2))) 10.0)))
  (TERPRI)
  (setq P3 (getpoint "3. Punkt: "))
  (setq P3A (list (/ (fix (* 10 (car P3))) 10.0)
                   (/ (fix (* 10 (cadr P3))) 10.0)
                   (/ (fix (* 10 (caddr P3))) 10.0)))
  (TERPRI)
  (setq P4 (getpoint "4. Punkt: "))
  (setq P4A (list (/ (fix (* 10 (car P4))) 10.0)
                   (/ (fix (* 10 (cadr P4))) 10.0)
                   (/ (fix (* 10 (caddr P4))) 10.0)))
  (Command "OFANG" "kei")
  (Command "PLINIE" P1A P2A P3A P4A "s")
  (Command "OFANG" "End,Zen,Schn")
)
```
Abbildung 3.15: AutoLISP-Programm zur Erstellung eines viereckigen Polygons mit vier gerundeten Koordinaten

Nachdem das komplette Streckensystem modelliert wurde, werden als nächstes die Kohleflöze abgebildet. Diese werden als "3D-Flächen" (Flächen im dreidimensionalen Raum) darnoze dis gestraet. Diese werden dis "OB-Talenen" (Talenen im dietamienstonden Naam) dar<br>gestellt und nicht als Volumenkörper. Der Grund dafür sind die durchschnittlichen Mächtigkeiten von ca. 1 m, womit die Höhe des Flözes wesentlich kleiner ist als die Längenabmessungen (ca. 500 m). Da bei der späteren Vernetzung der Flächen dahingehend kontrolliert wird, ob alle Eckpunkte auf einer Ebene liegen, werden nur dreieckige Flächen verwendet: drei Punkte liegen im Raum immer auf einer Ebene. Die nicht-abgebauten Flöze dienen als Quelle für das entweichende Methan, und die abgebauten Flöze werden wie Kluftflächen im Raum betrachtet.

In Abbildung [3.16](#page-111-0) sind alle in dem untersuchten Modellgebiet betrachteten Kohleflöze einzeln dargestellt. In der jeweiligen Draufsicht geben die hellen Flächen die Bereiche wider, welche vom Bergbau beeinflusst wurden. Das bedeutet bei abgebauten Kohleflözen (Wilhelm, Präsident, Luise, Dickebank und Sonnenschein), dass der Abbau im Bereich der hellen Flächen stattfand. Bei den nicht-abgebauten Kohleflözen (Ernestine, Johann und Schöttelchen) zeigen die hellen Flächen das Gebiet an, welches durch den darüber oder darunter stattgefundenen Abbau beeinflusst (aufgelockert) wurde. Diese Unterscheidungen sind bei der spateren Zuordnung der physikalischen Parameter sowie der Methangasquellen sehr ¨ wichtig. Des Weiteren sind in den einzelnen Abbildungen die Stecken in der jeweiligen Tiefenlage sichtbar.

#### **Vertikale Schnitte durch das System**

Das betrachtete Untersuchungsgebiet beinhaltet auch tektonischen Störungen (Sprünge, siehe auch in Abb. [3.7](#page-100-0) rechts), welche das gesamte Gebiet durchschneiden. An diesen Stellen ist es notwendig, die erstellten Volumenkörper durchzuschneiden. Die so entstandenen Schnittflächen werden anschließend markiert, um sie als Störungsflächen ansprechen zu können. Wird jedoch eine Schicht vertikal durchgeschnitten, entsteht eine Fläche, die in der Regel mehr als drei Eckpunkte hat, was – wie oben beschrieben – Probleme bei der Netzgenerierung bereitet. Aus diesem Grund musste an diesen Stellen manuell nachgearbeitet werden, und es wurden so viele Verbindungslinien auf die Schnittflächen aufgeprägt, dass nur dreieckige Flächen verbleiben.

Abbildung [3.17](#page-112-0) zeigt in einer isometrischen Darstellung das komplette 3D-Modell des Testgebiets mit dem gesamten Streckensystem, dem Schacht 6, einem Sprung (links) und allen Flözen (ohne Matrix). Der Aufwand alle entstehenden Schnittflächen an diesem Sprung per Hand nachzuarbeiten lässt sich erahnen.

#### **Horizontale Schnitte durch das Gebiet/Integration der Flöze**

Die Matrix wird aber nicht nur an den Störungen getrennt, sondern auch in Bereichen, wo sich die physikalischen Parameter verändern. Dies kann z.B. der Fall sein, wenn durch den Abbau eines Flözes die darüber- und darunterliegende Gesteinsmatrix aufgelockert wird. Die Flöze, die die horizontalen Schnittflächen vorgeben sollen, sind nicht eben, was jedoch

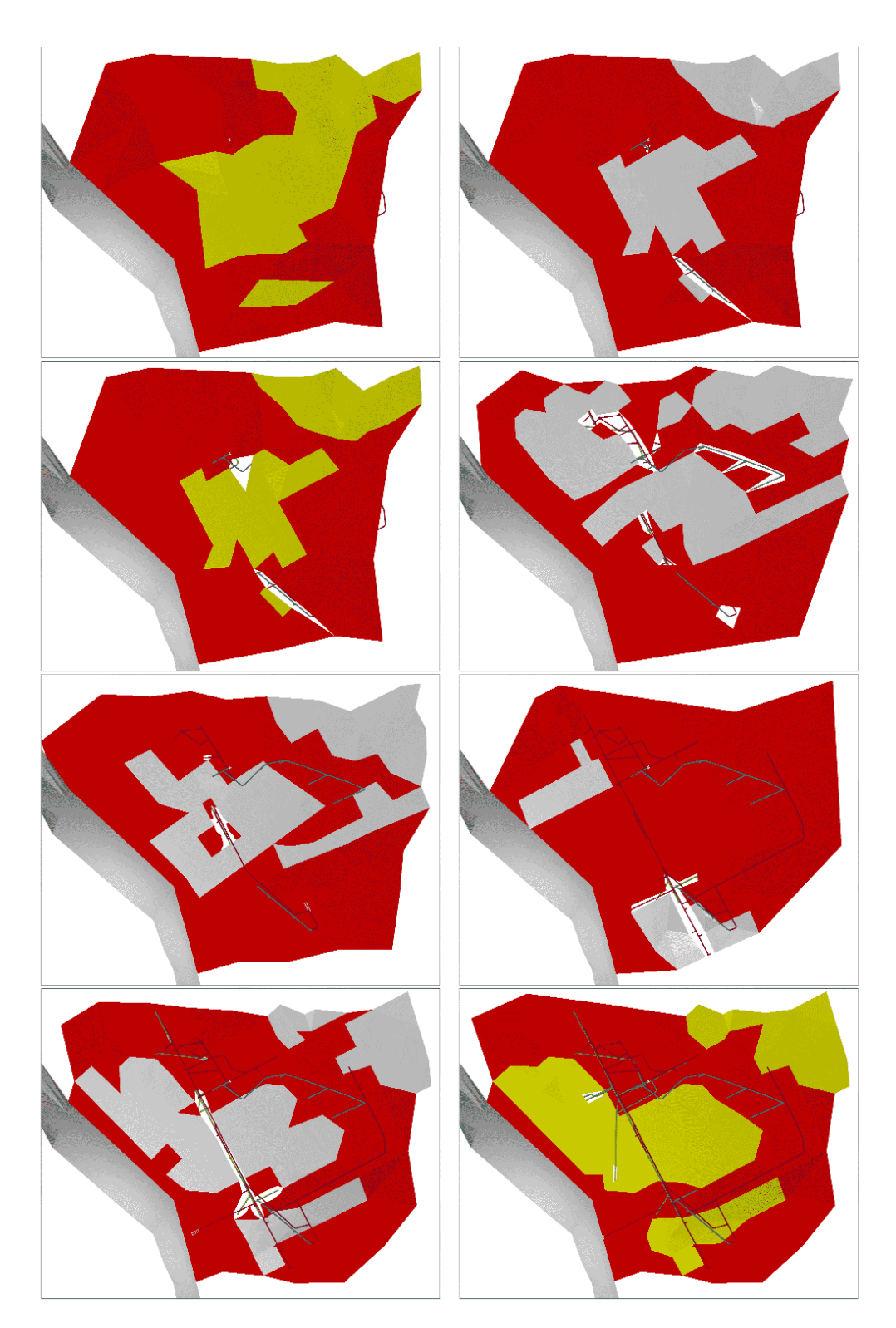

<span id="page-111-0"></span>Abbildung 3.16: Betrachtete Kohleflöze im Untersuchungsgebiet nach ihrer Tiefenlage von links-oben nach rechts-unten: Ernestine, Wilhelm, Johann, Präsident, Luise, Dickebank, Sonnenschein, Schottelchen ¨

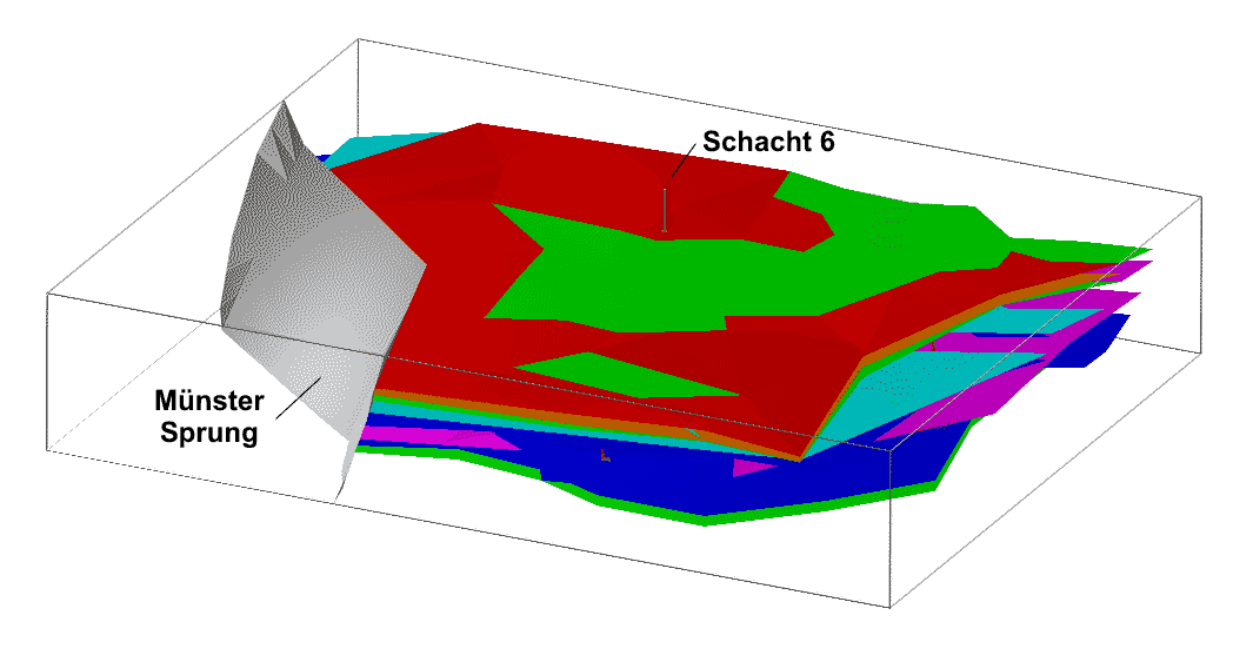

<span id="page-112-0"></span>Abbildung 3.17: 3D-Modell des Untersuchungsgebiets mit allen geometrischen Elementen

eine Voraussetzung für die automatischen Schnittfunktionen von AutoCAD ist. Aus diesem Grund wurde sich mit einem Trick beholfen.

Die bereits in dem Volumenkörper liegenden Flözflächen werden entlang einer Hilfslinie in Z-Richtung bis über die Gebietsoberkante hinaus extrudiert. Somit entsteht ein Volumenkörper, dessen Bodenfläche identisch mit der Flözfläche ist. Dieser Körper wird nun von dem Hauptvolumenkörper abgezogen, so dass ein neuer Körper entsteht, dessen Oberfläche der Flözfläche entspricht. Das passende Oberteil erhält man, wenn die Schnittmenge aus dem ursprünglichen Hauptvolumenkörper und dem extrudierten Körper gebildet wird.

#### **Integration der physikalischen Parameter**

Nachdem alle geometrischen Informationen in das 3D-Modell integriert worden sind (Streckensystem, Schacht 6, Sprünge und Flöze), müssen noch die physikalischen Parameter des Systems betrachtet werden. Dazu werden allen Flächen (Flöze) und Volumina (Matrix) physikalische Parameter, wie z.B. Permeabilität und Porosität, zugeordnet.

Wenn aufgrund von genaueren Informationen oder näheren Erkenntnissen im Laufe der Modellierung die physikalischen Parameter geändert werden müssen, muss die Zuordnung für jedes von der Änderung betroffene Element aktualisiert werden. Diese Arbeit kann durch die Verknüpfung des CAD-Systems mit einem Datenbankmanagementsystem vereinfacht werden (BREITING ET AL. (2003)[\[31\]](#page-147-0)). Hierbei wird jedes Volumenelement einer Bodenschicht zugeordnet, die in der Datenbank mit den entsprechenden Eigenschaften abgelegt ist. Werden nun diese Eigenschaften an einer Stelle in der Datenbank geändert, hat dies eine Auswirkung auf jedes Element, welches dieser Bodenschicht zugeordnet wurde.

Aufgrund des Einsatzes des CAD-Systems "AutoCAD" auf dem Betriebssystem "Microsoft-<br>Wie derzwischend zurk zurkehr Detarbenburgen zurücktung under diesem Betriebszeitung Windows" wird auch auf ein Datenbankmanagementsystem unter diesem Betriebssystem zurückgegriffen. Dies vereinfacht die Kommunikation zwischen beiden Programmen, da bei dem Microsoft-Windows System gemeinsame Schnittstellen von allen Programmen angesprochen werden können. In dem hier dargestellten Fall werden die physikalischen Daten der Gesteinsschichten in einer " Microsoft-Access" Tabelle abgelegt (siehe Abb. [3.18\)](#page-114-0).

Im CAD-System kann man sich die bestehenden Verknüpfungen und auch deren verknüpfte Werte anzeigen lassen. In Abbildung [3.19](#page-114-1) ist dies exemplarisch dargestellt.

#### **Flachenidentifikation ¨**

Bei der numerischen Simulation ergibt sich die Notwendigkeit, bestimmte Objekte und Flächen im Gebiet einzeln ansprechen zu können, um ihnen Parameter (bei Objekten) oder Randbedingungen (bei Seitenflächen) zuweisen zu können.

Zum einen werden die Objekte, die als 3D-Flächen oder 3D-Körper erstellt wurden, unterschiedlichen Layern (z.B. " Flaeche Floez Schoettelchen") zugeordnet. In Abbildung [2.6](#page-29-0) ist die Struktur der Layernamen angegeben. Mit Hilfe der Layernamen können der Netzgenerator und das Simulationsprogramm MUFTE-UG die gewünschten Abläufe mit diesen Elementen durchführen. Hierbei ist zu beachten, dass die Anzahl der Layer bei AutoCAD auf 255 beschränkt ist.

Zum anderen sollen den Seitenflächen von Körpern Anfangs- oder Randbedingungen zugewiesen werden. Hierbei ist es nicht möglich, diese Flächen auf einen eigenen Layer zu legen, da sie Bestandteil eines Volumenkörpers sind. Um jedoch diese Flächen ansprechen zu können, werden diese mit unterschiedlichen Farben eingefärbt. Somit können die sechs Seitenflächen eines Würfels, der einen einzelnen Volumenkörper darstellt, direkt angesprochen werden. Der Konverter " DXF2ART" setzt diese Farbinformationen in einen speziellen Zahlencode um und ordnet diesen der ausgewählten Fläche zu (siehe Abb. [2.41\)](#page-87-0). Auch hier stehen bei AutoCAD nur 255 Farben zur Verfügung.

#### **3.1.4 Numerische Simulation**

Die Grundlagen der numerische Simulation von Gas-Wasser-Strömungsprozessen mit dem Programmsystem MUFTE-UG wurde bereits in Kapitel [2.2](#page-50-0) beschrieben. An dieser Stelle soll der Ablauf der numerischen Simulation anhand von verschiedenen Prinzipstudien gezeigt werden. Die unterschiedlichen Varianten von Kohleflözanschlüssen werden erläutert, und es werden die ersten Schritte zur Kalibrierung eines 3D-Modells vorgestellt.

| $\Box$ D $\Box$<br>Microsoft Access - [layers : Tabelle]                  |                                  |                                               |         |                                                  |                       |                                                                                     |     |                |                  |    |              |
|---------------------------------------------------------------------------|----------------------------------|-----------------------------------------------|---------|--------------------------------------------------|-----------------------|-------------------------------------------------------------------------------------|-----|----------------|------------------|----|--------------|
| [11] Datei Bearbeiten Ansicht Einfügen Format Datensätze Extras Fenster ? |                                  |                                               |         |                                                  |                       |                                                                                     |     |                |                  |    | <u>_ 리 지</u> |
|                                                                           | $\mathbb{K}$ -<br>$\blacksquare$ | 60 x<br>X,                                    | 酯<br>电ダ | 噁<br>$\frac{A}{Z}$ $\frac{Z}{A}$<br>$\mathbf{r}$ |                       | $\mathbf{V}$ a $\mathbf{V}$ $\mathbf{M}$ $\mathbf{M}$ $\mathbf{N}$ a $\mathbf{M}$ . |     |                |                  |    |              |
|                                                                           |                                  | layer ID permeability porosity res saturation |         |                                                  | layer_name            | van_Gen_n van_Gen_alpha Bro_Cor_lamda                                               |     |                | entry press temp |    | density      |
|                                                                           |                                  | $1E-13$                                       | 23      |                                                  | 5 Emscher marl        |                                                                                     | 0.5 | 2              | 5000             | 15 | 2,7          |
|                                                                           | 2                                | 1E-15                                         | 14      |                                                  | 5 Labiatus marl       |                                                                                     | 0,5 | 2              | 39000            | 15 | 2,7          |
|                                                                           | 3                                | $1E-14$                                       | 24      |                                                  | 5 Bochumer green sand |                                                                                     | 0.5 | 2              | 16200            | 15 | 2,7          |
|                                                                           |                                  | 1E-13                                         | 15      |                                                  | 5 coal formation      |                                                                                     | 0,5 | 2              | 4000             | 15 | 2,7          |
|                                                                           | 5                                | $1E-13$                                       | 13      |                                                  | 5 dark grey marl      |                                                                                     | 0.5 | $\overline{2}$ | 3760             | 15 | 2,7          |
|                                                                           | 6                                | $1E-13$                                       | 12      |                                                  | 5 light grey marl     |                                                                                     | 0.5 | 2              | 3610             | 15 | 2,7          |
|                                                                           | 7                                | $1E-13$                                       | 13      |                                                  | 5 blue marl           |                                                                                     | 0,5 | $\overline{2}$ | 6650             | 15 | 2,7          |
|                                                                           | 8                                | $1E-13$                                       | 12      |                                                  | 5 blue grey marl      |                                                                                     | 0,5 | $\overline{2}$ | 3610             | 15 | 2,7          |
|                                                                           | 9                                | $1E-13$                                       | 11      |                                                  | 5 brown marl          |                                                                                     | 0,5 | $\overline{2}$ | 5000             | 15 | 2,7          |
|                                                                           | 10                               | $1E-13$                                       | 8       |                                                  | 3 Upper-Turon         |                                                                                     | 0,5 | 2              | 8480             | 15 | 2,4          |
|                                                                           | 11                               | 3E-15                                         | 7       |                                                  | 2 Upper-Cenoman       |                                                                                     | 0.5 | $\overline{2}$ | 15900            | 15 | 2,6          |
|                                                                           | 12                               | 1E-13                                         | 10      |                                                  | 5 Senon               |                                                                                     | 0.5 | 2              | 7580             | 15 | 2,7          |
|                                                                           | 14                               | $1E-13$                                       | 10      |                                                  | 5 Carbon              |                                                                                     | 0.5 | 2              | 7580             | 15 | 2,7          |
|                                                                           | 15                               | $1E-13$                                       | 15      |                                                  | 6 Upper-Campan        | 4,5                                                                                 | 0,6 | $\overline{2}$ | 4000             | 15 | 2,5          |
|                                                                           | 16                               | $1E-13$                                       | 16      |                                                  | 5 Under-Campan        | 4,5                                                                                 | 0.4 | $\overline{2}$ | 4200             | 15 | 2,4          |
|                                                                           | 17                               | $1E-13$                                       | 14      |                                                  | 5 Santon              | 4,5                                                                                 | 0.4 | $\overline{2}$ | 3900             | 15 | 2,4          |
|                                                                           | 18                               | $1E-13$                                       | 8       |                                                  | 3 Coniac              | 5                                                                                   | 0.4 | 2              | 8480             | 15 | 2,6          |
|                                                                           | 19                               | $1E-13$                                       | 7       |                                                  | 3 Middle-Turon        | 3,5                                                                                 | 0,6 | $\overline{2}$ | 9000             | 15 | 2,6          |
|                                                                           | 20                               | 3E-14                                         | 12      |                                                  | 5 Under-Turon         | 5                                                                                   | 0,5 | $\overline{2}$ | 3610             | 15 | 2,7          |
|                                                                           | 21                               | $1E-15$                                       | 14      |                                                  | 2 Middle-Cenoman      | 5                                                                                   | 0,5 | $\overline{2}$ | 39000            | 15 | 2,7          |
|                                                                           | 22                               | 3,1E-17                                       | 13      |                                                  | 5 Under-Cenoman       | 4,5                                                                                 | 0,6 | 2              | 213000           | 15 | 2,5          |
|                                                                           | 23                               | 5E-16                                         | 10      |                                                  | 5 Flammen marl        | 3,5                                                                                 | 0.7 | $\overline{2}$ | 46600            | 15 | 2,6          |
| $*$                                                                       |                                  |                                               |         |                                                  |                       |                                                                                     |     |                |                  |    |              |
| $1 \rightarrow  H $ $\rightarrow$ yon 22<br>Datensatz: 14 4               |                                  |                                               |         |                                                  |                       |                                                                                     |     |                |                  |    |              |
| Datenblattansicht<br>NF                                                   |                                  |                                               |         |                                                  |                       |                                                                                     |     |                |                  |    |              |

<span id="page-114-0"></span>Abbildung 3.18: Access-Datenbanktabelle für die physikalischen Kennwerte der unterschiedlichen Gesteinsschichten

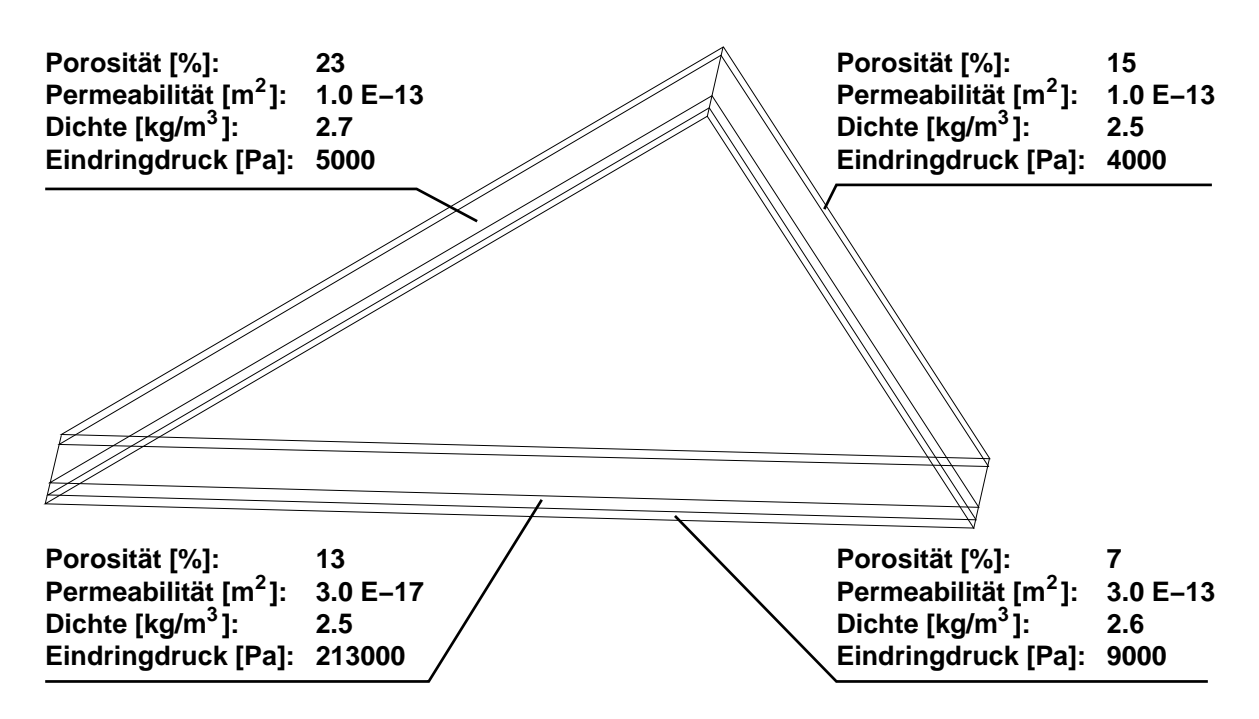

<span id="page-114-1"></span>Abbildung 3.19: Grafische Ausgabe einer Datenbankverknüpfung

#### **3.1.4.1 2D-Prinzipbeispiele**

Einfache 2D-Prinzipbeispiele zur Methanmigration im Untergrund wurden bereits in BREI-TING ET AL. (2000)[\[28\]](#page-147-1) durchgeführt. Diese waren zunächst wichtig für das Verständnis der relevanten Prozesse bei den Methangasströmungen aus der Kohle durch das Gebirge bis zur Tagesoberfläche. In Abbildung [3.20](#page-116-0) ist ein 2D-Testbeispiel exemplarisch dargestellt. Es besteht aus vier übereinander liegenden und verschieden permeablen Schichten, welche von unten nach oben immer undurchlässiger werden. Des Weiteren ist der Übergang von der untersten zur darüber liegenden Schicht geneigt und es wurden Störungszonen als hochpermeable Bereiche integriert. Dies stellt eine Vereinfachung für die Betrachtung von Klüften und Rissen im Gebirge dar. Die Gasquelle wurde als Punktquelle mittig in die unterste Schicht platziert und deren Quellstarke wurde nach Vorgaben aus der Arbeit von ¨ SCHIEFERSTEIN (1999)[\[76\]](#page-151-0) mit abgeschätzten Werten angesetzt.

Während der numerischen Simulation zeigt sich, wie das Methangasgemisch von der Quelle aus aufsteigt, sich an den Übergängen zwischen den Gesteinsschichten von höherer zu niedriger Permeabilität aufstaut und sich den Weg durch die höher permeablen Schichten sucht. Der Grund für den Aufstau liegt an der Existenz des Eindringdruckes  $P_D$ . Diesen Gasdruck muss das aufsteigende Gas erst erreichen, damit es in die niederpermeable Schicht eindringen kann (siehe auch Kap. [2.2.3\)](#page-56-0). Da die unterste Schichtgrenze nach rechts oben geneigt ist, sucht sich das Gas, auch seinen Weg nach rechts oben und steigt nicht über die äußerst linke Störung auf.

#### **3.1.4.2 Untersuchung verschiedener Implementierungsmoglichkeiten von Strecken ¨**

Nach den Prinzipstudien zum allgemeinen Prozessverständnis werden im nächsten Schritt spezielle Details für die zu betrachtende Gasmigration in abgeworfenen Schachtanlagen untersucht. Hierbei wird auf zwei unterschiedliche Möglichkeiten eingegangen, die Strecken und deren Übergänge zum Flöz im numerischen Modell zu berücksichtigen (Variante A+B). Das Ziel ist es, eine Darstellung zu finden, mit der eine Modellkalibrierung moglich ist. ¨

Jedes abgebaute Kohleflöz besitzt einen Anschluss an des Streckennetz. Da nach Beendigung der Abbauarbeiten am jeweiligen Flöz dieser Bereich vom System abgetrennt werden soll, werden Dämme in die Strecken eingebaut. Diese bestehen aus einem speziellen Dammbaustoff (häufig Magerbeton) und besitzen eine Tiefe von ca. 5 m. Sie füllen den Streckenquerschnitt (ca. 5-20 m<sup>2</sup>) vollständig aus und haben im oberen Bereich verschließbare Kontrollrohre (siehe Abb. [3.21\)](#page-117-0).

Da der Bereich, wo sich die Kohleflöze befinden (Grundgebirge), durch den Abbau sehr stark gestört wurde, sind viele Klüfte und Risse entstanden. Somit muss bei der numerischen Simulation auf diese Störungen eingegangen werden und die Gültigkeit des Darcy-Gesetzes (schleichende Strömung) gewährleistet sein.

Die Strömung in dem Streckensystem (Hohlräume) entspricht einer Rohrströmung (Navier-Stokes-Gleichung). Eine Berücksichtigung dieser Strömung ist jedoch mit MUFTE-UG zur Zeit nicht möglich, aus diesem Grunde musste ein anderer Ansatz gewählt werden.

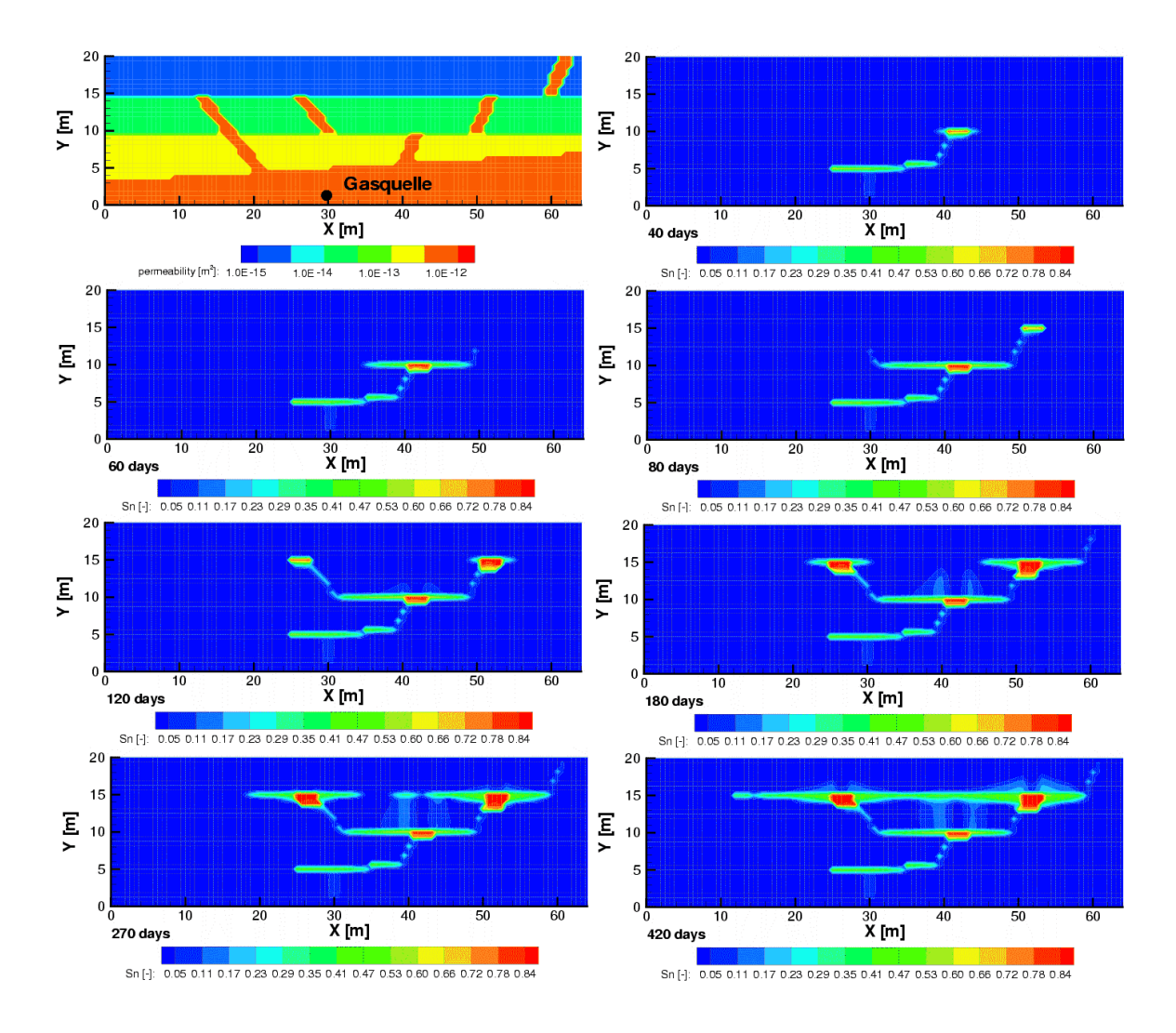

<span id="page-116-0"></span>Abbildung 3.20: Permeabilitat (oben links) und Gasdruckverteilung zu unterschiedlichen ¨ Zeitpunkten anhand eines 2D-Prinzipbeispiels (nach BREITING ET AL. (2000)[\[28\]](#page-147-1))

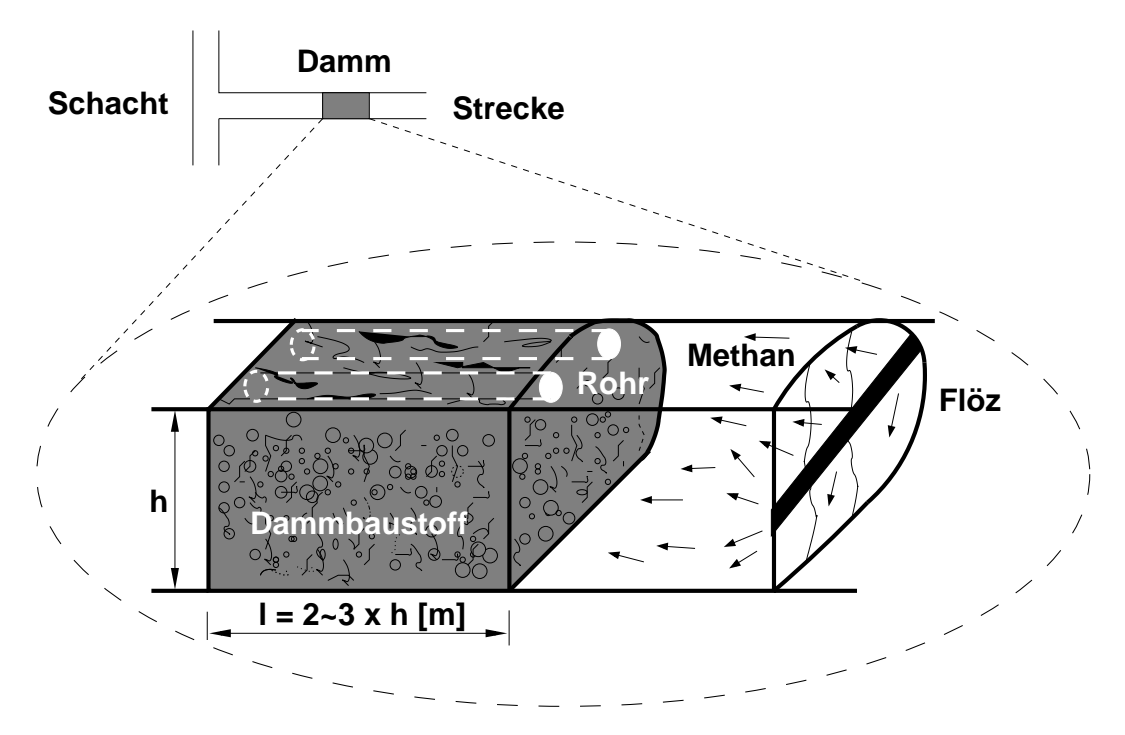

<span id="page-117-0"></span>Abbildung 3.21: Aufbau und Lage vom Damm im Streckensystem (nach SHETA ET AL. (2004)[\[77\]](#page-151-1))

In der Variante A werden zusätzlich zu den Klüften in der Matrix auch die Strecken als Klüfte realisiert. Zwischen dem Dammkörper und der Streckenwandung (Firstbereich) existiert eine Kluft, da aufgrund von Setzungen und Bewegungen des Gebirges keine vollständige Abdichtung zwischen Damm und Streckenfirste erzielt werden kann. Die physikalischen Eigenschaften (Permeabilität und Kluftöffnungsweite) von dieser Kluft können mit Hilfe der Gleichung [\(3.1\)](#page-117-1) ermittelt werden. Die somit ermittelten Werte werden anschließend für die als Klüfte implementierten Strecken und Schächte angesetzt.

$$
k = k_f \cdot \frac{\mu}{\rho \cdot g} = \frac{B^2}{12} = \frac{Q \cdot \mu}{w \cdot B \cdot \frac{\Delta p}{\Delta x}}
$$
(3.1)

<span id="page-117-1"></span>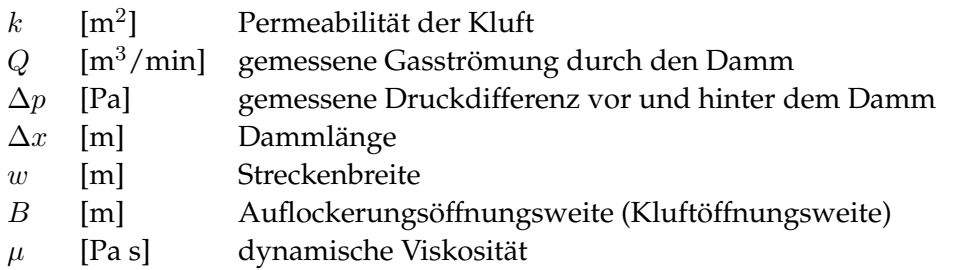

Die Eingabewerte werden anhand von gemessenen Widerstandsverhalten der Dämme ermittelt (KUNZ ET AL. (2001)[\[60\]](#page-150-0)). Durch Umstellen der Gleichung [\(3.1\)](#page-117-1) und durch Einsetzen der ermittelten Werte errechnet sich die Kluftöffnungsweite  $(B)$  zu 5 mm (siehe Gl. [\(3.2\)](#page-118-0)).

<span id="page-118-0"></span>Die Permeabilität ( $k$ ) für die Dammkluft errechnet sich mit Hilfe der Gleichung [\(3.3\)](#page-118-1) zu  $2 \cdot 10^{-6}$  m<sup>2</sup>.

<span id="page-118-1"></span>
$$
B = \sqrt[3]{\frac{12 \cdot Q \cdot \mu \cdot \Delta x}{w \cdot \Delta p}} = \sqrt[3]{\frac{12 \cdot 11 [m^3/min] \cdot 1 \cdot 10^{-5} [Pa s] \cdot 10 [m]}{60 [s] \cdot 5 [m] \cdot 378 [Pa]}} = 5 [mm]
$$
 (3.2)

$$
k = \frac{B^2}{12} = \frac{0,005^2 \, [m^2]}{12} = 2 \cdot 10^{-6} \, [m^2]
$$
 (3.3)

Die Gultigkeit des Darcy-Gesetzes wird anhand der Berechnung von der Reynoldszahl ¨ (Gleichung [\(3.4\)](#page-118-2)) kontrolliert. Ist die Reynoldszahl kleiner als 1, ist eine schleichende Strömung vorhanden, wie dies auch mit den hier auftretenden Werten der Fall ist.

<span id="page-118-2"></span>
$$
R_e = \frac{v \cdot B \cdot \rho}{\mu} = \frac{5, 0 \cdot 10^{-8} [m/s] \cdot 0,005 [m] \cdot 0,6 [kg/m^3]}{1 \cdot 10^{-5} [kg/(ms)]} = 1,5 \cdot 10^{-5} < 1,0 \quad (3.4)
$$

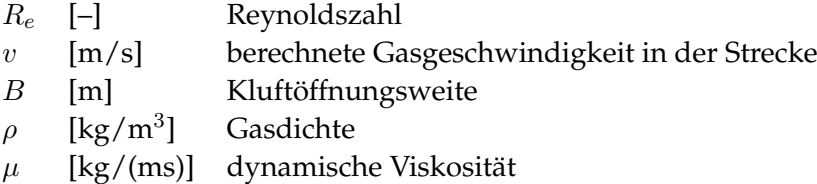

Eine andere Möglichkeit (Variante B), um das Streckensystem mit den Dämmen ins Modell zu integrieren, ist die Betrachtung des Dammes und des Hohlraums zwischen Flöz und Damm als poröses Medium. Die Permeabilität des Dammes (k =  $10^{-13}$  m<sup>2</sup>) ist deutlich geringer als die des Hohlraums. Ebenso unterschiedlich ist die Porosität. Der Damm besitzt ein Porosität von 4 % und der Hohlraum zwischen Damm und Flöz wird mit dem maximalen Porenanteil von 100 % angenommen, da dies dem realen Zustand eines unverfüllten Streckenabschnittes am nächsten kommt. Das restliche Streckensystem (vom Damm bis zur Tagesoberfläche) wird aus dem Modellgebiet herausgeschnitten. Somit sind die Wandungen des Streckensystems äußere Ränder des Modellgebiets, und es können hier spezielle Anfangs- und Randbedingungen für die numerische Simulation angesetzt werden.

Nachfolgend werden Zweiphasenströmungssimulationen (2D und 3D) mit Hilfe der zwei zuvor vorgestellten Varianten durchgefuhrt. Dabei soll das Migrationsverhalten von Me- ¨ than aus den nicht-abgebauten Kohleflözen bis an die Tagesoberfläche untersucht werden. Anhand der Untersuchungsergebnisse soll eine Entscheidung getroffen werden, welche der beiden Varianten für Strömungsberechnungen in einer realen Schachtanlage geeignet ist.

## **Variante A (Strecken und Damme als Kluft) – 2D-Beispiel ¨**

Das 2D-Modellgebiet hat eine Abmessung von 400 x 400 m und es wurden ein nichtabgebautes Kohleflöz und ein Schacht mit einer Strecke als 1D-Elemente (Linien) in das Gebiet integriert. Ebenfalls als 1D-Elemente wurden einige Klüfte beliebig oberhalb des Flözes eingebaut.

In der Abbildung [3.22](#page-120-0) (links) sind die geometrischen Elemente noch einmal dargestellt. Des Weiteren sind die Anfangs- und Randbedingungen angegeben. Der untere Rand und die seitlichen Ränder sind für Gas- und Wasserströmungen undurchlässig und oben wird ein Wasserdruck von 1 bar = 10000 Pa angesetzt. Das Gebiet ist zu Beginn vollkommen mit Wasser gesättigt, und im nicht-abgebauten Kohleflöz wird eine Methangasquelle von 10−<sup>8</sup> Pa angesetzt. Die 1D-Elemente (Schacht, Strecke, Damm, Hohlraum, Floz) besitzen ei- ¨ ne Kluftöffnungsweite von 5 mm, wie bereits zuvor ermittelt. Während der Simulation werden die Kapillareffekte vernachlässigt.

Die Ergebnisse der numerischen Simulation sind in Abbildung [3.22](#page-120-0) (rechts) gezeigt. Anhand der Gassättigungsverteilung ist zu erkennen, dass das Methan durch die Strecke und durch die Klüfte und Matrix nach oben migriert. Hiermit werden die beiden möglichen Migrationswege für das Methangas wiedergegeben. Aussagen über Gasmengen, welche durch die Strecken oder Matrix abgeführt werden, können mit dieser Variante nicht getroffen werden. Es ist nur zu beachten, dass aufgrund des Einsatzes vom Widerstandsverhalten des Dammes über die gesamte Strecken- und Schachtlänge der Anteil, der über diese abgeführt wird, unterschatzt wird. ¨

## **Variante A (Strecken und Damme als Kluft) – 3D-Beispiel ¨**

Im Anschluss an das zuvor untersuchte 2D-Modellgebiet wird jetzt ein 3D-Fall fur die Va- ¨ riante A (Strecken und Dämme als Kluft) untersucht. Dazu ist aus dem realen Untersuchungsgebiet von der Schachtanlage Ahlen-Westfalen (siehe Abb. [3.4\)](#page-99-0) der Bereich um den Schacht 6 herausgeschnitten worden. Die außere Geometrie besitzt eine Abmessung von ca. ¨ 2 x 4 x 0,5 km. Im Gebiet befinden sich der Schacht 6, welcher bis an die Modelloberseite reicht und die sich an ihn anschließenden Strecken. Des Weiteren wurden 3 Kohlefloze in ¨ das Modell integriert. Ein abgebautes Flöz (Dickebank) und je ein darunter (Schöttelchen) und darüber (Röttgersbank) liegendes nicht-abgebautes Flöz. Die Höhenlage der einzelnen Kohleflöze wurde aus Bohrprofilkarten (siehe Abb. [3.23\)](#page-120-1) entnommen.

Durch den Abbau der Kohleflöze entstehen in deren Umgebung mikro- und mesoskalige Klüfte. Informationen über deren geometrische Lage und physikalischen Eigenschaften liegen im Detail nicht vor. Da das Vorhandensein dieser Klüfte für eine korrekte Beschreibung des Migrationsverhaltens von großer Bedeutung ist, werden diese mit Hilfe des Programms **Frac3D** (HEMMINGER (2002)[\[78\]](#page-151-2)) geostatistisch erfasst und ins Modellgebiet integriert (siehe Kap. [2.1.3.3\)](#page-48-0).

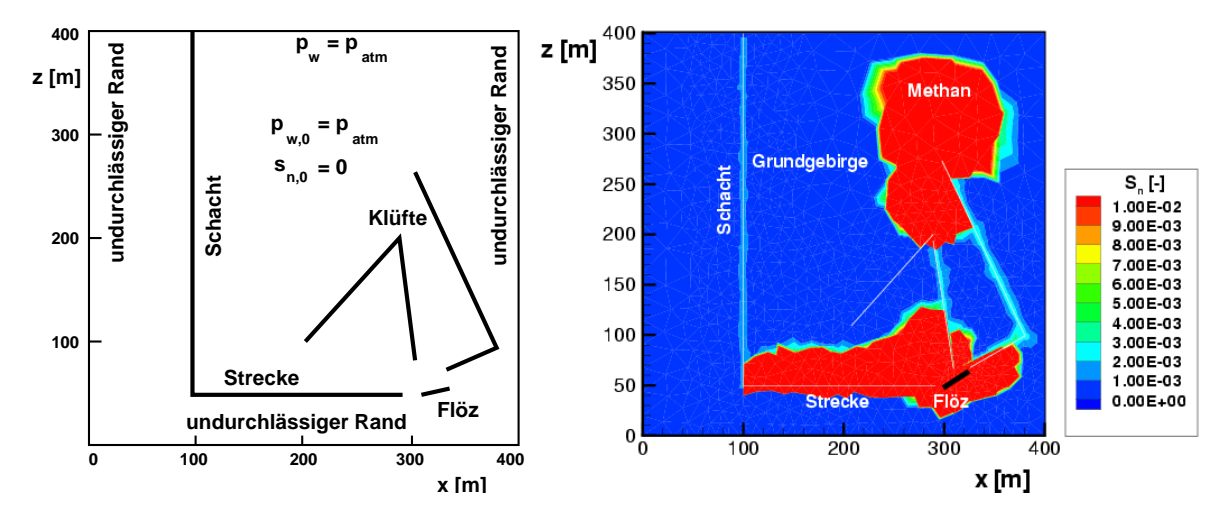

Abbildung 3.22: Variante A: 2D-Modellgebiet, Anfangs- und Randbedingungen (links) Ergebnisbild von der Gassättigung (rechts) (nach SHETA ET AL. (2004)[\[77\]](#page-151-1))

<span id="page-120-0"></span>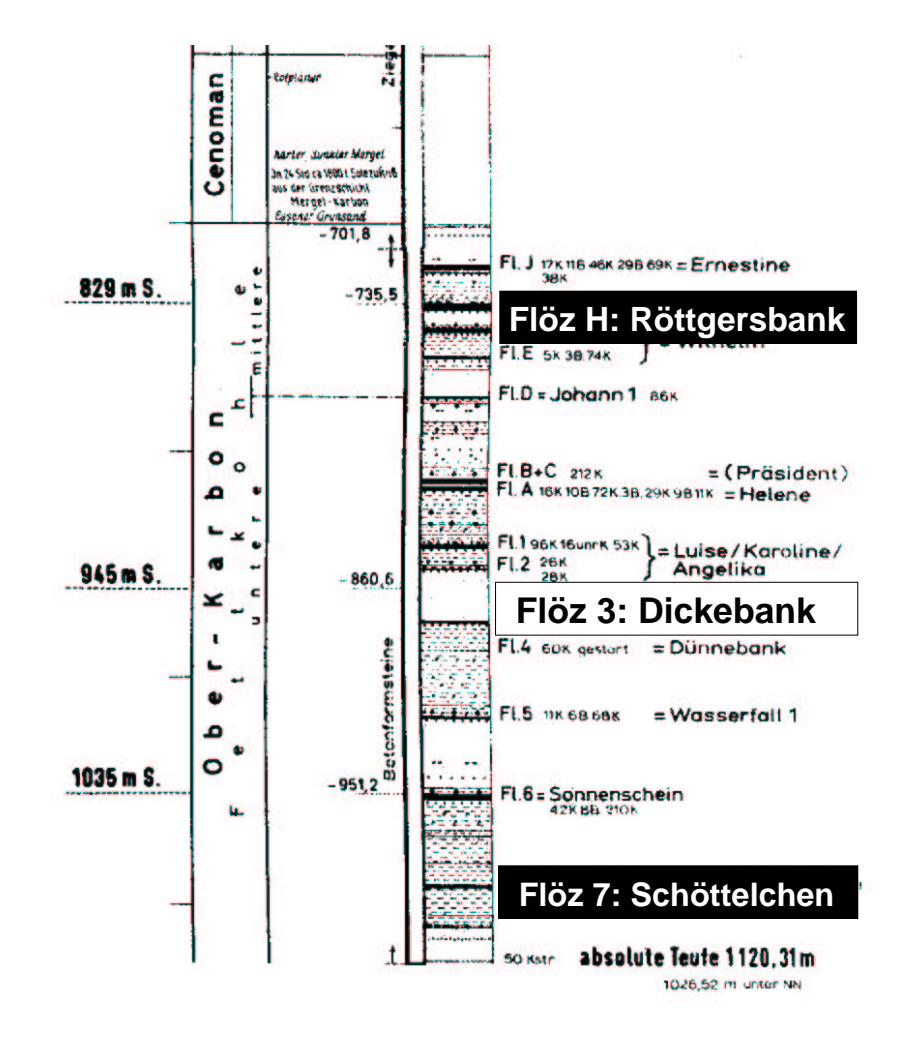

<span id="page-120-1"></span>Abbildung 3.23: Bohrprofil von Schacht 6

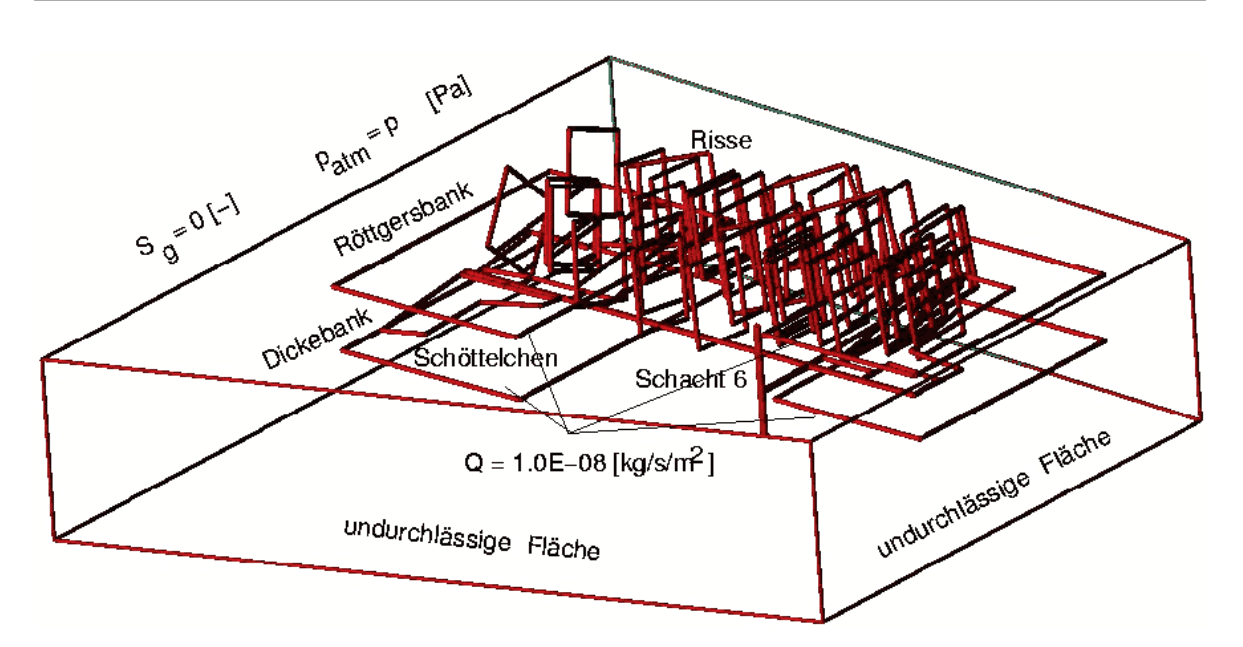

<span id="page-121-0"></span>Abbildung 3.24: Variante A: 3D-Modellgebiet, Randbedingungen (nach SHETA ET AL. (2004)[\[77\]](#page-151-1))

In der Abbildung [3.24](#page-121-0) sind noch einmal alle geometrischen Elemente des Modells dargestellt, sowie die Randbedingungen angegeben. Die vier Seitenflächen und der Boden besitzen eine "No-Flow" (Neumann) Randbedingung. Dies bedeutet, dass durch diese Ränder<br>kein Geauerd Wesser ertweisken kann. Auf der Oberseite (Daakal) das Madellaskiste wird kein Gas und Wasser entweichen kann. Auf der Oberseite (Deckel) des Modellgebiets wird atmosphärischer Luftdruck angesetzt und aus den beiden nicht-abgebauten Kohleflözen entweicht ein Methangemisch mit 10<sup>-8</sup> kg/s/m<sup>2</sup>. Alle Kluftflächen (Schacht, Strecken, Kohleflöze, geostatistische Klüfte) werden als zweidimensionale Elemente betrachtet, und das System ist zu Beginn voll mit Wasser gesättigt.

Die Ergebnisse der numerischen Simulation zeigen, dass das Gas aus den nicht-abgebauten Kohleflözen entweicht und sich den Weg durch das Strecken- und Schachtsystem sowie durch die Klüfte an die Tagesoberfläche sucht. Wie in dem horizontalen Schnitt (Abb. [3.25\)](#page-122-0) zu erkennen ist, treten die größten Gassättigungen an den höchsten Punkten des Kluftsystems auf.

Mit dieser Variante A (Strecken und Dämme als Kluft), wie auch schon beim 2D-Beispiel festgestellt, kann nur der qualitative Verlauf des Gasmigration durch den Untergrund wiedergegeben werden. So kann z.B. keine Aussage uber die Gasmenge getroffen werden, wel- ¨ che durch die Streckenwandungen in das Streckensystem migriert.

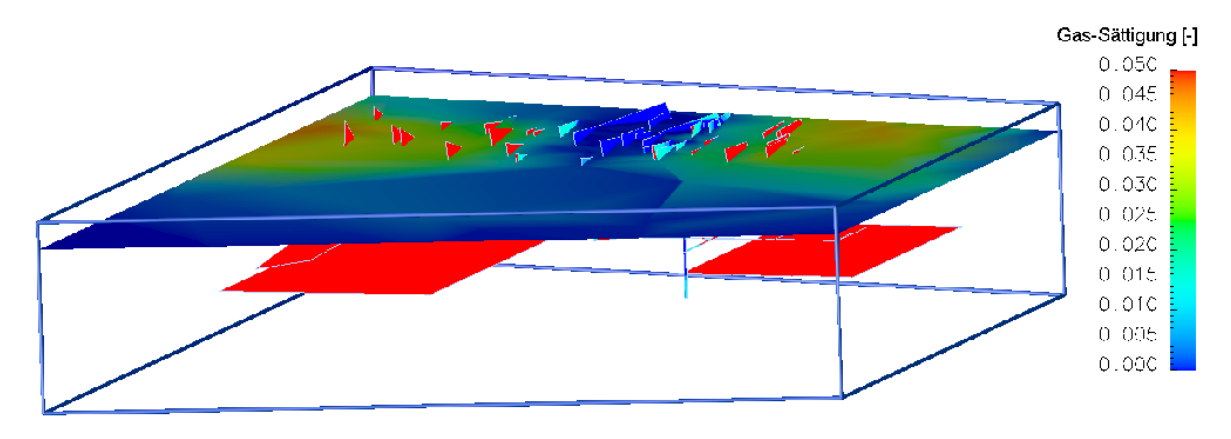

<span id="page-122-0"></span>Abbildung 3.25: Variante A: Ergebnisbild der Gassattigung bei einem horizontalen Schnitt ¨ (nach SHETA ET AL. (2004)[\[77\]](#page-151-1))

## **Variante B (Strecken ausgeschnitten und Damme als por ¨ oses Medium) – 2D-Beispiel ¨**

In Variante B werden der Schacht, die Strecken und die Dämme aus dem Modellgebiet herausgeschnitten. Dadurch ist es möglich, Angaben zu machen, wie viel Gas über das Streckensystem migriert. Hierzu werden deren Kontaktwandungsflächen als äußere Ränder des Modellgebiets betrachtet und mit entsprechenden Randbedingungen versehen. Die ersten Untersuchungen werden an einem zweidimensionalen Modellgebiet (1000 x 600 m) durch-geführt (Abb. [3.26\)](#page-123-0).

Das System ist zu Beginn der Simulation zu 20 % wassergesattigt, und als Gasdruck wird der ¨ atmosphärische Luftdruck angesetzt. Die Randbedingungen für die Schachtwandung (R3), sowie die linken, rechten und unteren Gebietsränder (R6) werden als undurchlässige Ränder (q=0) angenommen. Bei der Streckenwandung (R2), der Wandung vom Damm (R1) und am oberen Modellgebietsrand (R4, R5) werden die gleichen Bedingungen angesetzt, wie sie als Anfangsbedingungen für das System festgelegt worden (S<sub>w</sub> = 0,2; p<sub>q</sub> = P<sub>atm</sub>). Jeweils eine Dirichlet-Randbedingung wird bei den nicht-abgebauten Kohleflözen (Flöz 1 bis 4; siehe Abb. [3.26\)](#page-123-0) angesetzt. Der Wert für den dortigen Gasdruck ( $p_q = 10$  [bar]) wurde anhand von speziellen Informationen, wie z.B. der Restgasinhalte von Kohle, berechnet (KUNZ ET AL. (1994)[\[61\]](#page-150-1)).

Der Damm besitzt eine Permeabilität von  $10^{-13}$  m<sup>2</sup>. Dies basiert auf durchgeführten Messungen (KUNZ ET AL. (2001)[\[60\]](#page-150-0)). Der Streckenabschnitt zwischen dem Damm und dem Kohleflöz wird ebenfalls als poröses Medium angesetzt, mit einer Permeabilität von 10 $^{-7}$  m $^2$ und einer Porosität von 100 %. Die Klüfte werden mit einer Permeabilität von 10 $^{-11}$  m $^2$  und die restliche umgebende Matrix mit einer Permeabilität von 10 $^{-13}$  m $^2$  angenommen.

In der Abbildung [3.27](#page-123-1) ist das Dreiecks-Netz dargestellt, welches mit dem ART-Netzgenerator (Kap. [2.1.3.2\)](#page-42-0) erstellt wurde.

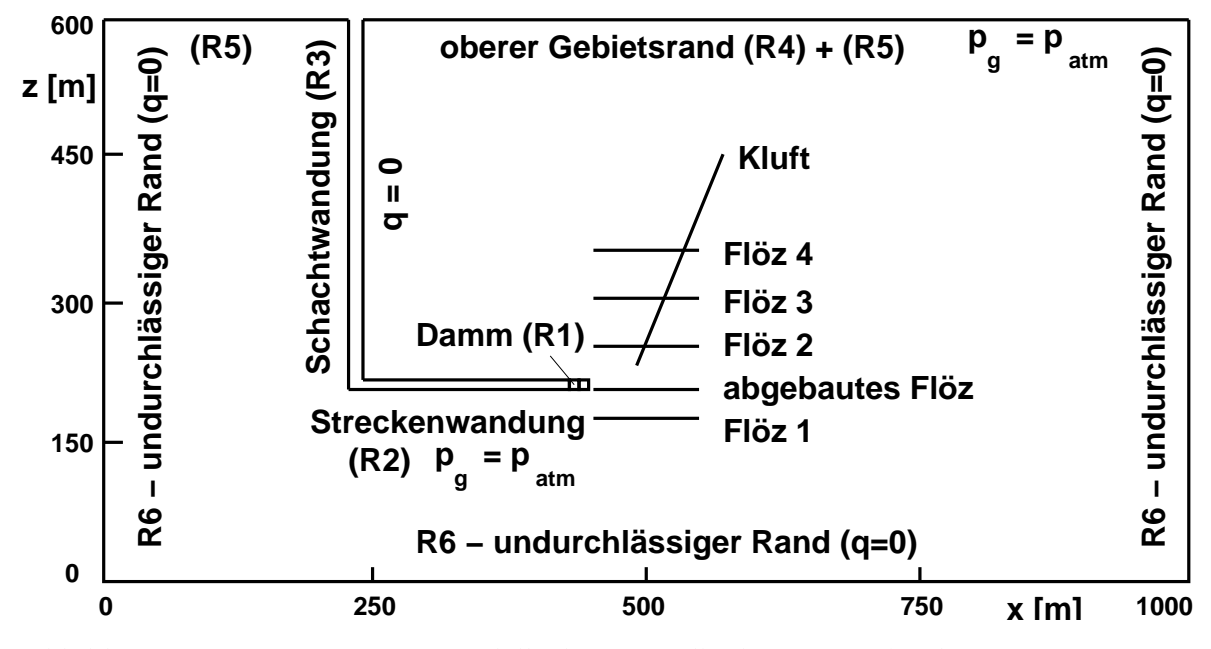

<span id="page-123-0"></span>Abbildung 3.26: Variante B: 2D-Modellgebiet, Randbedingungen (nach BREITING ET AL. (2004)[\[32\]](#page-148-0))

<span id="page-123-1"></span>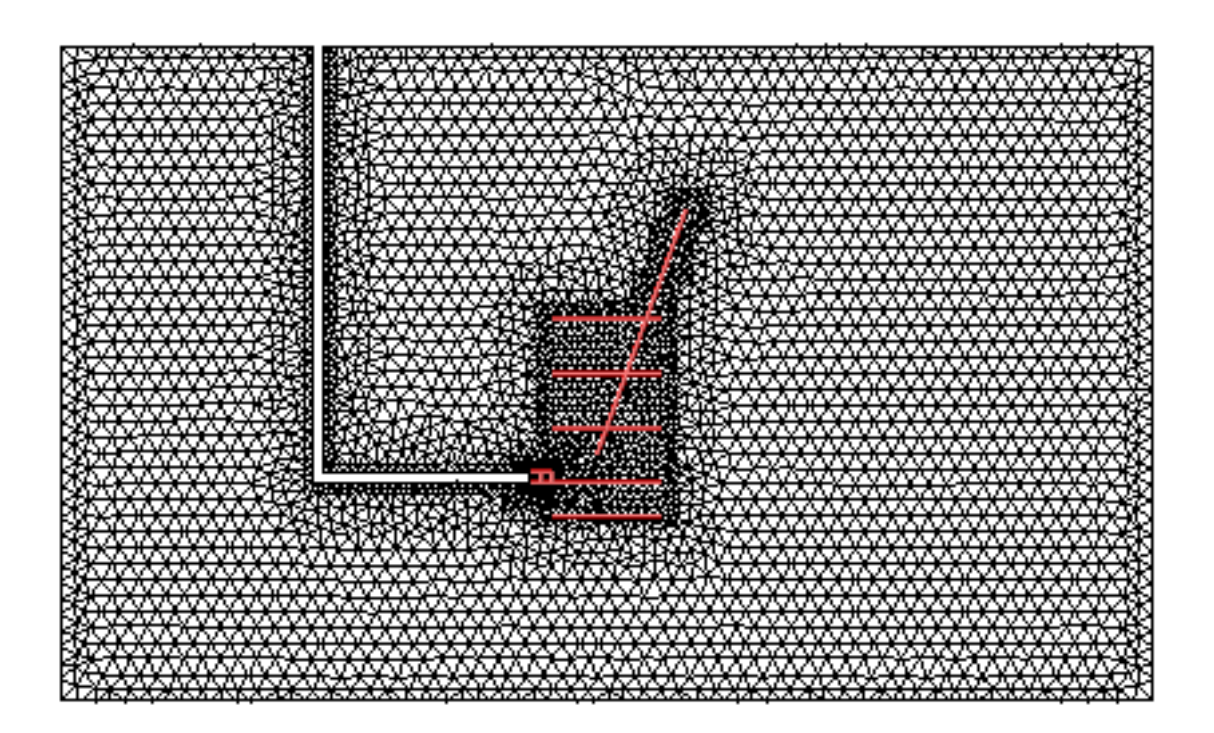

Abbildung 3.27: Variante B: Dreiecks-Netz (nach BREITING ET AL. (2004)[\[32\]](#page-148-0))

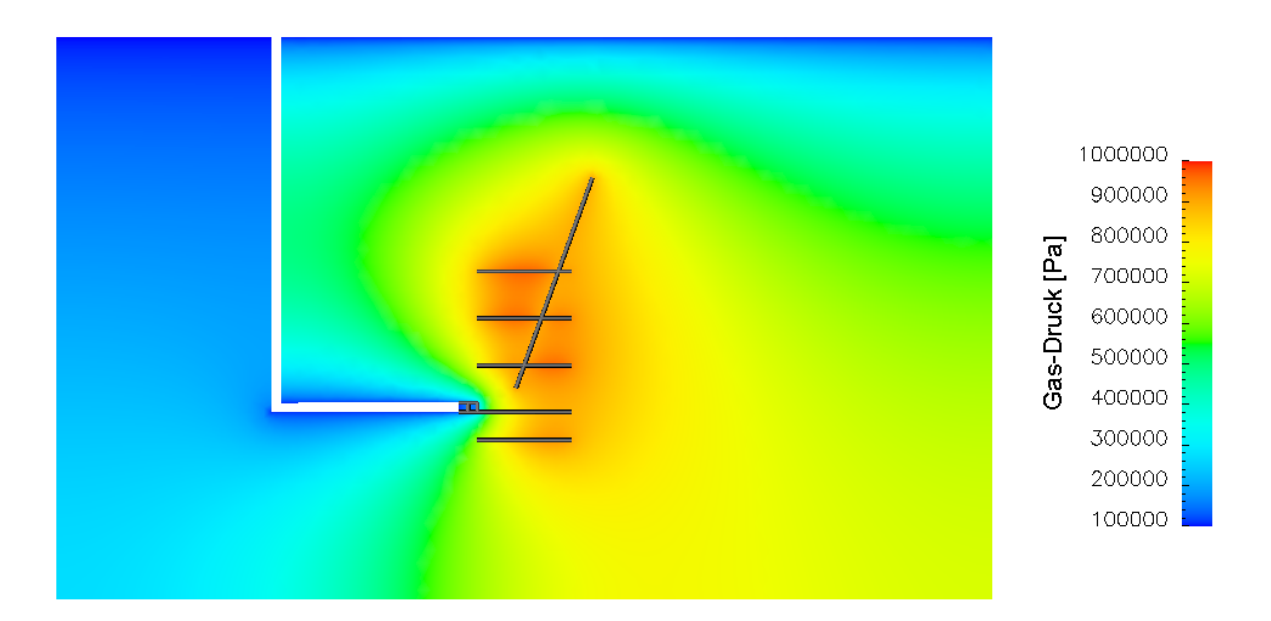

Abbildung 3.28: Variante B: Ergebnisbild des Gasdruckes (nach BREITING ET AL. (2004)[\[32\]](#page-148-0))

<span id="page-124-0"></span>Anhand der Ergebnisse (siehe Abb. [3.28\)](#page-124-0) der Variante B (mit ausgeschnittenen Strecken) können die Gasmengen, welche durch das Streckensystem oder die Matrix entweichen, quantifiziert werden. So strömen ca. 31 % des Gases durch die Trennfläche (R1) zwischen dem Damm und der Strecke, ca. 30 % entweichen durch die Streckenwandung (R2) und das restliche Gas (ca. 39 %) entweicht somit über die Matrix bis zu den oberen Gebietsrändern (R4 + R5). Zur ersten Abschatzung hat dieses 2D-Beispiel der Variante B gezeigt, dass ca. 2/3 ¨ des Gases, welches aus den nicht-abgebauten Kohleflözen entweicht, über den Schacht abgeführt wird und das restliche Drittel durch das Deckgebirge migriert. Bessere Abschätzungen zu den Migrationswegen und -mengen soll das nachfolgende 3D-Beispiel bringen.

## **Variante B (Strecken ausgeschnitten und Damme als por ¨ oses Medium) – 3D-Beispiel ¨**

Im Rahmen der Untersuchungen zum Prozessverstandnis bei der Integration der Strecken ¨ in das System folgt ein abschließendes Beispiel. Es wird ein dreidimensionales Modellgebiet (400 x 400 x 500 m) aufgebaut, bei dem der Schacht, der Damm und die Strecken aus der Matrix herausgeschnitten sind (Variante B). Somit können die Wandungsflächen dieser Elemente als äußere Ränder betrachtet werden, und es kann der Gasfluss über diese Flächen ermittelt werden. Die Geometrie sowie die Randbedingungen sind in Abbildung [3.29](#page-125-0) dargestellt. Die Seitenwände und der Boden des Modellgebiets sind undurchlässig für Gas- und Wasserströmungen und an der Oberseite sowie an allen Wandungen des Schachtund Streckensystems wird atmospharischer Druck angesetzt. In den nicht-abgebauten Koh- ¨ leflözen (Flöz 1-3) wird ein Gasdruck von 5 bzw. 7 bar vorgegeben. Die unterschiedlichen Druckwerte sind auf die verschiedenen Lagen der Flöze untereinander zurückzuführen.

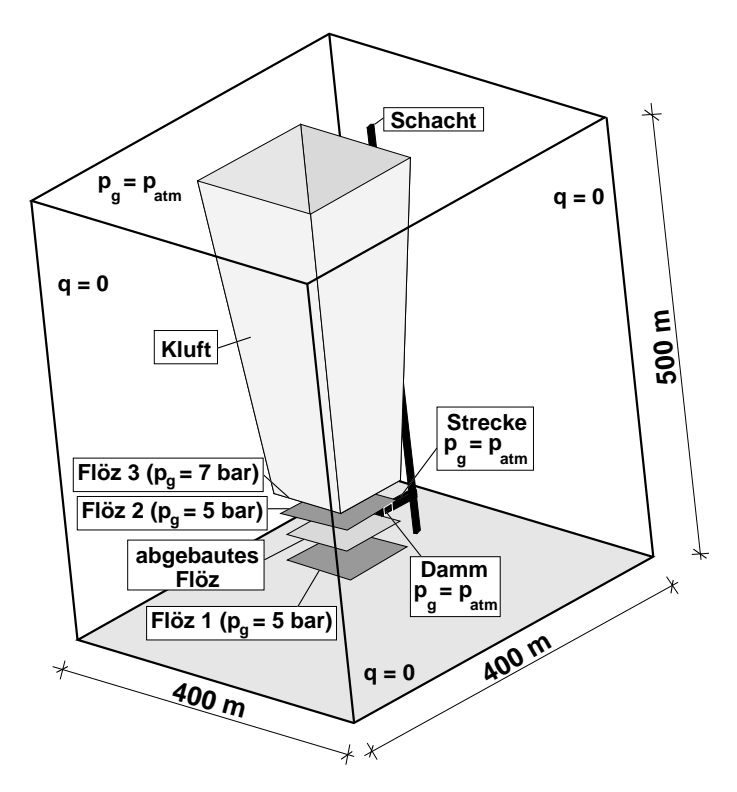

Abbildung 3.29: Variante B: 3D-Modellgebiet, Randbedingungen (nach HINKELMANN ET AL. (2002)[\[49\]](#page-149-0))

<span id="page-125-0"></span>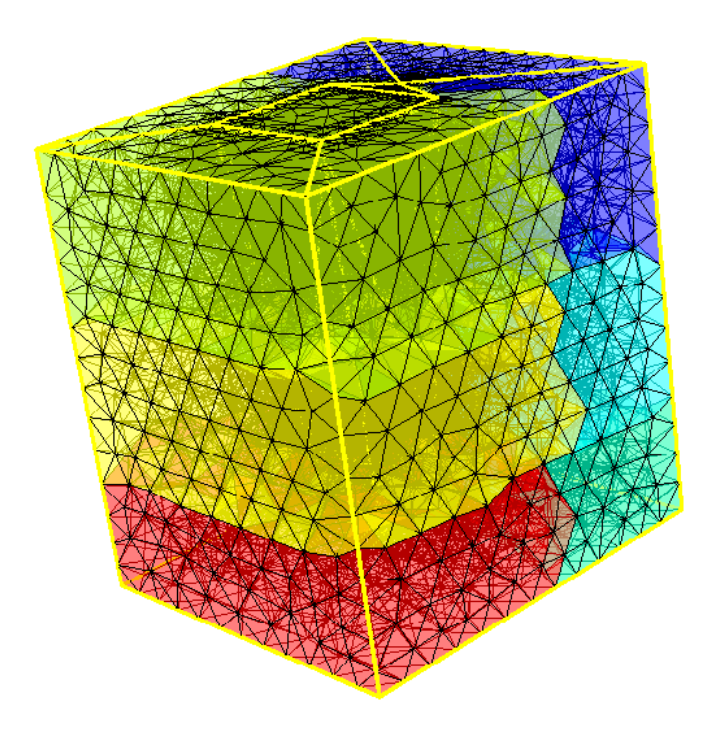

<span id="page-125-1"></span>Abbildung 3.30: Variante B: Tetraeder-Netz (nach HINKELMANN ET AL. (2002)[\[49\]](#page-149-0))

Durch den Abbau der Kohleflöze entstehen in Untergrund Bereiche mit Setzungen. Da die Wandungsflächen dieser Senkungstrichter Störungszonen darstellen, werden diese in dem Modell als Kluft implementiert.

Für die numerische Simulation dieser Zweiphasenströmung wird ein Parallelrechner (Kap. [2.2.7\)](#page-63-0) mit 6 Prozessoren eingesetzt. Das dazu verwendete Tetraeder-Netz mit ca. 12000 Knoten und ca. 60000 Tetraedern zeigt die Abbildung [3.30.](#page-125-1) Die unterschiedlichen Schattierungen stellen die Zuordnung zu den einzelnen Prozessoren dar.

Die Abbildung [3.31](#page-127-0) zeigt ein Ergebnisbild des Gasdruckes. Anhand der Zahlenwerte ist festzustellen, dass zirka die Hälfte des Gases aus den Kohleflözen über den Schacht abgeführt wird, wobei ein Viertel des gesamten Gases durch den Damm und ein weiteres Viertel durch die Streckenwandung migriert, welche mit dem Schacht verbunden ist. Das restliche Gas (50 %), welches nicht über den Schacht entweicht, muss somit durch das Gebirge an die Tagesoberfläche gelangen. Diese Gasmenge ist etwas größer als die Gasmenge im zuvor untersuchten 2D-Beispiel.

Die Untersuchungen der zwei Varianten zur Integration der Strecken in das System haben gezeigt, dass jede der beiden Varianten Vor- und Nachteile besitzt. Die Variante A (Strecken und Dämme als Kluft) zeichnet sich durch eine relativ einfach zu erstellende Geometrie aus. Der Ubergang von Methan von dem Untergrund in das Streckensystem wird hierbei ¨ jedoch nicht über einen offenen Rand, sondern durch den Übergang aus einem porösen Medium (Matrix) in ein anderes poröses Medium (Kluft) realisiert. Mit dieser Variante kann die Bestimmung des quantitativen Verlaufs der Gasmigration durch den Untergrund nicht ermittelt werden.

Mit der Variante B (Strecken ausgeschnitten und Dämme als poröses Medium) wurde dieser Mangel der Variante A mit einfachen Mitteln beseitigt, aber die geometrische Erstellung des Modells wurde dadurch erschwert. Dies ist besonders auffallig bei der Konstruktion von ¨ 3D-Modellgebieten. Der wesentliche Vorteil der Variante B ist der Umstand, dass hier das Strecken- und Schachtsystem als offene, durchlässige Rändern abgebildet werden, wodurch die vorherrschenden physikalischen Prozesse besser repräsentiert werden. Zur Erstellung einer realistischen Modellkalibrierung sollte somit auf jeden Fall die Variante B (Strecken ausgeschnitten und Dämme als poröses Medium) eingesetzt werden (HINKELMANN ET AL. (2002)[\[49\]](#page-149-0)).

#### **3.1.4.3 Erste Schritte zur Kalibrierung eines 3D-Modells**

Bei einer Kalibrierung werden die mit Hilfe der numerischen Simulation errechneten Daten mit gemessenen Werten verglichen. Liegt hier eine zu große Abweichung vor, müssen die Modellparameter so lange verändert werden, bis es zu einer (annähernden) Deckung der gemessenen und berechneten Werte kommt.

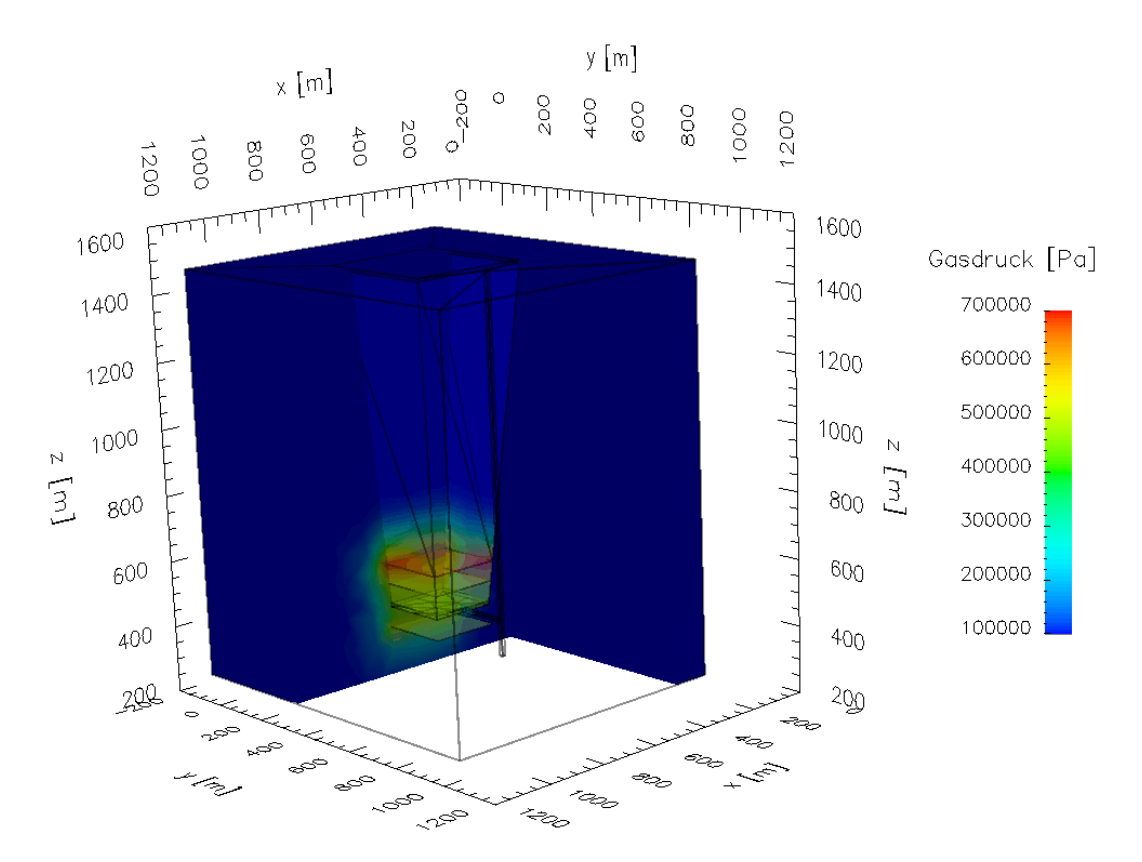

<span id="page-127-0"></span>Abbildung 3.31: Variante B: Ergebnisbild des Gasdruckes (nach HINKELMANN ET AL. (2002)[\[49\]](#page-149-0))

Um die ersten Schritte einer Kalibrierung eines 3D-Modells vornehmen zu können, wird auf das zuvor beschrieben Testgebiet (siehe Abb. [3.4\)](#page-99-0) von der abgeworfenen Schachtanlage Ahlen-Westfalen zurückgegriffen. Die Erstellung des 3D-Geometriemodells wurde be-reits im Kapitel [3.1.2](#page-97-0) erläutert. Hierbei zeigt die Abbildung [3.17](#page-112-0) die komplexe Geometrie (Flöze und Störungen) des Modells, und in Abbildung [3.13](#page-106-0) wird exemplarisch ein Detail des verästelten Streckensystems gezeigt.

Vor Beginn der numerischen Simulation muss ein 3D-Gitternetz erstellt werden. Mit Hilfe des Konvertierungsprogramms " DXF2ART" (siehe Kap. [2.4.2\)](#page-84-0) konnte das Ausgabeformat nerator "ART" (siehe Kap. [2.1.3.2\)](#page-42-0) umgewandelt werden. Das Ergebnis des Netzgenerators<br>ist in Akhildum 2.42 demostellt. Der Metzbesteht von er 150000 Tetre dem und die unter "DXF" (siehe Kap. [2.4.1\)](#page-77-0) des CAD-Systems in ein lesbares Eingabeformat für den Netzgeist in Abbildung [2.42](#page-87-1) dargestellt. Das Netz besteht aus ca. 150000 Tetraedern und die unterschiedlichen Farben kennzeichnen die verschiedenen Zuordnungen zu den einzelnen Prozessoren des Parallelrechners.

Nach der Erstellung des Netzes, müssen physikalische Parameter sowie Anfangs- und Randbedingungen festgelegt werden. Die Permeabilitatsverteilung der einzelnen Bereiche ¨ ist in Abbildung [3.32](#page-129-0) gezeigt. Deutlich ist in der oberen Ecke der Bereich zu erkennen, der durch den Munstersprung (siehe Abb. [3.17\)](#page-112-0) abgetrennt wird. In dieser Abbildung ist das ¨ System zur besseren Darstellung des innenliegenden Streckensystems aufgeschnitten worden – die Komplexitat der Strukturen und Elemente wird hier ersichtlich. Hierbei ist zu ¨

beachten, dass die dargestellten Strecken hier nur zu Visualisierungszwecken als dreidimensionale Körper dargestellt sind. Für die Simulation selbst wurden sie aus dem Gesamtsystem ausgeschnitten, so dass sich an dieser Stelle Gebietsränder befinden.

Die Information uber das Vorhandensein von verschiedene Schichten wurde aus Kartenma- ¨ terial (siehe Abb. [3.5](#page-99-1) oder [3.6\)](#page-100-1) entnommen. Um das System handhabbar zu machen, wurden Bereiche mit ähnlichen Permeabilitäten zusammengefasst, so dass sich vier Bereiche ergeben.

Der Abbau der Kohleflöze führt zu einer Permeabilitätserhöhung des umliegenden Gebirges. Aufgrund der großskaligen Modellierung werden keine durch den Abbau verursachten Risse berücksichtigt, sondern nur der Einfluss des Abbaus auf die Permeabilitätserhöhung.

Da sich der Grundwasserspiegel unterhalb des Abbaubereiches befindet, werden hauptsächlich nur die Gasströmungen in der numerischen Simulation berücksichtigt. Als Randbedingung wird das Gebiet seitlich und unten für die Gas- und Wasserströmungen als undurchlässig angenommen. Am oberen Rand wird atmosphärischer Druck angesetzt. Da sich die Variante B (Strecken ausgeschnitten und Dämme als poröses Medium) bei den zuvor durchgeführten Untersuchungen als vorteilhaft herausgestellt hat, werden in diesem Beispiel auch alle Strecken und Dämme aus der Matrix herausgeschnitten. Somit kann an den Wandungen des Streckensystems atmosphärischer Druck als Randbedingung angesetzt werden. Die nicht-abgebauten Kohleflöze dienen als Methangasquelle. Deren Quellstärke richtet sich nach dem Restgasinhalt des Flözes, was anhand von Kartenmaterial vorlag (siehe Abb. [3.33\)](#page-129-1). In der Simulation wird die Quellstarke des Methangases durch Vorga- ¨ be des Gasdruckes realisiert, welcher sich mit Hilfe des Restgasinhaltes nach KUNZ ET AL. (1994)[\[61\]](#page-150-1) berechnen lässt.

Anhand der Gasdruckverteilung in den Ergebnisbildern (Abb. [3.34\)](#page-131-0) ist zu erkennen, dass das Gas im Untergrund von den nicht-abgebauten Flözen ausströmt. Der Weg des Gases geht von den Bereichen mit hohem Druck (Quelle in nicht-abgebauten Flözen) zu Bereichen mit niedrigerem Druck (Luftdruck in dem Streckensystem). Dies erfolgt sogar gegen die Richtung der Gravitationskraft und wird vorrangig von der Permeabilität und der Porosität der umgebenen Matrix beeinflusst. In der Nahe des Streckensystems kann sich kein großer ¨ Gasdruck aufbauen, da das Gas über die Wandungsflächen des Streckensystems entweicht. Dieser Effekt ist in Abbildung [3.35](#page-132-0) deutlich zu sehen. In größerer Entfernung vom Streckensystem, z.B. in den Bereichen nahe der Modellgebietsränder, treten die größten Gasdrücke auf. Es ist zu erkennen, dass sehr wenig Gas in das Gebiet hinter dem Münstersprung (links unten) eindringt, weil das Gas, welches den Münstersprung erreicht, durch diesen in Richtung der Tagesoberfläche migriert.

Die Berechnungen der Methan-Massenströme haben gezeigt, dass fast die gesamte Menge an Methan (99 %) über das Streckensystem und somit über den Schacht entweicht. Gründe hierfür können sein, dass in den Quellbereichen des Gases (bei den nicht-abgebaute Flözen) ein sehr ausgeprägtes Streckennetz vorliegt und das Gas aufgrund des großen Druckunterschiedes stark in dessen Richtung geleitet wird. Eine zusätzliche Bestätigung für diese Annahme ist die Tatsache, dass sich in größerer Entfernung zum Streckennetz ein größerer Gasdruck aufbaut.

![](_page_129_Figure_1.jpeg)

<span id="page-129-0"></span>Abbildung 3.32: Permeabilitätsverteilung der unterschiedlichen Bereiche (nach SHETA ET AL. (2004)[\[77\]](#page-151-1))

![](_page_129_Figure_3.jpeg)

<span id="page-129-1"></span>Abbildung 3.33: Restgasinhaltsverteilung  $[m^3/t]$ 

Da bei diesem ersten Kalibrierungsversuch das Modell sehr vereinfacht wurde, wie z.B. der Verzicht auf Risse und Klüfte im Bereich des Abbaus, können ebenfalls die Ergebnisse sehr stark beeinflusst sein. Ein Beispiel dafür ist das Verhalten des Gases am Münstersprung. Nur eine vernachlässigbare kleine Menge des Gases breitet sich weiter horizontal über diese Störung aus, so dass das gesamte Gas in dieser Störung nach oben migriert.

Diese Ergebnisse zeigen noch einmal, wie wichtig es ist, umfangreiche Informationen über die Quellstärke des Methans, die Geologie und vorliegende Struktur in das Modell zu integrieren, um das reale Migrationsverhalten des Methans abbilden zu können (HELMIG ET AL. (2003)[\[46\]](#page-149-1)). Des Weiteren besteht in diesem Zusammenhang die Notwendigkeit, weitere Naturmessungen durchzuführen.

## **3.1.5 Postprozess**

Im Rahmen des Postprozesses werden die zuvor berechneten Daten analysiert, interpretiert und präsentiert (siehe Kap. [2.3\)](#page-67-0).

Bei dem komplexen, dreidimensionalen Bergwerkssystem aus dem vorigen Kapitel gibt es eine Vielfalt von Möglichkeiten, die Simulationsergebnisse darzustellen.

Eine einfache Moglichkeit sind die Darstellungen von X-Y-Plots. Hierbei kann z.B. auf der ¨ einen Achse die Zeit und auf der anderen Achse der Methan-Massenstrom an einem bestimmten Ort dargestellt werden (siehe Abb. [3.36\)](#page-133-0). Bei dieser Art der Darstellung ist es relativ gut möglich, verschiedene Datensätze miteinander zu vergleichen.

Eine weitere Möglichkeit der Darstellung sind zweidimensionale Contour-Plots, wie sie z.B. in den Abbildungen [3.20](#page-116-0) und [3.28](#page-124-0) gezeigt werden. Diese Art der Darstellung hat den Vorteil, dass anhand der farblichen Kennzeichnung die unterschiedlichen Größenordnungen des auszuwertenden Parameters leicht zu erkennen sind und ein Überblick über die räumliche Verteilung des Parameters möglich ist. Diese zweidimensionalen Darstellungen können auch bei dreidimensionalen Gebieten eingesetzt werden - hierbei vereinfachen sie die Auswertung, indem nur Schnitte durch das Gebiet betrachtet werden.

Werden komplexe dreidimensionale Gebiete und Strömungen simuliert, ist es zwangsläufig auch notwendig, die Ergebnisse dreidimensional darzustellen, um Abhängigkeiten besser erkennen zu können. Für die Präsentation von 3D-Simulationsergebnissen empfiehlt sich der Einsatz von OpenDX, dessen Funktionalitäten bereits in Kapitel [2.3.1.1](#page-67-1) beschrieben wurden.

Die einfachste dreidimensionale Darstellung ist es, nur die Außenflächen zu repräsentieren, welches einem gerenderten CAD-Modell entspricht (siehe Abb. [2.44](#page-88-0) in der Mitte). Hauptsächlich interessieren jedoch die Vorgänge im Inneren des Systems.

Damit die Daten für OpenDX verarbeitbar sind, wurden spezielle Schnittstellen programmiert. So können z.B. die Grobnetze (Eingabedaten für den ART-Netzgenerator) mit Hilfe des Programms " grobart2tecdx" eingelesen werden. Neben der Visualisierung der Ausgangsnetze können natürlich auch die durch ART erzeugten Tetraedernetze angezeigt werden. Dabei kommt das selbst entwickelte Programm "art2tecdx" zum Einsatz.<br>.

![](_page_131_Figure_1.jpeg)

<span id="page-131-0"></span>Abbildung 3.34: Gasdruckverteilung in zeitlicher Reihenfolge (t1 < t2) (vertikaler Schnitt) (nach SHETA ET AL. (2004)[\[77\]](#page-151-1))

Um die Geometrie von inneren Strukturen zu überprüfen, kann das Netz mit diesen Strukturen überlagert werden. Zum Beispiel kann das Netz nur durch die Elementkanten repräsentiert werden und die Kanten der inneren Strukturen wie z.B. Strecken und Schächte in einer anderen Linienstärke dargestellt werden (siehe Abb. [2.43,](#page-88-1) rechts). Da das System mit Hilfe von OpenDX oder nach Konvertierung in VRML mit dem Cosmo-Player (siehe Abb. [2.31\)](#page-74-0) frei im Raum gedreht werden kann, bietet sich so eine sehr gute Möglichkeit, die Lage der Strecken und Schächte besser zu verstehen.

Um einen noch besseren Eindruck uber die Verteilung der berechneten Parameter im Simu- ¨ lationsgebiet zu erhalten, können die Systeme beliebig aufgeschnitten werden. Hierbei ist man bei der Verwendung von OpenDX nicht auf ebene Schnittflächen beschränkt, wie in Abbildung [3.32](#page-129-0) zu sehen ist.

Um besonders bei zeitabhängigen Prozessen ein besseres Verständnis zu bekommen, ist es moglich, diese statischen Schnitte zu einem Film zusammenzustellen. Hierbei werden die ¨ Ergebnisse von einem festen, während des Abspielen des Films nicht veränderbaren Standort betrachtet. Spätere Änderungen der zu betrachtenden Parameter, Skalen oder Gebietsausschnitte sind nicht mehr möglich.

Des Weiteren besteht die Moglichkeit, einzelne Bereiche wie Layer bei einem CAD-System ¨ (siehe Kap. [2.1.1.2\)](#page-27-0) für die Visualisierung ein- und auszuschalten. Hierbei ist es z.B. möglich, nur die Gasdruckverteilung in bestimmten Flözen darzustellen (siehe Abb. [3.35\)](#page-132-0). Dazu wurde in OpenDX ein Datenfluss-Programm (siehe Abb. [3.37\)](#page-134-0) erstellt. Durch die Auswahl des

![](_page_132_Figure_1.jpeg)

<span id="page-132-0"></span>Abbildung 3.35: Gasdruckverteilung in zeitlicher Reihenfolge (t1 < t2) (horizontaler Schnitt) (nach SHETA ET AL. (2004)[\[77\]](#page-151-1))

![](_page_133_Figure_1.jpeg)

<span id="page-133-0"></span>Abbildung 3.36: Berechnete Methan-Quellstärke (nach SHETA ET AL. (2004)[\[77\]](#page-151-1))

Zahlencodes wird die entsprechende Fläche in OpenDX sichtbar hervor gehoben (siehe Abb. [3.38\)](#page-134-1).

Diese Funktionalität dient nicht nur zur Auswertung und Bewertung der Ergebnisse, sie kann auch Kontrollfunktionen während des Präprozesses übernehmen. Wie im Kapitel [2.4.2](#page-84-0) beschrieben, kann jedem geometrischen Element ein beliebiger Layer zugeordnet werden oder den Außenflächen von Volumenkörpern eine Farbe zugewiesen werden. Diese Informationen werden durch das Programm " DXF2ART" mit einem Zahlencode versehen und können somit in OpenDX angezeigt werden. Mit dieser Darstellung kann dann überprüft werden, ob die Farbzuweisungen im CAD-System korrekt durchgefuhrt wurden. ¨

So gut die Darstellungen mit OpenDX auch sind, ist es oftmals schwierig, ein ganzheitliches Verständnis der komplexen dreidimensionalen Prozesse zu entwickeln, da sie immer nur in einer zweidimensionalen Ausgabe betrachtet werden (Monitor, Papier). Selbst wenn die Visualisierung als ein Film exportiert wird, bekommt man nur einen eingeschränkten Eindruck der räumlichen Zusammenhänge. Hier kann der Einsatz des CUBEs (siehe Kap. [2.3.1.3\)](#page-74-1) von großer Hilfe sein. Dabei ist es z.B. moglich, dem Migrationsweg des Gases ¨ nicht nur zeitlich, sondern auch räumlich virtuell von der Quelle bis an die Tagesoberfläche zu folgen. Somit kann besser nachvollzogen werden, an welchen Stellen das Gas aufgehalten wird und wo es bevorzugte Fließpfade vorfindet.

![](_page_134_Figure_1.jpeg)

<span id="page-134-0"></span>Abbildung 3.37: Datenfluss-Diagramm für das Skript "Flächenkontrolle"

![](_page_134_Figure_3.jpeg)

<span id="page-134-1"></span>Abbildung 3.38: Beispiel für Anwendung des Skripts "Flächenkontrolle"<br>.

## <span id="page-135-0"></span>**3.2 Einsatz eines Datenbankmanagementsystems**

## **3.2.1 Einf ¨uhrung in die Problematik**

Nach der Integration aller geometrischen Informationen in das 3D CAD-Modell müssen vor Beginn der numerische Simulation den einzelnen Bodenschichten noch physikalische Parameter zugeordnet werden. Solche Parameter sind z.B. Permeabilität, Porosität, Restwasser-gehalt. Diese Parameter können in einer Datenbank (siehe Abb. [3.18\)](#page-114-0) abgelegt werden, wel-che mit dem CAD-Modell (siehe Abb. [3.19\)](#page-114-1) verknüpft ist. Dieses Verfahren, welches bereits im Kapitel [3.1.3](#page-104-0) erläutert wurde, ist ein Beispiel für die Koppelung von hydroinformatischen Werkzeugen, denn eine Änderung in der Datenbank wird sofort im CAD-Modell und bei der numerischen Simulation wirksam.

Der Einsatz eines Datenbankmanagementsystems bei der Simulation der Methanmigration in stillgelegten Bergwerken ist vorstellbar, wurde aber im Rahmen dieser Arbeit nicht durchgeführt. Der Grund hierfür liegt darin, dass bei dem vorgestellten Anwendungsbeispiel nur relativ wenige verschiedene physikalische Kennwerte auftreten, da aufgrund der komplexen Geometrie viele unterschiedliche Bodenschichten zur Vereinfachung zusammengefasst wurden. Bei Anwendungen, bei denen eine sehr große Anzahl von Daten berücksichtigt werden muss, ist jedoch der Einsatz von Datenbanken unumgänglich. Dies kann z.B. der Fall sein, wenn zusätzliche Erkundungsbohrungen, Karten und betriebsbedingte Informationen (Abbauraten, Bewetterungsinformationen, etc.) vorliegen, die in das Modell integriert werden sollen oder wenn aus diesen Punkt- bzw. Flacheninformationen ¨ räumliche Informationen generiert werden sollen. Weiterhin können Oberflächendaten und Informationen aus einem GIS-System vorliegen, wie z.B. Landnutzung, Gemeindegrenzen oder Straßennetze. Auch hier ist der Einsatz einer Datenbank zur Verwaltung der Vielzahl der Informationen notwendig. Des Weiteren existieren bei der Hydrosystemmodellierung auch bereits sehr datenintensive Erkundungsverfahren, wie z.B. Radarmessungen, Satellitenaufnahmen und Pegelstände für unterschiedliche Zeiträume bei der Fließgewässermodellierung, welche den Einsatz von Datenbanken verlangen.

Um die Mächtigkeit und Vorteile eines Datenbankmanagementsystems zu verdeutlichen, wurde im Rahmen dieser Arbeit ein anderes Anwendungsgebiet gewählt. Dabei handelt es sich um den Aufbau und die Pflege des modernen Internetauftritts eines Großinstituts. Nachfolgend sind exemplarisch einige Daten aufgeführt, für die jeweils entsprechende statische Web-Seiten existieren. Durch den Einsatz eines Datenbankmanagementsystems können eine Vielzahl dieser statischen Web-Seiten durch automatisch generierte Web-Seiten ersetzt werden. Die Angaben beruhen auf einem Stand von Ende 2004:

- ca. 120 Mitarbeiterinnen und Mitarbeiter, sowie ca. 600 Autoren
- ca. 1300 Publikationen
- ca. 100 Lehrveranstaltungen
- ca. 50 Forschungsprojekte
- ca. 30 Veranstaltungen jährlich

## **3.2.2 Dynamische Web-Seiten mit MySQL**

Zur Erstellung der dynamischen Web-Seiten wurde " MySQL"eingesetzt. Dies ist ein relationales Datenbankmanagementsystem (RDBMS) mit Open-Source Charakter. Weitere Informationen zu diesem Datenbankmanagementsystem befinden sich in DUBOIS (2000)[\[40\]](#page-148-1). Damit der Internet-Browser die Daten der Datenbank richtig darstellen kann, wird eine HTML-Seite mit Hilfe der Programmiersprache " PHP"dynamisch erstellt. Diese Sprache besitzt einen großen Funktionsumfang, welcher z.B. in KRAUSE (2001)[\[59\]](#page-150-2) nachgelesen werden kann. PHP ist zum einen darauf spezialisiert, Zeichenketten (Strings) zu verarbeiten (aufspalten, suchen, vergleichen, sortieren, etc.), zum anderen bietet sie den Vorteil, dass sie mit Datenbanken mit Hilfe von SQL-Befehlen (siehe Kap. [2.1.2.5\)](#page-39-0) kommunizieren kann. Natürlich können auch grundlegende Zahlenoperationen, wie z.B. Datumsvergleich und Addition, durchgeführt und Systemvariablen, wie das aktuelle Datum, ausgelesen werden. Die verarbeiteten Daten werden dann als HTML-Code direkt im Browser herausgeschrieben. Dies bedeutet, dass jede dargestellte Seite das Ergebnis einer PHP-Abfrage ist, welches sich in der URL (Universal Resource Locator), der Internet-Adresse, widerspiegelt. Ein Beispiel: Die URL einer Mitarbeiterseite des Instituts für Wasserbau lautet www.iws.uni-stuttgart.de/institut/mitarbeiter/person.php?name=13. Dies ist zum einen schlecht zu merken, zum anderen enthalt die Adresse keine erkennbare ¨ Information über den Namen des Mitarbeiters.

Nachfolgend werden einige spezielle dynamischen Funktionen dargestellt:

- Erstelldatum der Web-Seite
- Automatisches Versenden von E-Mail nach einem Datumsvergleich
- Berechnung der Semesterwochenstunden je Studiengang
- Ausgabe der aktuellen Veranstaltungen in der aktuellen Woche
- Ausgabe der Publikationen nach verschiedenen Gesichtspunkten
- Sortierte Ausgabe der Lehrveranstaltungen nach dem aktuellen Semestertyp (Sommer- oder Wintersemester)

Neben dem Vorteil, dass die Web-Seiten dynamisch erstellt werden können, wie z.B. die jeweilige Mitarbeiterseite, können die Informationen in der Datenbank entsprechend den Anforderungen ausgegeben werden. So können z.B. die Daten zu einer Lehrveranstaltung für unterschiedliche Sichtweisen aufbereitet werden:

- Für Arbeitsgruppen oder Lehrstühle werden nur die Titel der Lehrveranstaltungen und die **Namen** der jeweiligen Personen der Gruppe ausgeben, wo mindestens der Dozent der Vorlesung oder der Übung zu dieser Gruppe gehört (siehe Abb. [3.39/](#page-138-0)1).
- Für die Übersicht aller Lehrveranstaltungen des Instituts werden die **Titel** der Lehrveranstaltungen alphabetisch geordnet und mit der entsprechenden Anzahl an **Semesterwochenstunden** für Vorlesung oder Übung ausgegeben (siehe Abb. [3.39/](#page-138-0)2).
- Die **Titel** der Lehrveranstaltungen werden ebenfalls fur die Erstellung eines Semes- ¨ terübersichtsplan benötigt. Dazu werden die Lehrveranstaltungen nach dem Sommer-

oder Wintersemester geordnet ausgegeben. Die **Namen** der Dozenten von Vorlesung oder Übung, der Wochentag, der Ort und die Zeit werden zusätzlich ausgegeben (siehe Abb. [3.39/](#page-138-0)3).

- Der Semesterübersichtsplan kann für einen gewünschten Studiengang spezifiziert werden. Dadurch werden nur Lehrveranstaltungen ausgegeben, welche für den gewünschten Studiengang geeignet sind.
- Auf der Mitarbeiterseite wird der **Titel** der Lehrveranstaltungen ausgegeben, wo die-ser Mitarbeiter als Dozent dieser Vorlesung oder Übung tätig ist (siehe Abb. [3.39/](#page-138-0)4).
- Bei der eigentlichen Web-Seite zur Lehrveranstaltung werden alle **Informationen** zur Lehrveranstaltung ausgegeben, welche sich in der Datenbank befinden (siehe Abb. [3.39/](#page-138-0)5).
- Des Weiteren werden die Namen der Dozenten von Vorlesung oder Übung benötigt, um auf der Web-Seite der Dozenten die Personen aus der Mitarbeiterdatenbank herauszufinden, welche eine Vorlesung oder Übung betreuen.

Ein weiteres Anwendungsbeispiel fur den notwendigen Einsatz einer Datenbank bei der ¨ Erstellung von Web-Seiten ist die Ausgabe von Publikationen. Hier ist zwar die eigentliche Darstellung der einzelnen Publikationen in der Regel immer gleich (z.B. Autoren, Titel, Verlag, Ort, Jahr), aber das Entscheidende ist die Zuordnung der Publikation zu der aufrufenden Web-Seite. Nachfolgend sind die unterschiedlichen Ausgabekriterien exemplarisch dargestellt:

- ausgewählter Autor (z.B. Mitarbeiterseite)
- Forschungsprojekt (z.B. Forschungsprojektseite)
- Konferenzname (z.B. Publikationsseite)
- Abteilung (z.B. Abteilungsseite)
- Publikationsart (z.B. Buch, Artikel, Handbuch, Promotion) für die Publikationsseite
- Zeiträume in Jahren (z.B. Publikationsseite)
- Suchworte im Titel (z.B. Publikationsseite)
- Institutsregistierungsnummer (z.B. Web-Seite der wissenschaftlichen und technischen Berichte)
- Publikationstyp und Heftnummer (z.B. Web-Seite der Institutsmitteilungshefte)

Eine Stärke des Datenbankmanagementsystems besteht darin, dass die Informationen re-dundanzfrei abgespeichert werden können (siehe Kap. [2.1.2.1\)](#page-31-0). So werden z.B. der Name, Vorname und Titel zu jedem Mitarbeiter nur einmal in der Tabelle **Steckbrief** der Mitarbeiterdatenbank abgelegt. In den Tabellen der anderen Datenbanken (z.B. Literatur, Forschung, Lehre oder Veranstaltungen) wird nur die Identifikationsnummer des Mitarbeiters eingetragen, welche auf die Tabelle **Steckbrief** der Mitarbeiterdatenbank verweist (siehe Abb. [3.40\)](#page-139-0). Somit wird zum Beispiel eine Titeländerung eines Mitarbeiters durch eine abgeschlossene Promotion sofort und konsistent auf allen Web-Seiten sichtbar, wo der Name dieses Mitarbeiters erscheint.

![](_page_138_Figure_1.jpeg)

Abbildung 3.39: Ausgabemöglichkeiten von einer Lehrveranstaltung auf fünf verschiedenen Web-Seiten (Ausschnitte)

Downloads and Infos to Hydromechanics

<span id="page-138-0"></span>Unterlagen

![](_page_139_Figure_1.jpeg)

<span id="page-139-0"></span>Abbildung 3.40: Verhinderung der Redundanz von Daten durch Verknüpfungen von Datenbanktabellen, mit Hilfe der Personen-Identifikationsnummer

Anhand des zuvor erläuterten Beispiels (Einsatz von Datenbanken zur Erstellung von Web-Seiten) sind die Mächtigkeit und die Funktionalitäten von Datenbanken sichtbar geworden. Diese Vorzüge von Datenbanken können bei weiteren Arbeiten auch im Bereich der Modellierung von komplexen Hydrosystemen im Untergrund eingesetzt werden.

So kann z.B. die Verhinderung der Datenredundanz bei der Verwaltung der physikalischen Parameter des Untergrunds ausgenutzt werden. Mögliche Änderungen von Parametern, aufgrund von neuen Untersuchungen, stehen somit an allen Stellen sofort zur Verfügung und werden bei der weiteren Verarbeitung auch mit berücksichtigt.

Ein weiterer Vorteil, der durch den Einsatz von Datenbankmanagementsystemen entsteht, ist die Möglichkeit der anwenderspezifischen Aufbereitung von Daten. Anhand eines kleinen Beispiels soll dies kurz verdeutlicht werden. Die Geometrie eines zu betrachtenden Hydrosystems, welche im Groben nur aus Punkten und deren Verbindungen besteht, wird in einer Datenbank abgelegt. Diese geometrischen Informationen können dann für unterschiedliche Programme verschieden herausgeschrieben werden. So können spezielle Dateien erstellt werden, die von CAD-Systemen, Netzgeneratoren, Simulations- oder Grafikprogrammen importiert und verarbeitet werden können.

# **4 Zusammenfassung und Ausblick**

# **4.1 Zusammenfassung**

Im Rahmen dieser Arbeit wird die Notwendigkeit aufgezeigt, dass fur die numerische Mo- ¨ dellierung der vielfältigen Prozesse in komplexen Hydrosystemen des Untergrunds eine Koppelung zahlreicher hydroinformatischer Methoden und Techniken unbedingt erforderlich ist. Dazu werden zunächst die wesentlichen Komponenten von Modellierungssystemen erlautert, bevor ihr Zusammenwirken dann anhand zweier großer ingenieurpraktischer Bei- ¨ spiele aufgezeigt wird.

In Kapitel [2](#page-21-0) wird der Präprozess, die numerische Simulation und der Postprozess sowie die Schnittstellenproblematik bei der Koppelung der einzelnen Anwendungsprogramme vorgestellt. Im Rahmen des Präprozesses wird auf die Geometrie- und Netzerstellung sowie auf Datenbanken eingegangen. Dies erfolgt am Beispiel von AutoCAD, dem ART-Netzgenerator und einer MySQL-Datenbank. Für das ingenieurpraktische Beispiel aus Kapitel [3.1](#page-92-0) werden die Grundlagen der numerischen Simulation vorgestellt. Zur Berechnung wird das Zweiphasenströmungsmodul des Programmsystems MUFTE-UG eingesetzt. Anschließend wird im Abschnitt des Postprozesses auf verschiedene Visualisierungsmethoden und die Interpretation von Ergebnissen eingegangen. Als letztes wird in Kapitel [2](#page-21-0) auf den standardisierten Datenaustausch zwischen den einzelnen Modellierungskomponenten eingegangen. Hier wird das im Rahmen dieser Arbeit neu erstellte Konvertierungsprogramm DXF2ART vorgestellt, mit dessen Hilfe es erst möglich wurde, die mit AutoCAD erstellte Geometrie an den Netzgenerator anzubinden.

Kapitel [3](#page-92-1) stellt zwei ingenieurpraktische Anwendungen vor. Hierbei handelt es sich um das Beispiel der Methanmigration aus stillgelegten Bergwerken (Kap. [3.1\)](#page-92-0) und den Einsatz eines Datenbankmanagementsystems für den modernen Internetauftritt eines Großinstituts (Kap. [3.2\)](#page-135-0).

Am Beispiel der Methanmigration wird ein Ausschnitt eines komplexen Hydrosystems mit Hilfe von hydroinformatischen Techniken und Methoden untersucht. Nachdem zunächst 2D-Prinzipbeispiele behandelt werden, wird ein komplexes dreidimensionales Modellgebiet mit geologischen Schichten und Sprüngen, Kohleflözen sowie einem Streckensystem aufgenommen.

Der Schwerpunkt dieser Arbeit liegt hierbei auf der Erstellung der Geometrie. Da das zugrunde liegende Hydrosystem so komplex ist, dass eine Konstruktion (im Gegensatz zu einer Eingabe über Koordinaten) und eine unmittelbare visuelle Kontrolle der erstellten Geometrieelemente unbedingt erforderlich ist, wird auf ein CAD-Programm (hier: AutoCAD) zurückgegriffen.

Des Weiteren sind die allgemeinen Funktionalitäten von CAD-Systemen sehr vorteilhaft, wie z.B. dass verschiedene Objekte unterschiedlichen Layern zugewiesen werden können. Dies bedeutet zum einen eine bessere Übersichtlichkeit während der Konstruktionsphase, da einzelne Layer aktiviert oder deaktiviert sowie für die Bearbeitung gesperrt werden können. Zum anderen kann die Layerstruktur genutzt werden, um die für die numerische Simulation notwendigen physikalischen Parameter den geometrischen Objekten zuordnen zu können. Hierbei ist jedoch zu beachten, dass die Gesamtanzahl der möglichen Layer in AutoCAD auf 255 beschränkt ist, welches für größere Schachtanlagen von Nachteil sein kann.

Um den Begrenzungsflächen des Modellgebiets die entsprechenden Randbedingungen für die Simulation zuweisen zu können, musste eine Möglichkeit gefunden werden, Seitenflächen der Volumenkörper gezielt ansprechen zu können. Diese Identifikation ist anhand von Farben möglich, die einzelnen Flächen zugewiesen werden. Somit kann bei einem Würfel, der einen einzelnen Volumenkörper darstellt, jede der sechs Seitenflächen direkt angesprochen werden. Auch hier ist zu beachten, dass in AutoCAD nur 255 Farben zur Verfügung stehen.

Um den Anforderungen des Netzgenerators zu genügen, ist es sehr hilfreich, dass in Auto-CAD die Möglichkeit besteht, Objekten bestimmte Linien aufzuprägen. Somit kann z.B. der Deckel eines Würfels aus zwei Dreiecken bestehen, ohne den Volumenkörper durchtrennen zu müssen (siehe Abb. [2.5\)](#page-28-0).

Neben diesen genannten Vorteilen von AutoCAD erweist sich jedoch die Erstellung von unregelmaßigen 3D-Objekten, wie sie bei der Erfassung von Geologie und Schachtanlagen ¨ notwendig sind, als sehr umständlich und zeitaufwändig.

Generell ist die Erstellung eines Volumenkörpers nur über die Standardkörper Quader, Keil, Zylinder, Kegel und Kugel möglich, oder es kann einer 2D-Fläche eine konstante Dicke zugewiesen werden (extrudieren). Um nun unregelmäßige Volumenkörper zu erstellen, müssen diese Grundkörper entweder mit Hilfe von booleschen Operationen (z.B. Vereinigung, Differenz, Schnittmenge, siehe Abb. [2.4\)](#page-27-1) oder durch die Verwendung von geeigneten Schnittebenen bearbeitet werden. Ein nachträgliches Korrigieren von einzelnen Punkten ist somit nicht möglich.

Die erstellte Geometrie muss anschließend an den Netzgenerator weitergegeben werden, der das Netz fur die numerische Simulation erstellt. Dazu war es notwendig, eine Schnitt- ¨ stelle zwischen AutoCAD und dem ART-Netzgenerator zu programmieren. Hierbei wird das Standard-Austauschformat DXF in eine Eingabedatei fur ART konvertiert, wobei hier ¨ die Verschlüsselung der DXF-Dateien bei Volumenkörpern eine besondere Herausforderung darstellt (siehe Kap. [2.4.2\)](#page-84-0). Des Weiteren müssen bestimmte Beschränkungen eingehalten werden. So durfen z.B. die Koordinaten der Punkte nur sechs Nachkommastellen besitzen, ¨ um Rundungsunterschiede zwischen AutoCAD und ART zu vermeiden (siehe Kap. [3.1.3\)](#page-104-0).

Der im Rahmen dieser Arbeit verwendete ART-Netzgenerator (siehe Kap. [2.1.3\)](#page-40-0) hat den entscheidenden Vorteil gegenüber anderen Netzgeneratoren, dass verschieden-dimensionale Elemente miteinander in einem Netz gekoppelt werden können. Dies bedeutet z.B, dass sich eine Fläche an beliebiger Position in einem 3D-Raum befinden kann. Des Weiteren ist die Angabe von Zwangsflächen und -linien für die Netzgenerierung sowie adaptive Gebietsverfeinerung möglich, wie sie z.B. für die Einbindung von Schächten sinnvoll ist.

Die numerische Simulation erfolgt mit dem Programmsystem MUFTE-UG. Es werden 2Dund 3D-Prinzipstudien durchgeführt, wobei jeweils unterschiedliche Varianten von Kohleflözanschlüssen betrachtet werden. Dabei stellte sich heraus, dass die geometrisch aufwendiger zu erstellende Variante B (Strecken aus dem Gebiet herausgeschnitten) besser für die spätere Kalibrierung des Modells geeignet ist. Ebenfalls zeigen die Simulationsergebnisse der Methanmigration (siehe Kap. [3.1\)](#page-92-0), dass es zwingend notwendig ist, die Lage der Klüfte und Sprünge möglichst realitätsnah abzubilden, da diese die Hauptfließwege des Methangases darstellen. Durch den Einsatz von CAD-Systemen und durch die Machtig- ¨ keit des Netzgenerators ART wäre grundsätzlich die Implementierung jeder einzelnen Kluft möglich. Dies ist jedoch aus zwei Gründen nicht realisierbar: Zum einen existieren keine genauen Informationen über die Kluftverteilung, zum anderen wäre eine Integration per Hand zu aufwändig und fehleranfällig. Hier bietet sich der Einsatz des Kluftgenerators Frac3D an, mit dessen Hilfe geostatistisch verteilte Kluftfelder, basierend auf geologischen Daten und Erfahrungen generiert und in ART integriert werden können. Dies wird an einem Beispiel demonstriert.

Im letzten Schritt des Modellierungssystems, dem Postprozess (siehe Kap. [2.3\)](#page-67-0), zeigt sich der Einsatz von OpenDX für die anspruchsvolle Visualisierung der 3D-Ergebnisdaten der numerischen Simulation als besonders vorteilhaft. Ein großer Vorteil dieses Programms ist es, dass benutzereigene Module hinzuprogrammiert und eingebunden werden können, die bestimmte Anforderungen an die jeweilig geforderten Datensichtweisen erfullen. Weiter- ¨ hin sind Funktionalitäten wie Ausschalten von einzelnen Layern und Rendering für die 3D-Visualisierung von großer Hilfe. Als spezielle Visualisierungsform der Ergebnisdaten konnte im Rahmen dieser Arbeit der CUBE des Rechenzentrums der Universität Stuttgart genutzt werden. Durch die räumliche, "begehbare" und "fassbare" Darstellung der Daten<br>ist ein kassagne Varständnis der Zusammankänge der sinwikinten Progesse mäglich. genatzt werden. Daren die Taammente, "begenbare " and "hassbare" Darstenung de<br>ist ein besseres Verständnis der Zusammenhänge der simulierten Prozesse möglich.

Neben den Ergebnissen der Modellierung eines ingenieurpraktischen Beispiels wird in Kapitel [3.2](#page-135-0) der Einsatz eines Datenbankmanagementsystems vorgestellt. Hierbei wird ein Anwendungsbeispiel gewählt, das die Mächtigkeit eines Datenbankmanagementsystems voll ausschöpfen kann. Es handelt sich dabei um den modernen Internetauftritt eines Großinstituts. Dabei wird verdeutlicht, wie wichtig die Verhinderung der Redundanz von Daten und die Ausgabe der gleichen Daten für unterschiedliche Sichtweisen im realen Anwendungsfall ist.

Im Rahmen dieser Arbeit wird weiterhin der erste Schritt getan, eine Datenbank mit dem CAD-System zu koppeln, um so einzelnen geometrischen Objekten physikalische Parameter zuweisen zu können.

Bei der Bearbeitung der komplexen ingenieurpraktischen Beispiele hat sich gezeigt, dass die Koppelung der hydroinformatischen Techniken und Methoden eine herausragende Rolle spielt. Nur durch automatische, fest definierte Koppelungsschnittstellen, von denen eine im Rahmen dieser Arbeit entwickelt wurde, ist es möglich, solche komplexen Systeme zu bearbeiten. Somit konnte erstmalig eine Schachtanlage dreidimensional aufgenommen und anschließend die Methanmigration numerisch nachvollzogen werden. Dies legt die Grundlage für eine komplexe Prozessmodellierung, welche für eine Kalibrierung des Modells notwendig ist und die durch iteratives Vorgehen mit Ruckkoppelungen zwischen Simulations- ¨ ergebnis und Präprozess optimiert werden kann.

# **4.2 Ausblick**

In dieser Arbeit wird erstmalig ein reales abgeworfenes Bergwerk dreidimensional aufgenommen und die auftretende Methanmigration numerisch simuliert. Da der Schwerpunkt hier auf der Koppelung verschiedener hydroinformatischer Methoden und Techniken liegt, wird aufgrund der Komplexitat des Gesamtsystems ein Ausschnitt (Streckennetz um ¨ Schacht 6) aus der Schachtanlage mit sieben Schachten herausgenommen (siehe Abb. [3.4\)](#page-99-0). ¨ Ein weiterer Schritt wäre nun, die Simulationsergebnisse mit bereits vorliegenden, gemessenen Daten zu vergleichen und zu kalibrieren. Da sich die gemessenen Daten auf die gesamte Schachtanlage beziehen und die Schächte alle miteinander verbunden sind, ist eine Kalibrierung eines Teilsystems kaum möglich. Hierzu muss entweder das gesamte Gebiet aufgenommen werden oder an den Teilgebietsgrenzen die Nachbargebiete durch Quellen oder Senken berücksichtigt werden.

Weiterhin sind Vereinfachungen bei der Geometrieerfassung möglich. Da, wie oben beschrieben, die generelle Konstruktion von 3D-Objekten in AutoCAD umständlich ist, wäre es denkbar, die Erstellung der Geometrieelemente aufzuteilen. Hierbei könnten die geologischen Elemente wie Schichten und Floze mit Hilfe eines speziellen Geologie-CAD- ¨ Programms, wie z.B. GOCAD [\[5\]](#page-146-0), earthVision [\[3\]](#page-146-1) oder StratWorks 3D [\[13\]](#page-146-2), erstellt werden. Diese Programme bieten den Vorteil, dass Bohrprofile direkt integriert werden können und anschließend automatisch die einzelnen Schichten erstellt werden. Auch die Implementie-rung von Klüften ist möglich, siehe z.B. KALBACHER (2003)[\[55\]](#page-149-2). Da sich jedoch mit diesen Programmen die Erfassung des dreidimensionalen Streckennetzes als sehr schwierig erweist, ware es sinnvoll, hier ein reines 3D-CAD-System, wie z.B. Pro/ENGINEER [\[11\]](#page-146-3), zu ¨ verwenden. Bei der Realisierung dieses Ansatzes ist aber auch auf die Wirtschaftlichkeit zu achten: Da es sich bei den genannten Programmen um hochspezialisierte Produkte handelt, sind die Lizenzkosten hier entsprechend hoch.

Schwierigkeiten ergeben sich, wenn spater die beiden Geometrien (Geologie und Strecken- ¨ netz), die mit unterschiedlichen Programmen erstellt wurden, zusammengefuhrt werden ¨ müssen. Hierbei wäre die Zuhilfenahme eines Datenbankmanagementsystems denkbar, in dem nicht nur die physikalischen Parameter abgelegt werden, sondern auch die geometrischen Informationen. Somit wären die verwalteten Daten unabhängig von den verwendeten Softwaresystemen, was zum einen eine Koppelung von mehreren Programmen vereinfacht und zum anderen die Abhängigkeit von der Versionsentwicklung des Erstellungsprogramms aufhebt.

Auch im Bereich der Netzgenerierung sind Verbesserungsmöglichkeiten vorhanden. Wird der ART-Netzgenerator auf Modellsysteme angewendet, bei denen bereits die Ausgangselemente in der Größe sehr stark variieren (geologische Schichten mit Abmessungen im
Kilometerbereich, Schächte mit Abmessungen von einigen Metern), kann es sehr lange dauern, bis das zugehörige Netz erstellt wird bzw. kann sich auch eine Generierung mit den eingestellten Dichte-Parametern als unmöglich erweisen. Bei dem in dieser Arbeit gezeigten Beispiel betrug die Rechenzeit der Netzgenerierung bis zu 10 Stunden. Hierbei war noch nicht sichergestellt, dass auf dem so generierten Netz eine Simulation moglich ist, so dass ¨ unter Umständen weitere Netzgenerierungen mit veränderten Dichte-Parametern notwendig waren. Um die langen Rechenzeiten zu umgehen, wäre hier eine Parallelisierung des Netzgenerators denkbar.

Weitere Verbesserungen waren z.B. eine Anpassung der Lage von einzelnen Netzpunkten ¨ mit Hilfe von grafischen Werkzeugen wie Drag&Drop und die Kombination von Hexaedern und Tetraedern bei der Vernetzung von langen dünnen Strukturen wie Flözen.

Im Zuge der Globalisierung werden die ingenieurmäßigen Probleme nicht mehr zwangsläufig dort gelöst, wo sie auftreten, sondern können überall in der Welt verteilt gelöst werden (Collaborative Engineering). Dazu ist die Kommunikation der Beteiligten untereinander von elementarer Wichtigkeit. Hierzu bieten heutzutage die modernen Kommunikationsmedien eine Vielzahl von Möglichkeiten. Eine direkte, synchrone Kommunikation ist z.B. per Chat oder Videokonferenz möglich. Hierbei ist zu beachten, dass Chats ungeeignet für die Diskussion von technischen Fragestellungen sind, da hier oftmals Formeln und Bilder ausgetauscht werden müssen. Ein Nachteil der synchronen Kommunikation ergibt sich bei Partnern in unterschiedlichen Zeitzonen der Erde. Hier kann auf asynchrone Mittel wie z.B. E-Mail oder Web-Seiten zurückgegriffen werden.

Weiterhin können Web-Seiten als Dokumentation und Verbreitung von Ergebnissen verwendet werden, wobei man sich hier nicht nur auf Text beschränken muss, sondern auch mit Hilfe von eingebetteten Filmen oder Programmen dynamische Darstellungen moglich ¨ sind. Es ist sogar denkbar, den kompletten Modellierungszyklus mit Hilfe internetbasierter Informationssysteme auf einem Web-Server ablaufen zu lassen, so dass der Anwender nur die Eingabeparameter per Datenformular verändert und anschließend die visualisierten Ergebnisse präsentiert bekommt, ohne das Simulationsprogramm selbst installiert zu haben. Diese unterschiedlichen Anwendungen (CAD-Programme, Datenbanken, Simulationsprogramme und Visualisierungssoftware) könnten auf eine gemeinsame Datenbasis zurückgreifen, welche in (verteilten) Datenbanken abgelegt sind und die Abfragen automatisch über das Internet realisiert werden. Somit könnte auch gleichzeitig eine automatisierte, softwaretechnische Koppelung erzielt werden.

Im Zuge der rasanten Weiterentwicklung der Internettechnologien sind mittlerweile kaum noch limitierende Bandbreiten der Übertragung vorhanden. Weiterhin wird die notwendige Ausrüstung aufgrund der steigenden Nachfragen immer kostengünstiger und für jedermann einsetzbar.

# **Literaturverzeichnis**

- [1] AVS-Webseite: Advanced Visual Systems. http://www.avs.com.
- [2] Cosmo-Player-Webseite. http://www.ca.com/cosmo.
- [3] EarthVision-Webseite: Dynamic Graphics, Inc. http://www.dgi.com.
- [4] Eclipse-Webseite: Schlumberger Limited. http://www.slb.com.
- [5] GOCAD-Webseite: Earth Decision Sciences. http://www.earthdecision.com.
- [6] *IBM Visualization Data Explorer Complete Documentation*.
- [7] Java-Webseite: Sun Microsystems. http://www.java.com.
- [8] OpenDX-Webseite. http://www.opendx.org.
- [9] Oracle-Webseite: Oracle Corporation. http://www.oracle.de.
- [10] Perl-Webseite. http://www.perl.org.
- [11] Pro/ENGINEER-Webseite: Parametric Technology Corporation. http://www.ptc.com.
- [12] SCore-Webseite: PC Cluster Consortium. http://www.pccluster.org.
- [13] StratWorks 3D-Webseite: Landmark, a Halliburton company. http://www.lgc.com.
- [14] Tecplot-Webseite: Amtec Engineering. http://www.amtec.com.
- [15] Tough2-Webseite: Earth Sciences Division of Lawrence Berkeley National LaboratoryPC Cluster Consortium. http://esd.lbl.gov/TOUGH2.
- [16] Versant-Webseite: Versant Corporation. http://www.versant.de.
- [17] AutoCAD 2002 Benutzerhandbuch. autodesk, Neuchâtel, 2002.
- [18] Abts, D. und Mülder, W. Aufbaukurs Wirtschaftsinformatik. Vieweg Verlag, Braunschweig/Wiesbaden, 2000.
- [19] Arya, L. M. und Paris, J. F. A physico empirical model to predict the soil moisture retention characteristic from particle size distribution and bulk density data. *Soil Sci. Soc. Am. J.*, 45:1023–1030, 1981.
- [20] Bárdossy, A. Geostatistical Methods: Recent Developments and Applications in Surface and Subsurface Hydrology. Forschungsbericht, UNESCO, Paris, 1992.
- [21] Bastian, P., Birken, K., Lang, S., Johannsen, K., Neuß, N., Rentz-Reichert, H. und Wieners, C. Ug: A flexible software toolbox for solving partial differential equations. *Computing and Visualization in Science, Springer*, 1:27–40, 1997.
- [22] Bastian, P. und Helmig, R. Efficient Fully–Coupled Solution Techniques for Two–Phase Flow in Porous Media, 1. Parallel Multigrid Solution and Large Scale Computations. *Advances in Water Resources*, 1999.
- [23] Benner, L., Edelhoff, J. und Manthey, S. Entwurf: Erste Grundlagen zur Studie "Modellierung und Analyse von Mehrphasenprozessen zur Simulation von Methanausgasung im Untergrund". Forschungsbericht, DMT – Gesellschaft für Forschung und Prüfung mbH, Essen, 1998.
- [24] Bielinski, A., Class, H. und Helmig, R. Model Concept for the Simulation of  $CO<sub>2</sub>$  sequestration processes including sub- and supercritical fluid properties. *in preparation*, 2005.
- [25] Blank, A. *Produktentwicklung mit 3D-CAD*. Addison-Wesley Verlag, München, 2002.
- [26] Breiting, T. Analyse, Design und Implementierung von Software zur Steuerung von Bauprojekten in internationalen, interdisziplinären Entwurfsteams. Diplomarbeit, Institut für ComputerAnwendungen im Bauingenieurwesen, Technische Universität Braunschweig, 1997.
- [27] Breiting, T., Hinkelmann, R. und Helmig, R. Modeling of Hydrosystems with MUFTE-UG: Multiphase Flow and Transport Processes in the Subsurface. In *Hydroinformatics 2000*, Iowa, 2000.
- [28] Breiting, T., Hinkelmann, R. und Helmig, R. Modellierung und Analyse von Mehrphasenprozessen zur Simulation von Methanausgasung im Untergrund. Wissenschaftlicher Bericht, Institut fur ComputerAnwendungen im Bauingenieurwesen, Technische ¨ Universität Braunschweig, 2000.
- [29] Breiting, T., Hinkelmann, R. und Helmig, R. Kopplung von hydroinformatischen Methoden und Techniken für die Simulation von Gas-Wasser-Strömungsprozessen im Untergrund. In *Oberhausener Grubengas-Tage 2003 "CMM Technologie" Erfahrungen und Aussichten in Deutschland und international*, Nummer 44, S. 151–164, Stuttgart, 2003. Fraunhofer-Institut fur Umwelt-, Sicherheits- und Energietechnik UMSICHT, Fraun- ¨ hofer IRB Verlag.
- [30] Breiting, T., Hinkelmann, R., Manthey, S. und Helmig, R. Methanausbreitung im Untergrund. In *Beitrag zum Darmstädter Wasserbauliches Kolloquium 99, S.* 104–112, Technische Universität Darmstadt. Institut für Wasserbau und Wasserwirtschaft.
- [31] Breiting, T., Hinkelmann, R., Sheta, H. und Helmig, R. Coupling of hydroinformatic methods and techniques for the simulation of gas-water flow processes in the subsurface. In Ganoulis, J. & P. Prinos, Hrsg., *30. IAHR Congress: Water Engineering and Research*

*in a Learning Society*, S. 263–270, Thessaloniki, Greece, August 2003. Theme D: Hydroinformatics.

- [32] Breiting, T., Sheta, H., Kobayashi, K., Hinkelmann, R. und Helmig, R. Assessment of hazardous gas emission to the surface over former mined areas. Technischer Bericht 2004/11, Institut für Wasserbau, Lehrstuhl für Hydromechanik und Hydrosystemmodellierung, Universitat Stuttgart, Mai 2004. Abschlußbericht (01.10.2000-31.04.2004). ¨
- [33] Brooks, R. H. und Corey, A. T. Hydraulic Properties of Porous Media. Band 3, Fort Collins, Colorado State University, 1964.
- [34] Burdine, N. Relative permeability calculations from pore–size distribution data. Forschungsbericht, Petroleum Transactions, AIME, 1953.
- [35] Chen, P. P.-S. The Entity-Relationship Model Toward a Unified View of Data. In *ACM Transactions on Database Systems*, Band 1, S. 9–36, Marz 1976. ¨
- [36] Chen, P. P.-S. und Knöll, H.-D. Der Entity-Relationship-Ansatz zum logischen Systement*wurf*. BI-Wissenschaftsverlag, 1991.
- [37] Class, H., Freiboth, S., Paul, M., Manthey, S. und Jakobs, H. *MUFTE-UG: A Documentation*. Lehrstuhl für Hydromechanik und Hydrosystemmodellierung, Institut für Wasserbau Universität Stuttgart, 2004.
- [38] Codd, E. Relational Database: A Practical Foundation for Productivity. In *ACM Turing Award Lectures*, S. 391–410. ACM Press, 1981.
- [39] Cruz-Neira, C., Sandin, D. und DeFanti, T. Surround-Screen Projection-Based Virtual Reality: The Design and Implementation of the CAVE. In *Proceedings of SIGGRAPH '93*, S. 135–142. ACM SIGGRAPH, New York, 1993.
- [40] Dubois, P. *MySQL Entwicklung, Implementierung und Referenz*. Markt+Technik Verlag, München, 2000.
- [41] Fuchs, A. *Optimierte Delaunay Triangulierungen zur Vernetzung getrimmter NURBS – K¨orper*. Dissertation, Universitat Stuttgart, Mathematisches Institut A, Shaker – Verlag, ¨ 1999.
- [42] van Genuchten, M. T. A Closed-Form Equation for Predicting the Hydraulic Conductivity of Unsaturated Soils. *Soil Science Society of America Journal*, 44:892–898.
- [43] Hartge, K. Die Ermittlungen der Wasserspannungskurve aus der Körnungssummenkurve und dem Gesamtporenvolumen. Zeitung für Kulturtechnik und Flurbereinigung, 1969.
- [44] Helmig, R. *Multiphase Flow and Transport Processes in the Subsurface*. Springer Verlag, Heidelberg, 1997.
- [45] Helmig, R., Bastian, P., Class, H., Ewing, J., Hinkelmann, R., Huber, R., Jakobs, H. und Sheta, H. Architecture of the modular program system mufte-ug for simulating multiphase flow and transport processes in heterogeneous porous media. *Mathematische Geologie*, 2:123–131, 1998.
- [46] Helmig, R., Hinkelmann, R., Class, H., Breiting, T., Kobayashi, K., Bielinski, A. und Sheta, H. Modellierung des Ausbreitungsverhaltens umwelt- und klimagefährdender Gase im Untergrund. In *Simulation und Visualisierung an der Universität Stuttgart*, S. 22-28. Referat für Presse- und Öffentlichkeitsarbeit, Universität Stuttgart, 2003.
- [47] Helmig, R. *EGW-Kurs: Multiphase flow, Transport and Bioremediation in the Subsurface*. Lehrstuhl für Hydromechanik und Hydrosystemmodellierung, Institut für Wasserbau Universitat Stuttgart, September 2004. ¨
- [48] Heuer, A., Saake, G. und Sattler, K.-U. *Datenbanken kompakt*. mitp-Verlag, Bonn, 2001.
- [49] Hinkelmann, R., Kobayashi, K., Breiting, T. und Sheta, H. Task: Risk Assessment of Methane Emissions to the Surface in Post-Mining Areas. Research annual report of the ecsc project, 2002.
- [50] Hinkelmann, R. *Efficient Numerical Methods and Information-Processing Techniques in En*vironment Water. Mitteilungsheft 117, Universität Stuttgart, Institut für Wasserbau, Eigenverlag, 2003. Habilitationsschrift.
- [51] Hinkelmann, R. *Hochleistungsrechnen in der Umweltströmungsmechanik*. Institut für Wasserbau, Lehrstuhl für Hydrosystemmodellierung und Hydromechanik, Universität Stuttgart, 2003.
- [52] Immler, C. Super Buch AutoCAD 14. DATA BECKER GmbH & Co. KG, Düsseldorf, 2003.
- [53] Jakobs, H. *Simulation nicht-isothermer Gas-Wasser-Prozesse in komplexen Kluft-Matrix-*Systemen. Mitteilungsheft 128, Universität Stuttgart, Institut für Wasserbau, Eigenverlag, 2004.
- [54] Jonasson, S. Estimation of the van Genuchten parameters i from grain-size distribution. In *Indirect methods for estimating the hydraulic properties of unsaturated soilsi, Riverside, California, Oct. 11-13*, 1989.
- [55] Kalbacher, T., Wang, W., McDermott, C., Kolditz, O. und Taniguchi, T. Development and application of a CAD interface for fractured rock. In *12th International Meshing Roundtable*, New Mexico, USA, 2003.
- [56] Kasper, H. Aspekte der Datenverarbeitung. In *Numerische Modelle von Flüssen, Seen und* Küstengewässern, Nummer 127, Kapitel 4. Deutscher Verband für Wasserwirtschaft und Kulturbau e.V. (DVWK), Bonn, 1999.
- [57] Kobayashi, K. *Optimization Methods for Multiphase Systems in the Subsurfaces*. Mitteilungsheft, Universität Stuttgart, Institut für Wasserbau, Eigenverlag, 2004.
- [58] Kolditz, O. *Computational Methods in Environmental Fluid Mechanics*. Springer Verlag, Heidelberg, 2002.
- [59] Krause, J. *PHP 4, Grundlagen und Profiwissen*. Carl Hanser Verlag, Munchen, Wien, ¨ 2001.
- [60] Kunz, E., Christensen, J., Litter, B., Luhmann, L., Opahle, M., Pollak, R. und Sheta, H. Vermeidung von Gaszutritten aus stillgelegten Grubenfeldern. DMT-Bericht 65.11-799- 2, DMT – Gesellschaft für Forschung und Prüfung mbH, Essen, 2001.
- [61] Kunz, E. und Janas, H. Berechnung des Gasdrucks in Kohleflözen. *Glückauf-Forschungshefte*, 55(6), 1994.
- [62] Lang, R., Lang, U., Maurer, F. und Rainer, D. *The COVISE Tutorial; A short introduction in working with COVISE*. Computing Center Universität Stuttgart, 2000.
- [63] Lang, S. *Parallele Numerische Simulation instation¨arer Probleme mit adaptiven Methoden auf* unstrukturierten Gittern. Mitteilungsheft 110, Universität Stuttgart, Institut für Wasserbau, Eigenverlag, 2001.
- [64] Lege, T. und Taniguchi, T. ROCKFLOW Teil 10a: NG2D Version 2.04, Netzgenerator für 1D– und 2D–Elemente in willkürlich umrandeten Gebieten als Preprocessor für SM2. Bericht, Institut für Strömungsmechanik und Elektronisches Rechnen im Bauwesen, Universität Hannover, 1994.
- [65] Maslakowski, M. *MySQL in 21 Tagen*. Markt + Technik Verlag, Munchen, 2001. ¨
- [66] Matthiessen, G. und Unterstein, M. *Relationale Datenbanken und SQL*. Addison-Wesley Longman Verlag GmbH, Bonn, 1997.
- [67] Mualem, Y. A new model for predicting the hydraulic conductivity of unsaturated porous media. *Water Resources Research*, 12:513 – 522, 1976.
- [68] Müller, W., Hewig, R. und Kunz, E. Stellungnahme zur Gasführung des Deckgebirges sowie des Oberkarbons im Ruhrgebiet und ihre Bedeutung für Explorationsbohrungen. DMT-Bericht 02402-69650-1001, DMT – Gesellschaft für Forschung und Prüfung mbH, Essen, 1995.
- [69] Neunhäuserer, L., Fuchs, A., Hemminger, A. und Helmig, R. Flow and transport processes in fractured porous media. In Burganos, V., Karatzas, G., Payatakes, A., Brebbia, C., Gray, W. und Pinder, G., Hrsg., *XII International Conference on Computational Methods in Water Resources*, Band 2, S. 101 – 108, Crete, Greece, Juni 1998.
- [70] Neunhäuserer, L. Diskretisierungsansätze zur Modellierung von Strömungs- und Transport*prozessen in gkl ¨uftet-por¨osen Medien*. Mitteilungsheft 119, Universitat Stuttgart, Institut ¨ für Wasserbau, Eigenverlag, 2003.
- [71] Pollakowski, M. *Grundkurs MySQL und PHP*. Friedr. Vieweg & Sohn Verlagsgesellschaft mbH, Braunschweig, 2003.
- [72] Rantzau, D., Frank, K., Lang, U., Rainer, D. und Wössner, U. COVISE in the CUBE: An Environment for Analyzing Large and Complex Simulation Data. In *2nd Workshop on Immersive Projection Technology (IPT '98)*, Iowa, 1998.
- [73] Roth, K., Krafczyk, M. und Helmig, R. Muskat (multi-skalen-transport). Abschlussbericht, Institut für Umweltphysik, Universität Heidelberg; Institut für Computeranwendungen im Bauingenierurwesen, Technische Universität Braunschweig; Institut für Wasserbau, Universität Stuttgart, 2003.
- [74] Rudolph, D. *Das AutoCAD-Objekte Buch*. SYBEX-Verlag GmbH, Dusseldorf, 2000. ¨
- [75] Rudolph, D., Stürznickel, T. und Weissenberger, L. DXF intern. CR/LF GmbH, Essen, 1998.
- [76] Schieferstein, E. Berechnung der Methan-Ausgasung aus Steinkohleflözen. Abschlussbericht für DMT, Mai 1999.
- <span id="page-151-0"></span>[77] Sheta, H., Breiting, T., Hinkelmann, R. und Helmig, R. Dreidimensionale Modellierung von Methanmigrationsprozessen im Untergrund. Technischer Bericht 2004/03, Institut für Wasserbau, Lehrstuhl für Hydromechanik und Hydrosystemmodellierung, Universität Stuttgart, März 2004. Abschlußbericht (01.01.2001-31.12.2003).
- [78] Silberhorn-Hemminger, A. *Modellierung von Kluftaquifersystemen: Geostatistische Analyse und deterministisch-stochastische Kluftgenerierung*. Mitteilungsheft 114, Universitat Stutt- ¨ gart, Institut für Wasserbau, Eigenverlag, 2002.
- [79] Süss, M. Analysis of the influence of structures and boundaries on flow and transport processes *in fractured porous media*. Mitteilungsheft, Universität Stuttgart, Institut für Wasserbau, Eigenverlag, 2004.

# **Summary**

### **Introduction**

Due to the rapid development of technologies in today's society more and more interferences with nature take place, be it intentional, as e.g. in the case of buildings, or unintentional, as e.g. in the case of accidents. As the environmental awareness is rising, it becomes increasingly important to predict and evaluate the effects of these interferences. Especially hydrosystems, which usually have broad expansions and react very sensitive to changes, play an important role.

For underground systems, therefore a comprehensive modeling approach is necessary, as they not only comprise complex soil structures which are hard to explore, but also processes on different time and space scales occur. By using modern hydroinformatic techniques and methods e.g. the changes of gas and water flows in the underground can be investigated. Due to the complexity and the amount of data which must be integrated, powerful programs are necessary for the whole simulation cycle of preprocessing (gathering and preparing data), the actual simulation and postprocessing (evaluation and presentation of results). As each of these applied programs covers only a special area, the use of multiple programs is necessary and therefore a coupling of software is inevitable.

In the course of this work the single phases of modeling (preprocess, simulation, and postprocess) are explained and the programs used in these steps (AutoCAD, mesh-generator ART, MySQL, MUFTE-UG, OpenDX) are exemplarily presented. Special emphasis is put on the interfaces which enable a coupling of the single application programs.

The simulation cycle is applied to the practical engineering example of methane migration from closed coal mines. At first the application of a CAD system for the assessment of the 3D geometry of the underground is shown. In a next step a conversion program is utilized to format the geometry data as an input file for the mesh generator. Furthermore, in the preprocess phase the management of physical data in a data base management system is explained. After the actual simulation the complex data is prepared with the help of a 3D visualization program in the postprocess phase, where it is also evaluated and presented. As the application example chosen in this work is very complex, additionally the engineering simplifications are shown.

### **Preprocess**

The preprocess comprises all necessary work before the numerical simulation. In this stage, the natural system to be modeled is conditioned for the further processing with a computer as realistic as possible. To do this, simplifications for the description of the geometry and the physical properties and processes must be made.

This work describes the geometry preparation with the help of a CAD system. The advantage of a CAD program in contrast to the classical geometry creation (input of the data by hand) lies in the use of prefabricated 2D and 3D geometric objects as well as in the simultaneous visual control of the geometry on the monitor. Due to a wide spreading and the standardized data exchange format the CAD system "AutoCAD" is used. It possesses a special 3D core (volume modeling with ACIS) which creates 3D objects with the help of the B-Rep or CSG method. Further advantages of CAD systems lie in the management of parts of drawings. In this case, elements with the same properties (e.g. layers of soil with the same physical properties) can be grouped in layers. Furthermore, certain areas of a geometric object can be colored differently than the rest. In this case, e.g. the red top part of a blue cube can be provided with a special boundary condition for the numerical simulation.

Next to the geometry information physical information of the model is needed for the numerical simulation. These information can be stored in a data base. The structure and the advantages of data bases are explained in this work with the help of the example of the relational data base management system "MySQL". The data can be redundantly administered and prepared for arbitrary programs. As the data base entries are connected to the geometric objects of the CAD system, all changes in the data base will instantly have an effect on the objects in the CAD system.

The geometric objects exported by the CAD system are prepared with the help of a special interface tool "DXF2ART" for the following mesh generation. As a last tool of the preprocess the mesh generator "ART" is applied. The particularity of this mesh generator lies in the fact that ART offers the possibility to combine elements of different dimensions. It creates regular meshes on the base of the optimized Delaunay triangulation. In the case of 2D elements the optimal elements are equilateral triangles, in the case of 3D elements the optimal element is a tetrahedron. With the help of a command file the quality and number of meshed elements can be chosen. Furthermore, a mesh refinement at predefined regions can be realized.

### **Simulation**

In this work the modeling of complex hydrosystems is presented using the example of methane migration in the subsurface. This process corresponds to the flow of two fluid phases (water and gas) in a porous medium (e.g. chalk rock). With the help of the mass balance and momentum balance equations, which are derived from the general balance equation, the movement of fluids in porous media can be described.

The system of differential equations describing the flow of two non-miscible fluids in the saturated or unsaturated zone is obtained by inserting the momentum balance equation (*Darcy* law) into the mass balance equation (continuity equation). The resulting system of equations is highly non-linear. In this work, a pressure-saturation formulation is used for the primary variables.

#### **Summary 139**

For the capillary pressure-saturation relationship and the relative permeability-saturation relationship both the Van Genuchten- and the Brooks-Corey model were applied. The solution of the balance equations was achieved with the help of the Box method which is based on finite volumes.

The example applications in this work were realized with the simulation program MUFTE-UG, which combines two parts: On the one hand, the program MUFTE is used (MUltiphase Flow, Transport and Energy model), which describes the physics of the two-phase system and provides the discretization scheme. On the other hand, the program UG (Unstructured Grid) is used for the general mathematical descriptions and the data structure. UG also provides fast solvers for the computation of non-linear systems of equations on adaptive multigrids.

### **Postprocess**

Within the postprocess the calculated data is analyzed, interpreted, and presented. The common types of data presentation include time series, isolines/isoareas or vector fields.

Time-dependent 3D simulations demand a very complex visualization. For a first impression usually a view on the data with the help of 2D cuts is sufficient. For a detailed spacial examination of the results, however, advanced visualization tools are needed. The freely available data visualization tool "OpenDX", which was used within this work, fulfills these demands.

OpenDX uses a visual object-oriented programming language. It is based on a data flow concept: Data is brought into the system, flows through a "pipe network" where data operations are applied and finally reaches the output unit (see Fig. [1\)](#page-155-0).

Starting from the representation of the geometric structures the object can be visualized step by step. For this, a net of visualization modules is developed before the actual visualization process. These nets (data flow plans) can be created relatively easy with the help of the Visual Program Editor (VPE).

Another visualization method for 3D data applied in this work is the usage of VRML (Virtual Reality Modeling Language) and a four-side stereo projection (CUBE). This method facilitates a better spacial impression of the simulation results and simplifies the navigation through the 3D model.

As a last step in the postprocess described in this work, a calibration process is applied to compare the simulated data with measured data. A calibration usually comprises multiple iteration steps and is very time-consuming.

#### **Program-program interfaces**

As various programs are applied in the modeling cycle, information (data) must be passed from one program to the next. Here, special interface (conversion) programs are used, which were especially tailored for the used programs, as no standardized data exchange formats exist yet.

## **Visualise program (OpenDX)**

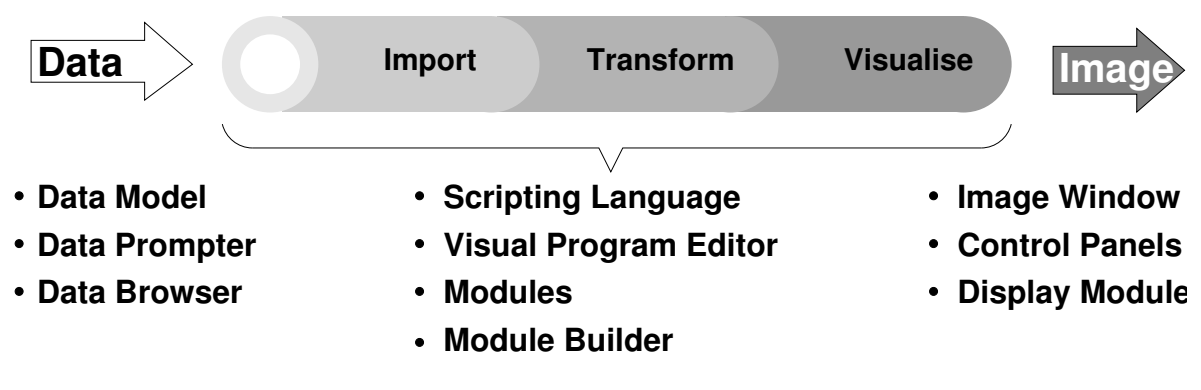

<span id="page-155-0"></span>Figure 1: Main function of OpenDX

Within the frame of this work, the program DXF2ART was developed, which converts the output of the CAD program AutoCAD to input files for the ART mesh generator. Within the output files of AutoCAD, the 2D elements are described in the DXF format, whereas all 3D elements are described in the SAT format, which is a special encrypted format generated by the external ACIS volume modeling unit.

AutoCAD combines the description of both types of elements in one file when the output format DXF is chosen. Therefore, only one conversion program connecting the creation of the geometry and the mesh generation is needed. DXF2ART is written in the programming language PERL and can process all of the following AutoCAD-specific elements:

- Point
- Line

• 3D Face • 3D Solid

• Vertex

Furthermore, the conversion program not only passes on geometric information, but also the different element properties as e.g. color or name of layer. This is necessary for an unique identification of the geometric elements during the numerical simulation.

To demonstrate the interlink between the different programs, Figure [2](#page-156-0) shows a cylindrical soil sample. The geometry was constructed with AutoCAD and after a conversion with DXF2ART it was meshed with the ART mesh generator.

### **Practical application**

When no profitable excavation of coal is possible any longer, coal mines are closed down by filling the shafts and stopping the ventilation. Methane gas, which is present in the coal and which leaves the coal due to pressure reduction, is no longer moved out of the mines with the controlling of the fresh air supply, but migrates uncontrollably to the surface. As main flow paths, fractures and fault zones are used (see Fig. [3\)](#page-156-1).

Methane is one of the greenhouse gases and is explosive in high concentrations. Therefore, it is important to control the outflow of methane with the help of release bore holes, where the gas can be e.g. used in a combined heat and power plant for gaining energy.

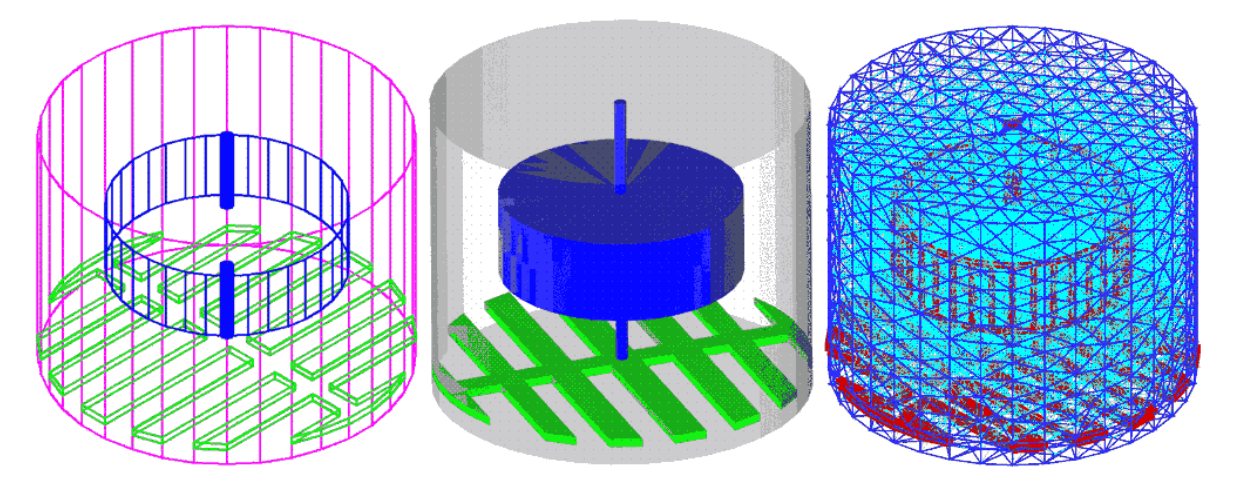

Figure 2: Cylindrical soil sample (From left to right: edge-oriented CAD volume model, rendered CAD volume model, meshed model)

<span id="page-156-0"></span>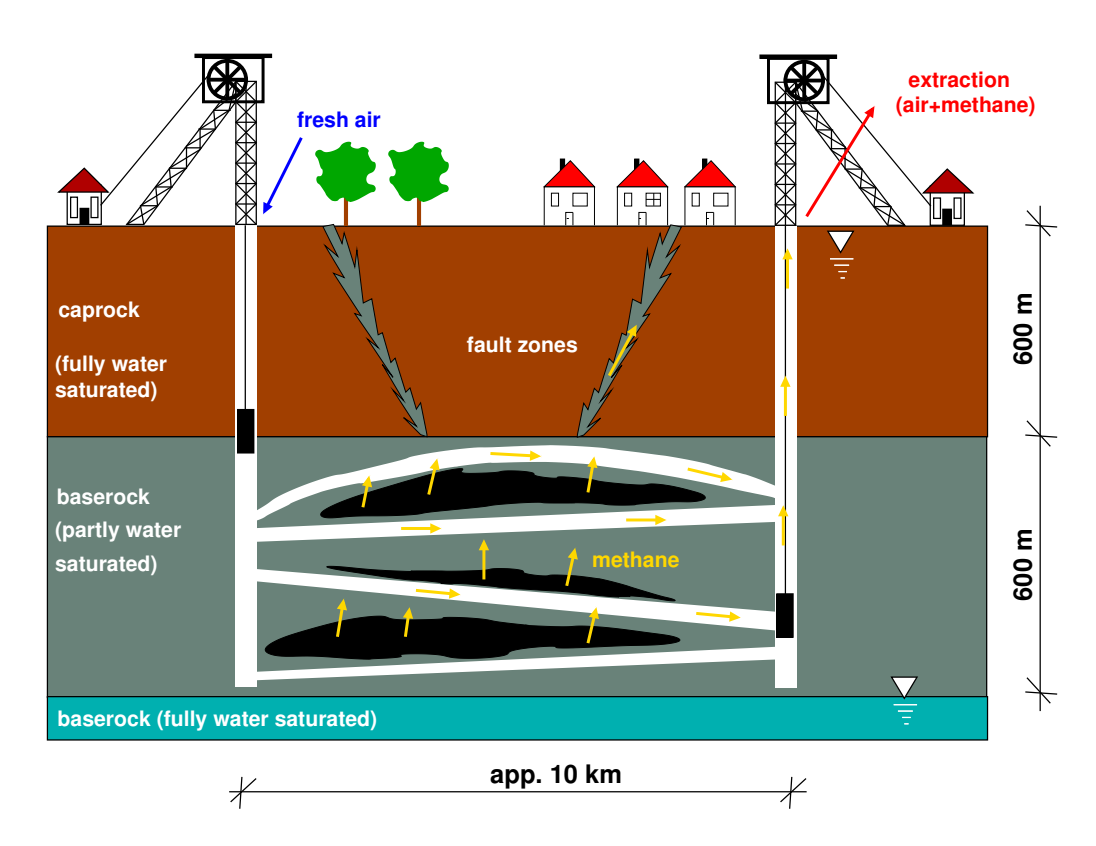

<span id="page-156-1"></span>Figure 3: Sketch of a mine system

The aim of the numerical simulation of methane migration in the subsurface investigated in this work is to better predict the flow paths.

In the preprocess phase a 3D geometry model of the coal mine Ahlen-Westfalen with the dimensions of  $10 \times 5$  km was constructed. The information about the geology in this area was extracted from geological charts (cuts and plan views) as well as drilling profiles. The position of exhausted and non-exhausted coal seams were taken from special charts as well as the position of underground structures as shafts and roads. Figure [4](#page-158-0) shows the complex 3D road system.

Due to the complexity of the system, a large number of engineering simplifications were necessary. One example are the coal seams, which were regarded each as one surface consisting of multiple triangular faces. This simplification is possible, as the ratio between length and thickness of coal seams is very large. The use of the ART mesh generator also required certain restrictions for the geometry. As ART possesses a controlling mechanism which checks whether a given face is planar, difficulties occur when the faces have four corners. Due to rounding errors of corner coordinates, a face may be regarded planar within the CAD system, but non-planar in the mesh generator. To avoid these problems, only elements with triangular faces were used.

In order to be able to address certain faces of elements within the numerical simulation, a coloring of the individual faces of the 3D elements as well as a positioning of the twodimensional coal seams on different layers was necessary. This proved to be very complex and time-consuming.

The three-dimensional geometry model was exported in the DXF format and then converted by DXF2ART into an input file for the ART mesh generator. ART then created a complex mesh of tetrahedrons on which all following simulations of the water-gas flow were computed with the help of the numerical simulator MUFTE-UG.

For the first simulations, 2D examples were created to investigate the dominating processes. On the one hand the accumulation of gas at the boundary of the lesser permeable layers (due to high entry pressure) and on the other hand the main flow paths (fractures, fault zones) of the gas could be shown.

After the preliminary studies, emphasis was put on special details of closed coal mines. Here, the connection of the road system to the coal seams played an important role. After a coal seam was exhausted during the operation of the mine, a closing structure (dam made of lean concrete) was built between the coal seam and the road. The reason was to reduce the energy needed for the ventilation of the coal mine. During the simulation, two different versions of connections were investigated.

Version A realized the complete road system as a 2D fracture with an aperture corresponding to the natural distance between the dam material and the rock at the ridge of the dam. For version B the road system was cut out from the surrounding matrix and the dam was implemented as a volume element with lesser permeability. Both versions were investigated in 2D and 3D.

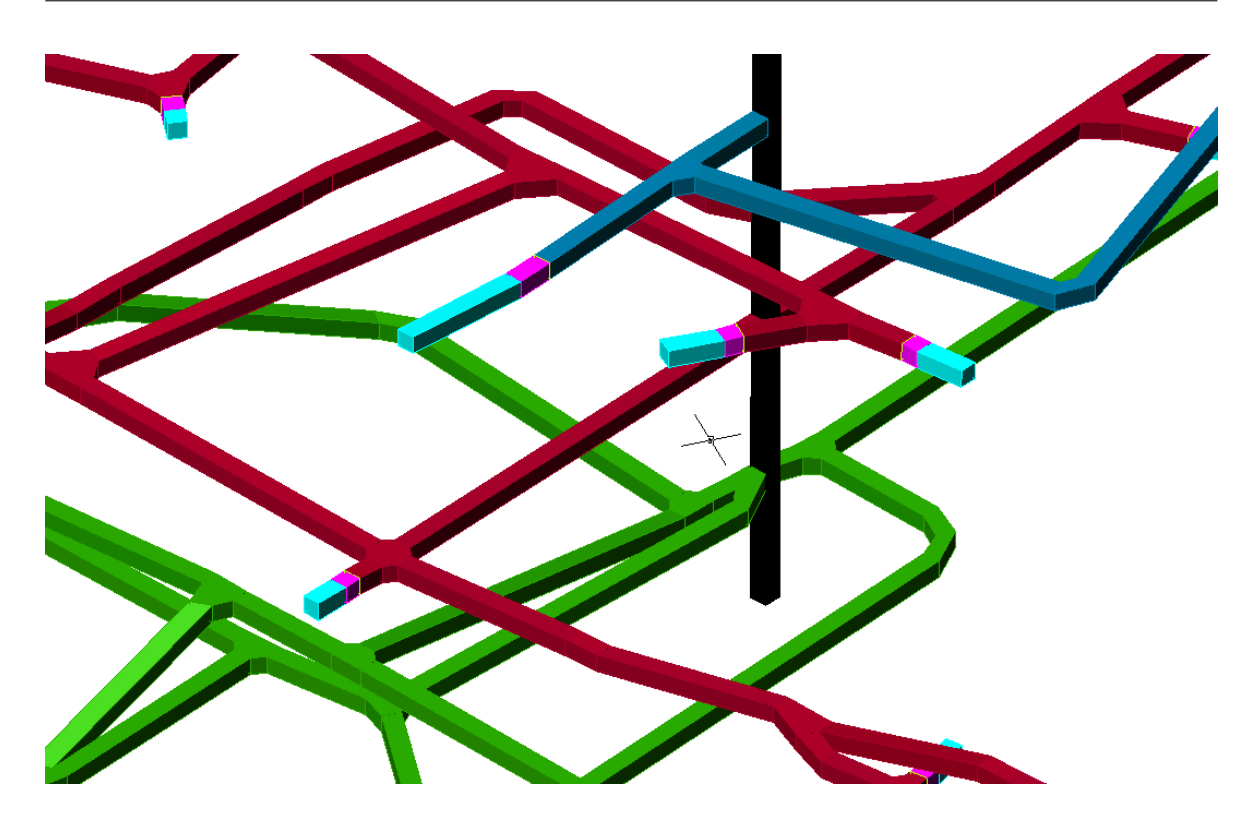

<span id="page-158-0"></span>Figure 4: Detail of the road system

The simulation showed that both versions have advantages and disadvantages. The geometry model of version A is much easier to create, however, it is only suitable to simulate the qualitative course of the gas flow. In order to answer the question of how much gas leaves at the surface the more demanding version B has to be applied.

As a final point in this work, the first steps for a 3D model calibration were taken. Here, a section of the coal mine (an area around one of the seven shafts of the mine) was completely modeled three-dimensionally and simulated with flow rates of methane leaking from the coal. The values of the flow rates were taken from charts of remaining gas content. Due to necessary simplifications (no real fracture distributions were applied, only a section of the mine was considered), no significant results could be presented, however, the insights gained by the preliminary examples were confirmed.

In the postprocess the simulation results were visualized with OpenDX as pictures (see Fig. [5\)](#page-159-0) or as movies. In order to gain a better spacial insight into the geometry and the flow paths of the gas the data was viewed in a five-sided stereo projection (CUBE).

### **Summary and outlook**

This work demonstrates the necessity to couple a manifold of hydroinformatic methods and techniques to model the numerous processes of the complex hydrosystem subsurface.

The main focus of this work is put on the construction of the geometry model. As the hydrosystem of the chosen application is very complex, an immediate visual control of the created

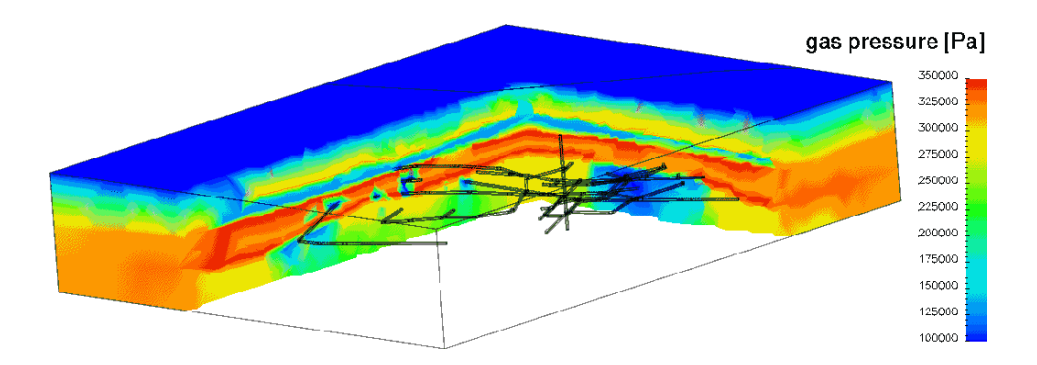

<span id="page-159-0"></span>Figure 5: Gas pressure distribution (vertical cut) (after SHETA ET AL. (2004)[\[77\]](#page-151-0))

geometric elements is necessary. Therefore, the CAD program AutoCAD is used instead of the manual input via coordinates.

The geometry information then must be passed to the mesh generator. For this, a conversion program for the interchange between AutoCAD and the ART mesh generator was written. The program DXF2ART converts the standard output format DXF, which includes the description of volume elements only encrypted, into an input file for ART.

In this work, a real closed coal mine was three-dimensionally constructed in a CAD system for the first time and the occurring methane migration was simulated numerically. As the main focus lies on the coupling of different hydroinformatic methods and techniques, only a section of the whole system (road system around shaft 6) was used due to the complexity of the system. To compare the simulated results with measured data and to calibrate the systems, in a next step the whole coal mine has to be considered.

The three-dimensional construction with AutoCAD is very sumptuous. To assist this process, the geological formations (soil layers, coal seams or fractures) could be included with a geology-CAD-program. The man-made objects (roads, shafts) then could be constructed and incorporated with a 3D CAD program. However, the costs for such a highly specialized software are not negligible.

In order to combine the two separately constructed geometries (geology and road system) the use of data bases is possible. In this case, not only the physical properties of the subsurface are stored in the data base, but also the geometric information. With this, all data can be prepared for the individual programs.

Another improvement could be made in the mesh generation. Due to the strongly varying distances between nodes (geological layers with dimensions of kilometers, shafts with dimensions of meters) long computations are necessary for the mesh generation. Here, a parallelization of the ART mesh generator would be useful. A further step would be to obtain the possibility to change single nodes with the help of graphical means like Drag&Drop and to use not only tetrahedrons, but both tetrahedrons and hexahedrons to mesh long thin structures like coal seams.

# **A Anhang: Beispiele für geometrische Elemente im DXF-Format**

## **A.1 3D-Polylinie**

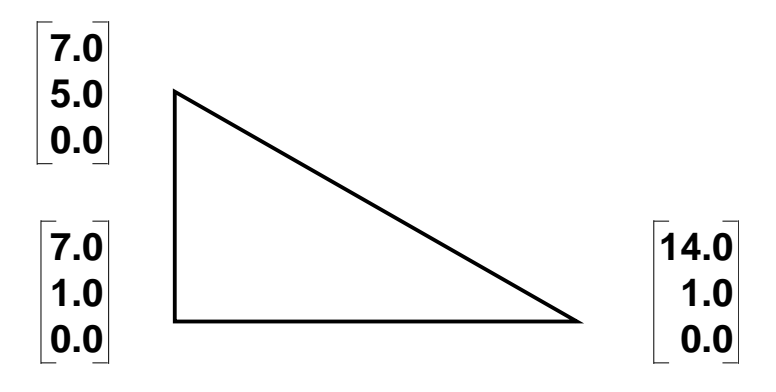

Abbildung A.1: Beispiel fur eine 3D-Polylinie ¨

```
0 # DXF-Klassenname 100 # Eigenschaften der
POLYLINE \qquad POLYLINE \qquad \qquad \qquad \qquad \qquad \qquad \qquad \qquad \qquad \qquad \qquad \qquad \qquad \qquad \qquad \qquad \qquad \qquad \qquad \qquad \qquad \qquad \qquad \qquad \qquad \qquad \qquad \qquad \qquad \qquad \qquad \qquad \qquad 
5 # eindeutige Identifikation AcDbEntity
    # (fortlaufende Nummer) 8 # Layername
29 Polylinie_3D
330 # Eigentümer des Objekts 100 # Eigenschaften der
2 # Unterklasse (Vertex)
100 # Eigenschaften der and AcDbVertex
    # Unterklasse (Entity) 100 # Eigenschaften von
AcDbEntity \qquad \qquad \qquad \qquad \qquad \qquad \qquad \qquad \qquad \qquad \qquad \qquad \qquad \qquad \qquad \qquad \qquad \qquad \qquad \qquad \qquad \qquad \qquad \qquad \qquad \qquad \qquad \qquad \qquad \qquad \qquad \qquad \qquad \qquad \qquad 8 # Layername AcDb3dPolylineVertex
Polylinie_3D 10 # Stützpunkt (X-Koord.)
100 # Eigenschaften der 7.0
    # Unterklasse (3D-Polyline) 20 # Stützpunkt (Y-Koord.)
AcDb3dPolyline 5.0
66 # Vertex-Flag (konstant = 1) 30 # Stützpunkt (Z-Koord.)
1 0.0
10 # X-Koordinate vom Basispunkt 70 # Bedeutung des Stützpkt
0.0 32 # Stützpkt 3D-Kurve = 32
```
20 # Y-Koordinate vom Basispunkt 0 # DXF-Klassenname 0.0 VERTEX 30 # Z-Koordinate vom Basispunkt 5 # eindeutige Identifik. 0.0 # (fortlaufende Nummer) 70 # Bedeutung der Polyline 2C 9 # 3D-Kurve geschlossen = 9 330 # Eigentümer des Objekts 0 # DXF-Klassenname 29 VERTEX 100 # Eigenschaften der 5 # eindeutige Identifikation # Unterklasse (Entity) # (fortlaufende Nummer) AcDbEntity 2A 3 + Layername 330 # Eigentümer des Objekts Polylinie\_3D 29 100 # Eigenschaften der 100 # Eigenschaften der \* \* \* \* \* \* \* # Unterklasse (Vertex) # Unterklasse (Entity) AcDbVertex AcDbEntity 100 # Eigenschaften von 8 # Layername  $\qquad$  # (3D-PolylineVertex) Polylinie 3D acDb3dPolylineVertex 100 # Eigenschaften der 10 # Stützpunkt (X-Koord.) # Unterklasse (Vertex) 14.0 AcDbVertex 20 # Stützpunkt (Y-Koord.) 100 # Eigenschaften der 1.0 # Unterklasse (3D-PolylineVertex) 30 # Stützpunkt (Z-Koord.) AcDb3dPolylineVertex 0.0 10 # Stützpunkt (X-Koordinate) 70 # Bedeutung des Stützpkt 7.0 32 # Stützpkt 3D-Kurve = 32 20 # Stützpunkt (Y-Koordinate) 0 # DXF-Klassenname 1.0 SEQEND 30 # Stützpunkt (Z-Koordinate) 5 # eindeutige Identifik. 0.0 # (fortlaufende Nummer) 70 # Bedeutung des Stützpunktes 2D 32 # Stützpunkt 3D-Kurve = 32 330 # Eigentümer des Objekts 0 # DXF-Klassenname 29 VERTEX 100 # Eigenschaften der 5 # eindeutige Identifikation # Unterklasse (Entity) # (fortlaufende Nummer) AcDbEntity 2B 3 # Layername 330 # Eigentümer des Objekts Polylinie\_3D 29

### **A.2 3D-Flache ¨**

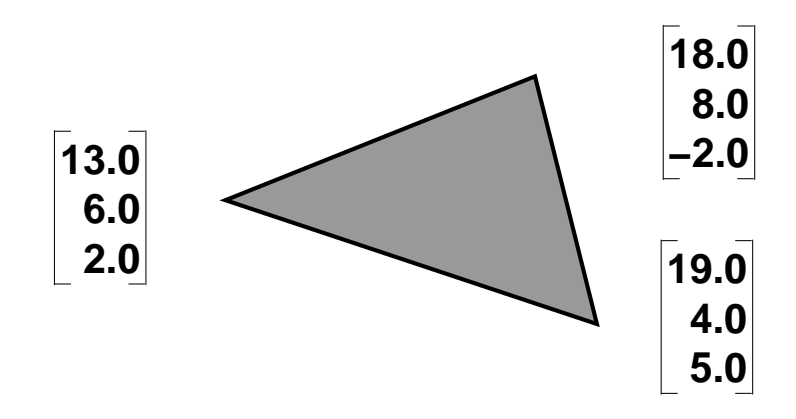

Abbildung A.2: Beispiel für eine 3D-Fläche

```
0 # DXF-Klassenname 11 # 2.Punkt (X-Koordinate)
3DFACE 18.0
5 # eindeutige Identifikation 21 # 2.Punkt (Y-Koordinate)
  # (fortlaufende Nummer) 8.0
2E 31 # 2.Punkt (Z-Koordinate)
330 # Eigentümer des Objekts -2.0
2 12 # 3.Punkt (X-Koordinate)
100 # Eigenschaften der 19.0
AcDbEntity 4.0
8 # Layername 32 # 3.Punkt (Z-Koordinate)
Flaeche_3D 5.0
100 # Eigenschaften der 13 # 4.Punkt (X-Koordinate)
  # Unterklasse (3D-Face) 19.0
AcDbFace 23 # 4.Punkt (Y-Koordinate)
10 # 1.Punkt (X-Koordinate) 4.0
13.0 33 # 4.Punkt (Z-Koordinate)
20 # 1.Punkt (Y-Koordinate) 5.0
6.0
30 # 1.Punkt (Z-Koordinate)
2.0
```

```
# Unterklasse (Entity) 22 # 3.Punkt (Y-Koordinate)
```
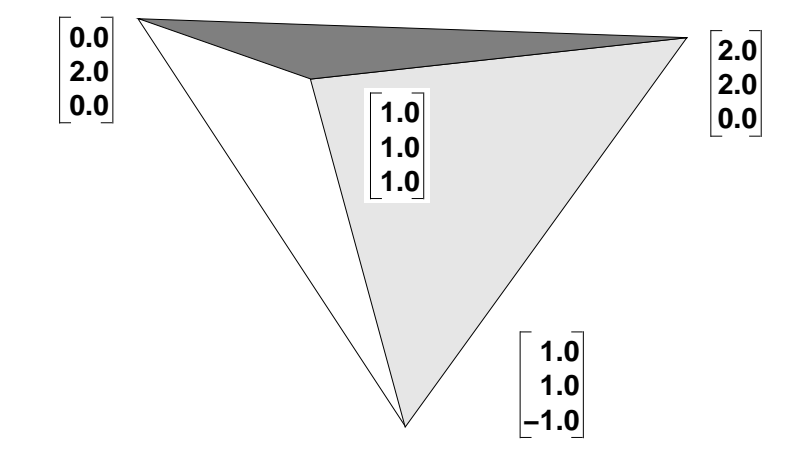

### **A.3 3D-Volumenkörper im SAT-Format**

Abbildung A.3: Beispiel für eine 3D-Volumenkörper (Tetraeder)

```
0 body $1 $2 $-1 $-1
1 ref_vt-eye-attrib $-1 $-1 $-1 $0 $3 $4
2 lump $5 $-1 $6 $0
3 eye_refinement $-1 5 grid 1 3 tri 2 4 surf 0 3 adj 0 4
  grad 0 9 postcheck 0 4 stol 0.00697 4 ntol 30 4 dsil 0 8
  flatness 0 7 pixarea 0 4 hmax 0 6 gridar 0 5 mgrid 300 5
  ugrid 0 5 vgrid 0 10 end_fields
4 vertex_template $-1 3 0 1 8
5 ref_vt-eye-attrib $-1 $-1 $-1 $2 $3 $4
6 shell $7 $-1 $-1 $8 $-1 $2
7 ref_vt-eye-attrib $-1 $-1 $-1 $6 $3 $4
8 face $9 $10 $11 $6 $-1 $12 reversed single
9 color-adesk-attrib $-1 $13 $-1 $8 256
10 face $14 $15 $16 $6 $-1 $17 reversed single
11 loop $-1 $-1 $18 $8
12 plane-surface $-1 1 1 0 0.7 0.7 0 0 0 0.2 forward_v I I I I
13 fmesh-eye-attrib $-1 $19 $9 $8
14 color-adesk-attrib $-1 $20 $-1 $10 256
15 face $21 $22 $23 $6 $-1 $24 reversed single
16 loop $-1 $-1 $25 $10
17 plane-surface $-1 1 1 0 -0.7 0.7 0 0 0 0.2 forward_v I I I I
18 coedge $-1 $26 $27 $25 $28 forward $11 $-1
19 ref_vt-eye-attrib $-1 $-1 $13 $8 $3 $4
20 fmesh-eye-attrib $-1 $29 $14 $10
21 color-adesk-attrib $-1 $30 $-1 $15 4
22 face $31 $-1 $32 $6 $-1 $33 reversed single
23 loop $-1 $-1 $34 $15
```

```
24 plane-surface $-1 1 1.25 .75 0 -.7 -.7 .2 0 0 forward_v I I I I
25 coedge $-1 $35 $36 $18 $28 reversed $16 $-1
26 coedge $-1 $27 $18 $34 $37 reversed $11 $-1
27 coedge $-1 $18 $26 $38 $39 reversed $11 $-1
28 edge $40 $41 $42 $25 $43 forward
29 ref_vt-eye-attrib $-1 $-1 $20 $10 $3 $4
30 fmesh-eye-attrib $-1 $44 $21 $15
31 color-adesk-attrib $-1 $45 $-1 $22 256
32 loop $-1 $-1 $46 $22
33 plane-surface $-1 1 1.25 -.75 0 -.7 .7 -.2 0 0 forward_v I I I I
34 coedge $-1 $47 $48 $26 $37 forward $23 $-1
35 coedge $-1 $36 $25 $46 $49 reversed $16 $-1
36 coedge $-1 $25 $35 $47 $50 reversed $16 $-1
37 edge $51 $52 $42 $34 $53 forward
38 coedge $-1 $54 $46 $27 $39 forward $32 $-1
39 edge $55 $41 $52 $38 $56 forward
40 color-adesk-attrib $-1 $57 $-1 $28 256
41 vertex $-1 $28 $58
42 vertex $-1 $50 $59
43 straight-curve $-1 1.0 1.0 0.0 0.0 0.0 0.2 I I
44 ref_vt-eye-attrib $-1 $-1 $30 $15 $3 $4
45 fmesh-eye-attrib $-1 $60 $31 $22
46 coedge $-1 $38 $54 $35 $49 forward $32 $-1
47 coedge $-1 $48 $34 $36 $50 forward $23 $-1
48 coedge $-1 $34 $47 $54 $61 forward $23 $-1
49 edge $62 $63 $41 $46 $64 forward
50 edge $65 $42 $63 $47 $66 forward
51 color-adesk-attrib $-1 $67 $-1 $37 256
52 vertex $-1 $39 $68
53 straight-curve $-1 0.917 1.0833 0.917 0.115 -0.115 0.115 I I
54 coedge $-1 $46 $38 $48 $61 reversed $32 $-1
55 color-adesk-attrib $-1 $69 $-1 $39 256
56 straight-curve $-1 .917 1.0833 -0.917 -0.115 0.115 0.115 I I
57 ptlist-eye-attrib $-1 $-1 $40 $28
58 point $-1 1.0 1.0 -1.0
59 point $-1 1.0 1.0 1.0
60 ref_vt-eye-attrib $-1 $-1 $45 $22 $3 $4
61 edge $70 $63 $52 $54 $71 forward
62 color-adesk-attrib $-1 $72 $-1 $49 256
63 vertex $-1 $61 $73
64 straight-curve $-1 1.0833 1.0833 -0.917 -.115 -.115 -.115 I I
65 color-adesk-attrib $-1 $74 $-1 $50 256
66 straight-curve $-1 1.083 1.0833 0.917 .11547 .115 -.115 I I
67 ptlist-eye-attrib $-1 $-1 $51 $37
68 point $-1 0.0 2.0 0.0
```
69 ptlist-eye-attrib \$-1 \$-1 \$55 \$39 70 color-adesk-attrib \$-1 \$75 \$-1 \$61 256 71 straight-curve \$-1 1.0 2.0 0.0 -0.2 0.0 0.0 I I 72 ptlist-eye-attrib \$-1 \$-1 \$62 \$49 73 point \$-1 2.0 2.0 0.0 74 ptlist-eye-attrib \$-1 \$-1 \$65 \$50 75 ptlist-eye-attrib \$-1 \$-1 \$70 \$61